# tehnot=ka

[https://tehnoteka.rs](https://tehnoteka.rs/?utm_source=tehnoteka&utm_medium=pdf&utm_campaign=click_pdf)

# **Uputstvo za upotrebu (EN)**

A-DATA SSD 256GB ALEG-700-256GCS

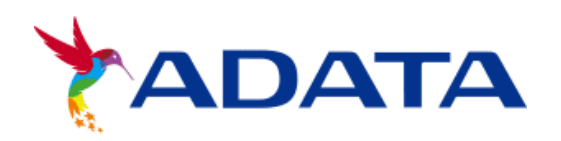

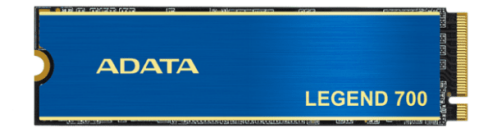

Tehnoteka je online destinacija za upoređivanje cena i karakteristika bele tehnike, potrošačke elektronike i IT uređaja kod trgovinskih lanaca i internet prodavnica u Srbiji. Naša stranica vam omogućava da istražite najnovije informacije, detaljne karakteristike i konkurentne cene proizvoda.

Posetite nas i uživajte u ekskluzivnom iskustvu pametne kupovine klikom na link:

[https://tehnoteka.rs/p/a-data-ssd-256gb-aleg-700-256gcs-akcija-cena/](https://tehnoteka.rs/p/a-data-ssd-256gb-aleg-700-256gcs-akcija-cena/?utm_source=tehnoteka&utm_medium=pdf&utm_campaign=click_pdf)

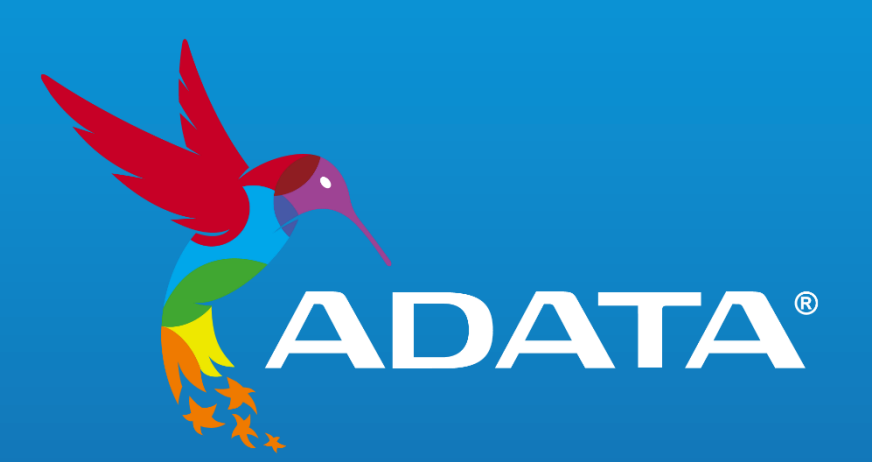

# **INDEX**

# **INSTALLING AN M.2 SSD ON A DESKTOP PC**

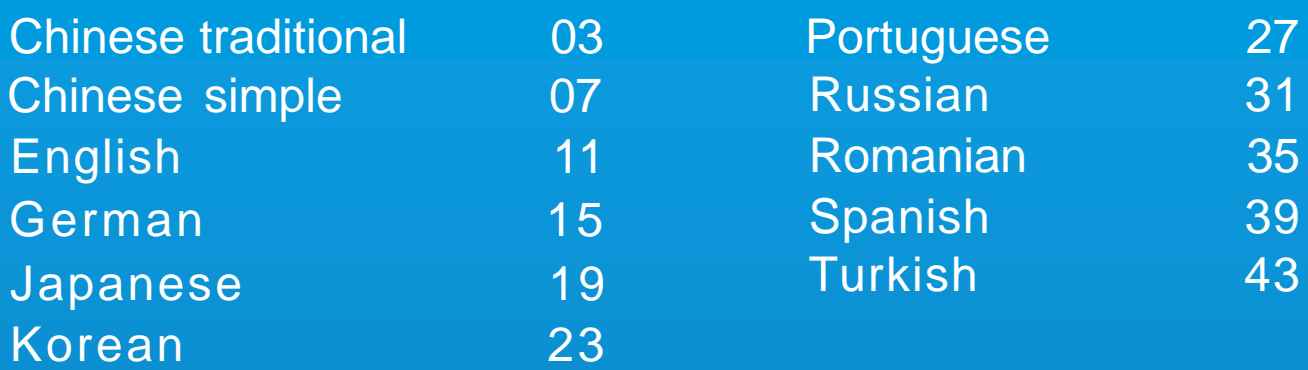

# **INSTALLING AN M.2 SSD ON A LAPTOP PC**

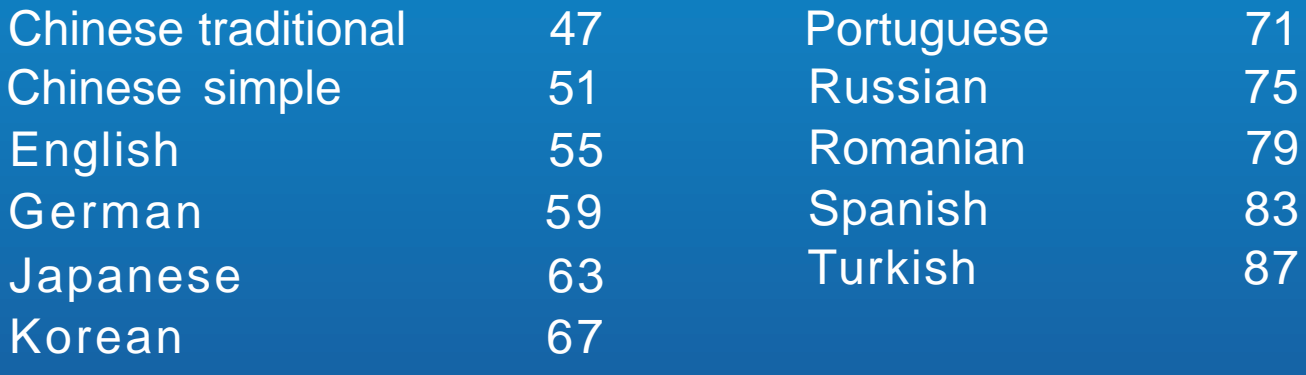

# **HOW TO INSTALL AN M.2 SSD ON PLAYSTATION® 5**

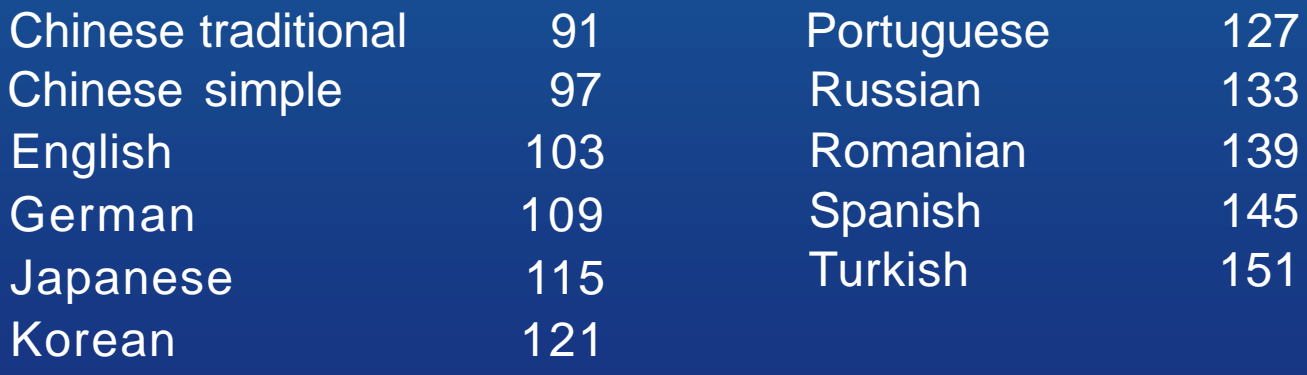

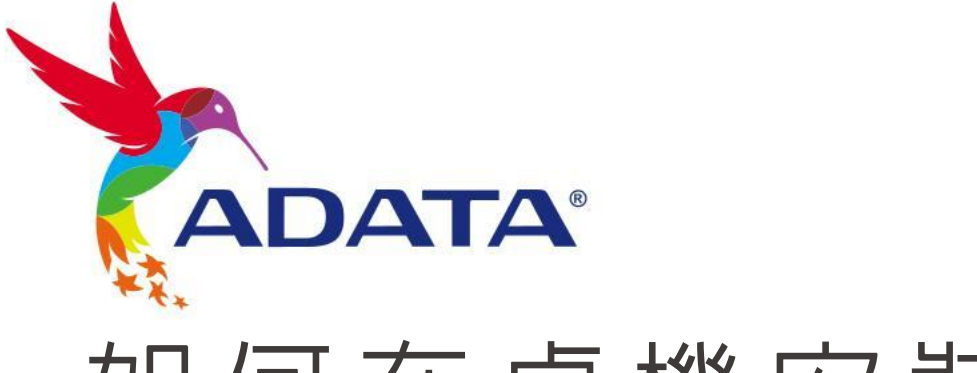

# 如 何 在 桌 機 安 裝 M.2 固 態 硬 碟

封 面 產 品 圖 片 僅 示 意 , 此 說 明 書 適 用 於 所 有 威 剛 M . 2 S S D 。

# 更 換 前 準 備 步 驟

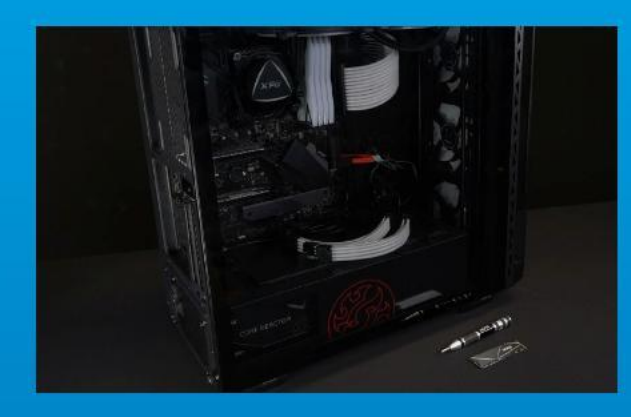

# 1. 準備工具

主機、螺絲起子、新的ADATA M.2固態硬碟。 \*請準備一支一般大小的螺絲起子 (牙頭直徑約3.5mm), 用來拆卸機殼;以及一支較小的拿來拆卸固態硬碟,由 於鎖M.2 固態硬碟的螺絲是比較小顆的,螺絲起子的牙 頭建議使用直徑1.85-1.98mm左右。

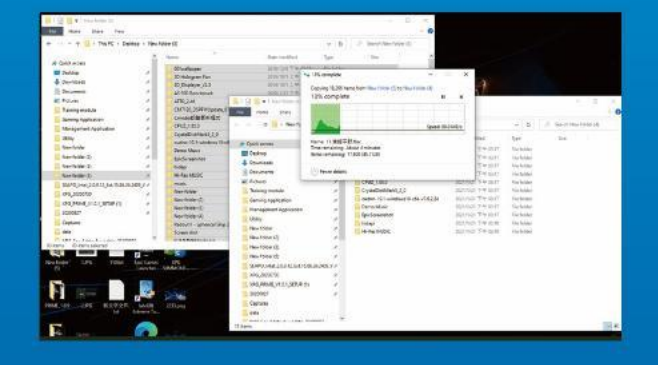

## 2. 備份資料

在更換新的固態硬碟之前,建議先將電腦中的資 料備份到外接式硬碟中。

\*建議另外準備一顆外接式硬碟,讓更換固態硬碟的過程 不會遺失任何重要資料。

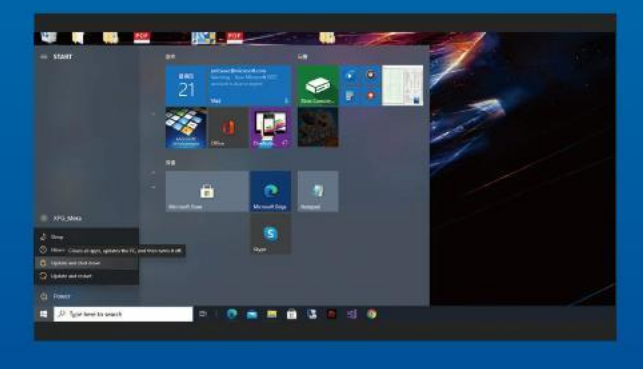

## 3. 請確實關機

完成備份後,請確實將主機關機,避免更換過程 中資料的遺失,或是對系統及各零組件的損害。

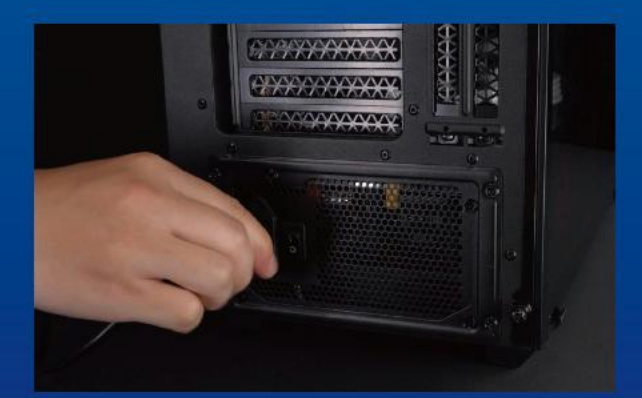

### 4. 關閉主機後方的電源鍵,並將電源 線拔除

此動作是避免微量的電流通過,會造成系統及零 件合資料損害。

\*每一台主機的電源鍵位置不盡相同,請參照該主機的使 用者說明書。

# 安 裝 固 態 硬 碟 步 驟

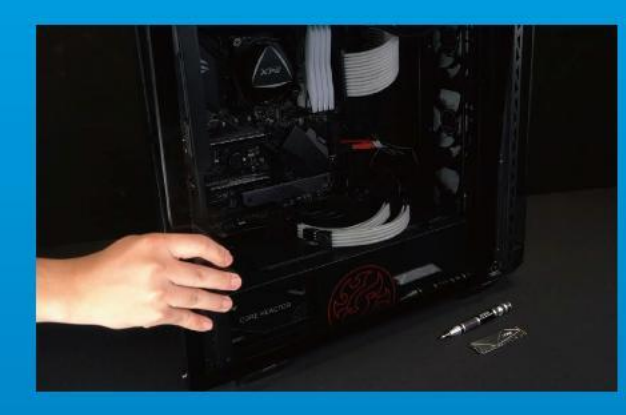

# 1. 將主機機殼卸下

使用正常牙頭直徑的螺絲起子,將機殼上的螺絲 取下。

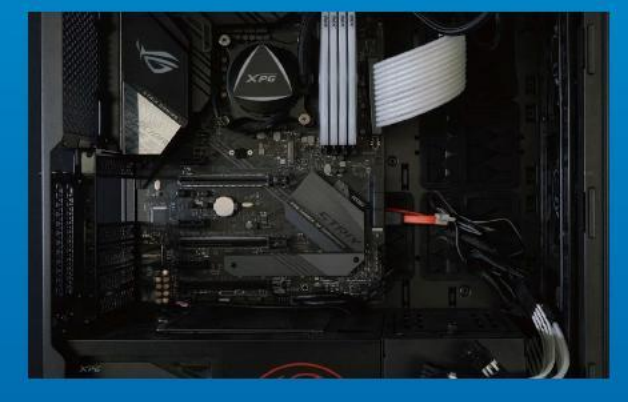

## 2. 確認M.2固態硬碟的插槽位置以及 螺絲

確認新購買的M.2固態硬碟符合插槽大小,以及 主機板上有無螺絲。

\*每一台主機的固態硬碟插槽位置不盡相同,也可以參閱 使用者手冊尋找該位置所在。 \*\*一般來說,固定固態硬碟的螺絲會在主機出廠時裝載

在主機板上。

# 3. 對準M.2插槽、插上固態硬碟

使用牙頭較小直徑的螺絲起子,將主機板上的螺 絲取下,接著將固態硬碟的金手指對準插槽上的 金色凹槽,並確認固態硬碟上的金手指缺口與 PCIe插槽凹口對齊,表示方向正確,以傾斜角度 插入後,並推到底確認裝得穩妥。

\*請小心握住固態硬碟的側面,M.2插槽上的接口有防呆 設計,請依固態硬碟金手指與接口對應之方向插入,如 有干涉切勿強行插入,以免造成產品損壞。

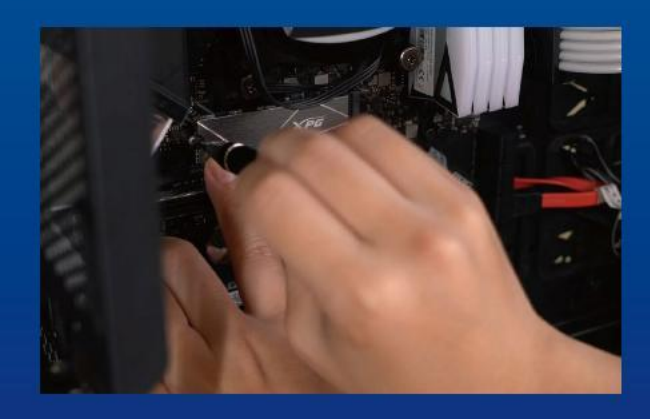

## 4. 拴上螺絲固態硬碟

再以螺絲起子固定M.2固態硬碟。 \*勿過度拴緊螺絲,造成螺牙或是產品毀損。

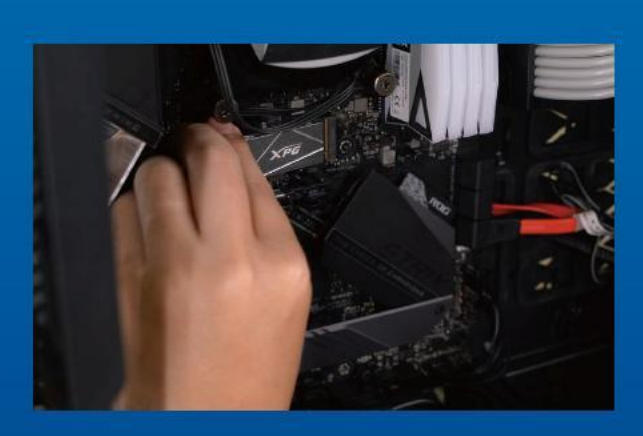

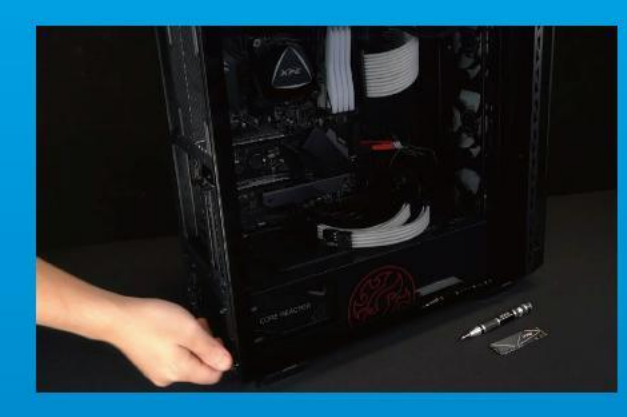

# 5. 重新裝上機殼

\*勿過度拴緊螺絲,造成螺牙或是背蓋毀損。

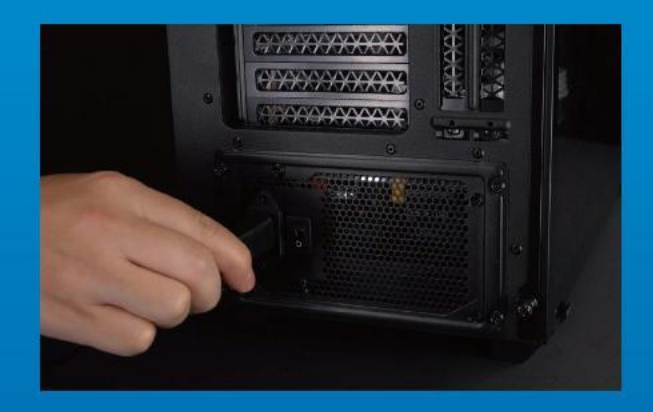

# 6. 將電源線重新裝上,並開啓電源 鍵即完成安裝

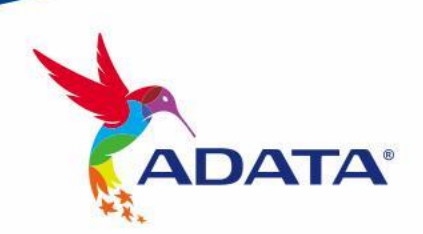

**客戶服務和技術支持** 聯 絡 我 們 : https://www.adata.com/tw/support/online/

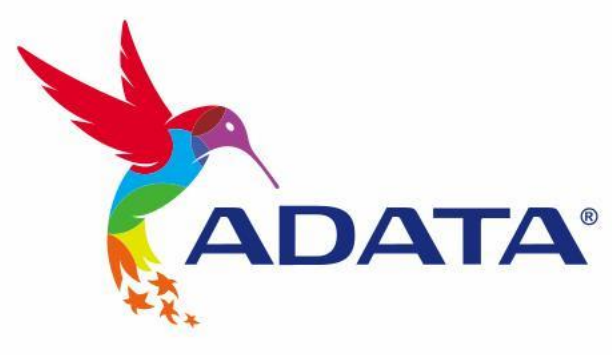

# 如何在台式電腦安裝 M.2 固态硬盘

封 面 产 品 图 片 仅 示 意 , 此 说 明 书 适 用 于 所 有 威 刚 M . 2 S S D 。

# 更 换 前 准 备 步 骤

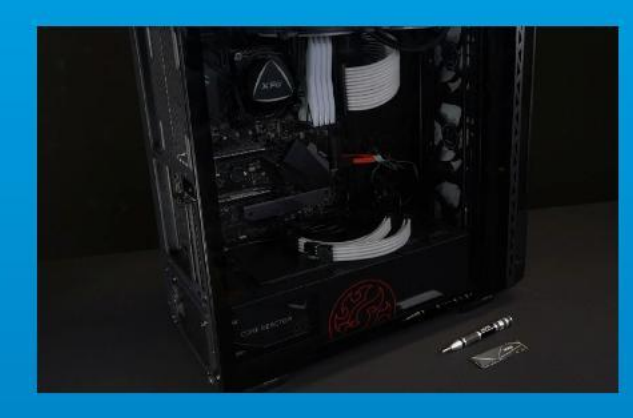

# 1. 准备工具

电脑主机、螺丝起子、新的ADATA M.2固态硬盘。 \*请准备一支一般大小的螺丝起子(牙头直径约3.5mm), 用来拆卸机箱;以及一支较小的拿来拆卸固态硬盘,由于 锁M.2 固态硬盘的螺丝是比较小颗的, 螺丝起子的牙头 建議使用直徑1.85-1.98mm左右。

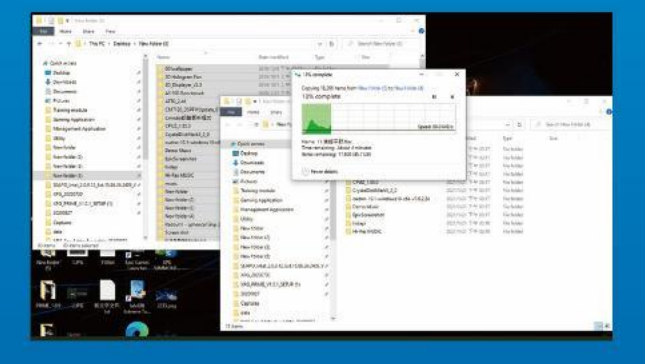

# 2. 備份數據

在更换新的固态硬盘之前,建议先将电脑中的数 据备份到外接式硬盘中。 \*建议另外准备一颗外接式硬盘, 让更换固态硬盘的过程 不會遺失任何重要數据。

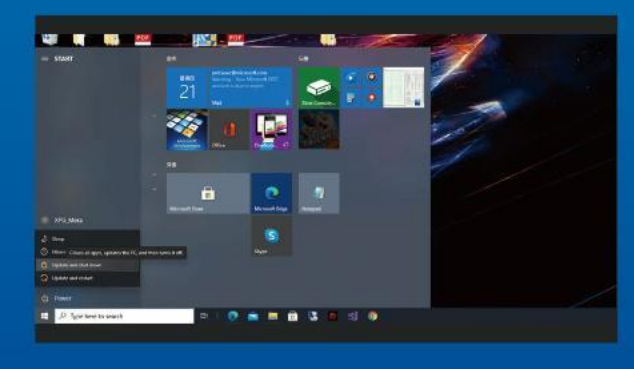

### 3. 请确认关机

完成备份后,请确认已将主机完全关闭,而非休 眠。避免更换过程中数据的遗失,或是对系统及 各零組件的損害。

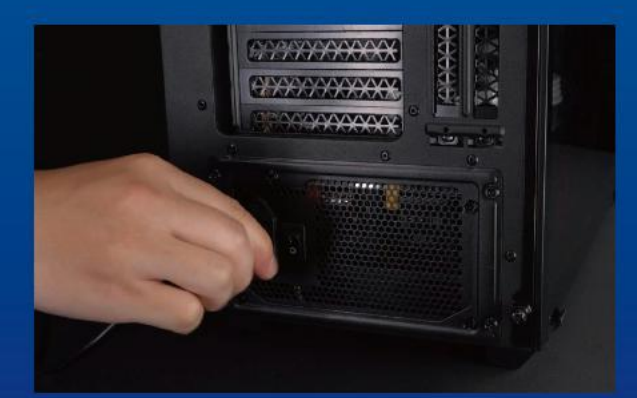

4. 关闭主机后方的电源开关, 并将电 源線拔除

此动作是避免微量的电流通过,会造成系统及零 件和数据损害。

\*每一台主机的电源开关位置不尽相同,请参照该主机的 用戶說明書。

# 安装固态硬盘步骤

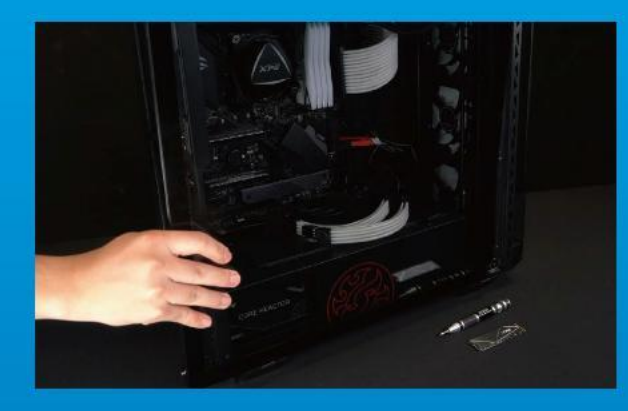

1. 將机箱側板卸下

使用正常牙头直径的螺丝起子,将侧板上的螺丝 取下。

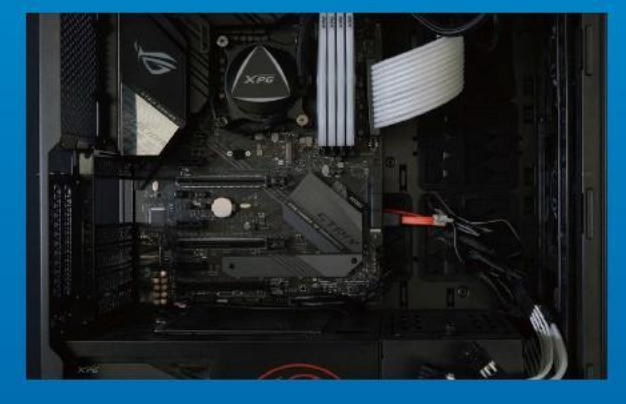

### 2. 确认M.2固态硬盘的插槽位置以及 螺丝

确认新购买的M.2固态硬盘符合插槽大小, 以及 主板上有无螺丝。

\*每一台主机的固态硬碟插槽位置不尽相同,也可以参阅 用戶手冊尋找該位置所在。

\*\*一般来说,固定固态硬盘的螺丝会在笔电出厂时装载 在主板上。

## 3. 对准M.2插槽、插上固态硬盘

使用牙头较小直径的螺丝起子,将主板上的螺 丝取下,接著将固态硬盘的金手指对准插槽上的 金色凹槽,并确认固态硬盘上的金手指缺口与 PCIe插槽凹口对齐,表示方向正确,以倾斜角度 插入后, 并推到底确认装得稳妥。

\*請小心握住固態硬盤的側面,M.2插槽上的接口有防呆 设计,请依固态硬盘金手指与接口对应之方向插入,如 有干涉切勿强行插入,以免造成产品损坏。

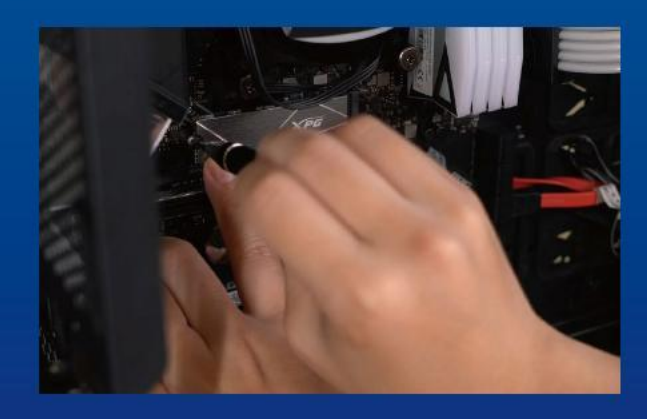

# 4. 拧上螺丝以固定固态硬盘

再以螺丝起子固定M.2固态硬盘。 \*勿过度拧紧螺丝,造成螺牙或是产品毁损。

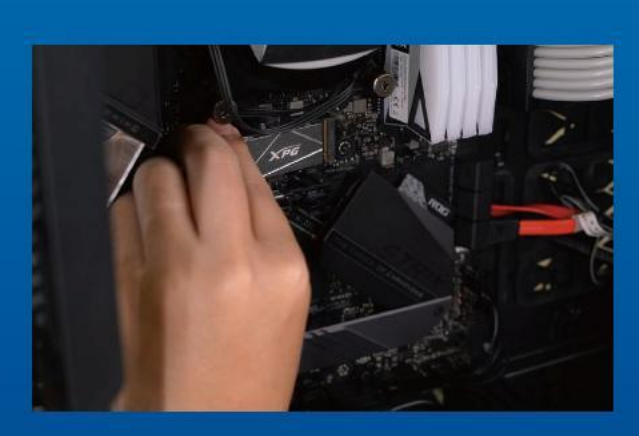

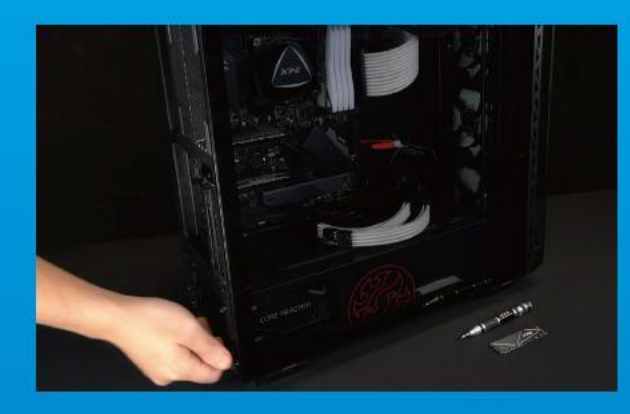

# 5. 重新裝上机箱側板

\*勿过度拧紧螺丝, 造成螺牙或是背盖毁损。

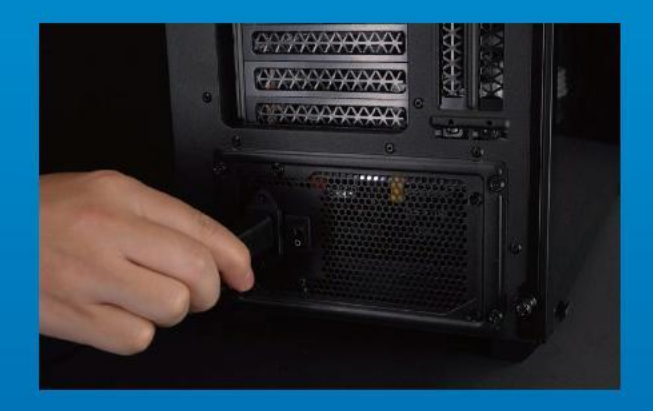

# 6. 将电源线重新装上,并开启电源 鍵即完成安裝

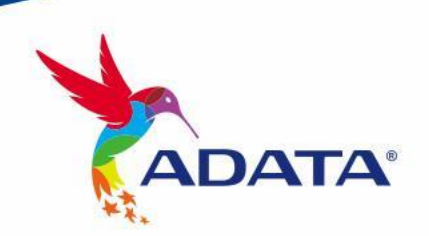

客户服务和技术支持 联络我们: https://www.adata.com/cn/support/online/

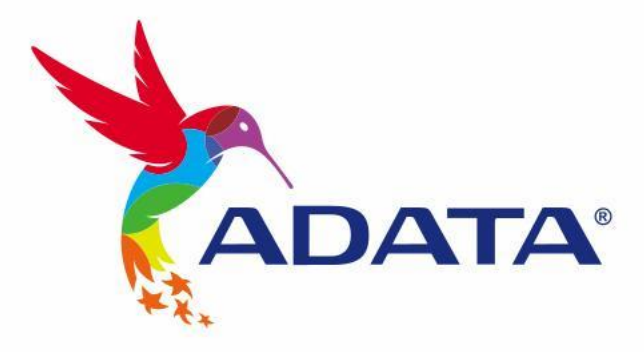

# INSTALLING AN M.2 SSD ON A DESKTOP PC

The cover product image is for illustration purposes only. This manual is applicable to all ADATA M.2 SSD products.

# BEFORE INSTALLATION

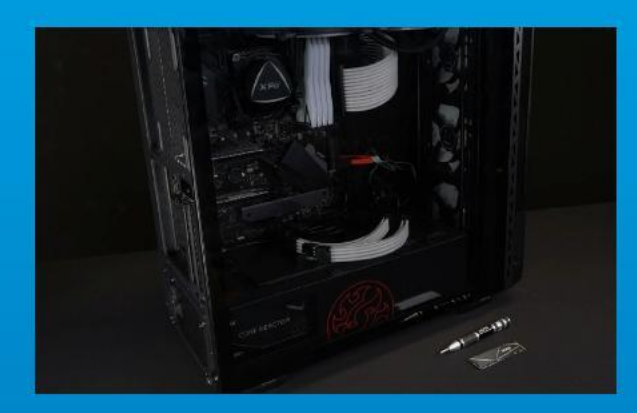

# 1. GATHER THE THINGS YOU'LL **NEED**

#### PC, Phillips screwdrivers, and ADATA M.2 SSD

\*Please use a standard Phillips screwdriver (3.5mm) for disassembling the case; and a smaller Phillips screwdriver for installing the M.2 solid state drive as it uses screws with a diameter of 1.85-1.98mm

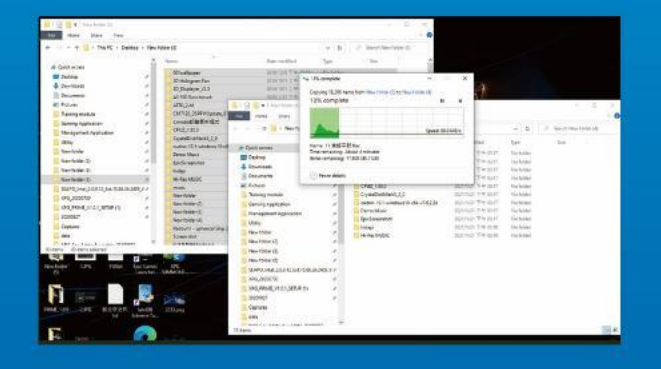

### 2. BACK UP YOUR DATA

Make sure to backup the important data on your PC to an external device, such as an external HDD, before starting installation.

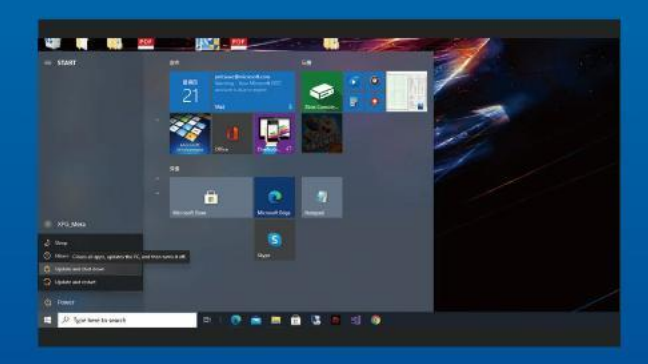

# 3. POWER OFF YOUR PC

After backing up your data, power off your PC to avoid data loss or damage to other components during installation.

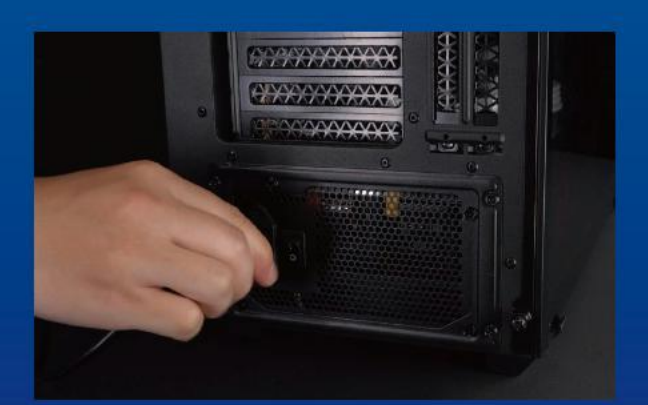

# 4. SWITCH OFF THE POWER SWITCH AND UNPLUG POWER CORD

This action is necessary to discharge residual power that can damage your PC and its components.

\*The location of the power switch may vary by PC, please check your user manual.

# INSTALLATION

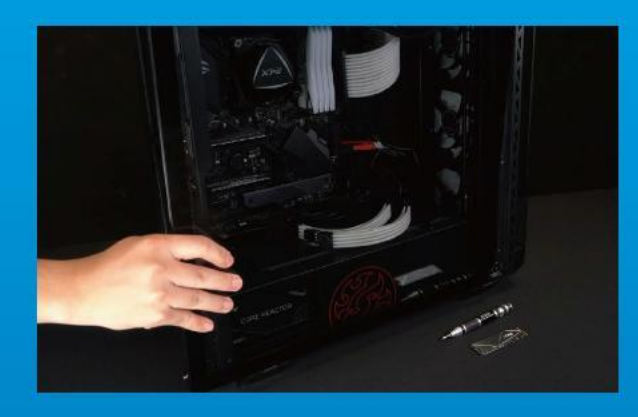

# 1. REMOVE THE PC CASE

Use the standard Philips screwdriver to remove the screws and then remove the PC case

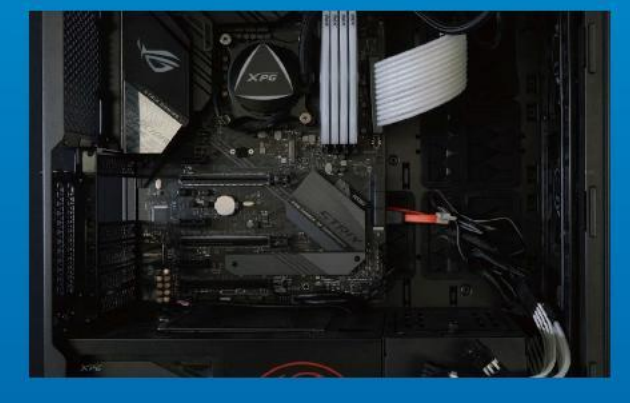

# 2. LOCATE THE M.2 PCIE SLOT AND CONFIRM THERE ARE SCREWS

Locate the M.2 PCIe slot, ensure the SSD will fit, and confirm there are screws present. \*The location of slots may vary by PC. Please check your PC's user manual for more information. \*\*Generally speaking, the screws that secure the SSD in place will be installed on the motherboard when the PC is shipped from the factory.

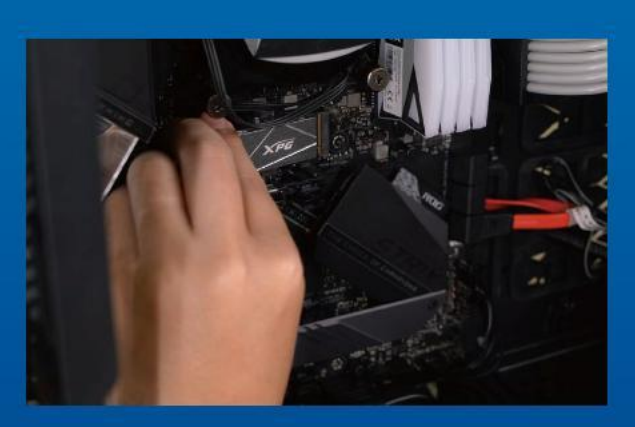

# 3. ALIGN THE M.2 SLOT AND INSERT THE SOLID STATE DRIVE

Use your small Phillips screwdriver to remove the screws on the motherboard. Align the notches in the SSD with the ridges in the PCIe slot, then insert at a an angle. Give it a final push to ensure it is securely in place.

\* The slot has a foolproof design. Please insert the SSD in the direction corresponding to the pins on the solid state drive and the slot. Do not insert it forcibly to avoid damage to the product.

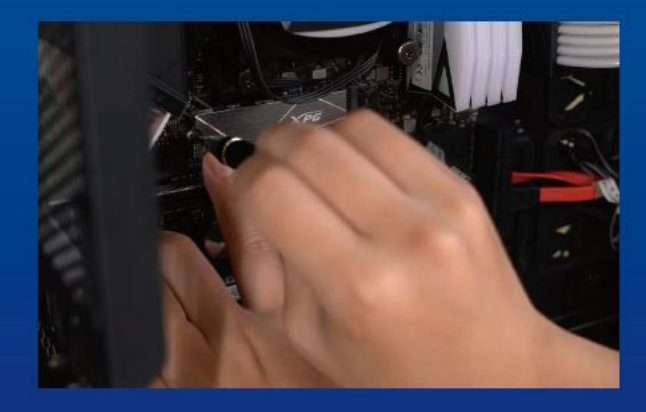

# 4. FASTEN THE SCREWS TO SECURE THE SSD

Use your small Phillips screwdriver to secure the SSD into place.

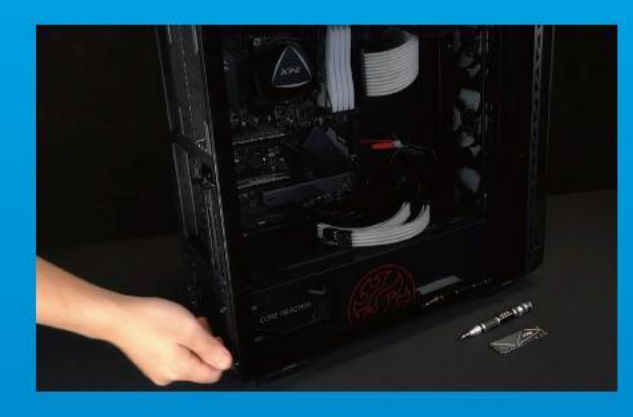

# 5. RESEMBLE THE CASE

\*Do not overtighten the screws as it may damage the screws ad back plate

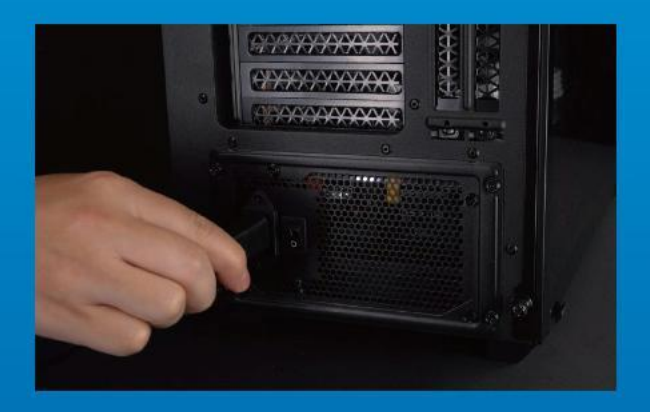

# 6. PLUG IN THE POWER CORD AND POWER ON THE PC TO COMPLETE INSTALLATION

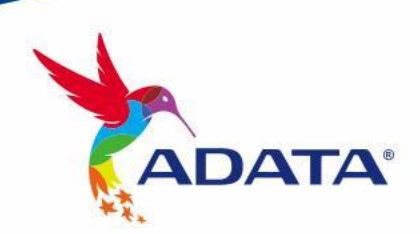

CUSTOMER SERVICE AND TECHNICAL SUPPORT

Contact Us: https://www.adata.com/en/support/online/

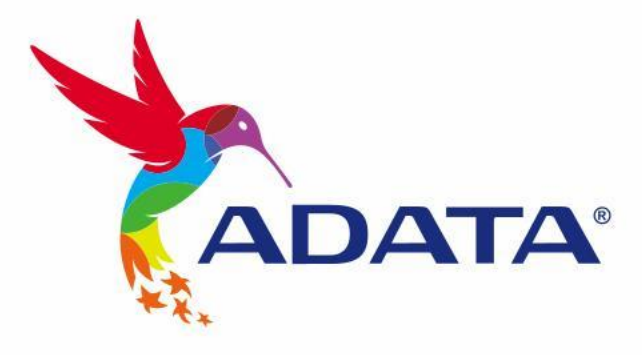

# EINE M.2-SSD AN EINEM DESKTOP-PC INSTALLIEREN

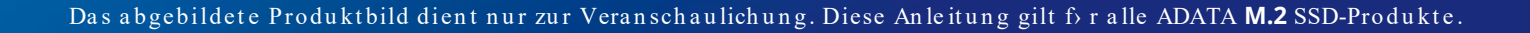

# VOR DER INSTALLATION

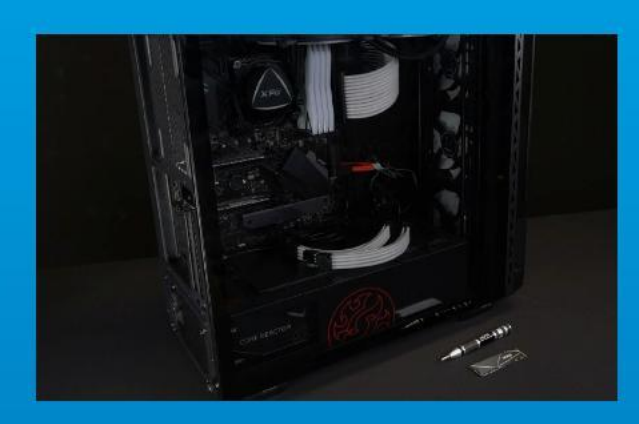

# 1. ALLES NÖTIGE **ZUSAMMENTRAGEN**

#### PC, Kreuzschraubendreher und ADATAs M.2-SSD

\*Bitte verwenden Sie zur Demontage des Gehäuses einen Standard-Kreuzschraubendreher (3,5 mm). Verwenden Sie zur Installation des M.2-Solid-State-Drive einen kleineren Kreuzschraubendreher, da dieser Schrauben mit einem Durchmesser von 1,85 bis 1,98 mm nutzt

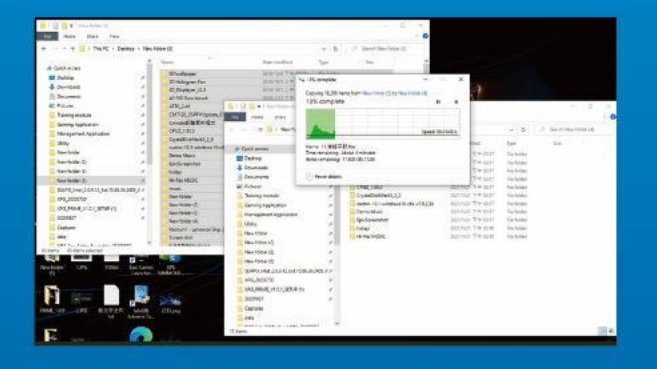

### 2. IHRE DATEN SICHERN

Denken Sie daran, wichtige Daten auf Ihrem PC auf einem externen Gerät, wie einer externen Festplatte, zu sichern, bevor Sie mit der Installation beginnen.

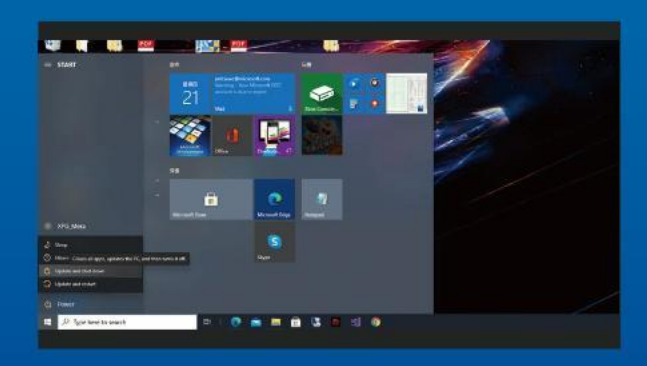

### 3. IHREN PC ABSCHALTEN

Schalten Sie nach Sicherung Ihrer Daten Ihren PC aus, damit während der Installation keine Daten verlorengehen und andere Komponenten nicht beschädigt werden.

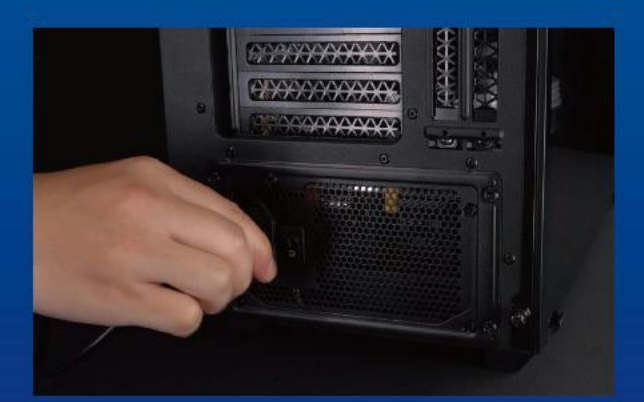

# 4. NETZSCHALTER AUSSCHALTEN UND NETZKABEL TRENNEN

Dieser Vorgang ist zum Entladen des Reststroms erforderlich, da andernfalls Ihr PC und seine Komponenten Schaden nehmen könnten.

\*Die Position des Netzschalters kann je nach PC variieren. Beachten Sie bitte Ihre Bedienungsanleitung.

# INSTALLATION

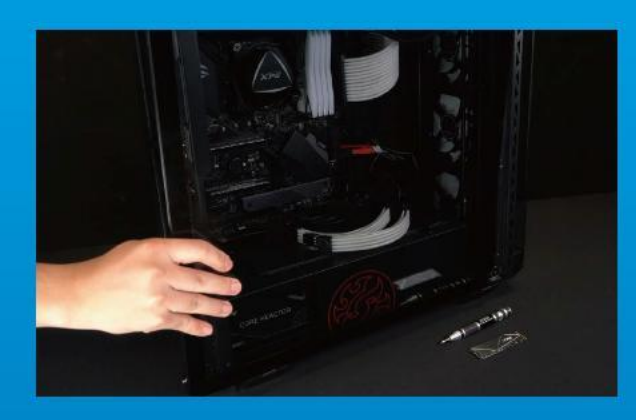

# 1. PC-GEHÄUSE ENTFERNEN

Entfernen Sie die Schrauben mit dem Standard-Kreuzschraubendreher und entfernen Sie dann das PC-Gehäuse

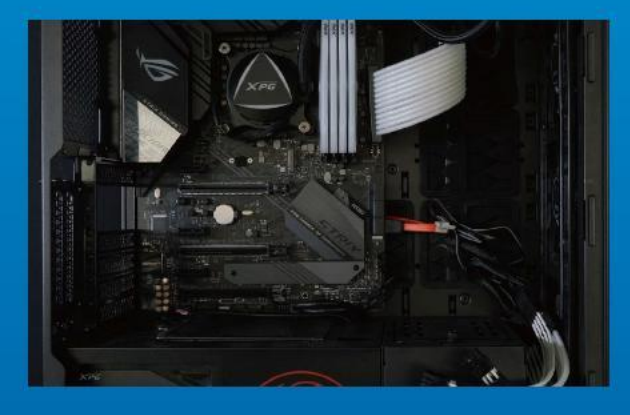

# 2. M.2-PCIE-STECKPLATZ AUSFINDIG MACHEN UND SICHERSTELLEN, DASS SCHRAUBEN VORHANDEN SIND

Machen Sie den M.2-PCIe-Steckplatz ausfindig. Stellen Sie sicher, dass die SSD passt und Schrauben vorhanden sind.

\*Die Position der Steckplatze kann je nach PC variieren. Weitere Informationen finden Sie in der Bedienungsanleitung Ihres PCs.

\*\*Im Allgemeinen sind die Schrauben, die die SSD sichern, am Motherboard installiert, wenn der PC ab Werk geliefert wird.

# 3. M.2-STECKPLATZ AUSRICHTEN UND DAS SOLID-STATE-DRIVE **EINSETZEN**

Entfernen Sie mit Ihrem kleinen Kreuzschraubendreher die Schrauben amMotherboard. Richten Sie die Kerben in der SSD an den Vorsprüngen im PCIe-Steckplatz aus. Setzen Sie sie dann angewinkelt ein. Drücken Sie abschließend, um sicherzustellen, dass sie richtig platziert ist.

\*Der Steckplatz hat ein narrensicheres Design. Bitte setzen Sie die SSD entsprechend den Kontakten an Solid-State-Drive und Steckplatz ein. Setzen Sie sie nicht gewaltvoll ein. Andernfalls könnte das Produkt beschädigt werden.

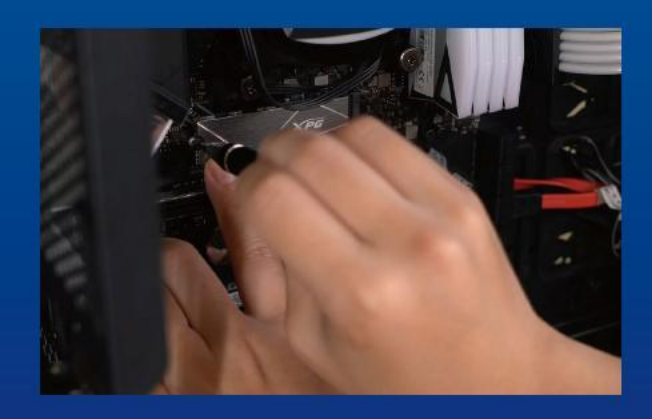

# 4. SCHRAUBEN ZUR FIXIERUNG DER SSD FESTZIEHEN

Sichern Sie die SSD mit einem kleinen Kreuzschraubendreher.

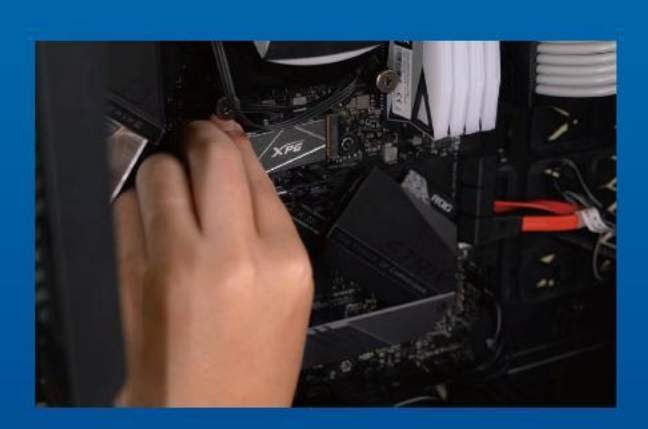

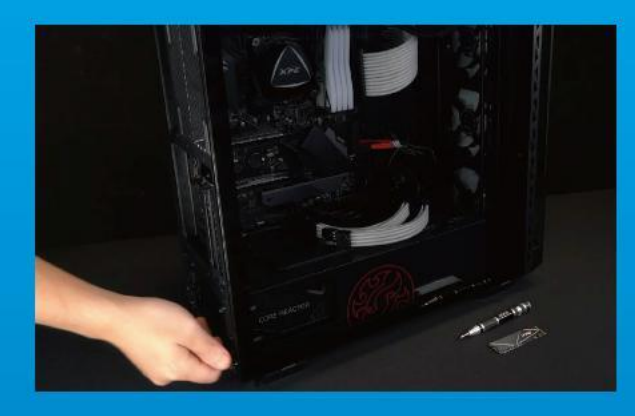

# 5. GEHÄUSE WIEDER ZUSAMMENBAUEN

\*Ziehen Sie die Schrauben nicht zu fest, da andernfalls Schrauben und Rückplatte beschädigt werden könnten

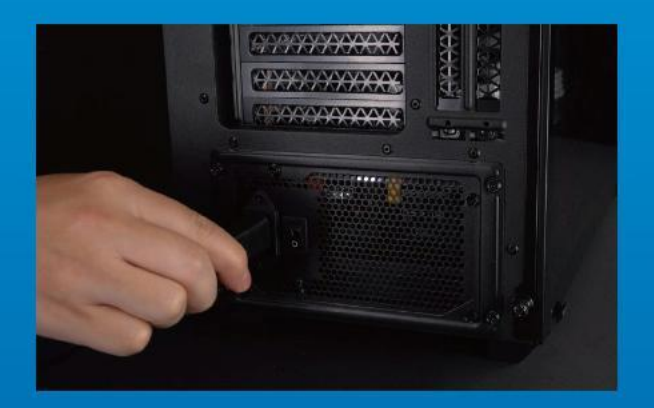

6. ZUM ABSCHLIEßEN DER INSTALLATION NETZKABEL ANSCHLIEßEN UND PC **EINSCHALTEN** 

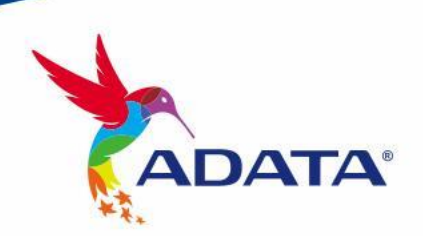

KUNDENDIENST UND TECHNISCHER SUPPORT

Kontakt : https://www.adata.com/de/support/

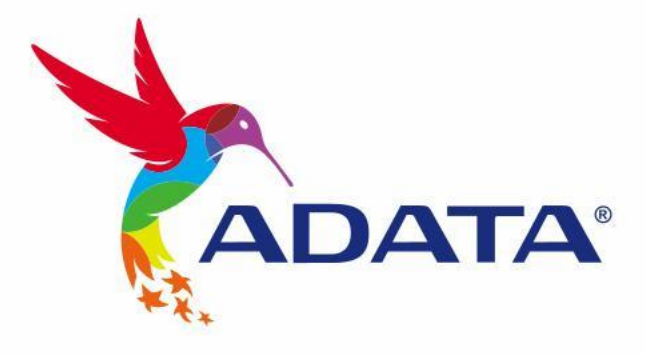

# **M.2 SSDのデスクトップパソ コンへの取り付け方法**

カ バ ー の 商 品 画 像 は イ メ ー ジ で す 。 こ の マ ニ ュ ア ル は A D A T A の す べ て の M . 2 S S D 製 品 に 適 用 さ れ ま す 。

# **交 換 前 の 準 備**

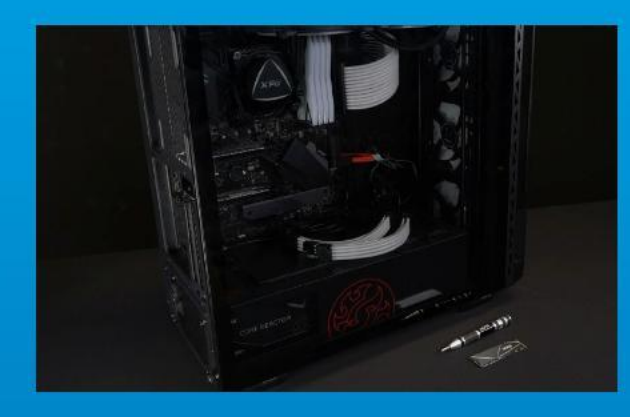

**1. 準備するもの**

パソコン本体、プラスドライバー、新しい ADATA M.2 SSD

\*ケースの取り外し用に標準サイズのプラスドライバー(軸 径約3.5mm)を準備してください。また、M.2 SSDのねじは 小さいため、SSDの取り外し用に直径1.85~1.98mm用の

プラスドライバーを準備してください。

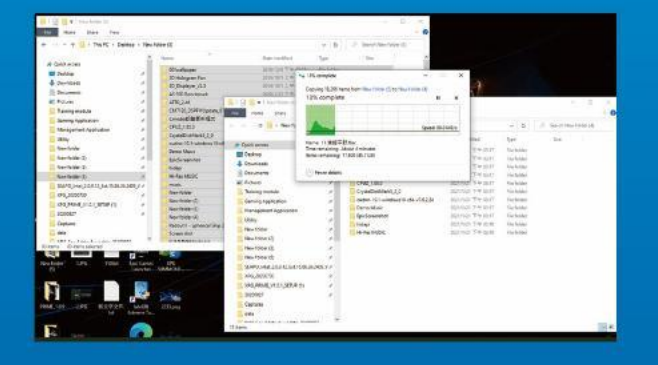

### **2. データのバックアップ**

SSDの交換作業中に重要データが失われるの を防ぐため、新しいSSDに交換する前に、パソコン 内のデータを外付けハードディスクドライブにバ ックアップすることをお勧めいたします。

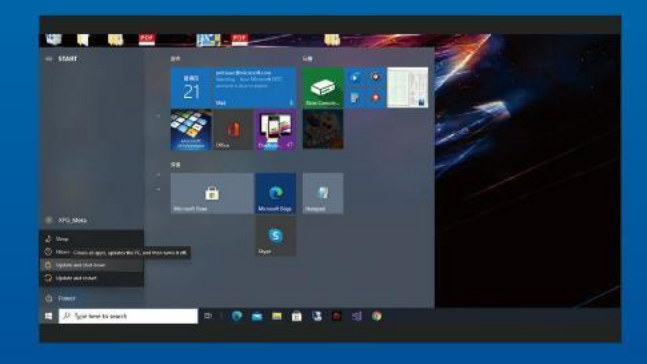

#### **3. パソコンのシャットダウン**

バックアップが完了したら、交換作業中のデータの 紛失やシステム、コンポーネントの破損を避ける ため、パソコンをシャットダウンします。

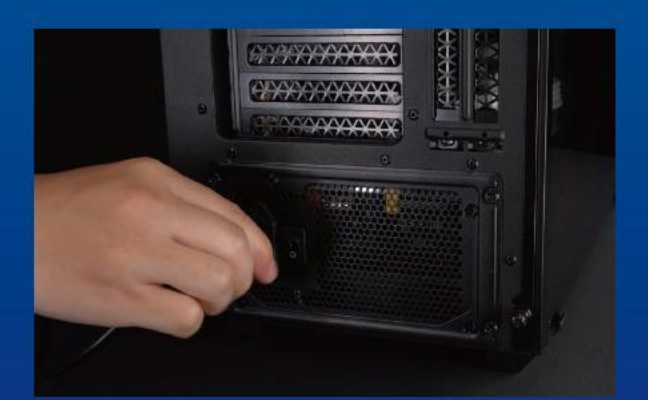

## 4. パソコン本体後方にある電源タンを **オフにし、電源ーブルを抜く**

残留電流によるシステム、コンポーネント、データ の破損を避けるため、この作業を行います。

\*靄 ボタンの位置はパソコンによって暴ります。お使い のパソコンのユーザーマニュアルをご参照ください。

# **SSDの取り付け**

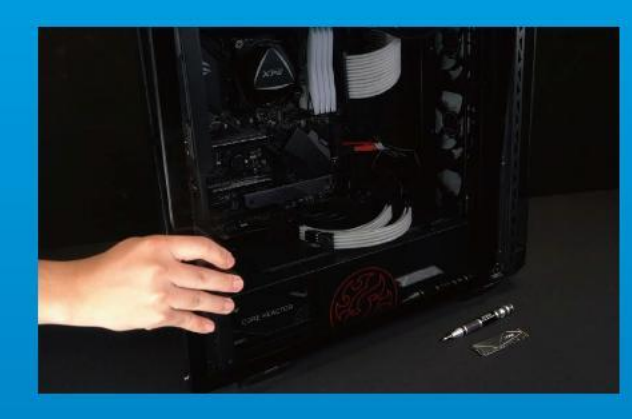

#### **1. パソコン本体のケースを取り外す**

正しい直径のプラスドライバーを使用してケース のねじを取り外します。

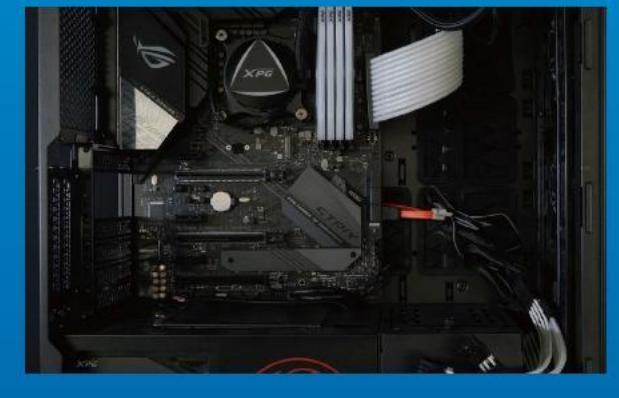

#### **確認する 2. M.2 SSDのスロット位置とねじを**

新しいM.2 SSDとスロットのサイズが一致している か、マザーボード上にねじがあるかを確認します。

\*SSDスロットの位置はパソコンによって異なります。スロ ット位置につきましてはお使いのパソコンのユーザーマニ ュアルをご参照ください。 \*\*通常、SSD固定用のねじはパソコン出荷時にマザーボー ド上に取り付けられています。

## **3. M.2スロットにSSDを差し込 む**

軸径の小さなプラスドライバーでマザーボード上 のねじを取り外します。SSDのピンをスロットの溝 に合わせ、SSDのピンの切り欠きがPCIeスロットの 形状に合っている(正しい方向になっている)こと を確認し、斜めに差し込みます。最後まで押し込ん で確実に固定されていることを確認します。

\*SSDの側面を持つようにしてください。M.2スロットはフー ルプルーフ設計となっており、SSDのピンをスロットに対応 する方向に差し込んでください。干渉する場合は製品が破 損する恐れがありますので、無理に差し込まないでください。

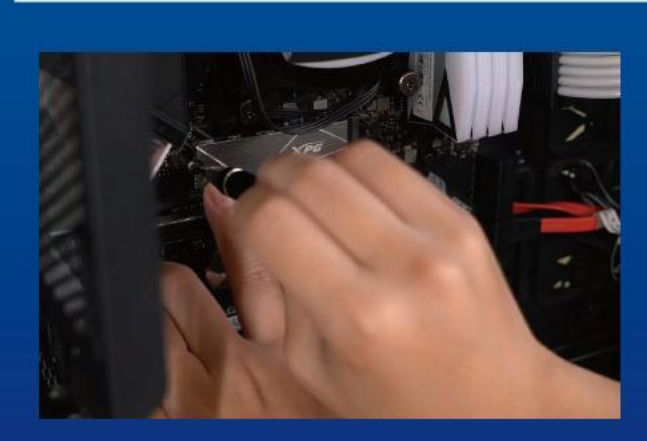

#### **4. SSDをねじで 固 定する**

プラスドライバーでM.2 SSDを固定します。

\*ねじや製品が破損する恐れがありますので、ねじを締 めすぎないでください。

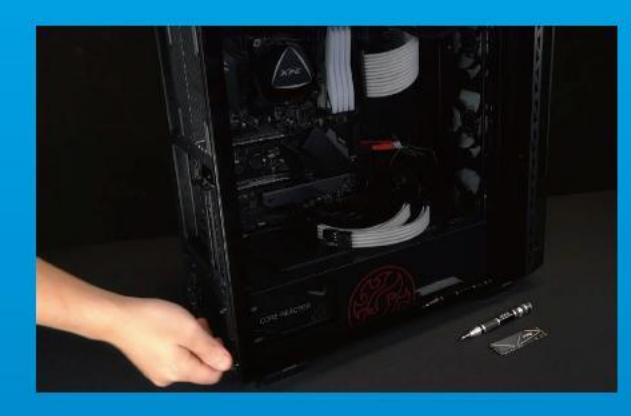

# **5. ケースを元の位置に取り付ける**

\*ねじやバックパネルが破損する恐れがありますので、ねじ を締めすぎないでください。

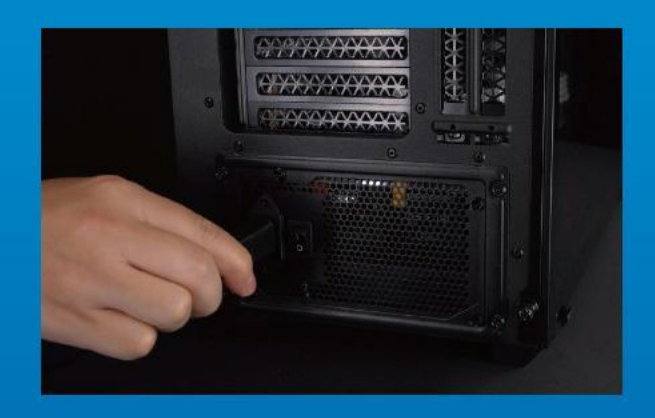

## **6. 電源ケーブルを取り付け、電源ボ タンをオンにして取り付けを完了す る**

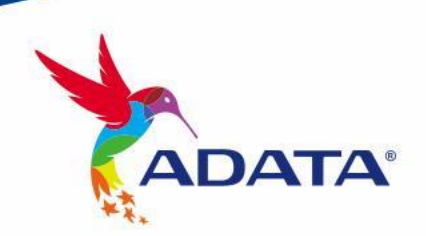

カスタマーサービステクニカルサポート お問い合わせ: https://www.adata.com/jp/support/

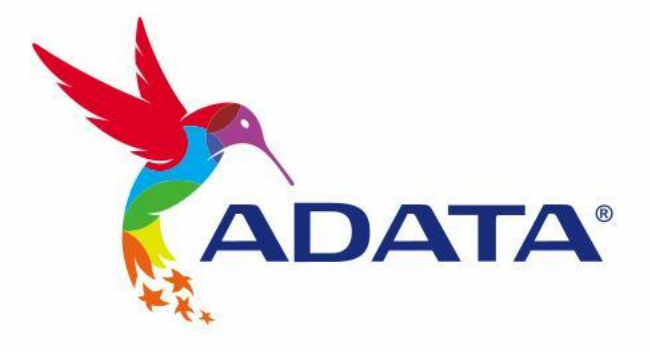

# 데스크톱 PC에 M.2 SSD 설치하기

표지 제품 이미지는 설명을 위한 것입니다. 본 설명서는 ADATA의 모든 M.2 SSD 제품에 적용됩니다.

# 설 치 하 기 전 에

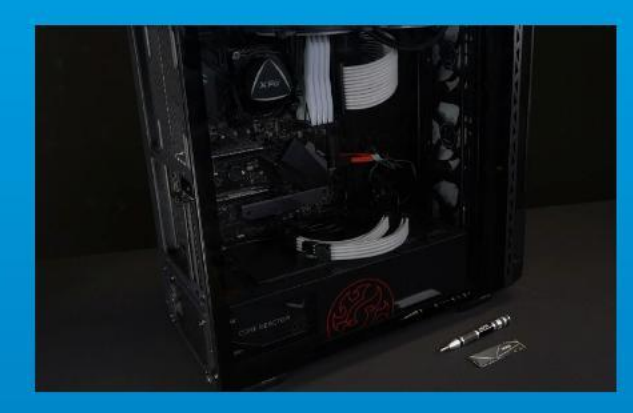

# 1. 필요한 도구 준비

PC, Phillips 스크루드라이버, ADATA M.2 SSD

 $\overline{\phantom{a}}$  \*케이스를 분해할 때 표준형 Phillips 스크루드라이버(3.5mm) 를 사용하십시오. 직경이 1.85 ~ 1.98mm인 나사가 사용되므 로 M.2 솔리드 스테이트 드라이버를 설치할 때는 소형 Phillips 스크루드라이버를 사용하십시오.

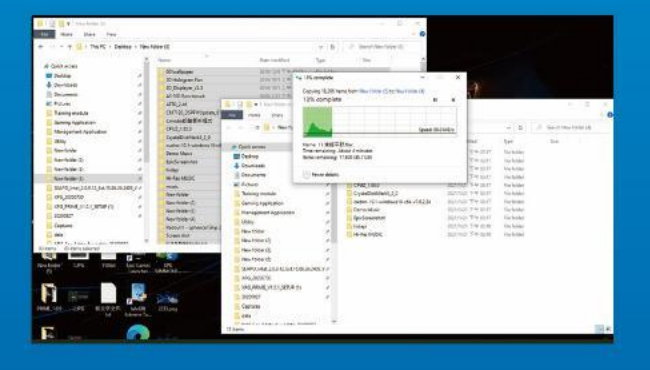

# 2. 데이터 백업

설치를 시작하기 전에 PC에 있는 중요한 데이터를 반드시 외장 HDD와 같은 외부 장치에 백업해 두십시오.

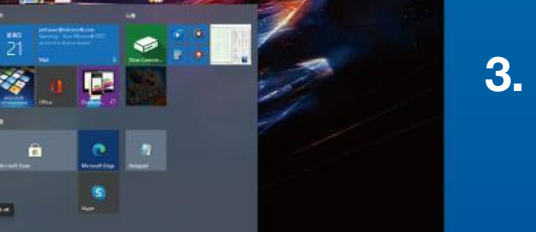

### 3. PC 전원 끄기

데이터를 백업한 후에는 PC를 꺼야 설치가 진행되는 중에 다른 구성품이 손상되는 것을 막을 수 있습니다.

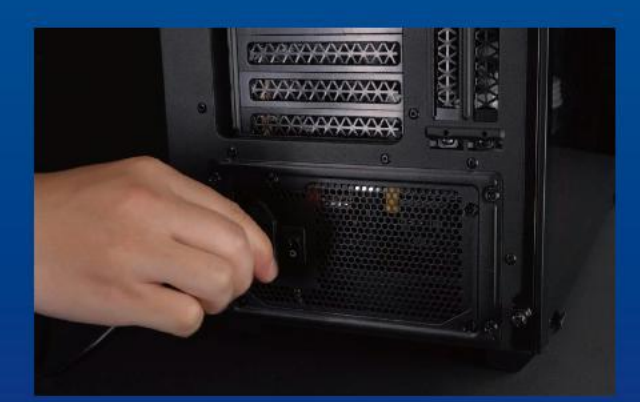

# 4. 전원 스위치 끄기 및 전원 코드 분리

이 조치는 PC와 구성품을 손상시킬 수 있는 잔류 전력을 방전하는 데 필요합니다.

\*전원 스위치의 위치는 PC별로 다를 수 있습니다. 사용 설명서에서 확인하십시오.

# 설 치

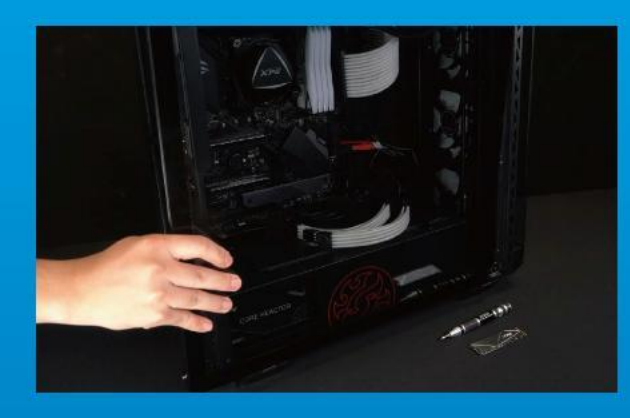

# 1. PC 케이스 제거

표준형 Phillips 스크루드라이버로 나사를 빼낸 다음 PC 케이스를 제거하십시오.

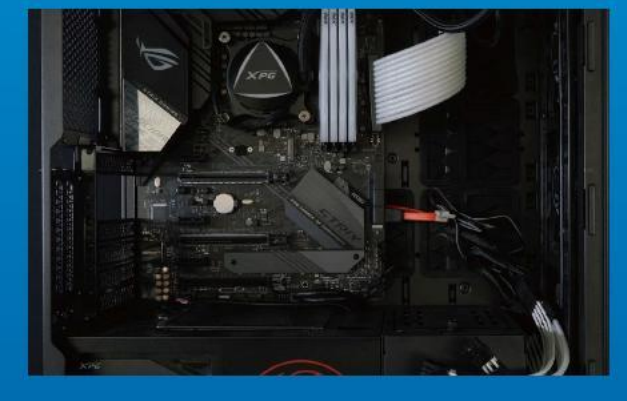

### 2. M.2 PCIE 슬롯 찾기 및 나사가 있는지 확인

M.2 PCIe 슬롯을 찾은 다음 SSD이 슬롯에 맞는지와 나사가 있는지를 확인하십시오.

\*슬롯의 위치는 PC별로 다를 수 있습니다. 자세한 내용은 PC 사용 설명서를 참조하십시오.

\*\*대개의 경우 SSD를 제자리에 고정시켜 주는 나사는 PC가 출고될 때 메인보드에 설치되어 있습니다.

# 3. M.2 슬롯에 정렬하여 솔리드 스테이트 드라이브 삽입

소형 Phillips 스크루드라이버로 메인보드에 있는 나사를 빼내십시오. SSD의 노치를 PCIe 슬롯의 릿지에 맞춘 다음 비스듬하게 끼우십시오. 마지막으로 밀어서 제자리에 완전히 고정시키십시오.

\*이 슬롯은 풀 프루프 설계되었습니다. 솔리드 스테이트 드라이브와 슬롯의 핀에 해당하는 방향으로SSD를 끼우십시오. 제품 손상을 피하려면 무리하게 삽입하지 마십시오.

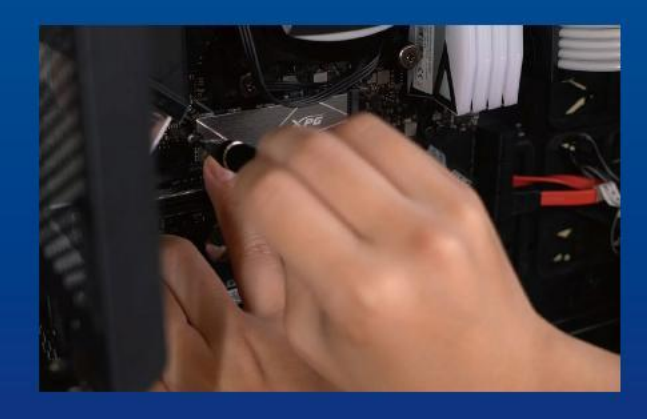

# 4. 나사를 조여서 SSD 고정

소형 Phillips 스크루드라이버로 SSD를 제자리에 고정하십시오.

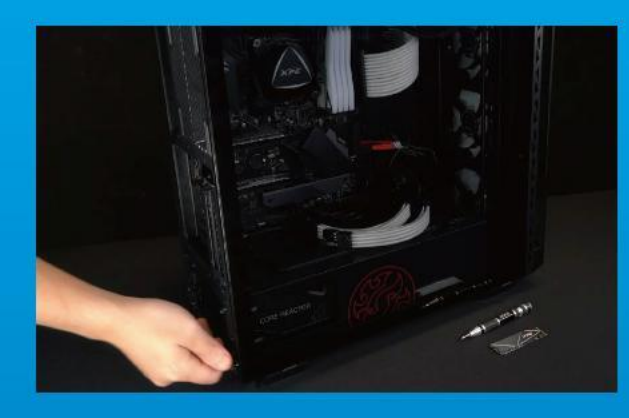

# 5. 케이스 재조립

\*나사를 지나치게 조이지 마십시오. 나사와 뒤판이 손상될 수 있습니다.

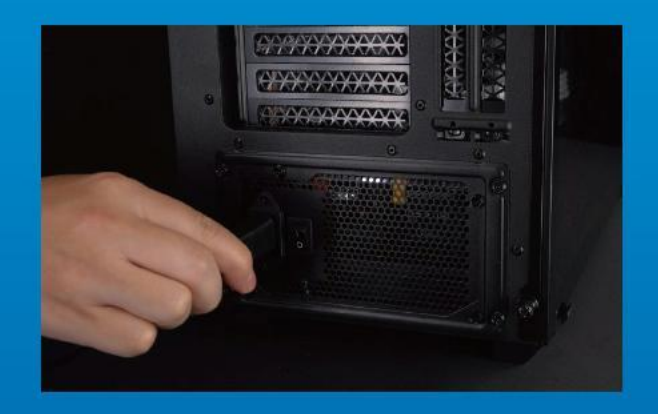

# 6. 전원 코드 연결 및 PC 전원 켜기로 설치 완료

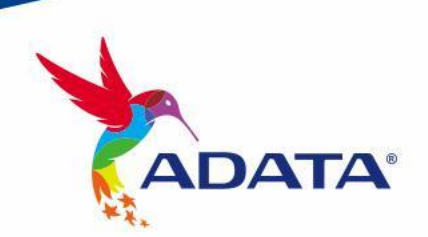

**고객서비스및기술지원** 문의처: https://www.adata.com/kr/support/

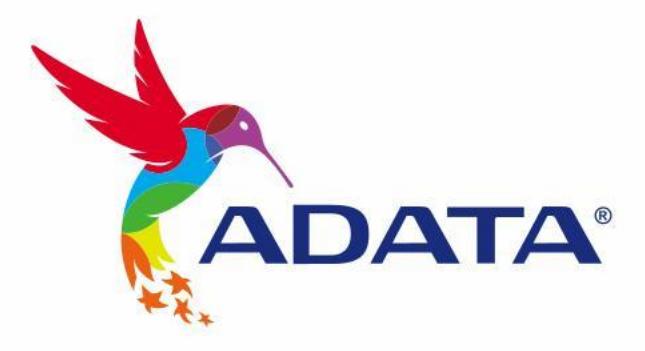

# INSTALANDO UM SSD M.2 EM UM PC DESKTOP

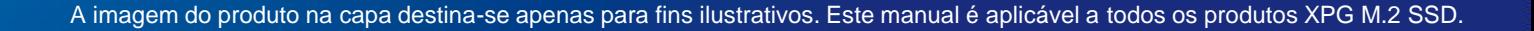

# ANTES DA INSTALAÇÃO

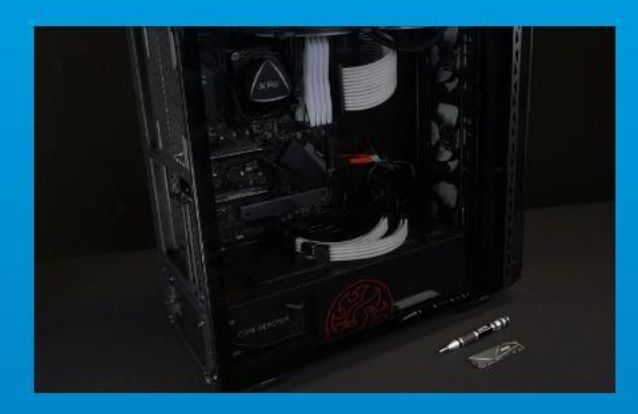

# 1. REÚNA AS COISAS QUE VOCÊ **PRECISA**

#### PC, chaves de fenda Phillips e SSD ADATA M.2

\*Use uma chave de fenda Phillips padrão (3,5mm) para desmontar o gabinete; e uma chave de fenda Phillips menor para instalar a unidade de estado sólido M.2, pois ela usa parafusos com um diâmetro de 1,85-1,98mm

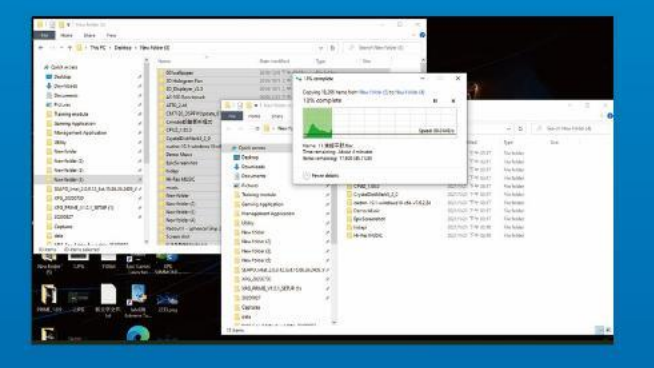

# 2. FAÇA BACKUP DE SEUS DADOS

Certifique-se de fazer backup dos dados importantes em seu PC para um dispositivo externo, como um HDD externo, antes de iniciar a instalação.

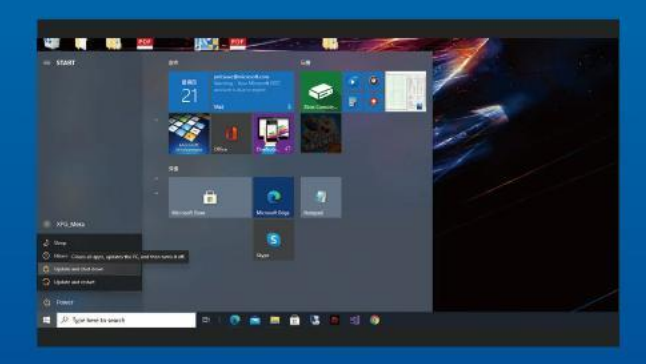

### 3. DESLIGUE SEU PC

Após fazer o backup dos dados, desligue o PC para evitar a perda de dados ou danos a outros componentes durante a instalação.

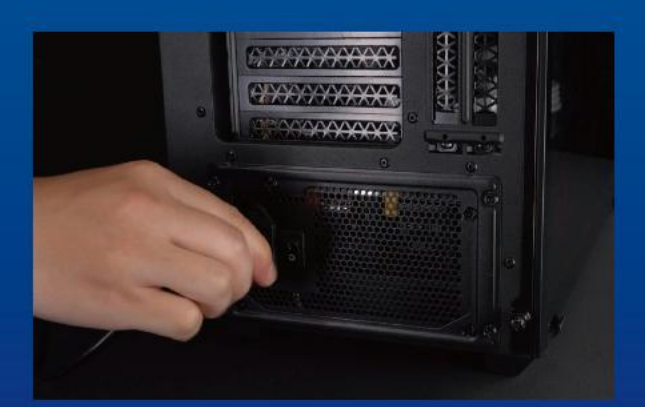

# 4. DESLIGUE O BOTÃO LIGA/DESLIGA E DESCONECTE O CABO DE **ALIMENTAÇÃO**

Esta ação é necessária para descarregar a energia residual que pode danificar seu PC e seus componentes.

\*A localização do botão liga/desliga pode variar de acordo com o PC, consulte o manual do usuário.

# INSTALAÇÃO

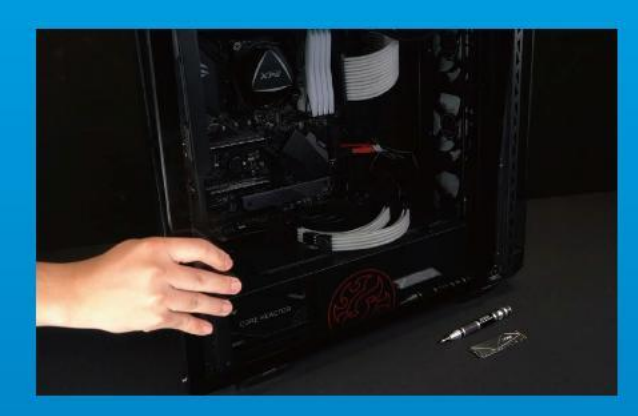

## 1. REMOVA O GABINETE DO PC

Use a chave de fenda Philips padrão para remover os parafusos e, em seguida, remova o gabinete do PC

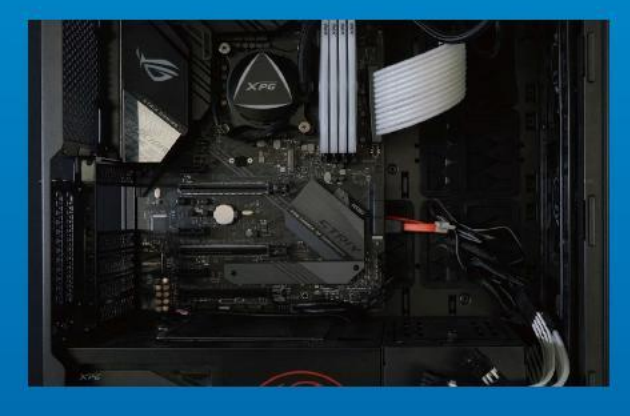

# 2. LOCALIZE O SLOT M.2 PCIE E CONFIRME SE HÁ PARAFUSOS

Localize o slot M.2 PCIe, certifique-se de que o SSD se encaixe e confirme se há parafusos presentes.

\*A localização dos slots pode variar de acordo com o PC. Consulte o manual do usuário do seu PC para obter mais informações.

\*\*De modo geral, os parafusos que prendem o SSD no lugar são instalados na placa-mãe quando o PC sai da fábrica.

# 3. ALINHE O SLOT M.2 E INSIRA A UNIDADE DE ESTADO SÓLIDO

Use sua pequena chave de fenda Phillips para remover os parafusos da placa-mãe. Alinhe os encaixes no SSD com as entradas no slot PCIe e, em seguida, insira em ângulo. Dê um empurrão final para garantir que esteja firmemente no lugar. \* O slot tem um design à prova de falhas. Insira o SSD na direção correspondente aos pinos na unidade de estado sólido e no slot. Não o insira com força para evitar danos ao produto.

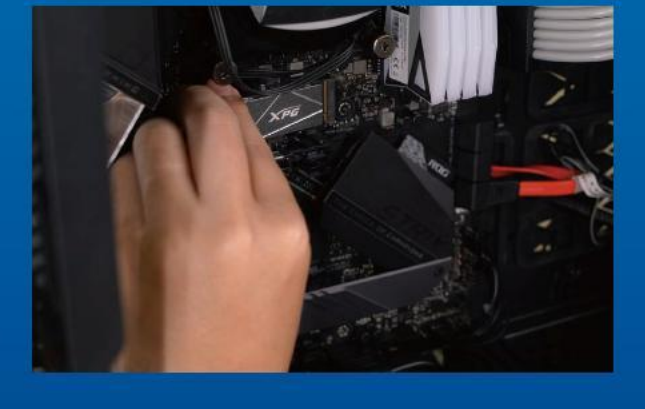

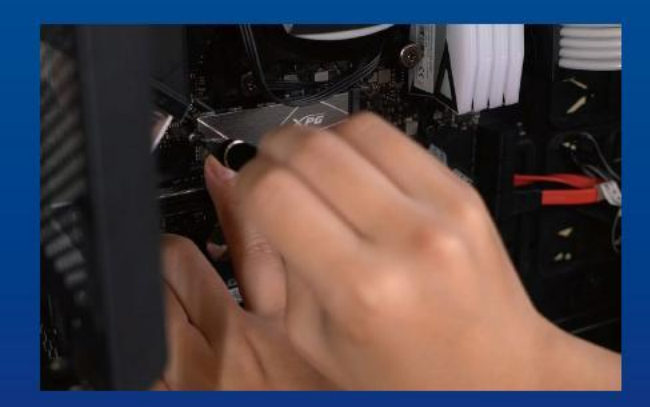

# 4. APERTE OS PARAFUSOS PARA PRENDER O SSD

Use sua pequena chave de fenda Phillips para prender o SSD no lugar.

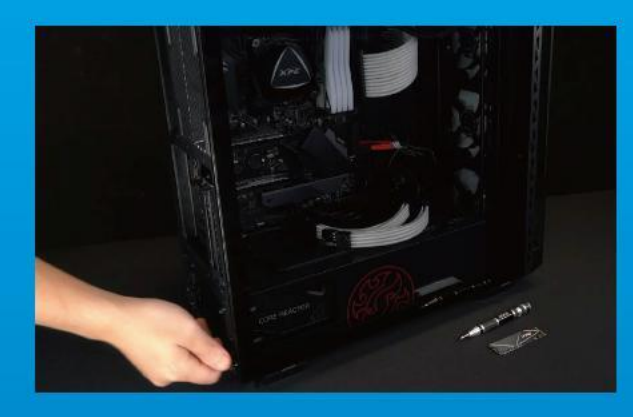

# 5. MONTE O GABINETE NOVAMENTE

\* Não aperte demais os parafusos, pois isso pode danificar os parafusos e a placa traseira

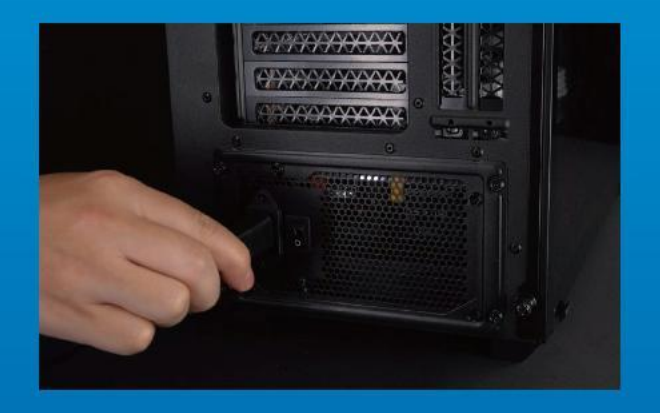

# 6. CONECTE O CABO DE ALIMENTAÇÃO E LIGUE O PC PARA COMPLETAR A INSTALAÇÃO

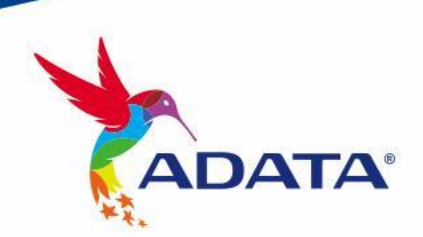

ATENDIMENTO AO CLIENTE E SUPORTE TÉCNICO

Contacte-nos : https://www.adata.com/pt/support/

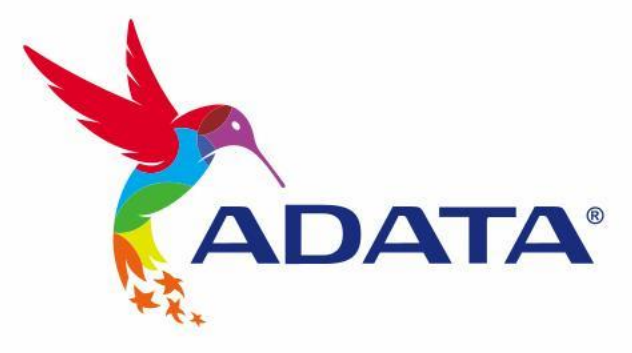

# УСТАНОВКА ТВЕРДОТЕЛЬНОГО НАКОПИТЕЛЯ M.2 НА НОУТБУК

Изображение продукта на обложке предназначено только для иллюстрации. Это руководство применимо ко всем продуктам ADATA M.2 SSD.

# ПОДГОТОВКА К УСТАНОВКЕ

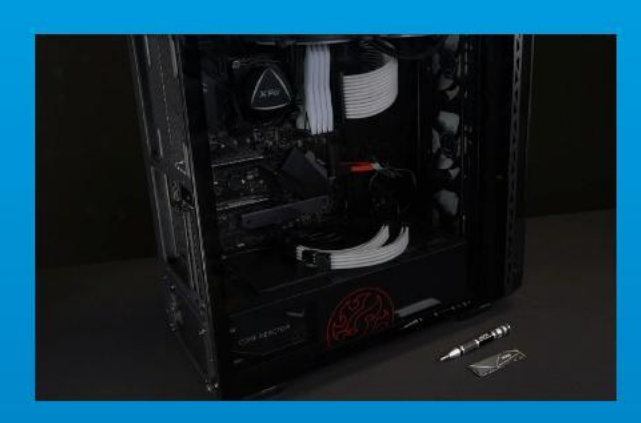

# 1. ПРИГОТОВЬТЕ ВСЕ НЕОБХОДИМОЕ

ПК, крестовая отвертка и твердотельный накопитель М.2 ADATA

\*Для разборки корпуса рекомендуется использовать стандартную крестовую отвертку (3,5 мм); а для установки твердотельного накопителя М.2 требуется крестовая отвертка меньшего размера, так как в нем используются винты диаметром 1,85-1,98 мм.

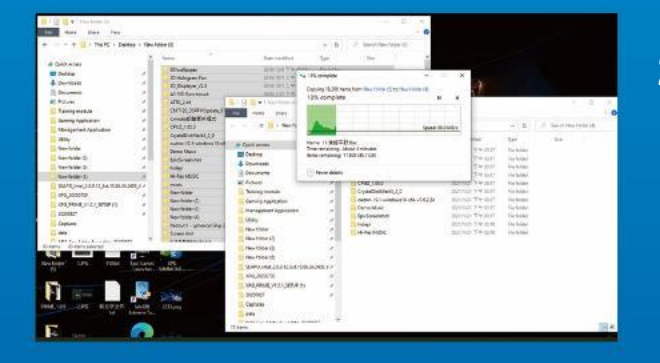

# 2. ЗАРЕЗЕРВИРУЙТЕ ДАННЫЕ

Перед началом установки обязательно зарезервируйте важные данные с ПК на внешнем устройстве, например на внешнем жестком диске.

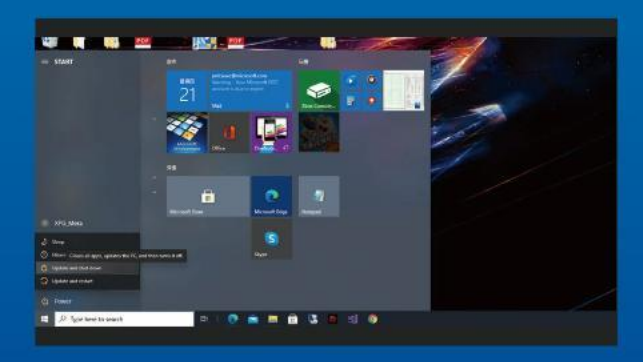

# 3. ВЫКЛЮЧИТЕ ПИТАНИЕ ПК

Выполнив резервирование данных, выключите ПК во избежание потери данных или поломки других компонентов в процессе установки.

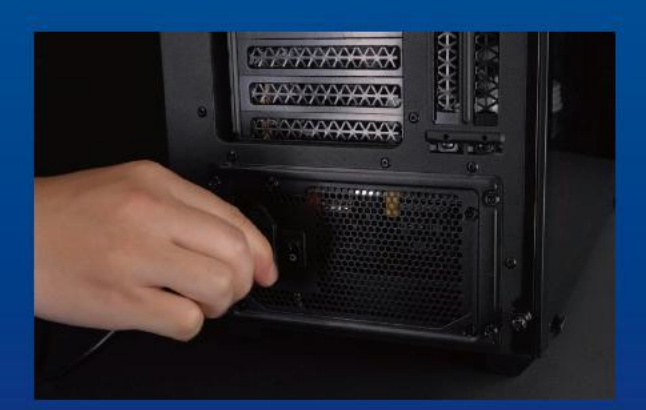

# 4. ОТКЛЮЧИТЕ ШНУР ПИТАНИЯ И БАТАРЕЮ

Это действие необходимо для сброса остаточной мощности, чтобы не повредить ПК и его компоненты. \*Действие по извлечению батареи относится только к тем ноутбукам, из которых можно извлекать батарею. Действия по извлечению батареи описаны в руководстве по эксплуатации.

# УСТАНОВКА

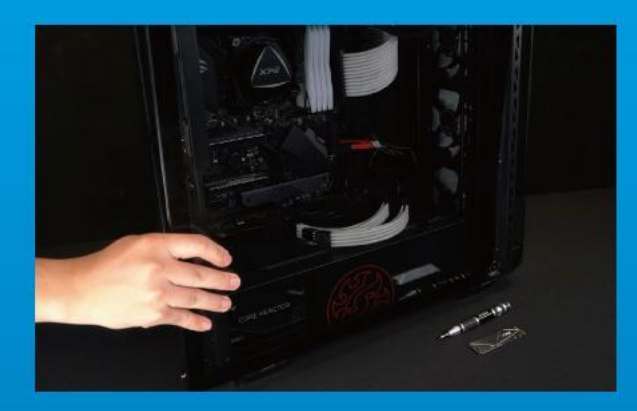

### 1. СНИМИТЕ ЗАДНЮЮ ПЛАСТИНУ ПК

Возьмите обычную крестовую отвертку и выверните винты из задней пластины.

\*Если вам неизвестно, как это сделать, см. руководство по эксплуатации.

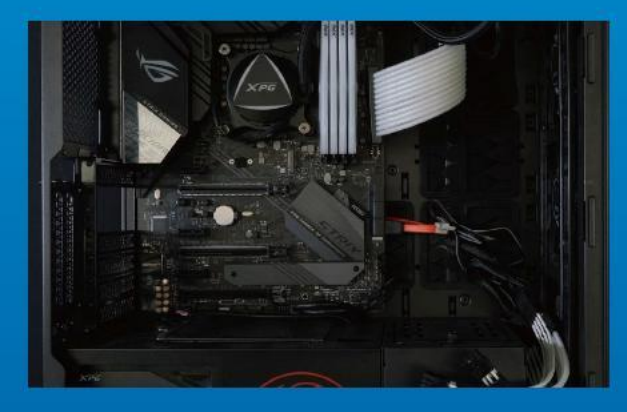

# 2. НАЙДИТЕ СЛОТ PCIE M.2 И ПРОВЕРЬТЕ НАЛИЧИЕ В НЕМ ВИНТОВ

Найдите слот PCIe M.2, убедитесь, что в него поместится твердотельный накопитель, и проверьте наличие винтов.

\*Место расположения слотов зависит от модели ПК. Подробная информация представлена в руководстве по эксплуатации ПК.

\*\*Как правило, винты для крепления твердотельного накопителя установлены на системной плате при поставке ноутбука с завода.

# 3. ВЫРОВНЯЙТЕ СЛОТ М.2 И ВСТАВЬТЕ В НЕГО ТВЕРДОТЕЛЬНЫЙ НАКОПИТЕЛЬ

Извлеките винты из системной платы с помощью маленькой крестовой отвертки. Совместите выступы на твердотельном накопителе с краями слота PCIe и вставьте его под углом. Нажмите на устройство, чтобы зафиксировать его на месте.

\*Слот имеет защиту от неосторожного обращения. Вставьте твердотельный накопитель так, чтобы совпадали контакты на твердотельном накопителе и в слоте. Вставляя твердотельный накопитель, не давите на него, чтобы не повредить.

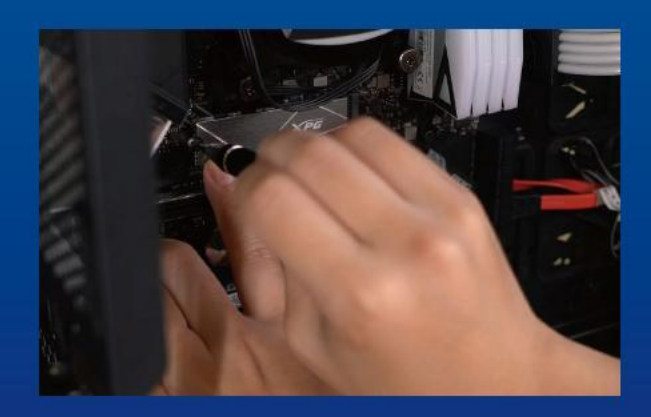

# 4. ЗАТЯНИТЕ ВИНТЫ, ЧТОБЫ ЗАФИКСИРОВАТЬ ТВЕРДОТЕЛЬНЫЙ НАКОПИТЕЛЬ

Закрепите твердотельный накопитель на месте с помощью маленькой крестовой отвертки.

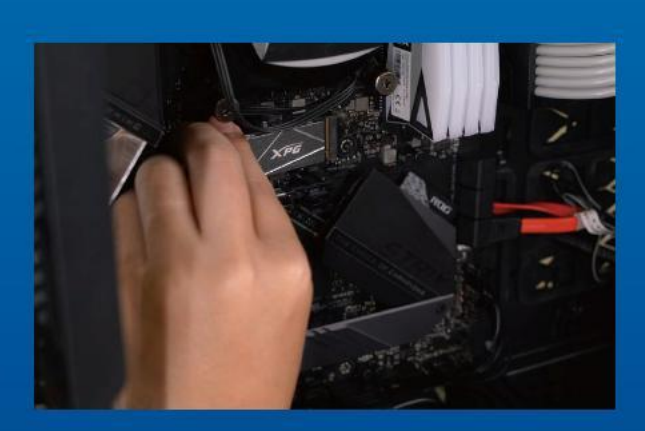

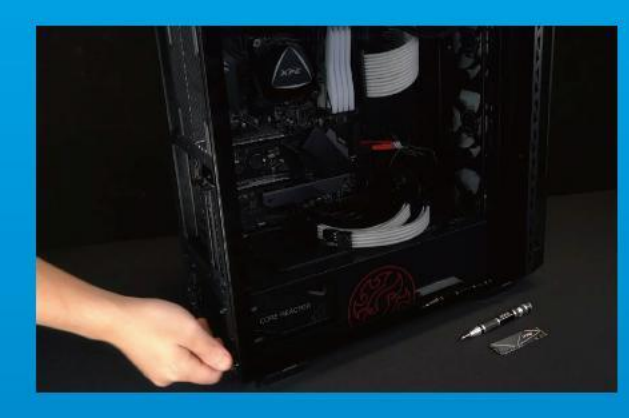

# 5. ЗАКРЕПИТЕ ЗАДНЮЮ ПЛАСТИНУ НА МЕСТЕ

\*Не перетягивайте винты, иначе возможно повреждение винтов и задней пластины

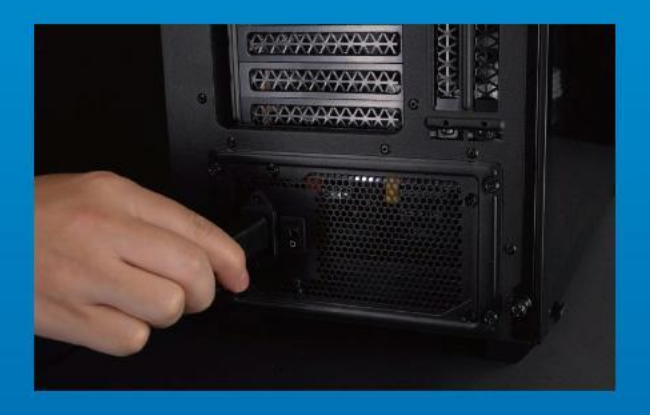

# 6. ДЛЯ ЗАВЕРШЕНИЯ УСТАНОВКИ ПОДКЛЮЧИТЕ ШНУР ПИТАНИЯ И ВКЛЮЧИТЕ ПК

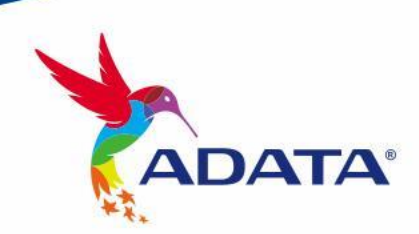

ОБСЛУЖИВАНИЕ КЛИЕНТОВ И ТЕХНИЧЕСКАЯ ПОДДЕРЖКА

Контакты: https://www.adata.com/ru/support/

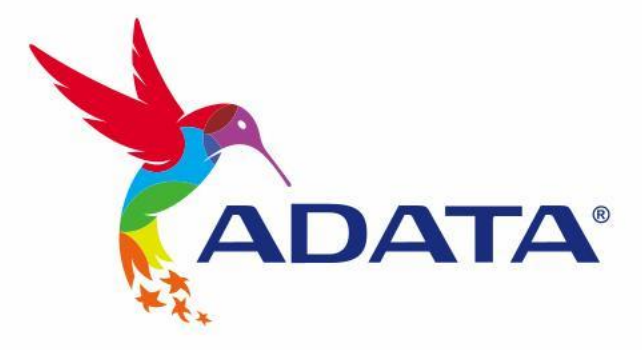

# INSTALAREA UNEI UNITĂȚI SSD M.2 PE UN PC DESKTOP

Imaginea produsului de pe copertă este doar în scopuri ilustrative. Acest manual se aplică tuturor produselor ADATA M.2 SSD.
# ÎNAINTE DE INSTALARE

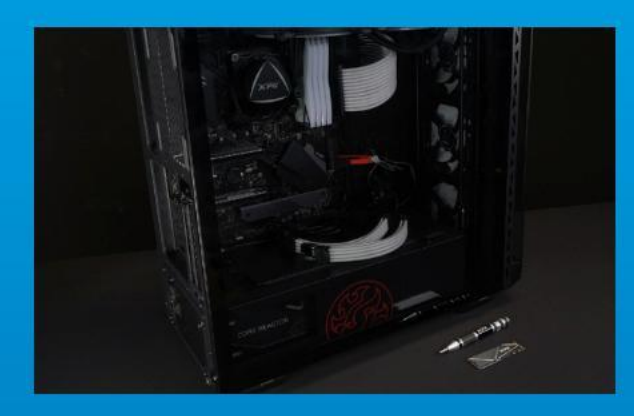

# 1. ADUNAȚI LUCRURILE DE CARE VEȚI AVEA NEVOIE

PC, șurubelnițe Phillips și unitate SSD Adata M.2

\*Utilizați o șurubelniță Phillips standard (3,5 mm) pentru dezasamblarea carcasei; și o șurubelniță Phillips mai mică pentru instalarea unității SSD M.2, deoarece utilizează șuruburi cu un diametru de 1,85-1,98 mm.

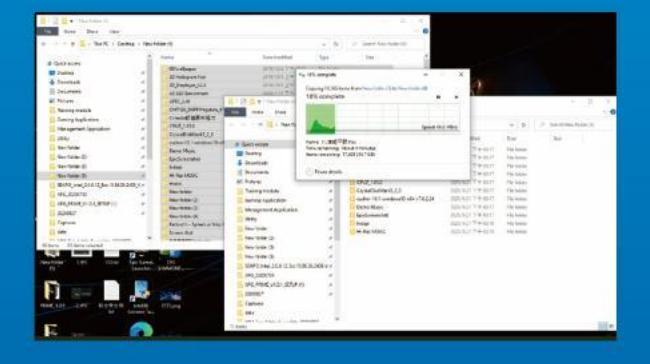

# 2. FACEȚI O COPIE DE REZERVĂ A **DATELOR**

Asigurați-vă că faceți o copie de rezervă a datelor importante de pe PC pe un dispozitiv extern, cum ar fi un HDD extern, înainte de a începe instalarea.

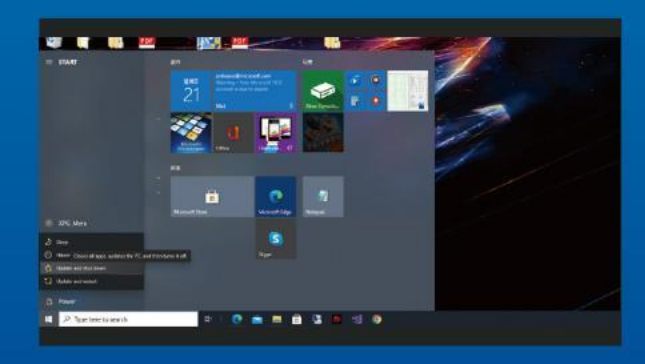

# 3. OPRIȚI PC-UL

După ce faceți o copie de rezervă a datelor, opriți PC-ul pentru a evita pierderea de date sau deteriorarea altor componente în timpul instalării.

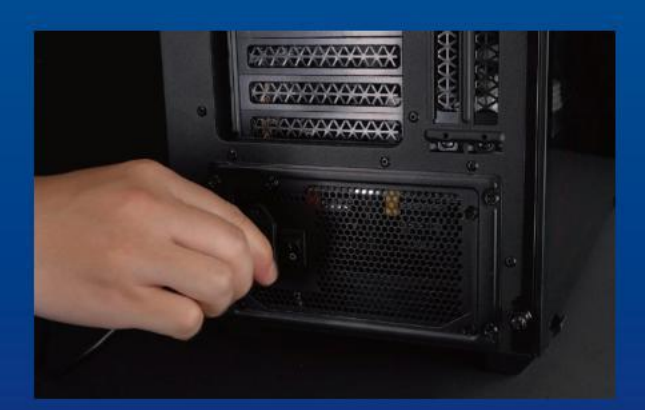

# 4. DECONECTAȚI ALIMENTAREA CU ENERGIE ȘI CABLUL DE ALIMENTARE

Această acțiune este necesară pentru a descărca puterea reziduală, care poate deteriora PC-ul și componentele sale.

\*Locația comutatorului de alimentare poate varia în funcție de PC, verificați manualul de utilizare.

# **INSTALARE**

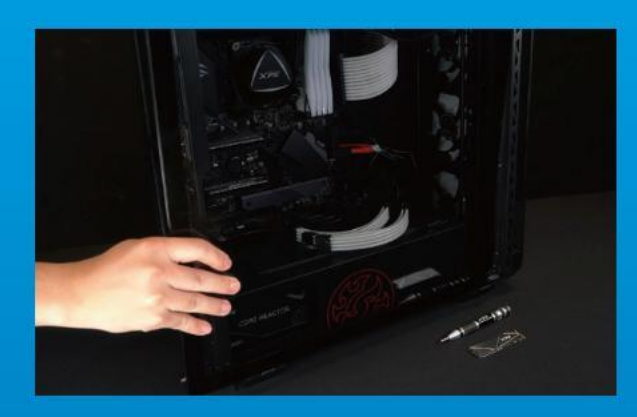

# 1. SCOATEȚI CARCASA PC-ULUI

Utilizați șurubelnița Philips standard pentru a scoate suruburile și apoi scoateți carcasa PC-ului

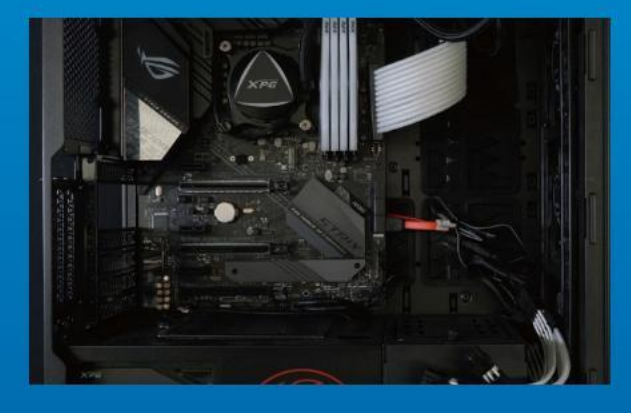

# 2. LOCALIZAȚI FANTA M.2 PCIE ȘI CONFIRMAȚI CĂ EXISTĂ ȘURUBURI

Localizați fanta M.2 PCIe, asigurați-vă că SSD-ul se va potrivi și confirmați că există șuruburi prezente. \*Locația fantelor poate diferi, în funcție de PC. Pentru informații suplimentare, consultați manual de utilizare al PC-ului.

\*\*În general, șuruburile care fixează unitatea SSD în poziție vor fi instalate pe placa de bază atunci când PC-ul este livrat din fabrică.

# 3. ALINIAȚI FANTA M.2 ȘI INTRODUCEȚI UNITATEA SOLID STATE

Utilizați surubelnița Phillips pentru a scoate suruburile de pe placa de bază. Aliniați crestăturile din SSD cu crestăturile din fanta PCIe, apoi introduceți unitatea la un unghi. La final, împingeți unitatea ușor pentru a vă asigura că este fixată în siguranță.

\* Fanta are un design foarte simplu de utilizat. Introduceți unitatea SSD în direcția corespunzătoare pinilor de pe unitatea solid state și de pe fantă. Nu introduceți cu forța, pentru a evita deteriorarea produsului.

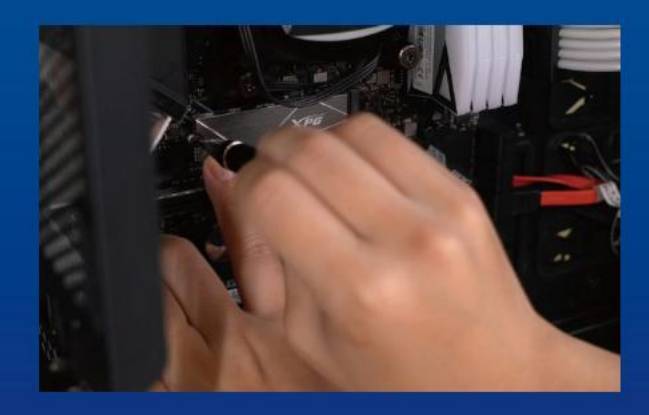

# 4. STRÂNGEȚI ȘURUBURILE PENTRU A FIXA SSD

Utilizați șurubelnița Phillips mică pentru a fixa unitatea SSD în poziție.

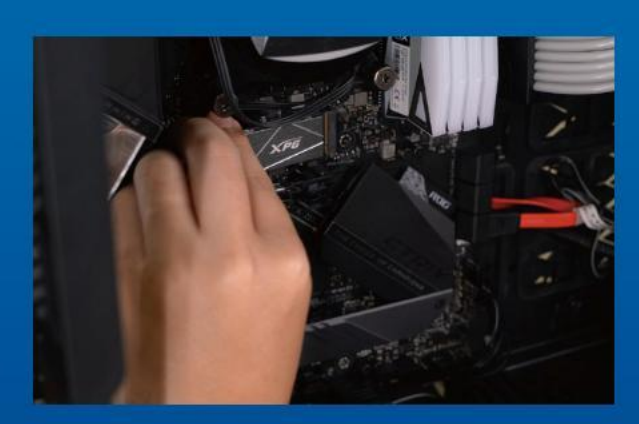

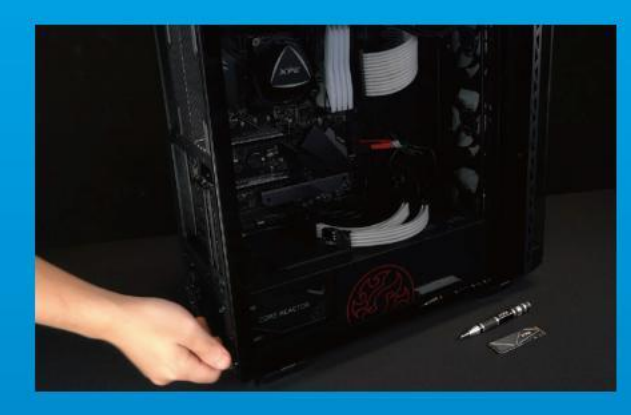

# 5. REASAMBLAȚI CARCASA

\*Nu strângeți excesiv șuruburile, deoarece aceasta poate deteriora șuruburile și placa din spate

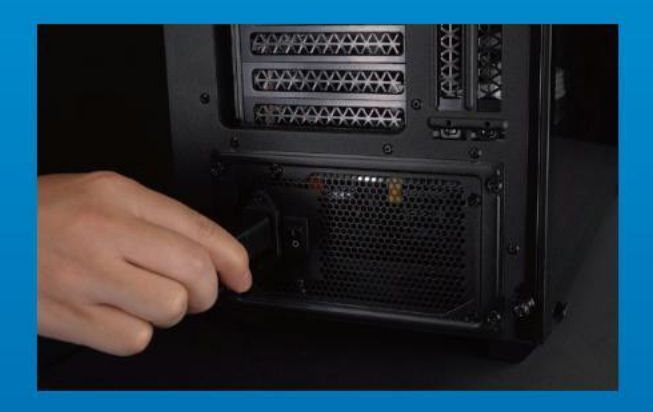

# 6. CONECTAȚI CABLUL DE ALIMENTARE ȘI PORNIȚI PC-UL PENTRU A FINALIZA INSTALAREA

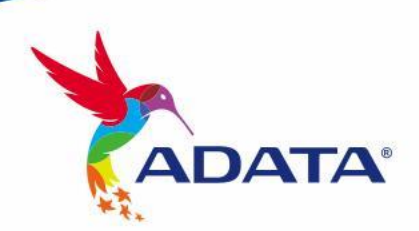

CUSTOMER SERVICE AND TECHNICAL SUPPORT

Contact Us: https://www.adata.com/en/support/

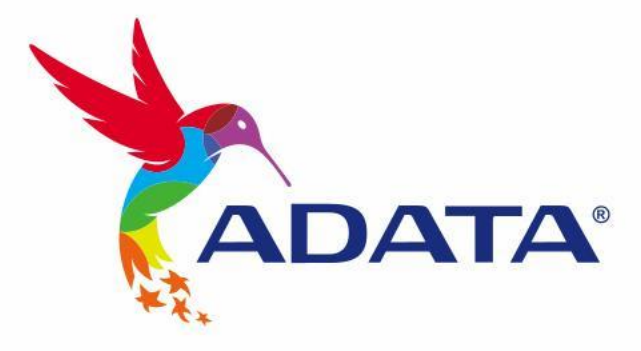

# INSTALAR UNA UNIDAD DE ESTADO SÓLIDO M.2 EN UN EQUIPO DE **SOBREMESA**

La imagen del producto en la portada es solo con fines ilustrativos. Este manual es aplicable a todos los productos ADATA M.2 SSD.

**ADATA** 

# ANTES DE LA INSTALACIÓN

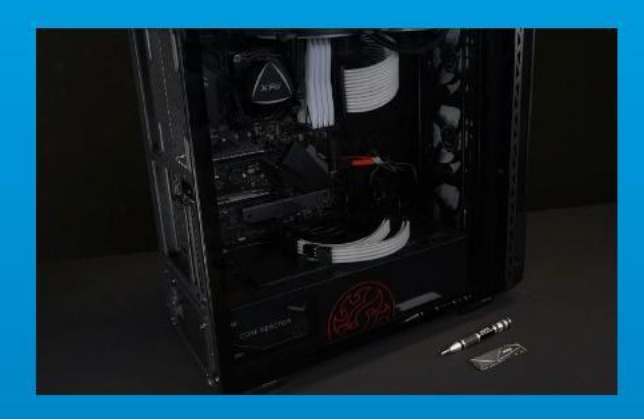

# 1. REUNIR LOS ELEMENTOS QUE NECESITARÁ

PC, destornilladores Phillips y unidad de estado sólido ADATA M.2

\*Utilice un destornillador Phillips estándar (3,5 mm) para desmontar la carcasa y un destornillador Phillips más pequeño para instalar la unidad de estado sólido M.2, ya que utiliza tornillos con un diámetro de 1,85-1,98 mm.

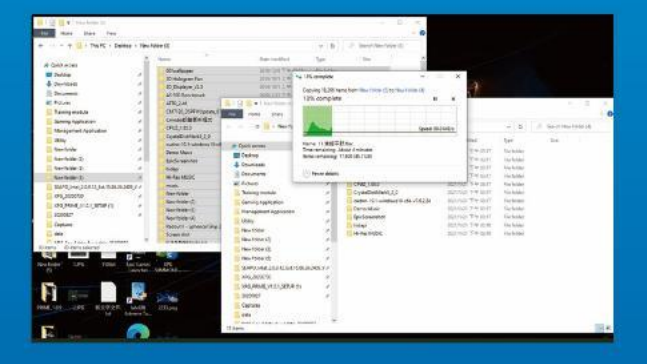

# 2. HACER UNA COPIA DE SEGURIDAD DE SUS DATOS

Asegúrese de hacer una copia de seguridad de los datos importantes de su PC en un dispositivo externo, como un disco duro externo, antes de comenzar la instalación.

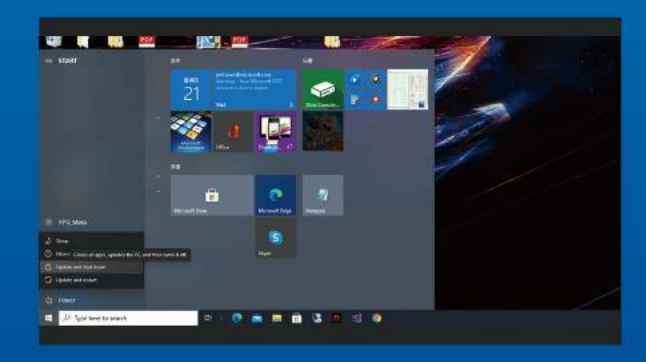

# 3. APAGAR EL EQUIPO

Después de realizar una copia de seguridad de los datos, apague su PC para evitar la pérdida de datos o daños a otros componentes durante la instalación.

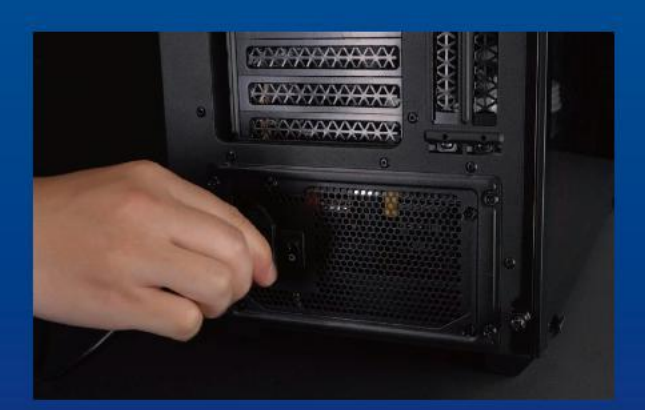

# 4. COLOCAR EL INTERRUPTOR DE ALIMENTACIÓN EN LA POSICIÓN DE APAGADO Y DESENCHUFAR EL CABLE DE ALIMENTACIÓN

Esta acción es necesaria para descargar la energía residual que puede dañar su PC y sus componentes. \*La ubicación del interruptor de alimentación puede variar en función del equipo. Consulte el manual del usuario.

# INSTALACIÓN

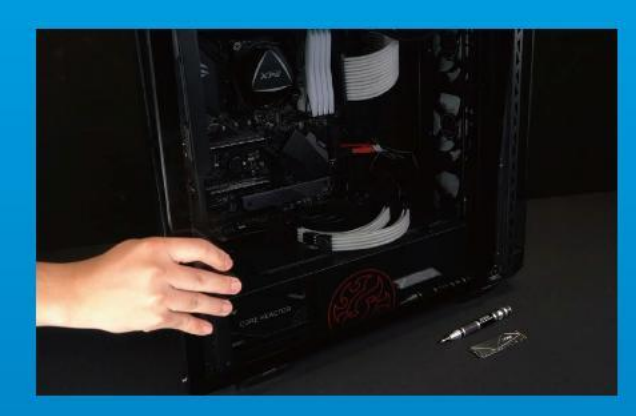

# 1. QUITAR LA CARCASA DEL EQUIPO

Utilice el destornillador Philips estándar para quitar los tornillos y luego retire la carcasa del equipo.

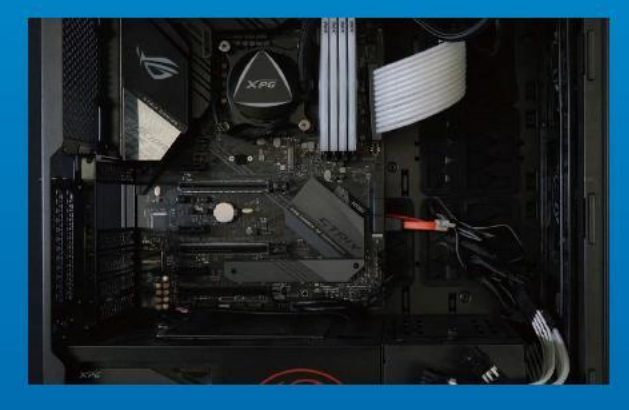

# 2. LOCALIZAR LA RANURA PCIE M.2 Y CONFIRMAR QUE TIENE TORNILLOS

Localice la ranura PCIe M.2, asegúrese de que la unidad de estado sólido encaje y confirme que tiene tornillos.

\*La ubicación de las ranuras puede variar según el equipo. Consulte el manual de usuario de su PC para obtener más información.

\*\*Como norma general, los tornillos que aseguran la unidad de disco duro en su lugar se instalarán en la placa base cuando el equipo se envíe de fábrica.

# 3. ALINEAR LA RANURA M.2 E INSERTAR LA UNIDAD DE ESTADO SÓLIDO

Use sua pequena chave de fenda Phillips para remover os parafusos da placa-mãe. Alinhe os encaixes no SSD com as entradas no slot PCIe e, em seguida, insira em ângulo. Dê um empurrão final para garantir que esteja firmemente no lugar.

\*La ranura tiene un diseño infalible. Inserte la unidad de estado sólido en la dirección correspondiente a los contactos de la misma y la ranura. Para evitar dañar el producto, no la inserte a la fuerza.

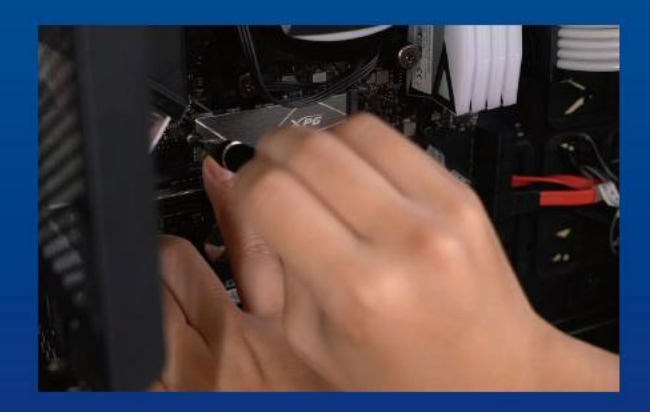

# 4. APRETAR LOS TORNILLOS PARA ASEGURAR LA UNIDAD DE ESTADO SÓLIDO

Utilice el pequeño destornillador Phillips para asegurar la unidad de estado sólido en su lugar.

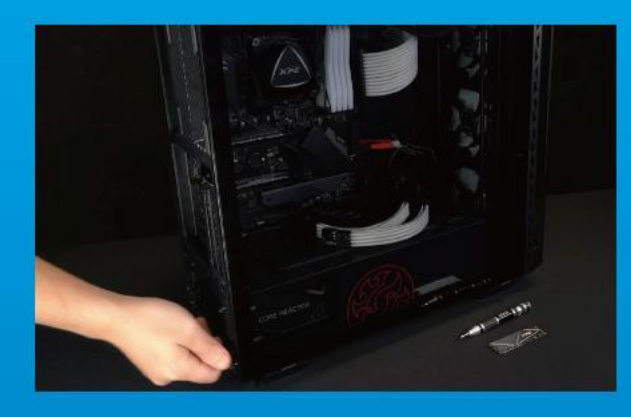

# 5. VOLVER A MONTAR LA CARCASA

\*No apriete demasiado los tornillos, ya que puede dañarlos, así como la placa posterior.

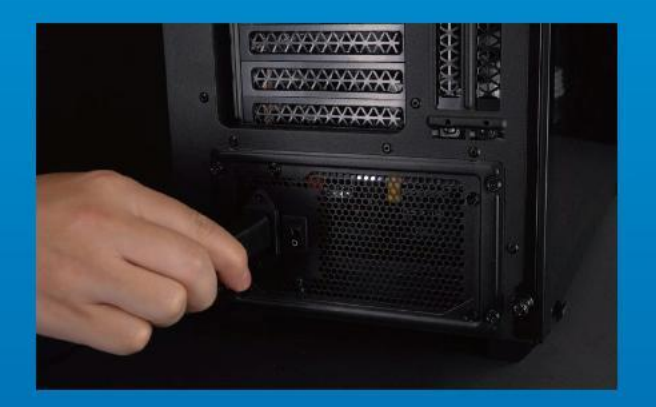

6. ENCHUFAR EL CABLE DE ALIMENTACIÓN Y ENCENDER EL EQUIPO PARA COMPLETAR LA INSTALACIÓN

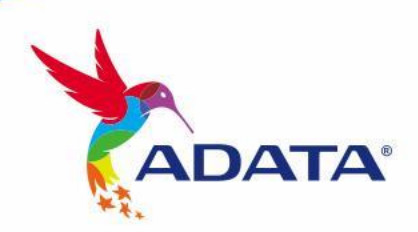

#### SERVICIO AL CLIENTE Y SOPORTE TÉCNICO

Contactar con Nosotros : https://www.adata.com/es/support/

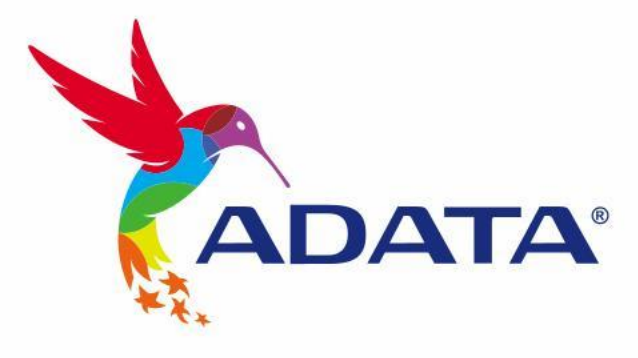

# M.2 SSD'YI MASAÜSTÜ BILGISAYARA TAKMA

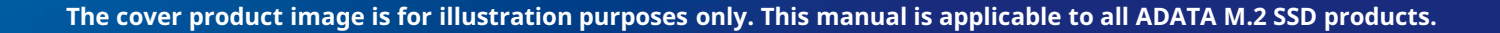

**ADATA** 

# **KURULUMDAN ÖNCE**

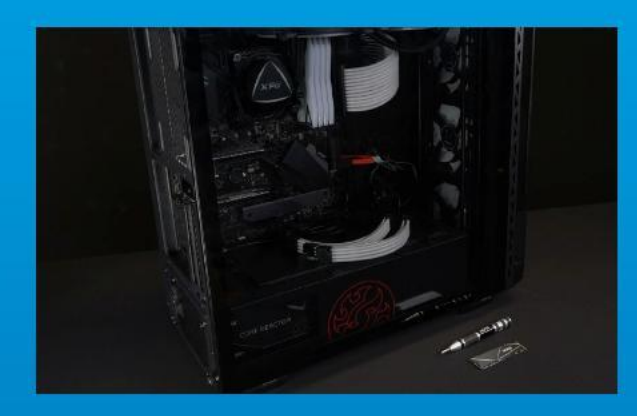

# **1. İHTIYACINIZ OLACAK ŞEYLERI TOPLAYIN**

#### PC, Phillips tornavidalar ve ADATA M.2 SSD

\* Lütfen kasayı sökmek için standart bir Phillips tornavida (3,5 mm) kullanın; ve 1,85-1,98 mm çapında vidalar kullandığından M.2 yarıiletken sürücüyü takmak için daha küçük bir Phillips

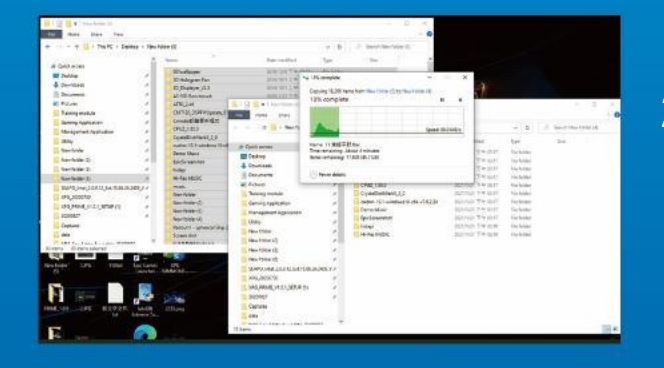

# **2. VERILERINIZI YEDEKLEYIN**

Kuruluma başlamadan önce bilgisayarınızdaki önemli verileri harici HDD gibi harici bir cihaza yedeklediğinizden emin olun.

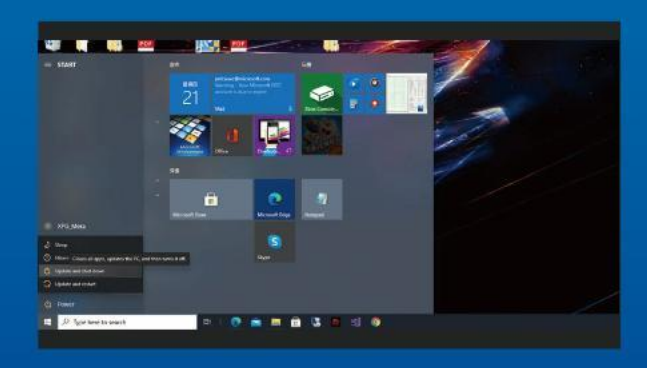

# **3. PC'NIZI KAPATIN**

Verilerinizi yedekledikten sonra, kurulum sırasında veri kaybını veya diğer bileşenlerin zarar görmesini önlemek için bilgisayarınızı kapatın.

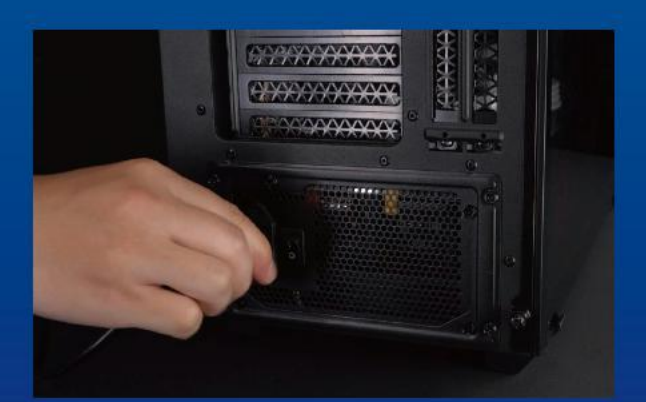

# **4. GÜÇ ANAHTARINI KAPATIN VE GÜÇ KABLOSUNU ÇIKARIN**

Bu eylem, bilgisayarınıza ve bileşenlerine zarar verebilecek kalan gücü boşaltmak için gereklidir.

\*Güç anahtarının konumu bilgisayara göre değişiklik gösterebilir, lütfen kullanım kılavuzunuzu kontrol edin.

# **KURULUM**

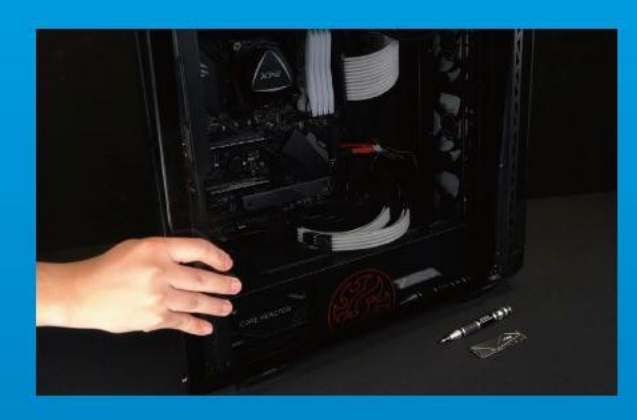

# **1. PC KASASINI ÇIKARIN**

Vidaları çıkarmak için standart Philips tornavidayı kullanın ve ardından bilgisayar kasasını çıkarın

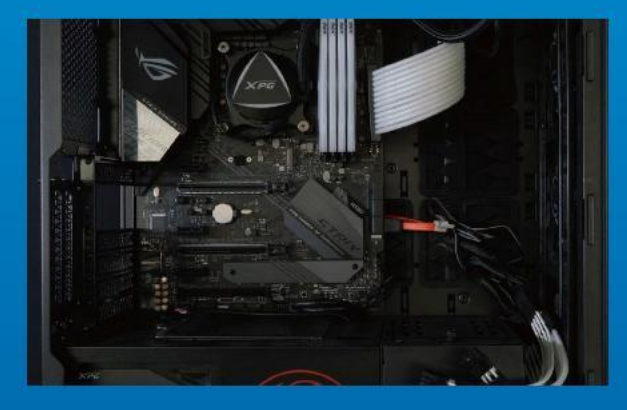

### **2. M.2 PCIE YUVASINI BULUN VE VIDALARIN BULUNDUĞUNU DOĞRULAYIN**

M.2 PCIe yuvasını bulun, SSD'nin uyduğundan emin olun ve vidaların mevcut olduğunu doğrulayın.

\*Yuvaların konumu bilgisayara göre değişebilir. Daha fazla bilgi için lütfen bilgisayarınızın kullanım kılavuzuna bakın. \*\*Genel olarak konuşursak, SSD'yi yerine sabitleyen vidalar, bilgisayar fabrikadan gönderildiğinde anakarta takılacaktır.

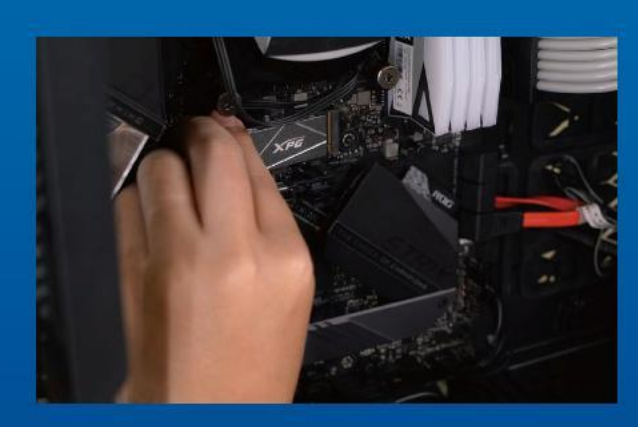

# **3. M.2 YUVASINI HIZALAYIN VE KATI HAL SÜRÜCÜSÜNÜ TAKIN**

Anakart üzerindeki vidaları çıkarmak için küçük Phillips tornavidanızı kullanın. SSD'deki çentikleri PCIe yuvasındaki çıkıntılarla hizalayın ve ardından belli bir açıyla yerleştirin. Güvenli bir şekilde yerine oturduğundan emin olmak için son bir kez itin.

\* Yuva kusursuz bir tasarıma sahiptir. Lütfen SSD'yi katı hal sürücüsündeki ve yuvadaki pinlere karşılık gelen yönde takın. Ü rüne zarar vermemek için zorla takmayın.

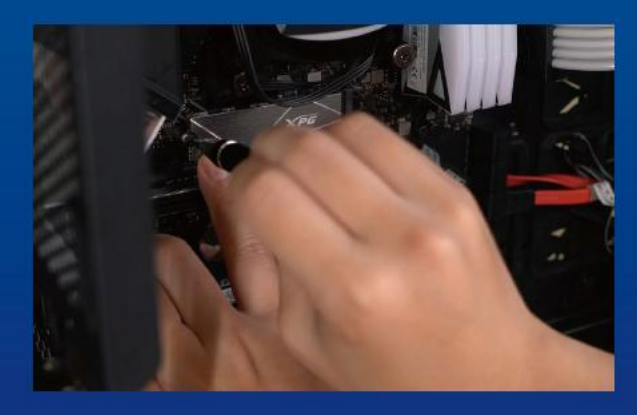

# **4. SSD'YI SABITLEMEK IÇIN VIDALARI SIKIN**

SSD'yi yerine sabitlemek için küçük Phillips tornavidanızı kullanın.

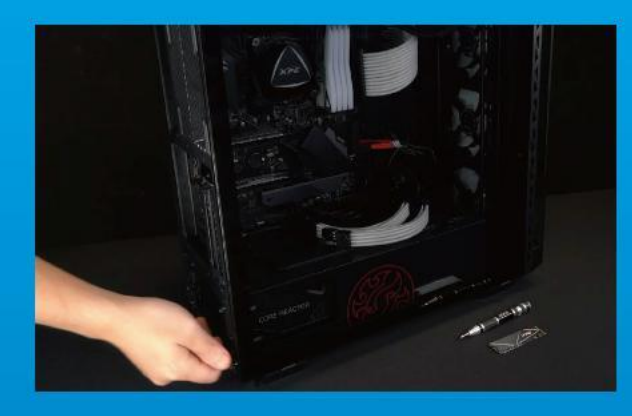

# **5. DAVAYA BENZEYEN**

\*Vidalara ve arka plakaya zarar verebileceğinden vidaları aşırı sıkmayın

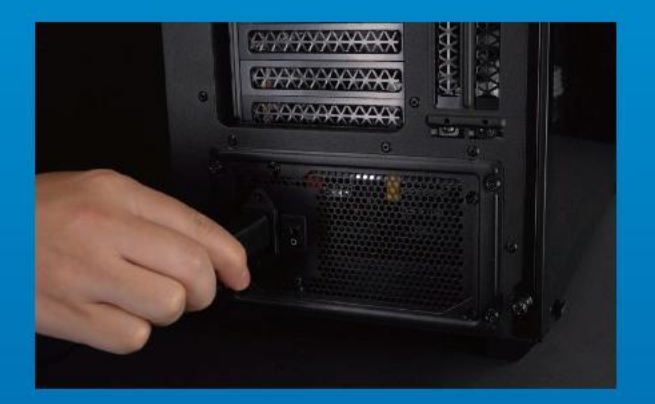

# **6. KURULUMU TAMAMLAMAK IÇIN GÜ Ç KABLOSUNU TAKIN VE BILGISAYARI AÇIN**

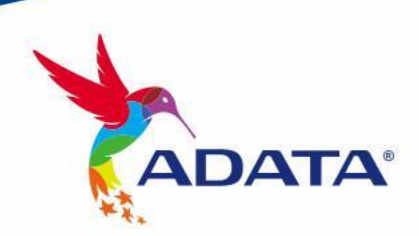

**CUSTOMER SERVICE AND TECHNICAL SUPPORT**

Contact Us: https://www.adata.com/tr/support/

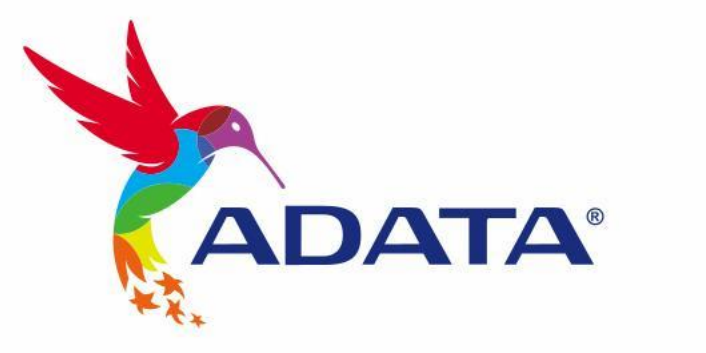

 $\mathbb{B}$ 

# 如何在筆電安裝 M.2 固態硬碟

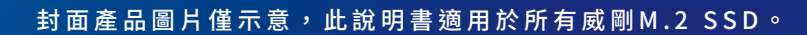

**DATA** 

# 更 換 前 準 備 步 驟

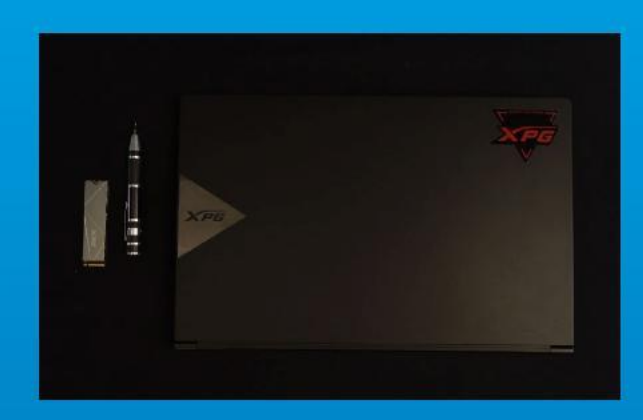

# 1. 準備工具

主機、螺絲起子、新的ADATA M.2固態硬碟。 \*請準備一支一般大小的螺絲起子 (牙頭直徑約3.5mm), 用來拆卸機殼;以及一支較小的拿來拆卸固態硬碟,由 於鎖M.2 固態硬碟的螺絲是比較小顆的,螺絲起子的牙 頭建議使用直徑1.85-1.98mm左右。

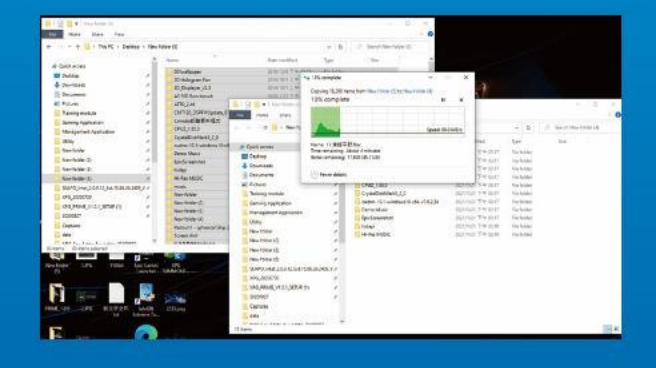

# 2. 備份資料

在更換新的固態硬碟之前,建議先將電腦中的資 料備份到外接式硬碟中,以防更換固態硬碟的過 程不會遺失任何重要資料。

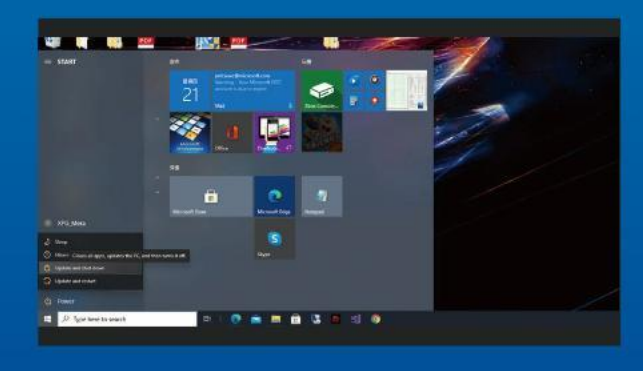

#### 3. 請確實關機

完成備份後,請確實將主機關機,避免更換過程 中資料的遺失,或是對系統及各零組件的損害。

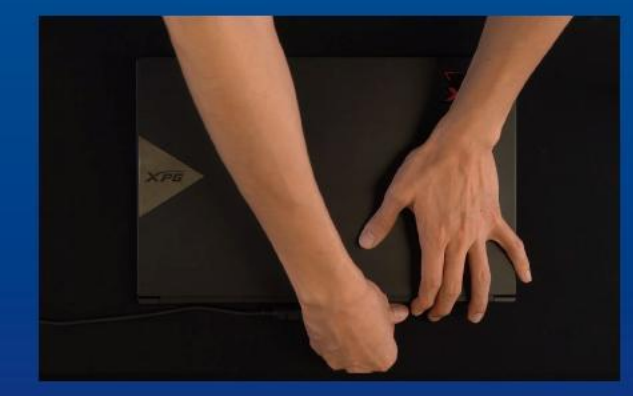

# 4. 將電源線及電池拔除

此動作是避免微量的電流通過,會造成系統及零 件合資料損害。

\*此動作是避免微量的電流通過,會造成系統及零件和資 料損害。

# 安 裝 固 態 硬 碟 步 驟

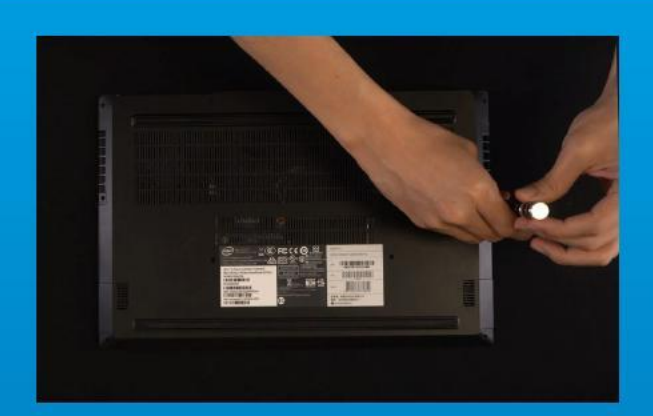

# 1. 將主機背板卸下

使用正常直徑的螺絲起子,將背板的螺絲取下。 \*若不知道自己的主機該如何操作,請查閱該主機的使用 者手冊。

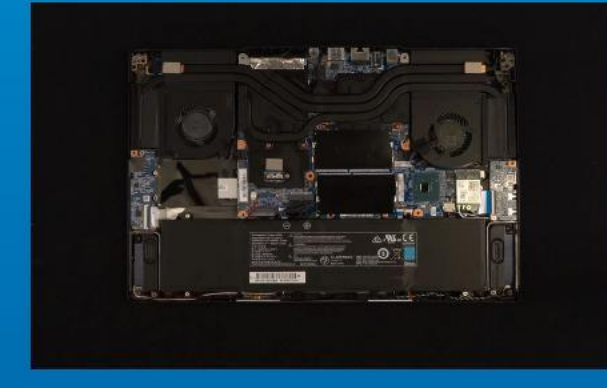

### 2. 確認M.2固態硬碟的插槽位置以及 螺絲

確認新購買的M.2固態硬碟符合插槽大小,以及 主機板上有無螺絲。

\*每一台主機的固態硬碟插槽位置不盡相同,也可以參閱 使用者手冊尋找該位置所在。 \*\*一般來說,固定固態硬碟的螺絲會在筆電出廠時裝載

在主機板上。

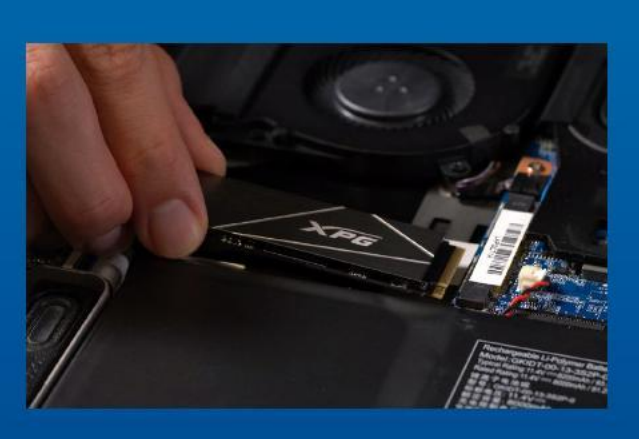

# 3. 對準M.2插槽、插上固態硬碟

使用牙頭較小直徑的螺絲起子,將主機板上的螺 絲取下,接著將固態硬碟的金手指對準插槽上的 金色凹槽,並確認固態硬碟上的金手指缺口與 PCIe插槽凹口對齊,表示方向正確,以傾斜角度 插入後,並推到底確認裝得穩妥。

\*請小心握住固態硬碟的側面,M.2插槽上的接口有防呆 設計,請依固態硬碟金手指與接口對應之方向插入,如 有干涉切勿強行插入,以免造成產品損壞。

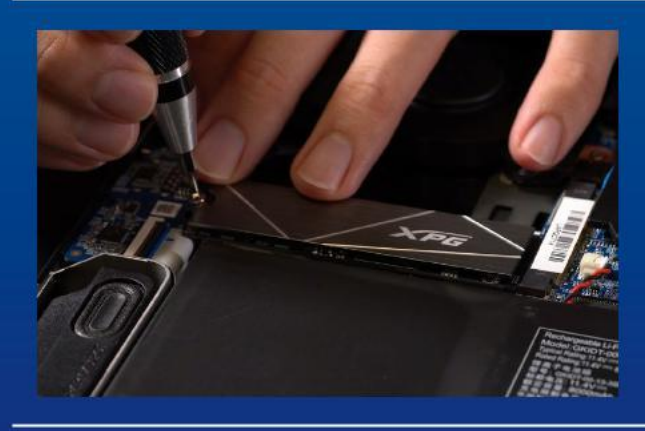

# 4. 拴上螺絲以固定固態硬碟

再以螺絲起子固定M.2固態硬碟。 \*勿過度拴緊螺絲,造成螺牙或是產品毀損。

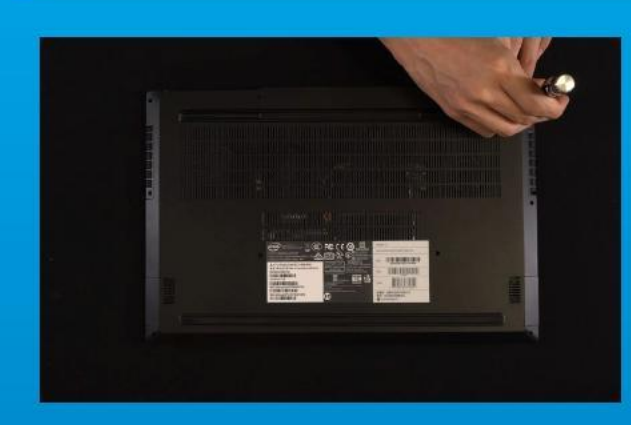

# 5. 重新蓋上背板

\*勿過度拴緊螺絲,造成螺牙或是背蓋毀損。

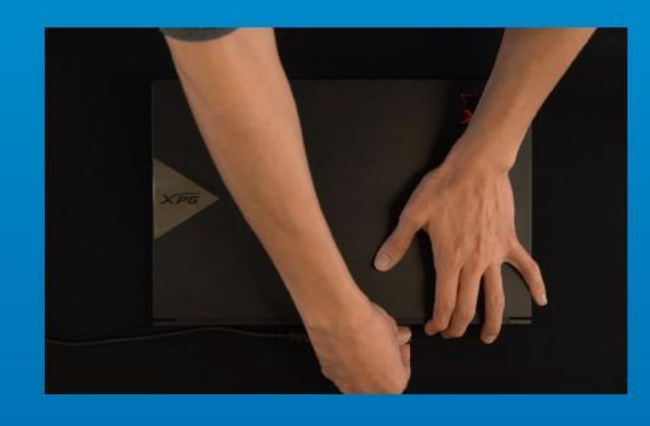

# 6. 將電源線重新裝上,並開啓電源 鍵即完成安裝

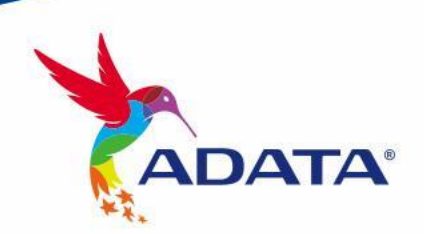

**客戶服務和技術支持** 聯 絡 我 們 : https://www.adata.com/tw/support/

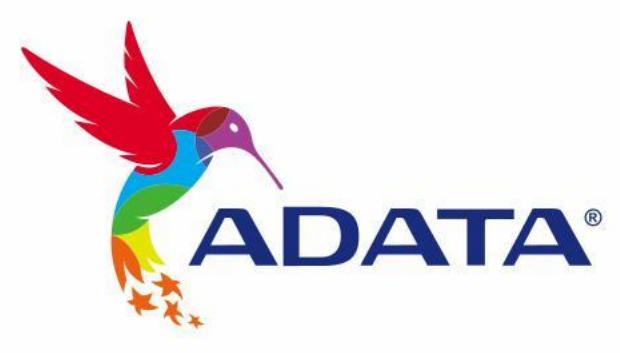

 $\mathbb{B}^+$ 

# 如何在筆記本電腦安裝 M.2 固态硬盘

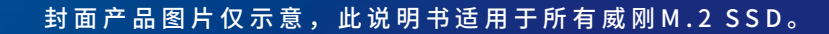

**DATA** 

# 更换前准备步骤

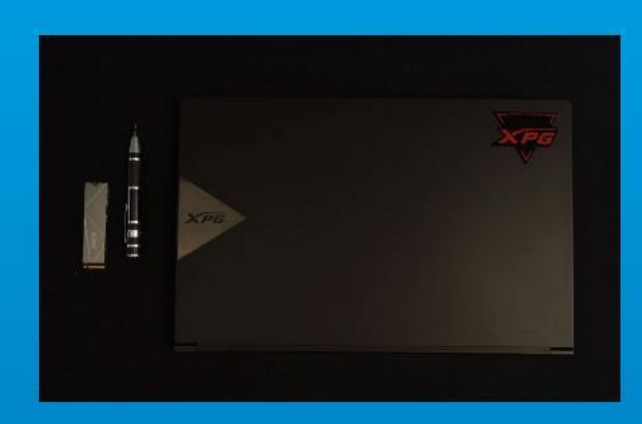

# 1. 准备工具

笔记本电脑、螺丝起子、新的ADATA M.2固态硬盘。 \*请准备一支一般大小的螺丝起子(牙头直径约3.5mm), 用来拆卸电脑外壳;以及一支较小的拿来拆卸固态硬盘, 由于固定M.2 固态硬盘的螺丝是比较小颗的,螺丝起子 的牙頭建議使用直徑1.85-1.98mm左右。

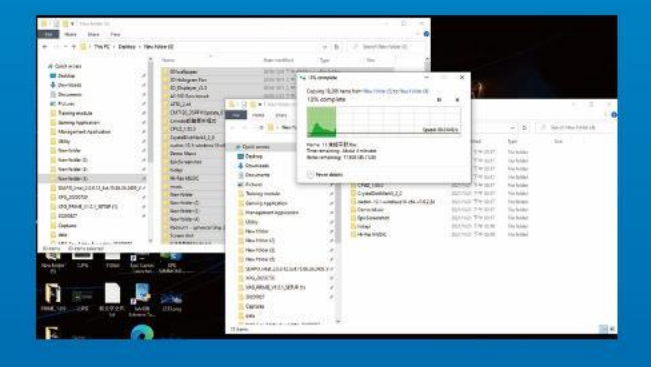

# 2. 備份數據

在更换新的固态硬盘之前,建议先将电脑中的数 據備份到外接式硬盤中,以防更換固態硬盤的過 程不會遺失任何重要數據。

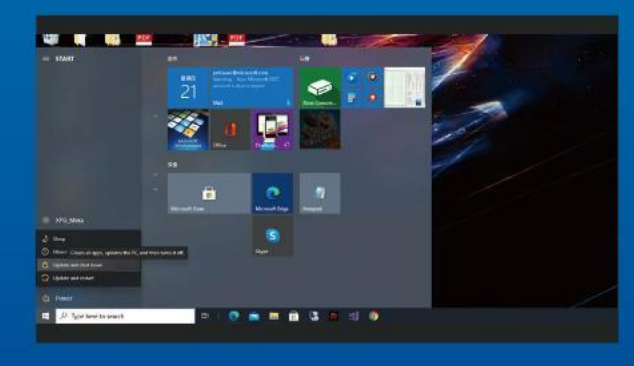

#### 3. 请确认关机

完成备份后,请确认已将主机完全关闭,避免更 換過程中數據的遺失,或是對系統及各零組件的 損害。

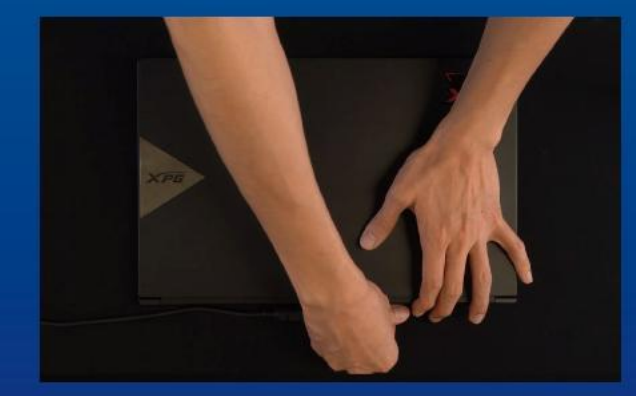

# 4. 將電源線及電池拔除

此动作是避免微量的电流通过,会造成系统及零 件和数据损害。

\*此動作是避免微量的電流通過,會造成系統及零件合資 料損害。

# 安装固态硬盘步骤

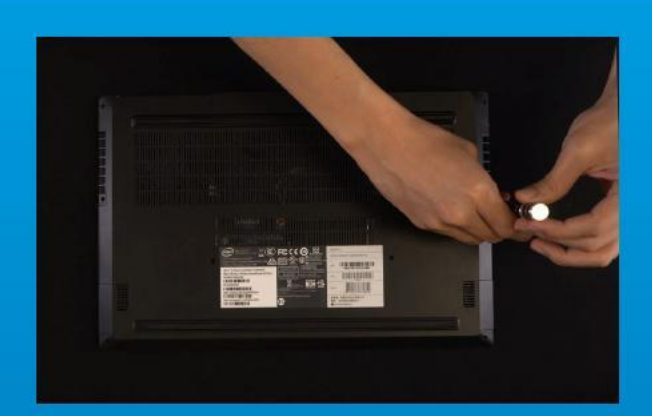

# 1. 將電腦背板卸下

使用正常直徑的螺絲起子,將背板的螺絲取下。 \*若不知道自己的電腦該如何操作,請查閱該主機的使用 者手冊。

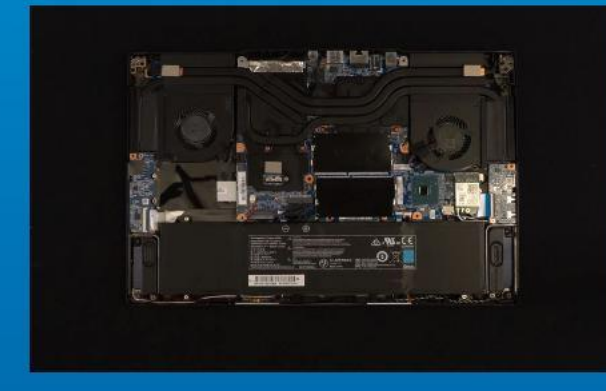

#### 2. 确认M.2固态硬盘的插槽位置以及 螺丝

确认新购买的M.2固态硬盘符合插槽大小,以及 主板上有无螺丝。

\*每一台电脑的固态硬碟插槽位置不尽相同,也可以参阅 用戶手冊尋找該位置所在。

\*\*一般来说,固定固态硬盘的螺丝会在笔电出厂时装载 在主板上。

# 3. 对准M.2插槽、插上固态硬盘

使用牙头较小直径的螺丝起子,将主板上的螺 丝取下,接著将固态硬盘的金手指对准插槽上的 金色凹槽,并确认固态硬盘上的金手指缺口与 PCIe插槽凹口对齐,表示方向正确,以倾斜角度 插入后,并推到底确认装得稳妥。

\*請小心握住固態硬盤的側面,M.2插槽上的接口有防呆 设计,请依固态硬盘金手指与接口对应之方向插入,如 有干涉切勿强行插入,以免造成产品损坏。

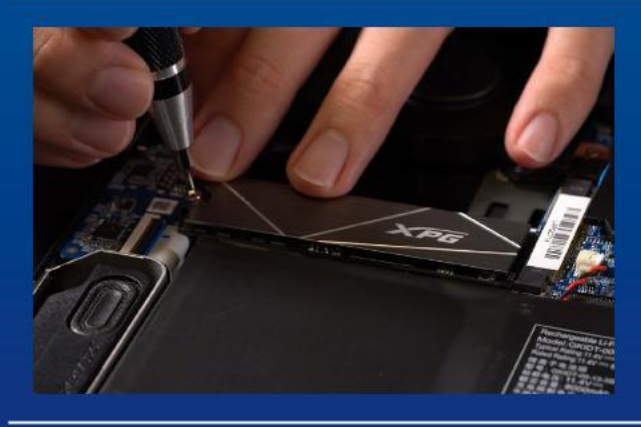

# 4. 拴上螺丝以固定固态硬盘

再以螺丝起子固定M.2固态硬盘。 \*勿过度拴紧螺丝,造成螺牙或是产品毁损。

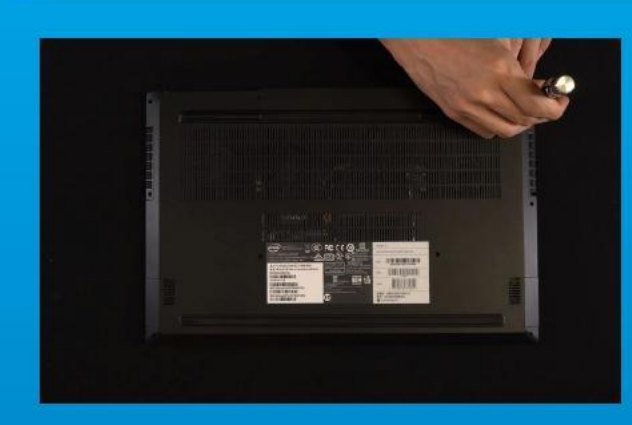

# 5. 重新蓋上背板

\*勿過度拴緊螺絲,造成螺牙或是背蓋毀損。

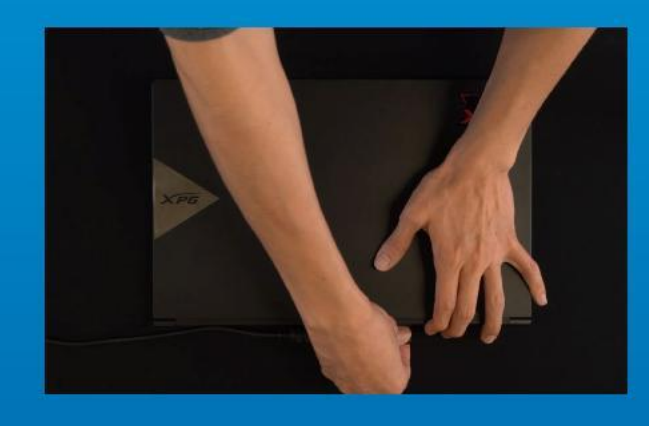

# 6. 将电源线重新装上,并开启电源 鍵即完成安裝

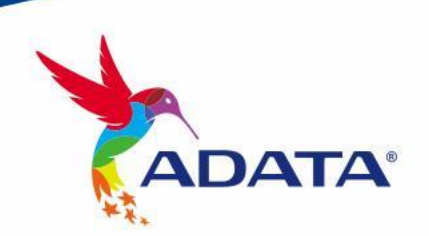

客户服务和技术支持 联络我们: https://www.adata.com/cn/support/

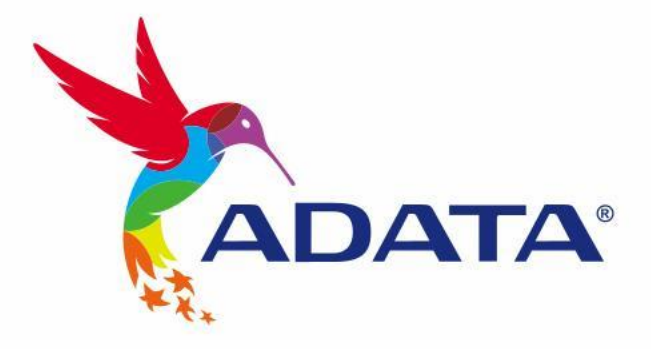

 $\mathbb{B}$ 

# INSTALLING AN M.2 SSD ON A LAPTOP PC

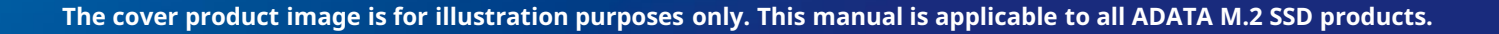

**DATA** 

# BEFORE INSTALLATION

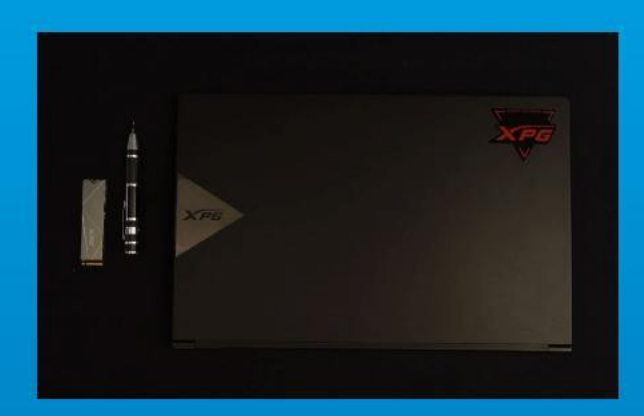

# 1. GATHER THE THINGS YOU'LL **NEED**

#### PC, Phillips screwdrivers, and ADATA M.2 SSD

\*Please use a standard Phillips screwdriver (3.5mm) for disassembling the case; and a smaller Phillips screwdriver for installing the M.2 solid state drive as it uses screws with a diameter of 1.85-1.98mm.

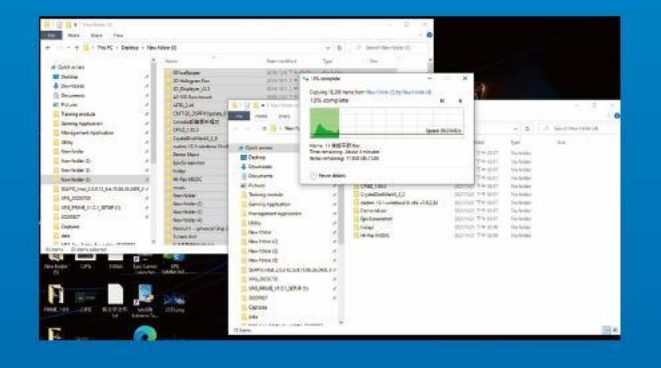

#### 2. BACK UP YOUR DATA

Make sure to backup the important data on your PC to an external device, such as an external HDD, before starting installation.

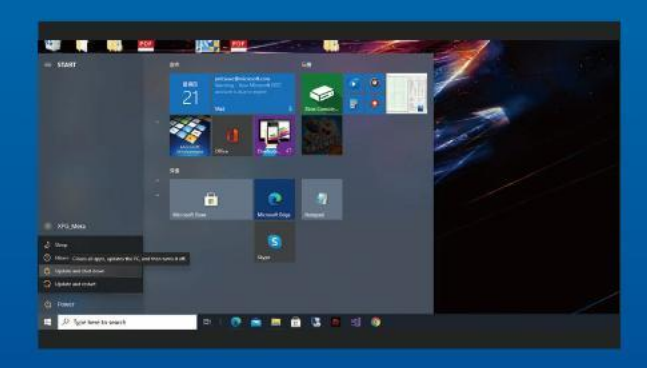

# 3. POWER OFF YOUR PC

After backing up your data, power off your PC to avoid data loss or damage to other components during installation.

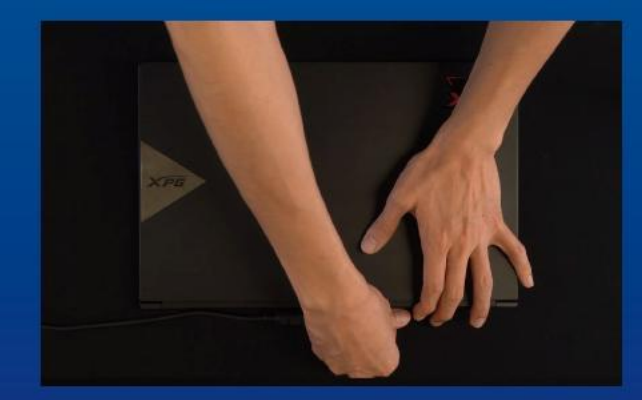

# 4. UNPLUG POWER CORD AND **BATTERY**

This action is necessary to discharge residual power that can damage your PC and its components.

\*The battery removal step applies only to laptops when it's possible to remove the battery. To see how to remove the battery, refer to your user manual.

# INSTALLATION

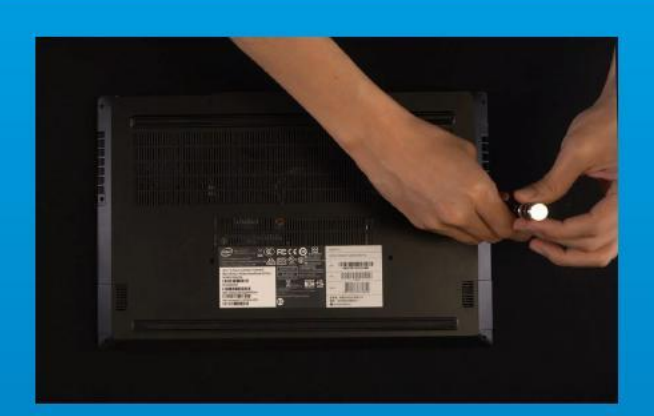

# 1. REMOVE YOUR PC'S BACK PLATE

Use your standard Phillips screwdriver to remove the screws from the back plate. \*If you are unsure how to do this, refer to your user manual

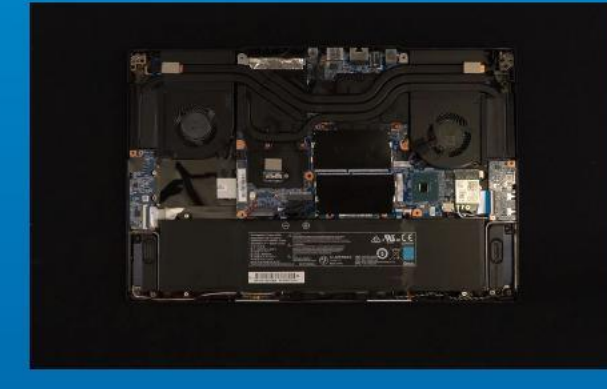

# 2. LOCATE THE M.2 PCIE SLOT AND CONFIRM THERE ARE SCREWS

Locate the M.2 PCIe slot, ensure the SSD will fit and confirm there are screws present. \*The location of slots may vary by PC. Please check your PC's user manual for more information. \*\*Generally speaking, the screws that secure the SSD in place will be installed on the motherboard when the laptop is shipped from the factory.

# 3. ALIGN THE M.2 SLOT AND INSERT THE SOLID STATE DRIVE

Use your small Phillips screwdriver to remove the screws on the motherboard. Align the notches in the SSD with the ridges in the PCIe slot, then insert at a an angle. Give it a final push to ensure it is securely in place.

\*The slot has a foolproof design. Please insert the SSD in the direction corresponding to the pins on the solid state drive and the slot. Do not insert it forcibly to avoid damage to the product.

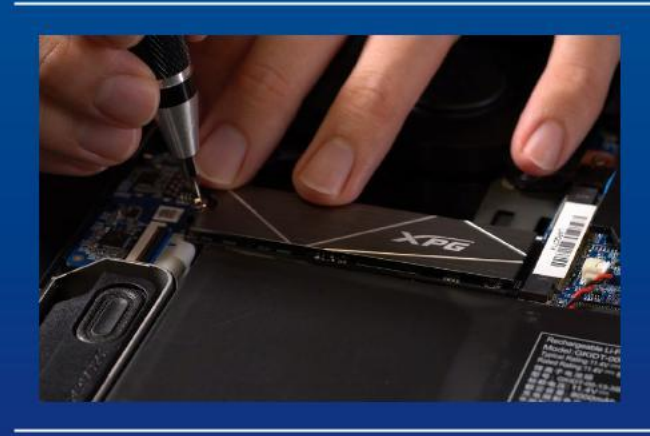

# 4. FASTEN THE SCREWS TO SECURE THE SSD

Use your small Phillips screwdriver to secure the SSD into place.

\*Do not overtighten the screws

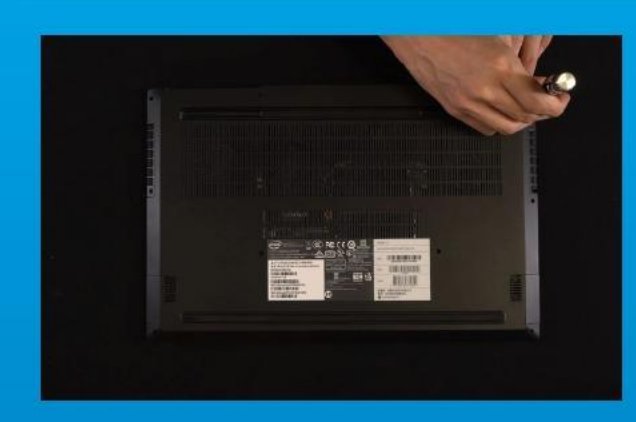

# 5. SECURE THE BACK PLATE INTO PLACE

\*Do not overtighten the screws as it may cause damage

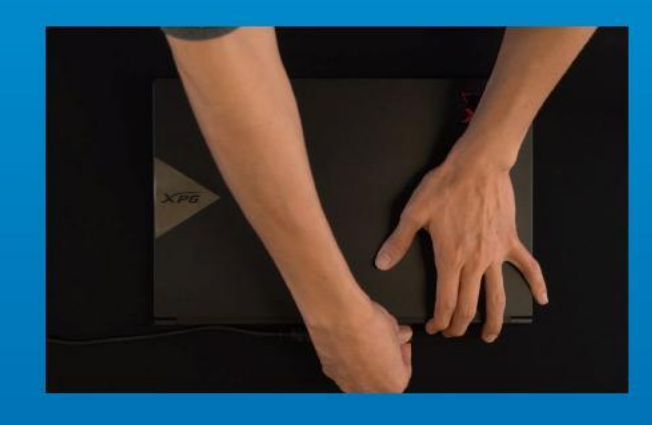

# 6. PLUG IN THE POWER CORD AND POWER ON THE PC TO COMPLETE INSTALLATION

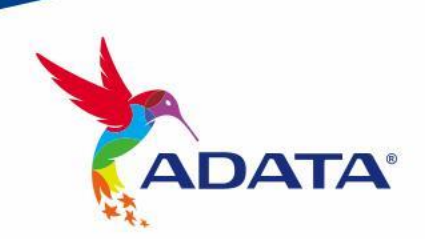

CUSTOMER SERVICE AND TECHNICAL SUPPORT

Contact Us: https://www.adata.com/en/support/

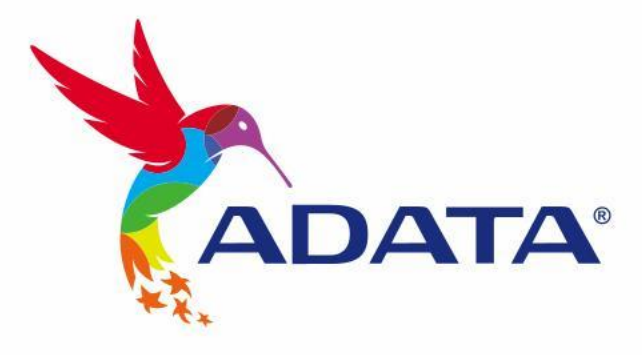

 $\mathbb{R}^+$ 

# EINE M.2-SSD AN EINEM LAPTOP-PC INSTALLIEREN

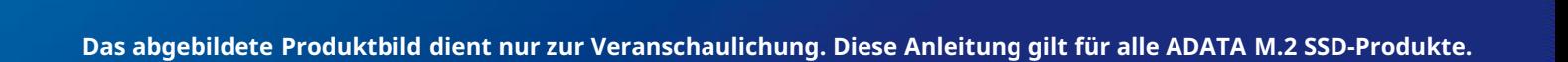

**DATA** 

# VOR DER INSTALLATION

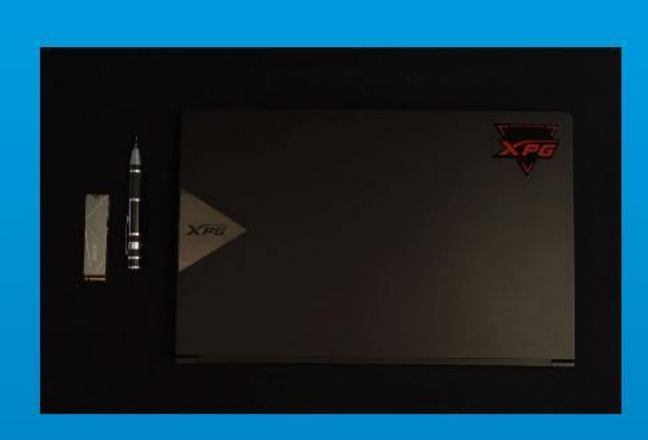

# 1. ALLES NÖTIGE **ZUSAMMENTRAGEN**

#### PC, Kreuzschraubendreher und ADATAs M.2-SSD

\*Bitte verwenden Sie zur Demontage des Gehäuses einen Standard-Kreuzschraubendreher (3,5 mm). Verwenden Sie zur Installation des M.2-Solid-State-Drive einen kleineren Kreuzschraubendreher, da dieser Schrauben mit einem Durchmesser von 1,85 bis 1,98 mm nutzt.

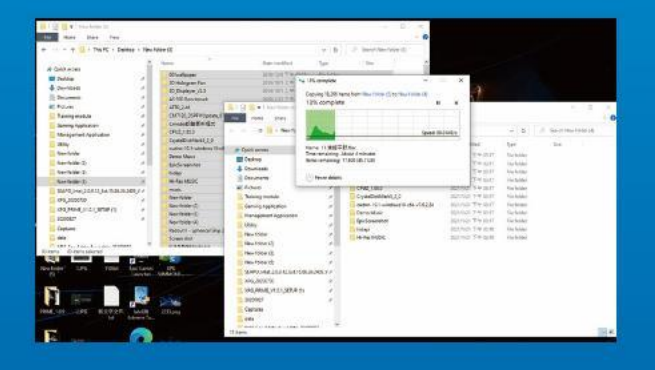

#### 2. IHRE DATEN SICHERN

Denken Sie daran, wichtige Daten auf Ihrem PC auf einem externen Gerät, wie einer externen Festplatte, zu sichern, bevor Sie mit der Installation beginnen.

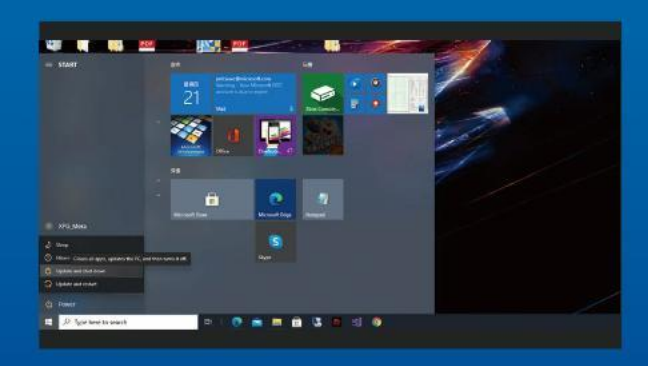

# 3. IHREN PC ABSCHALTEN

Schalten Sie nach Sicherung Ihrer Daten Ihren PC aus, damit während der Installation keine Daten verlorengehen und andere Komponenten nicht beschädigt werden.

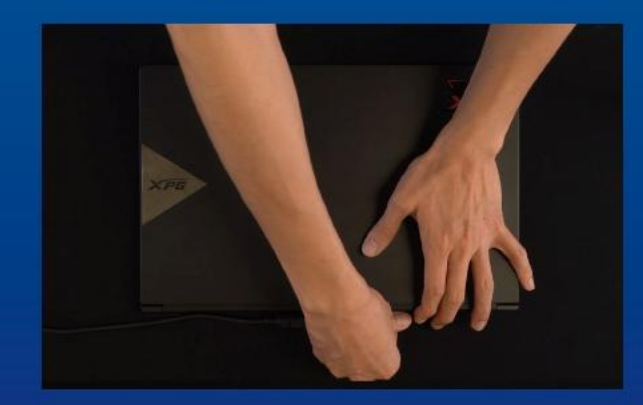

# 4. NETZKABEL UND AKKU TRENNEN

Dieser Vorgang ist zum Entladen des Reststroms erforderlich, da andernfalls Ihr PC und seine Komponenten Schaden nehmen könnten.

\*Der Schritte zur Entfernung des Akkus gilt nur bei Laptops, bei denen der Akku entfernt werden kann. Anweisungen zur Entfernung des Akkus finden Sie in der zugehörigen Bedienungsanleitung.

# INSTALLATION

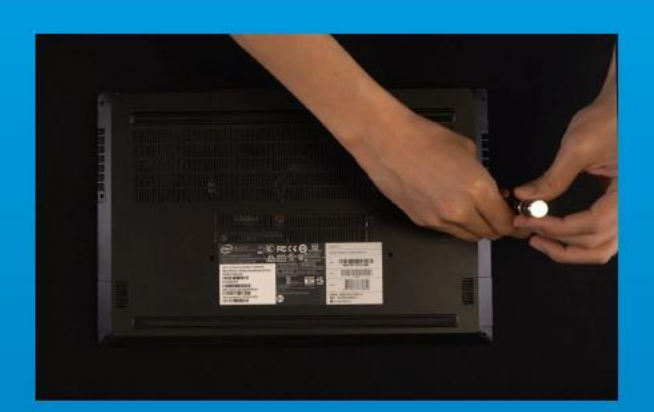

# 1. RÜCKPLATTE IHRES PCS **ENTFERNEN**

Entfernen Sie die Schrauben an der Rückplatte mit Ihrem Standard-Kreuzschraubendreher. \*Falls Sie mit dem Ablauf nicht vertraut sind, beachten Sie Ihre Bedienungsanleitung

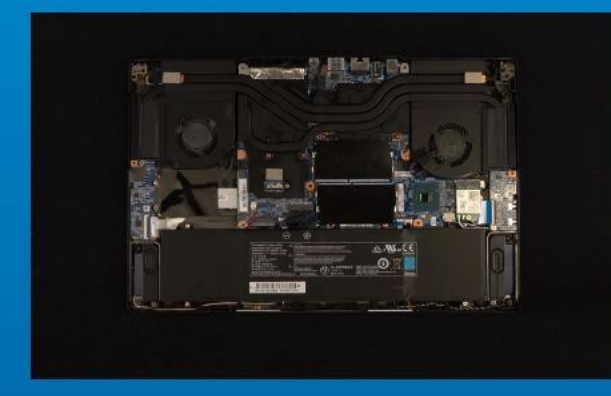

### 2. M.2-PCIE-STECKPLATZ AUSFINDIG MACHEN UND SICHERSTELLEN, DASS SCHRAUBEN VORHANDEN SIND

Machen Sie den M.2-PCIe-Steckplatz ausfindig. Stellen Sie sicher, dass die SSD passt und Schrauben vorhanden sind.

\*Die Position der Steckplatze kann je nach PC variieren. Weitere Informationen finden Sie in der Bedienungsanleitung Ihres PCs.

\*\*Im Allgemeinen sind die Schrauben, die die SSD sichern, am Motherboard installiert, wenn das Laptop ab Werk geliefert wird.

# 3. M.2-STECKPLATZ AUSRICHTEN UND DAS SOLID-STATE-DRIVE **EINSETZEN**

Entfernen Sie mit Ihrem kleinen Kreuzschraubendreher die Schrauben am Motherboard. Richten Sie die Kerben in der SSDan den Vorsprüngen imPCIe-Steckplatz aus. Setzen Sie sie dann angewinkelt ein. Drücken Sie abschließend, umsicherzustellen, dass sie richtig platziert ist.

\*Der Steckplatz hat ein narrensicheres Design. Bitte setzen Sie die SSD entsprechend den Kontakten an Solid-State-Drive und Steckplatz ein. Setzen Sie sie nicht gewaltvoll ein. Andernfalls könnte das Produkt beschädigt werden.

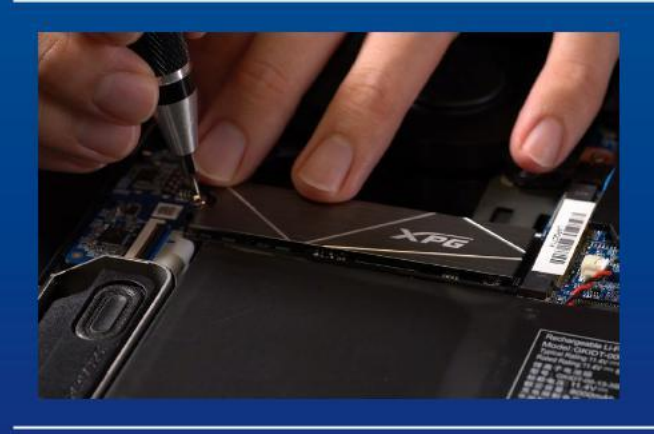

# 4. SCHRAUBEN ZUR FIXIERUNG DER SSD FESTZIEHEN

Sichern Sie die SSD mit einem kleinen Kreuzschraubendreher. \*Ziehen Sie die Schrauben nicht zu fest

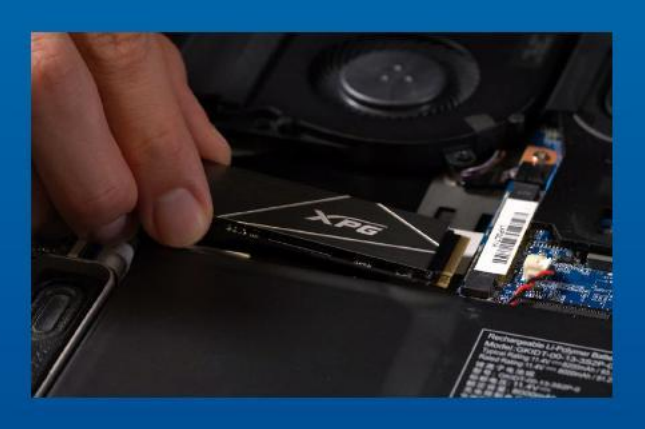

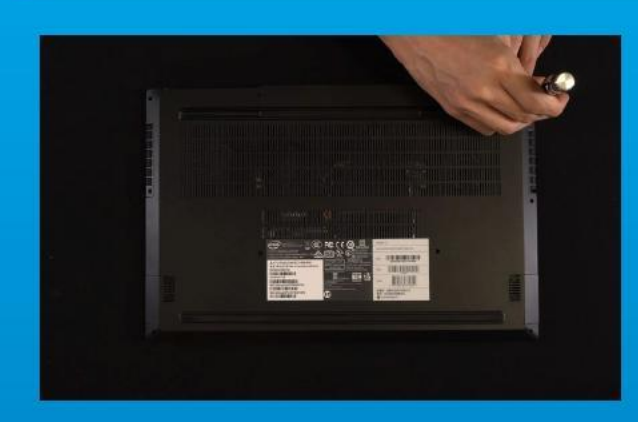

# 5. RÜCKPLATTE WIEDER EINSETZEN

\*Ziehen Sie die Schrauben nicht zu fest, da andernfalls Schäden drohen

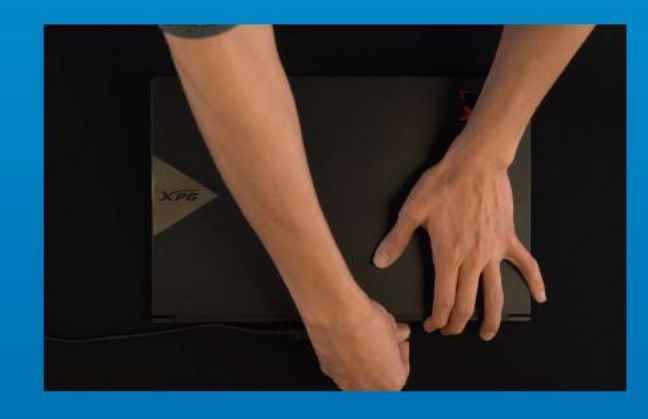

6. ZUM ABSCHLIEßEN DER INSTALLATION NETZKABEL ANSCHLIEßEN UND PC **EINSCHALTEN** 

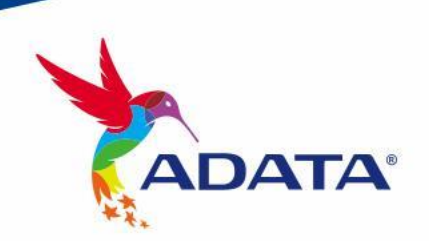

KUNDENDIENST UND TECHNISCHER SUPPORT

Kontakt : https://www.adata.com/de/support/

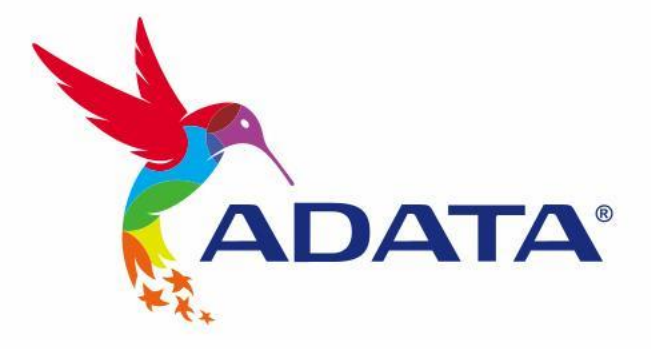

 $\mathbb{B}$ 

# **M.2 SSDのノートパソコンへ の取り付け方法**

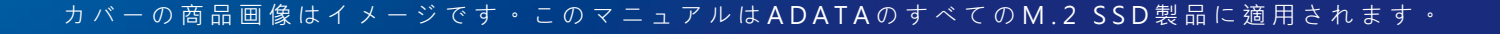

**DATA** 

# **交 換 前 の 準 備**

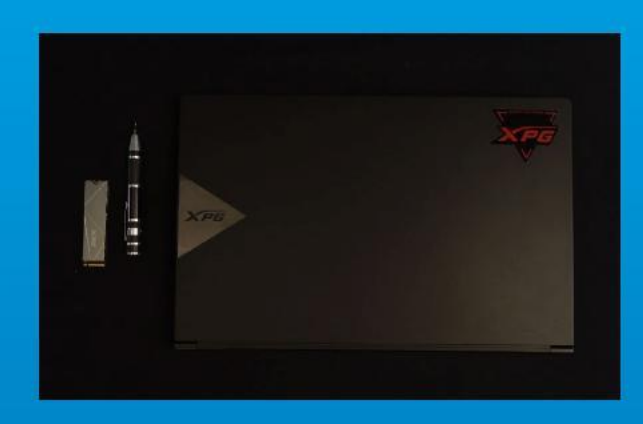

**1. 準備するもの**

パソコン本体、プラスドライバー、新しい ADATA M.2 SSD

\*ケースの取り外し用に標準サイズのプラスドライバー (軸径約3.5mm)を準備してください。

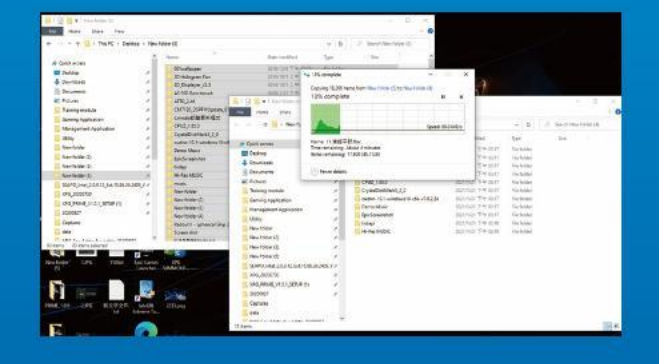

# **2. データのバックアップ**

SSDの交換作業中に重要なデータが失われるの を防ぐため、新しいSSDに交換する前に、パソコン 内のデータを外付けハードディスクドライブにバ ックアップすることをお勧めいたします。

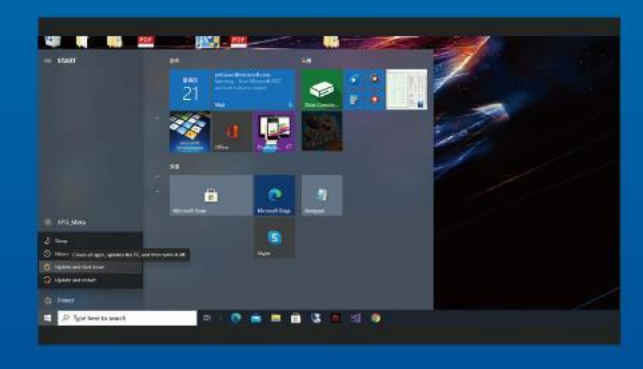

**3. パソコンのシャットダウン** バックアップが完了したら、交換作業中のデータ の紛失やシステム、コンポーネントの破損を避け るため、パソコンをシャットダウンします。

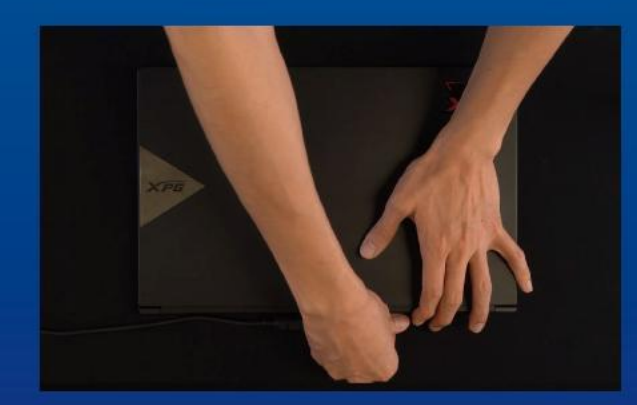

#### **4. 電源ケーブルとバッテリーを取り外す**

残留電流によるシステム、コンポーネント、データ の破損を避けるため、この作業を行います。

\*バッテリーの取り外し方法はノートパソコンによって 異なります。安全な取り外しのため、お使いのノートパ ソコンのユーザーマニュアルをご参照ください。

# **SSDの取り付け**

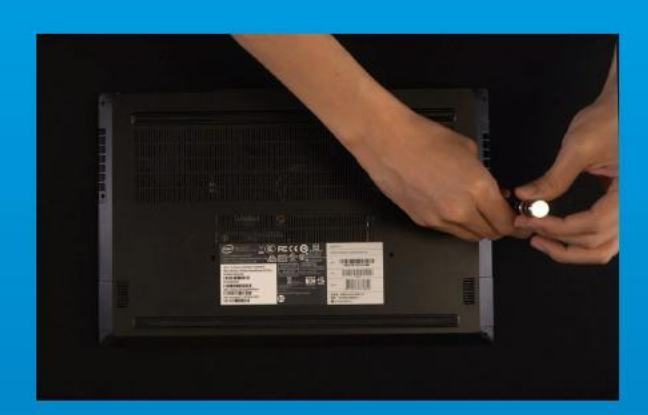

#### **1. パソコンのバックパネルを取り外す**

正しい直径のプラスドライバーを使用してバック パネルのねじを取り外します。

\*パソコンについての操作がご不明な場合は、お使いのパ ソコンのユーザーマニュアルをご参照ください。

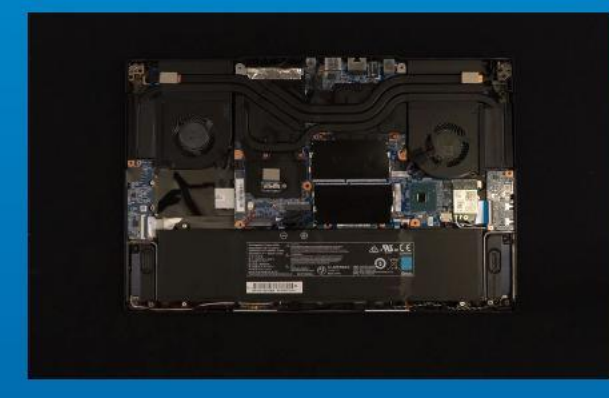

#### **2. M.2 SSDのスロット位置とねじを 確認する**

新しいM.2 SSDとスロットのサイズが一致してい るか、マザーボード上にねじがあるかを確認しま す。

\*SSDスロットの位置はパソコンによって異なります。スロ ット位置につきましてはお使いのパソコンのユーザーマニ ュアルをご参照ください。

\*\*通常、SSD固定用のねじはノートパソコン出荷時にマザ ーボード上に取り付けられています。

# **3. M.2スロットにSSDを差し込む**

軸径の小さなプラスドライバーでマザーボード上 のねじを取り外します。SSDのピンをスロットの溝 に合わせ、SSDのピンの切り欠きがPCIeスロット の形状に合っている(正しい方向になっている)こ とを確認し、斜めに差し込みます。最後まで押し込 んで確実に固定されていることを確認します。

\*SSDの側面を持つようにしてください。M.2スロットはフール プルーフ設計となっており、SSDのピンをスロットに対応する 方向に差し込んでください。干渉する場合は製品が破損する恐 れがありますので、無理に差し込まないでください。

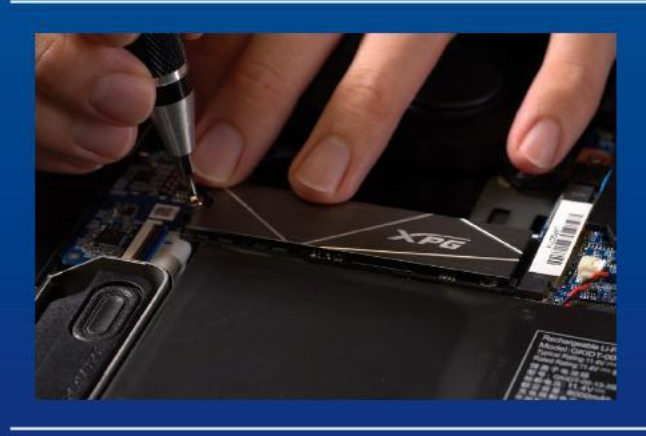

#### **4. SSDをねじで固定する**

プラスドライバーでM.2 SSDを固定します。

\*ねじや製品が破損する恐れがありますので、ねじを締め すぎないでください。

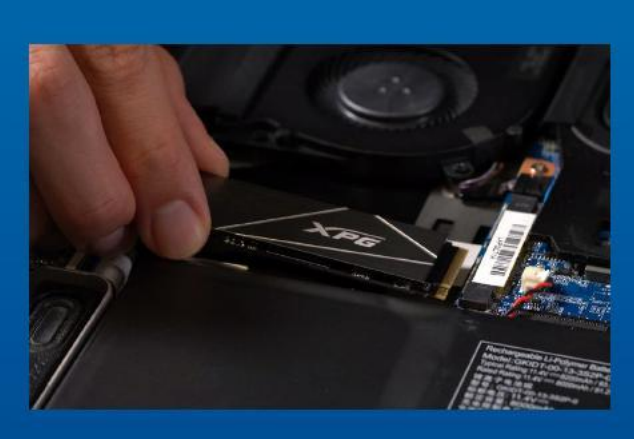

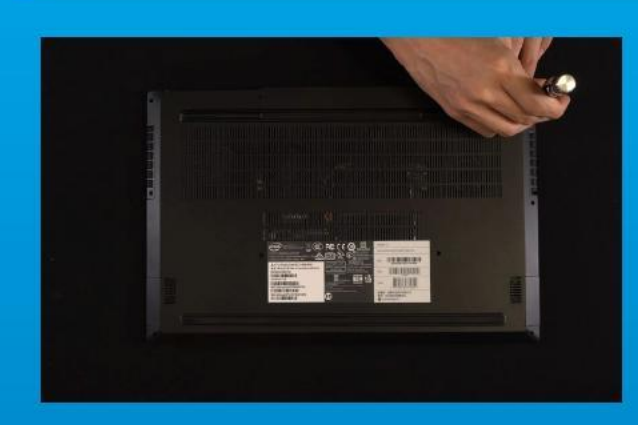

# **5. バックパネルを元の位置に取り付ける**

\*ねじやバックパネルが破損する恐れがありますので、ねじ を締めすぎないでください。

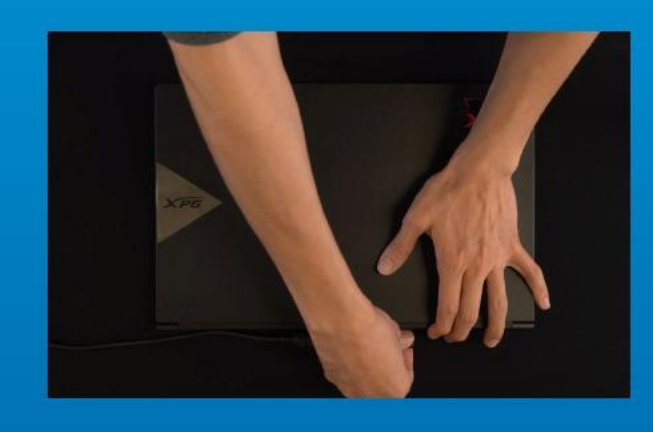

# **6.電源ケーブルを取り付け、電源ボタン をオンにして取り付けを完了する**

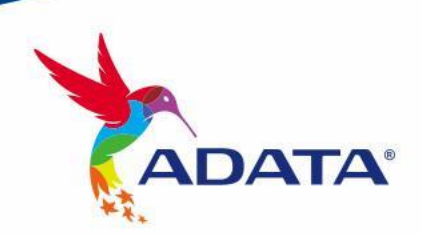

**カスタマーサービステクニカルサポート** お問い合わせ: https://www.adata.com/jp/support/

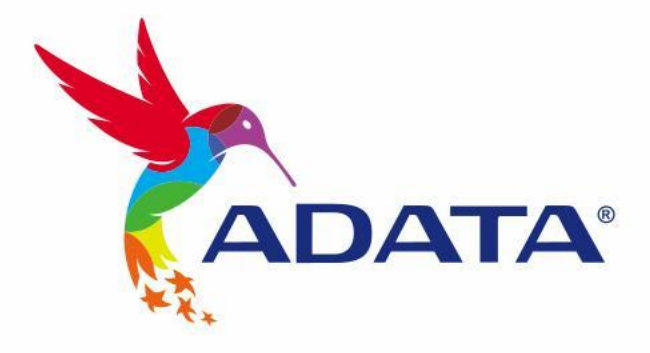

 $\mathbf{B}$ 

# 노트북 PC에 M.2 SSD 설치하기

표지 제품 이미지는 설명을 위한 것입니다. 본 설명서는 ADATA의 모든 M.2 SSD 제품에 적용됩니다.

**DATA** 

# 설 치 하 기 전 에

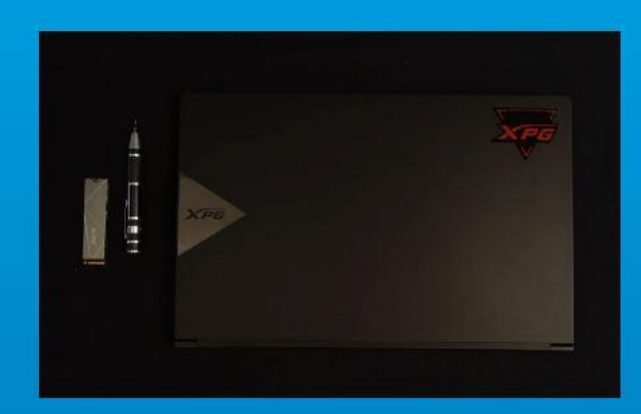

# 1. 필요한 도구 준비

PC, Phillips 스크루드라이버, ADATA M.2 SSD

\*케이스를 분해할 때 표준형 Phillips 스크루드라이버(3.5mm) 를 사용하십시오. 직경이 1.85 ~ 1.98mm인 나사가 사용되므로 M.2 솔리드 스테이트 드라이버를 설치할 때는 소형 Phillips 스크루드라이버를 사용하십시오.

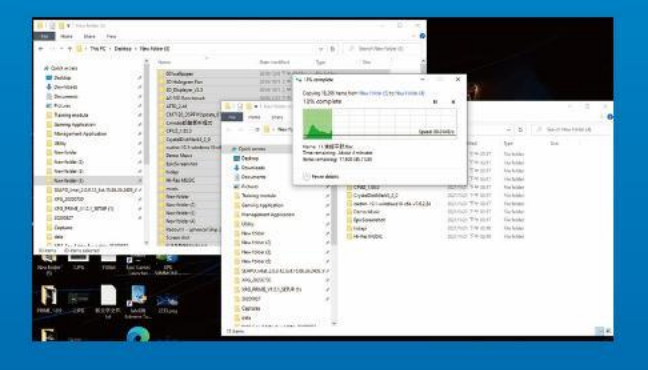

# 2. 데이터 백업

설치를 시작하기 전에 PC에 있는 중요한 데이터를 반드시 외장 HDD와 같은 외부 장치에 백업해 두십시오.

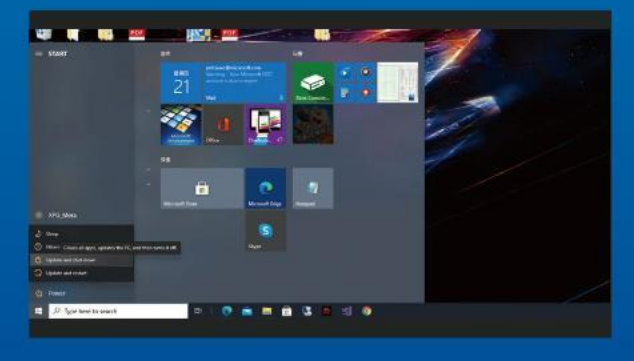

#### 3. PC 전원 끄기

데이터를 백업한 후에는 PC를 꺼야 설치가 진행되는 중에 다른 구성품이 손상되는 것을 막을 수 있습니다.

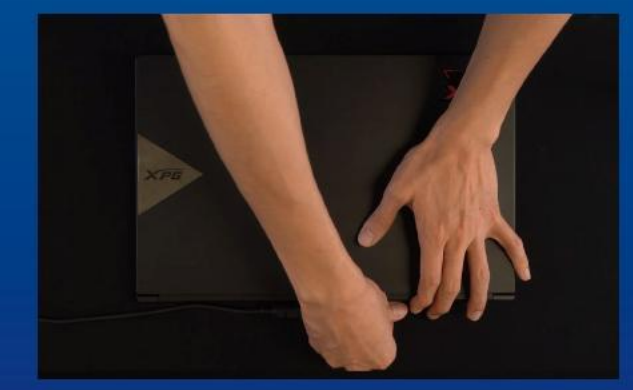

# 4. 전원 코드와 배터리 분리

이 조치는 PC와 구성품을 손상시킬 수 있는 잔류 전력을 방전하는 데 필요합니다.

\*배터리 제거 단계는 배터리를 제거할 수 있는 노트북에만 해당됩니다. 배터리를 분리하는 방법은 사용 설명서를 참조하십시오.

# 설 치

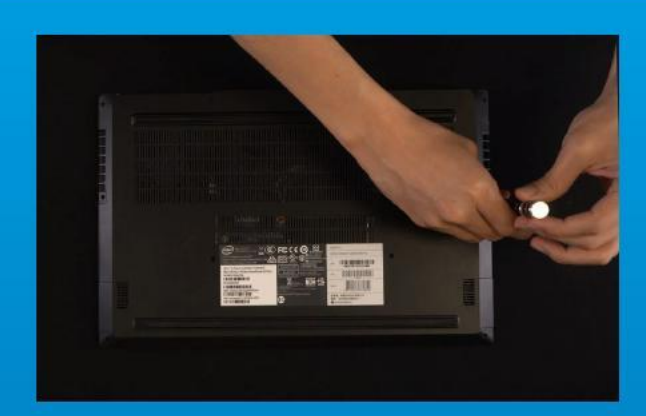

# 1. PC 뒤판 제거

표준형 Phillips 스크루드라이버를 사용하여 뒤판에 있는 나사를 빼내십시오.

\*제거 방법을 잘 모를 경우 사용 설명서를 참조하십시오.

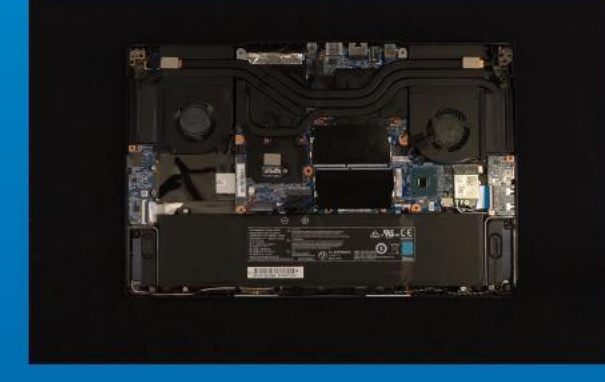

#### 2. M.2 PCIE 슬롯 찾기 및 나사가 있는지 확인

M.2 PCIe 슬롯을 찾은 다음 SSD이 슬롯에 맞는지와 나사가 있는지를 확인하십시오.

\*슬롯의 위치는 PC별로 다를 수 있습니다. 자세한 내용은 PC 사용 설명서를 참조하십시오.

\*\*대개의 경우 SSD를 제자리에 고정시켜 주는 나사는 노트북이 출고될 때 메인보드에 설치되어 있습니다.

# 3. M.2 슬롯에 정렬하여 솔리드 스테이트 드라이브 삽입

소형 Phillips 스크루드라이버로 메인보드에 있는 나사를 빼내십시오. SSD의 노치를 PCIe 슬롯의 릿지에 맞춘 다음 비스듬하게 끼우십시오. 마지막으로 밀어서 제자리에 완전히 고정시키십시오.

\*이 슬롯은 풀 프루프 설계되었습니다. 솔리드 스테이트 드라이브와 슬롯의 핀에 해당하는 방향으로SSD를 끼우십시오. 제품 손상을 피하려면 무리하게 삽입하지 마십시오.

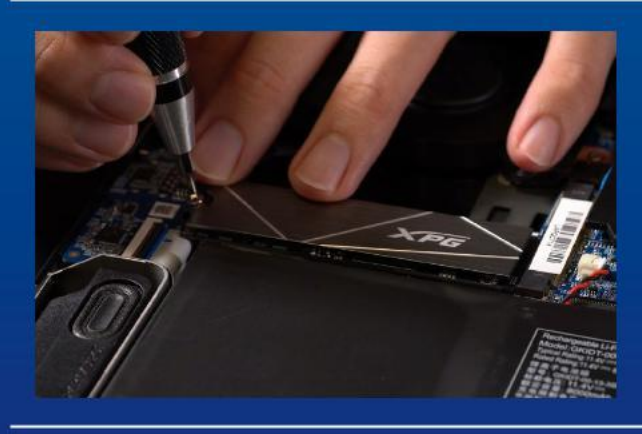

# 4. 나사를 조여서 SSD 고정

소형 Phillips 스크루드라이버로 SSD를 제자리에 고정하십시오.

\*나사를 지나치게 조이지 마십시오.

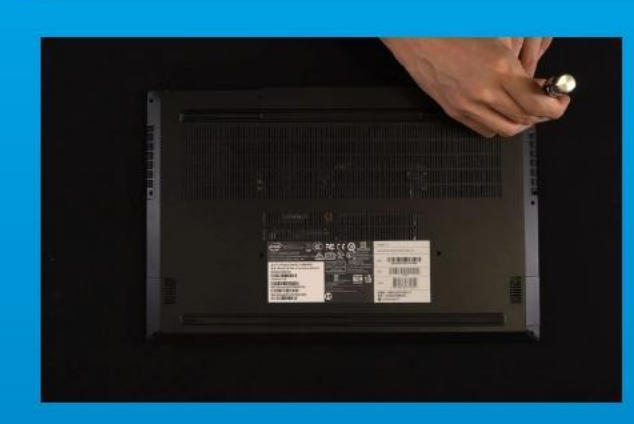

# 5. 뒤판 제자리에 고정

\*나사를 지나치게 조이지 마십시오. 나사와 뒤판이 손상될 수 있습니다.

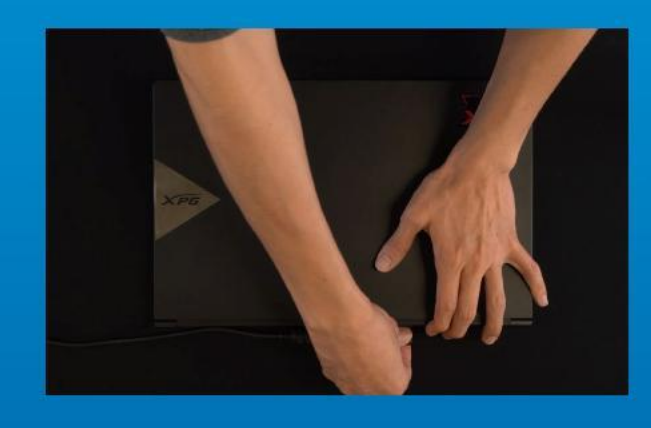

# 6. 전원 코드 연결 및 PC 전원 켜기로 설치 완료

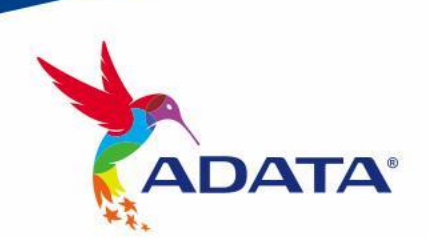

**고객서비스및기술지원** 문의처: https://www.adata.com/kr/support/

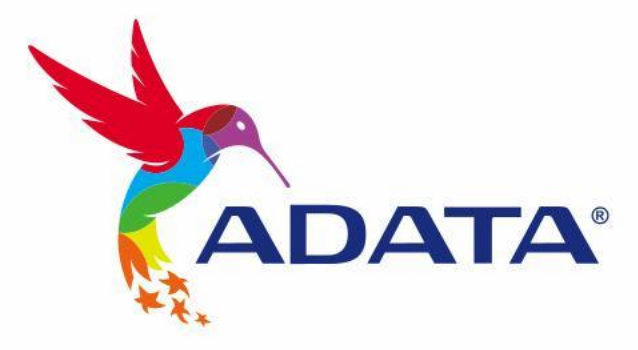

 $\mathbb{B}$ 

**DATA** 

# INSTALANDO UM SSD M.2 EM UM LAPTOP PC
## ANTES DA INSTALAÇÃO

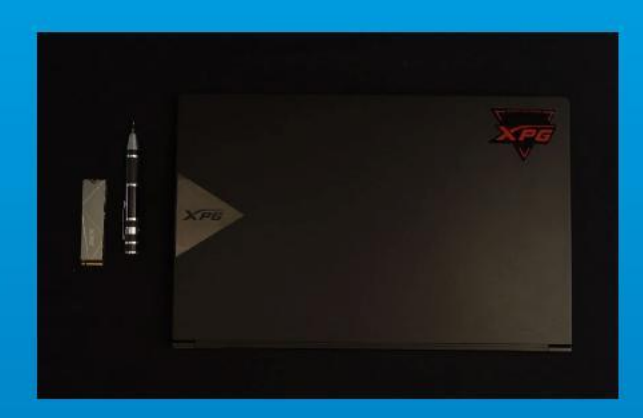

#### 1. REÚNA AS COISAS QUE VOCÊ **PRECISA**

#### PC, chaves de fenda Phillips e SSD ADATA M.2

\*Use uma chave de fenda Phillips padrão (3,5mm) para desmontar a case; e uma chave de fenda Phillips menor para instalar a unidade de estado sólido M.2, pois ela usa parafusos com um diâmetro de 1,85-1,98mm.

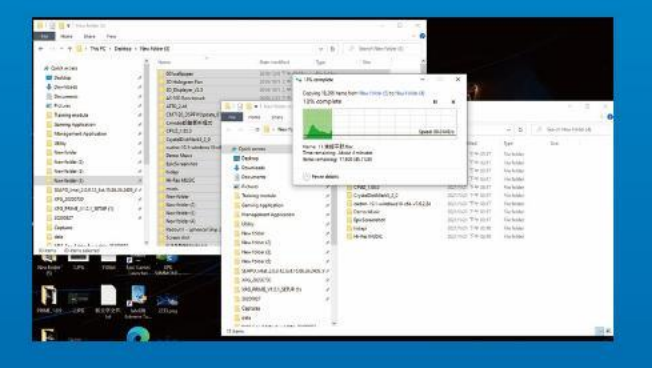

#### 2. FAÇA BACKUP DE SEUS DADOS

Certifique-se de fazer backup dos dados importantes em seu PC para um dispositivo externo, como um HDD externo, antes de iniciar a instalação.

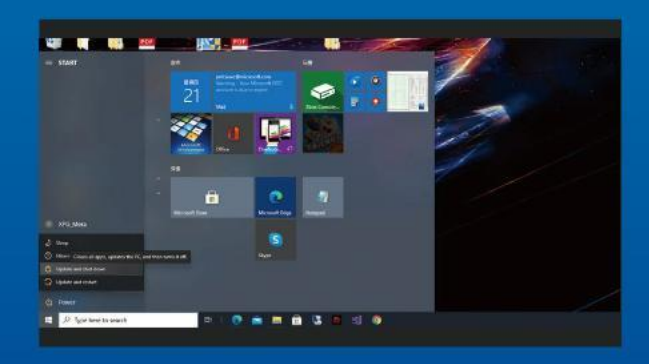

#### 3. DESLIGUE SEU PC

Após fazer o backup dos dados, desligue o PC para evitar a perda de dados ou danos a outros componentes durante a instalação.

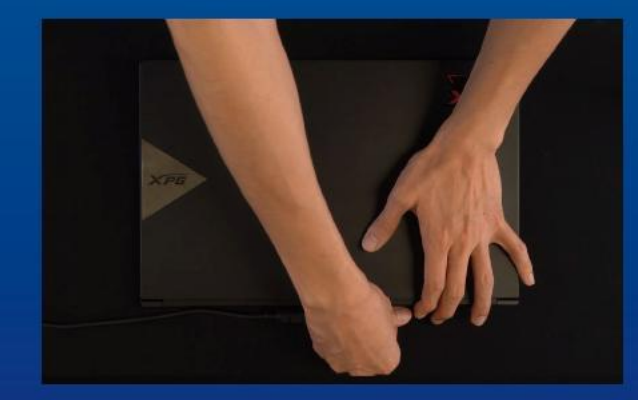

#### 4. DESCONECTE O CABO DE ALIMENTAÇÃO E A BATERIA

Esta etapa é necessária para descarregar a energia residual que pode danificar seu PC e seus componentes.

\*A etapa de remoção da bateria aplica-se apenas a laptops quando é possível remover a bateria. Para saber como remover a bateria, consulte o manual do usuário.

# INSTALAÇÃO

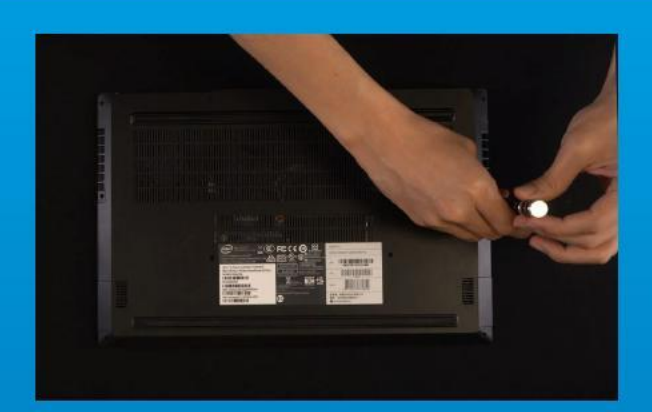

#### 1. REMOVA A PLACA TRASEIRA DO SEU PC

Use sua chave de fenda Phillips padrão para remover os parafusos da placa traseira.

\*Se você não tiver certeza de como fazer isso, consulte o manual do usuário

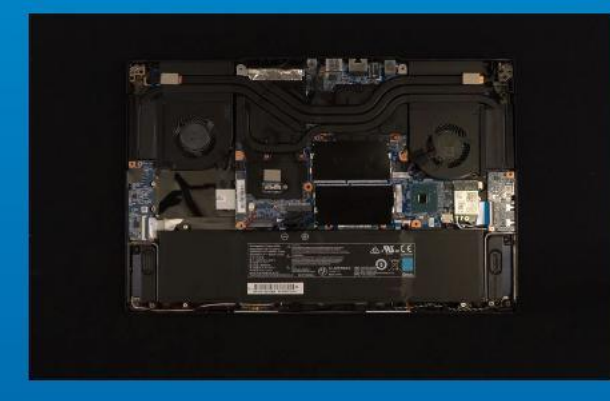

#### 2. LOCALIZE O SLOT M.2 PCIE E CONFIRME SE HÁ PARAFUSOS

Localize o slot M.2 PCIe, certifique-se de que o SSD se encaixe e confirme se há parafusos presentes.

\*A localização dos slots pode variar de acordo com o PC. Consulte o manual do usuário do seu PC para obter mais informações.

\*\*De modo geral, os parafusos que prendem o SSD no lugar são instalados na placa-mãe quando o laptop é enviado da fábrica.

#### 3. ALINHE O SLOT M.2 E INSIRA A UNIDADE DE ESTADO SÓLIDO

Use sua pequena chave de fenda Phillips para remover os parafusos da placa-mãe. Alinhe os encaixes no SSD com as entradas no slot PCIe e, em seguida, insira em ângulo. Dê um empurrão final para garantir que esteja firmemente no lugar. \*O slot tem um design à prova de falhas. Insira o SSD na direção correspondente aos pinos na unidade de estado sólido e no slot. Não o insira com força para evitar danos ao produto.

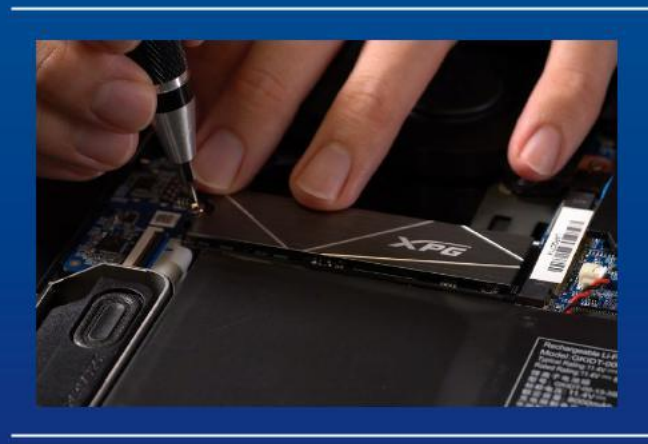

#### 4. APERTE OS PARAFUSOS PARA PRENDER O SSD

Use sua pequena chave de fenda Phillips para prender o SSD no lugar.

\*Não aperte demais os parafusos

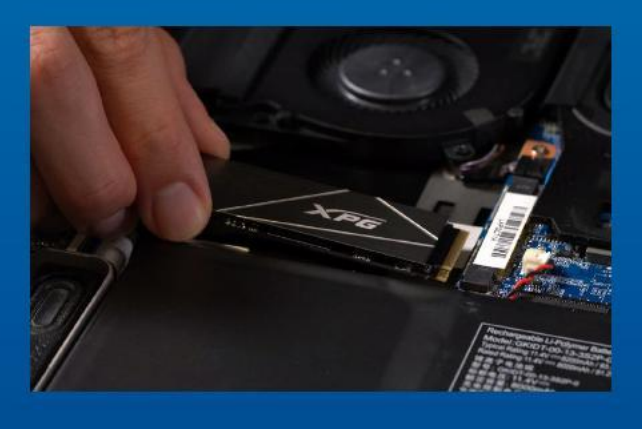

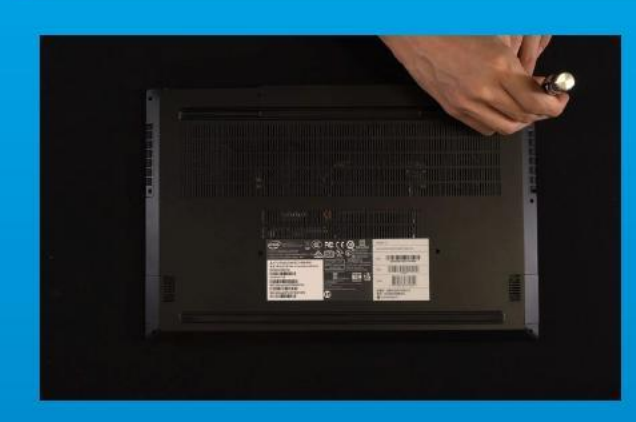

#### 5. PRENDA A PLACA TRASEIRA NO LUGAR

\*Não aperte demais os parafusos, pois pode causar danos

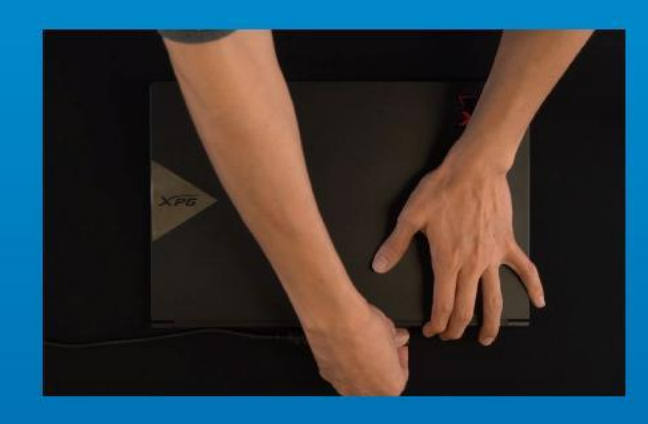

6. CONECTE O CABO DE ALIMENTAÇÃO E LIGUE O PC PARA COMPLETAR A INSTALAÇÃO

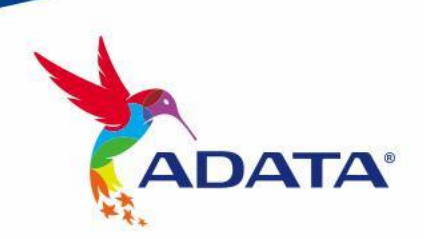

ATENDIMENTO AO CLIENTE E SUPORTE TÉCNICO

Contacte-nos : https://www.adata.com/pt/support/

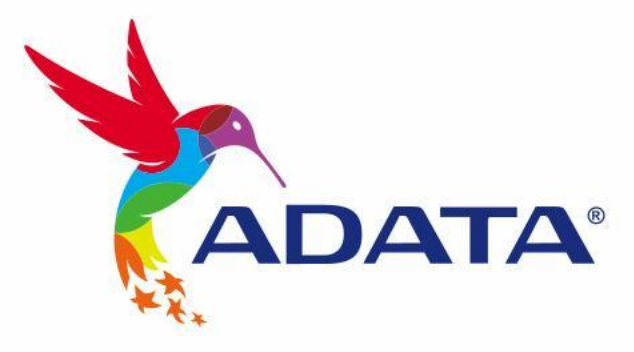

 $\mathbb{R}$ 

# УСТАНОВКА ТВЕРДОТЕЛЬНОГО НАКОПИТЕЛЯ M.2 НА НОУТБУК

Изображение продукта на обложке предназначено только для иллюстрации. Это руководство применимо ко всем продуктам ADATA M.2 SSD.

**DATA** 

### ПОДГОТОВКА К УСТАНОВКЕ

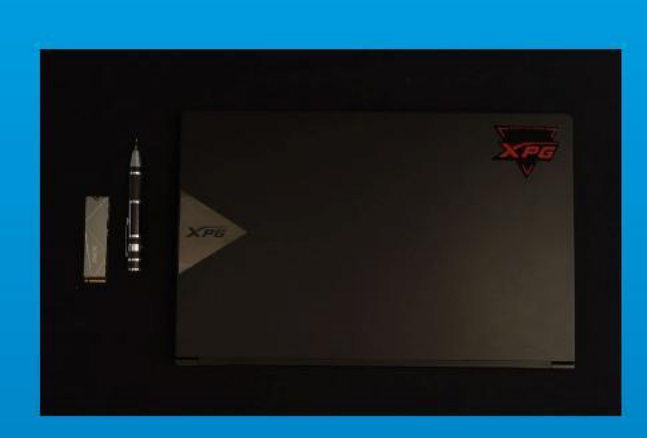

#### 1. ПРИГОТОВЬТЕ ВСЕ НЕОБХОДИМОЕ

ПК, крестовая отвертка и твердотельный накопитель М.2 ADATA

\*Для разборки корпуса рекомендуется использовать стандартную крестовую отвертку (3,5 мм); а для установки твердотельного накопителя М.2 требуется крестовая отвертка меньшего размера, так как в нем используются винты диаметром 1,85-1,98 мм.

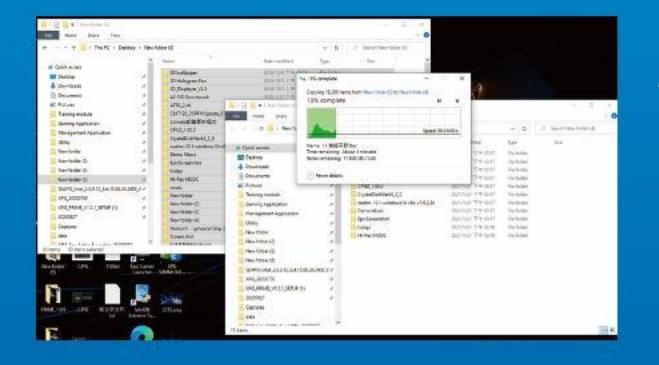

#### 2. ЗАРЕЗЕРВИРУЙТЕ ДАННЫЕ

Перед началом установки обязательно зарезервируйте важные данные с ПК на внешнем устройстве, например на внешнем жестком диске.

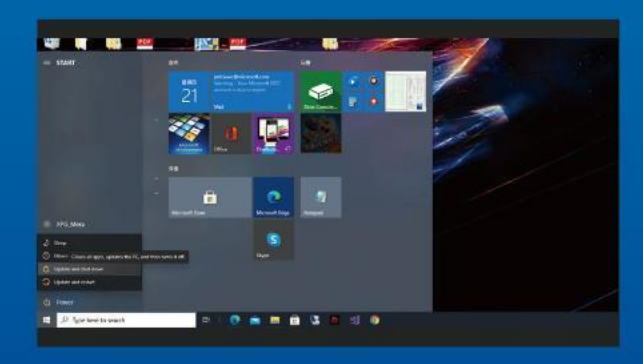

#### 3. ВЫКЛЮЧИТЕ ПИТАНИЕ ПК

Выполнив резервирование данных, выключите ПК во избежание потери данных или поломки других компонентов в процессе установки.

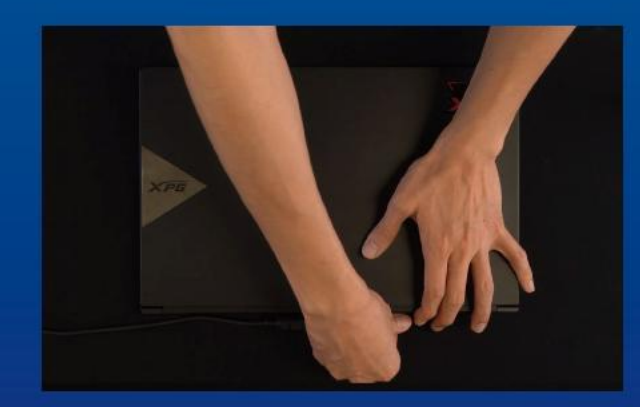

#### 4. ОТКЛЮЧИТЕ ШНУР ПИТАНИЯ И БАТАРЕЮ

Это действие необходимо для сброса остаточной мощности, чтобы не повредить ПК и его компоненты. \*Действие по извлечению батареи относится только к тем ноутбукам, из которых можно извлекать батарею. Действия по извлечению батареи описаны в руководстве по эксплуатации.

### УСТАНОВКА

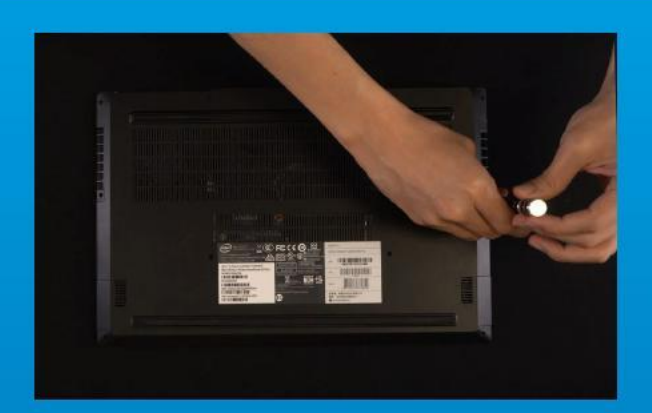

#### 1. СНИМИТЕ ЗАДНЮЮ ПЛАСТИНУ ПК

Возьмите обычную крестовую отвертку и выверните винты из задней пластины.

\*Если вам неизвестно, как это сделать, см. руководство по эксплуатации.

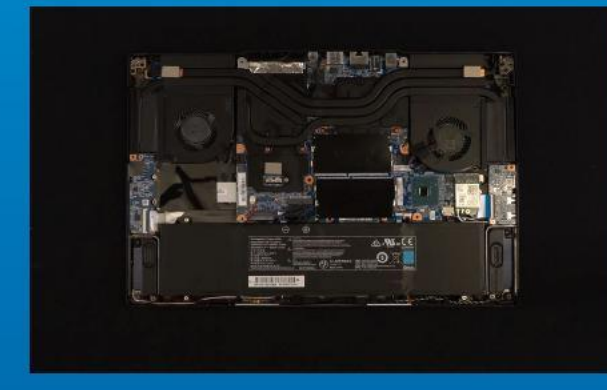

#### 2. НАЙДИТЕ СЛОТ PCIE M.2 И ПРОВЕРЬТЕ НАЛИЧИЕ В НЕМ ВИНТОВ

Найдите слот PCIe M.2, убедитесь, что в него поместится твердотельный накопитель, и проверьте наличие винтов.

\*Место расположения слотов зависит от модели ПК. Подробная информация представлена в руководстве по эксплуатации ПК.

\*\*Как правило, винты для крепления твердотельного накопителя установлены на системной плате при поставке ноутбука с завода.

#### 3. ВЫРОВНЯЙТЕ СЛОТ М.2 И ВСТАВЬТЕ В НЕГО ТВЕРДОТЕЛЬНЫЙ НАКОПИТЕЛЬ

Извлеките винты из системной платы с помощью маленькой крестовой отвертки. Совместите выступы на твердотельном накопителе с краями слота PCIe и вставьте его под углом. Нажмите на устройство, чтобы зафиксировать его на месте.

\*Слот имеет защиту от неосторожного обращения. Вставьте твердотельный накопитель так, чтобы совпадали контакты на твердотельном накопителе и в слоте. Вставляя твердотельный накопитель, не давите на него, чтобы не повредить.

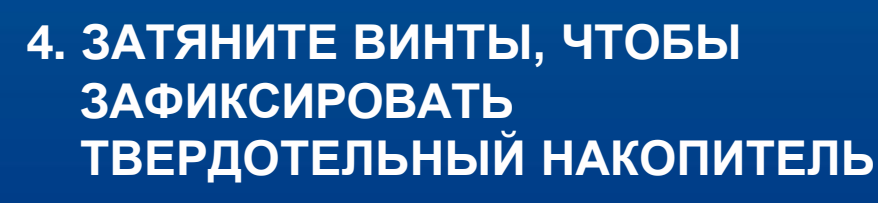

Закрепите твердотельный накопитель на месте с помощью маленькой крестовой отвертки. \*Не перетягивайте винты

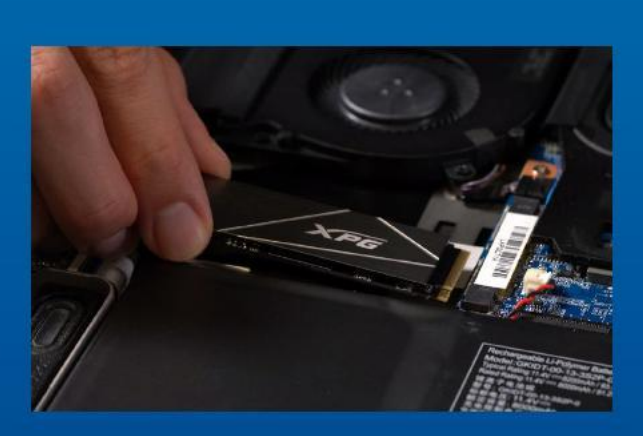

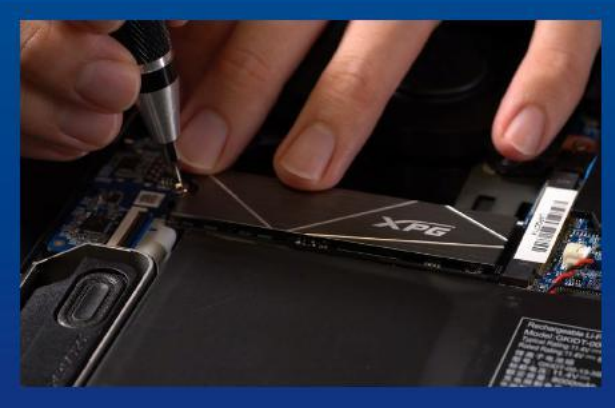

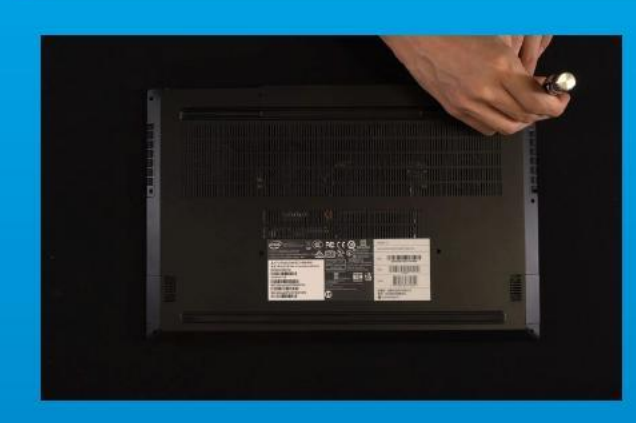

#### 5. ЗАКРЕПИТЕ ЗАДНЮЮ ПЛАСТИНУ НА МЕСТЕ

\*Не перетягивайте винты, это может привести к повреждению устройства

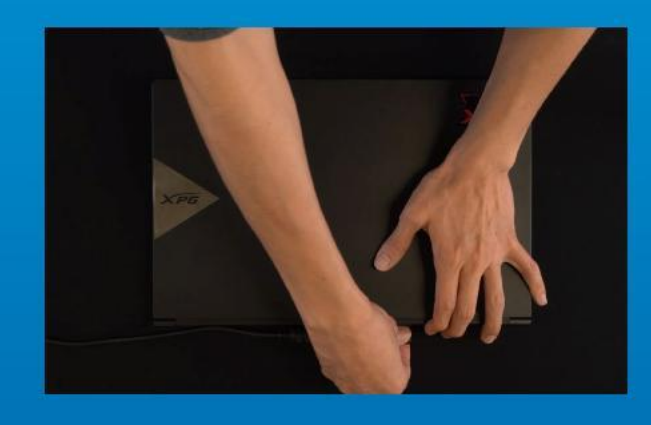

#### 6. ДЛЯ ЗАВЕРШЕНИЯ УСТАНОВКИ ПОДКЛЮЧИТЕ ШНУР ПИТАНИЯ И ВКЛЮЧИТЕ ПК

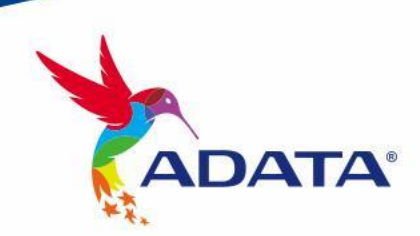

ОБСЛУЖИВАНИЕ КЛИЕНТОВ И ТЕХНИЧЕСКАЯ ПОДДЕРЖКА

Контакты: https://www.adata.com/ru/support/

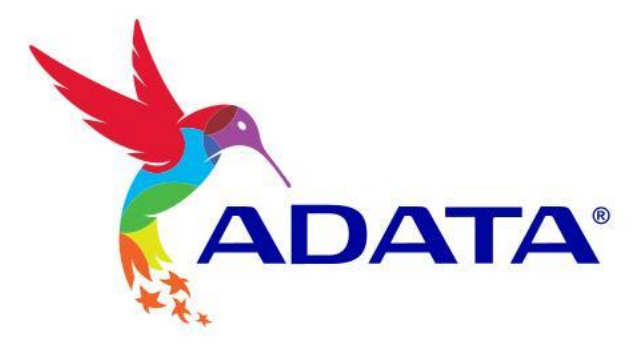

# INSTALAREA UNEI UNITĂȚI SSD M.2 PE UN LAPTOP

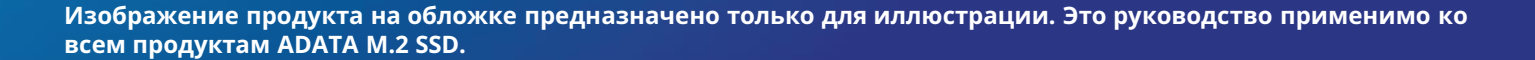

**DATA** 

## ÎNAINTE DE INSTALARE

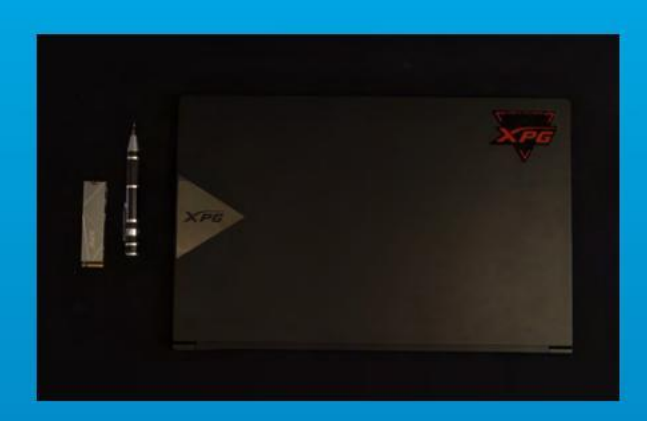

#### 1. ADUNAȚI LUCRURILE DE CARE VEȚI AVEA NEVOIE

#### PC, șurubelnițe Phillips și unitate SSD Adata M.2

\*Utilizați o șurubelniță Phillips standard (3,5 mm) pentru dezasamblarea carcasei; și o șurubelniță Phillips mai mică pentru instalarea unității SSD M.2, deoarece utilizează șuruburi cu un diametru de 1,85-1,98 mm.

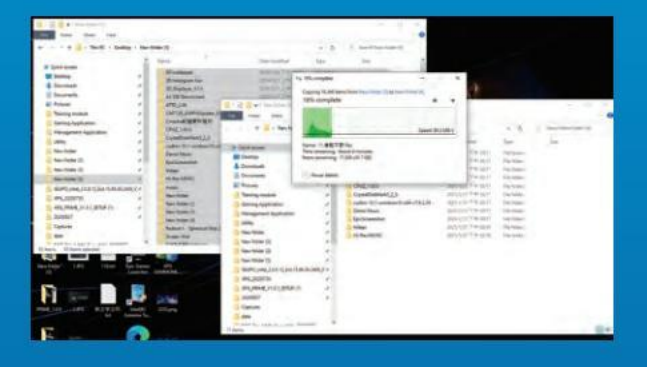

#### 2. FACEȚI O COPIE DE REZERVĂ A **DATELOR**

Asigurați-vă că faceți o copie de rezervă a datelor importante de pe PC pe un dispozitiv extern, cum ar fi un HDD extern, înainte de a începe instalarea.

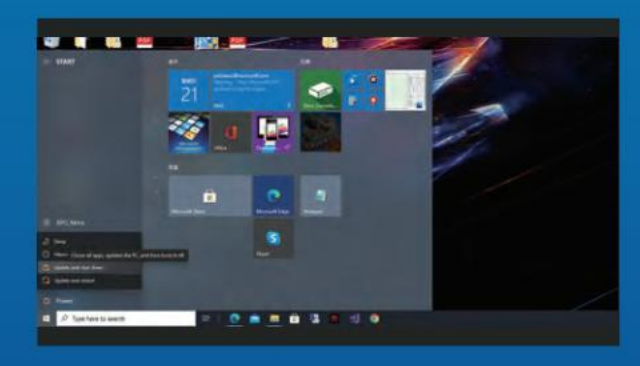

#### 3. OPRIȚI PC-UL

După ce faceți o copie de rezervă a datelor, opriți PC-ul pentru a evita pierderea de date sau deteriorarea altor componente în timpul instalării.

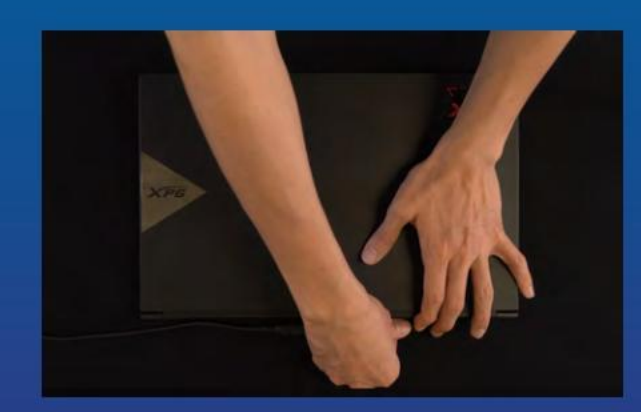

#### 4. DECONECTAȚI CABLUL DE ALIMENTARE ȘI BATERIA

Această acțiune este necesară pentru a descărca puterea reziduală, care poate deteriora PC-ul și componentele sale.

\*Etapa de scoatere a bateriei se aplică numai pentru laptopuri, atunci când este posibilă scoaterea bateriei. Pentru a afla cum se scoate bateria, consultați manualul de utilizare.

### **INSTALARE**

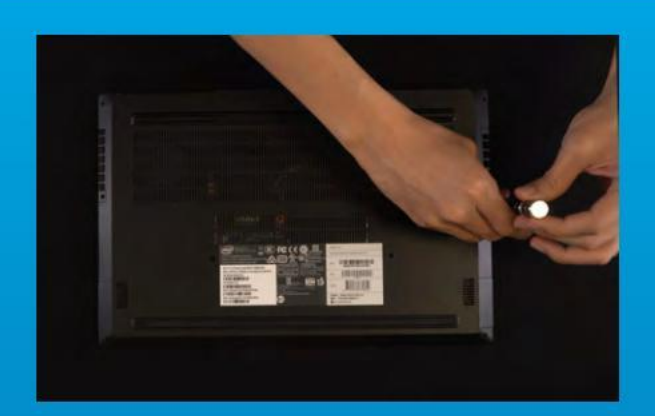

#### 1. SCOATEȚI PLACA DIN SPATE A PC-ULUI

Utilizați șurubelnița Phillips standard pentru a scoate șuruburile plăcii din spate. \*Dacă nu sunteți sigur cum să faceți acest lucru, consultați manualul de utilizare

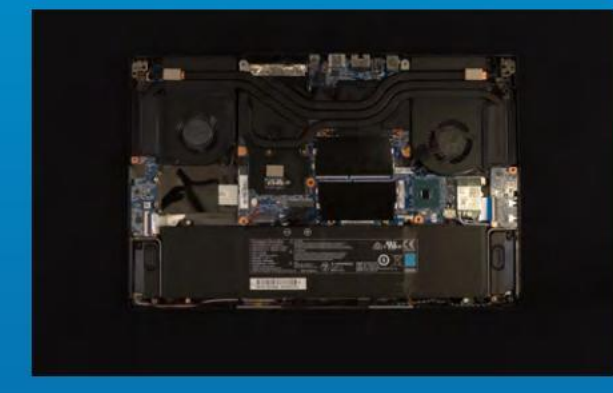

#### 2. LOCALIZAȚI FANTA M.2 PCIE ȘI CONFIRMAȚI CĂ EXISTĂ ȘURUBURI

Localizați fanta M.2 PCIe, asigurați-vă că SSD-ul se va potrivi și confirmați că există șuruburi prezente. \*Locația fantelor poate diferi, în funcție de PC. Pentru informații suplimentare, consultați manual de utilizare al PC-ului.

\*\*În general, șuruburile care fixează unitatea SSD vor fi instalate pe placa de bază atunci când laptopul este livrat din fabrică.

#### 3. ALINIAȚI FANTA M.2 ȘI INTRODUCEȚI UNITATEA SOLID STATE

Utilizați șurubelnița Phillips pentru a scoate șuruburile de pe placa de bază. Aliniați crestăturile din SSD cu crestăturile din fanta PCIe, apoi introduceți unitatea la un unghi. La final, împingeți unitatea ușor pentru a vă asigura că este fixată în siguranță.

\*Fanta are un design foarte simplu de utilizat. Introduceți unitatea SSD în direcția corespunzătoare pinilor de pe unitatea solid state și de pe fantă. Nu introduceți cu forța, pentru a evita deteriorarea produsului.

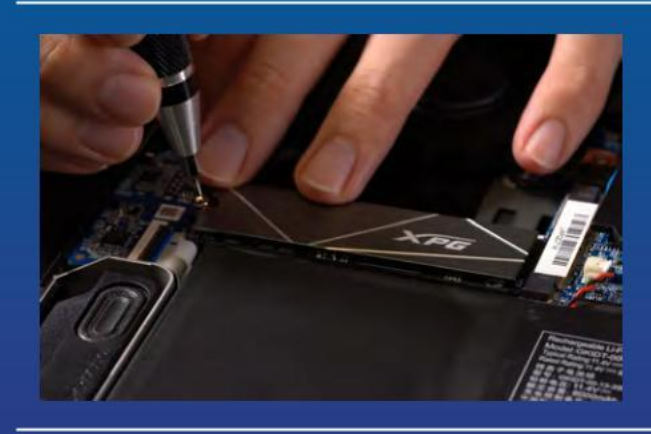

#### 4. STRÂNGEȚI ȘURUBURILE PENTRU A FIXA SSD

Utilizați șurubelnița Phillips mică pentru a fixa unitatea SSD în poziție. \*Nu strângeți excesiv șuruburile.

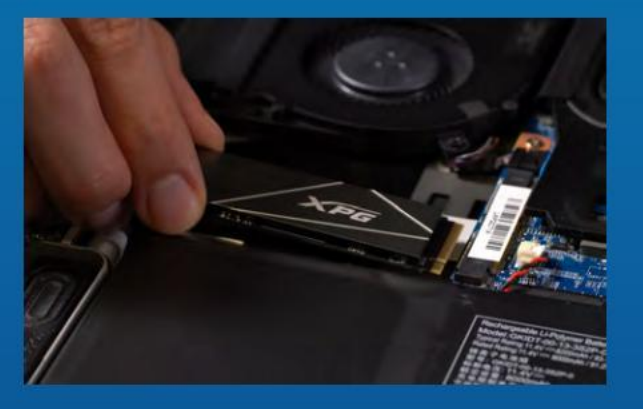

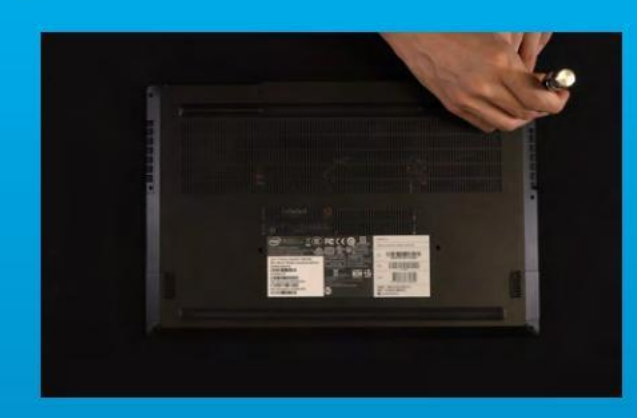

#### 5. FIXAREA PLĂCII DIN SPATE ÎN POZIȚIE

\*Nu strângeți excesiv șuruburile, deoarece poate provoca deteriorarea

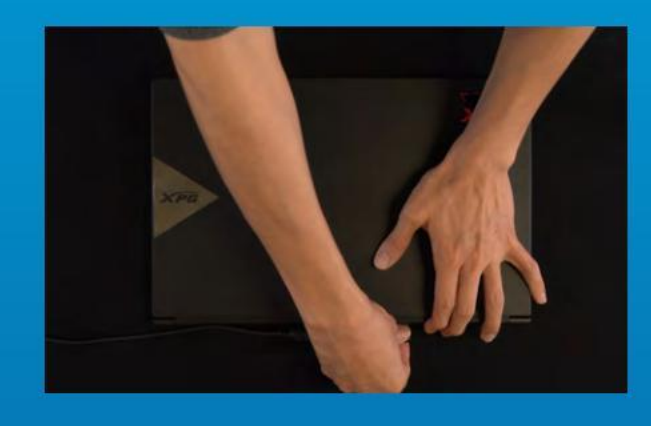

#### 6. CONECTAȚI CABLUL DE ALIMENTARE ȘI PORNIȚI PC-UL PENTRU A FINALIZA INSTALAREA

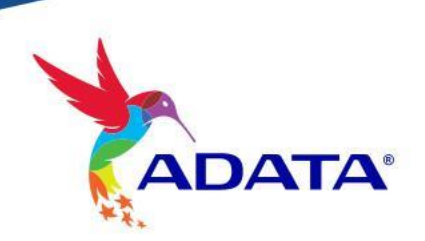

CUSTOMER SERVICE AND TECHNICAL SUPPORT

Contact Us: https://www.adata.com/en/support/

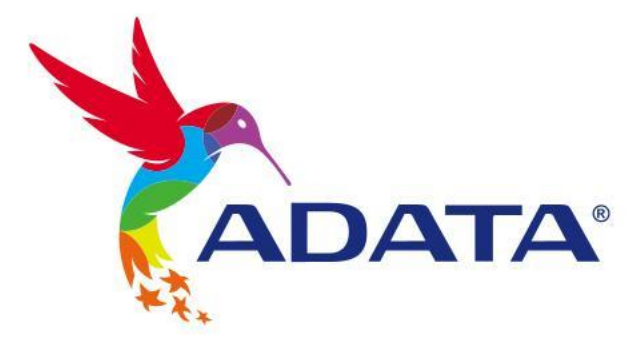

ĥ

# INSTALAR UNA UNIDAD DE ESTADO SÓLIDO M.2 EN UN EQUIPO PORTÁTIL

La imagen del producto en la portada es solo con fines ilustrativos. Este manual es aplicable a todos los productos ADATA M.2 SSD.

**DATA** 

### ANTES DE LA INSTALACIÓN

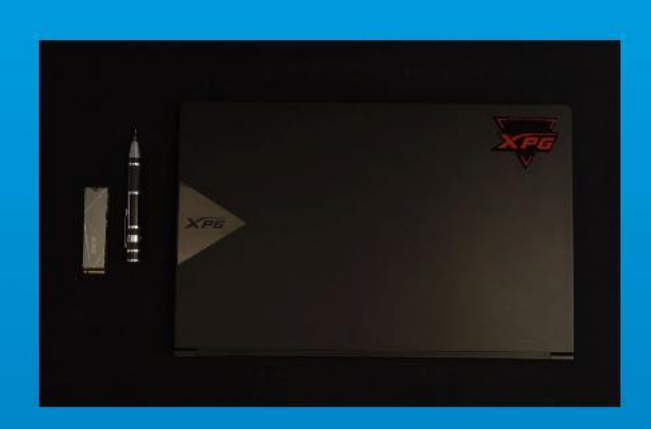

#### 1. REUNIR LOS ELEMENTOS QUE SE NECESITARÁN

PC, destornilladores Phillips y unidad de estado sólido ADATA M.2

\*Utilice un destornillador Phillips estándar (3,5 mm) para desmontar la carcasa y un destornillador Phillips más pequeño para instalar la unidad de estado sólido M.2, ya que utiliza tornillos con un diámetro de 1,85-1,98 mm.

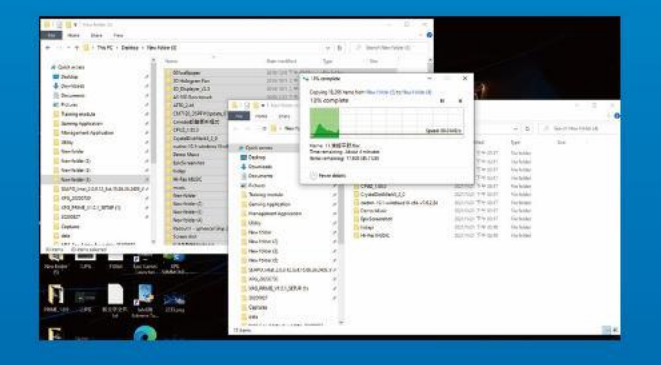

#### 2. HACER UNA COPIA DE SEGURIDAD DE SUS DATOS

Asegúrese de hacer una copia de seguridad de los datos importantes de su PC en un dispositivo externo, como un disco duro externo, antes de comenzar la instalación.

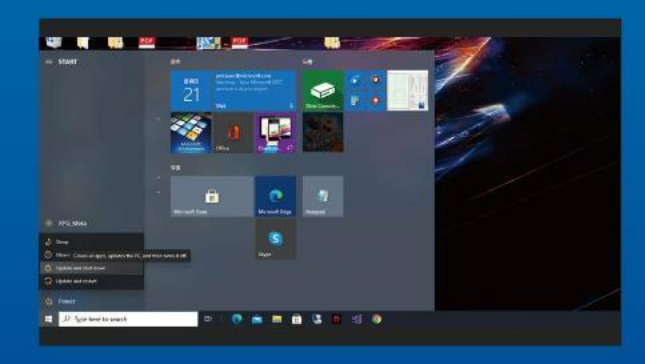

#### 3. APAGAR EL EQUIPO

Después de realizar una copia de seguridad de los datos, apague su PC para evitar la pérdida de datos o daños a otros componentes durante la instalación.

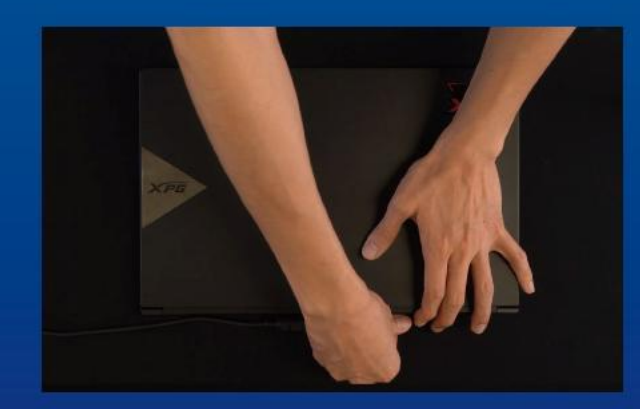

#### 4. DESENCHUFAR EL CABLE DE ALIMENTACIÓN Y LA BATERÍA

Esta acción es necesaria para descargar la energía residual que puede dañar su PC y sus componentes.

\*El paso de extracción de la batería se aplica solo a los equipos portátiles cuando es posible extraer la batería. Para saber cómo quitar la batería, consulte su manual de usuario.

# INSTALACIÓN

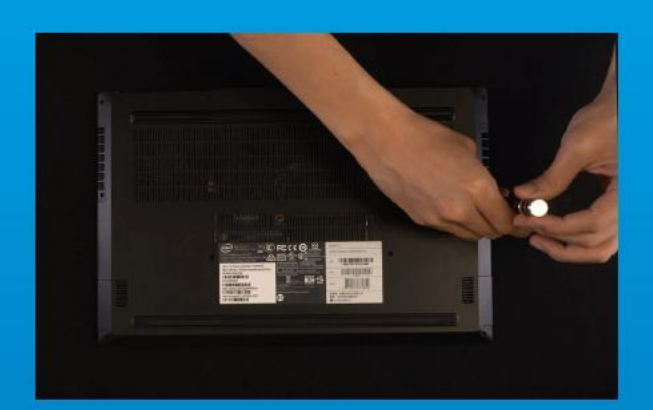

#### 1. RETIRAR LA PLACA POSTERIOR DE SU PC

Utilice su destornillador Phillips estándar para quitar los tornillos de la placa posterior.

\*Si no está seguro de cómo hacer esta tarea, consulte el manual de usuario.

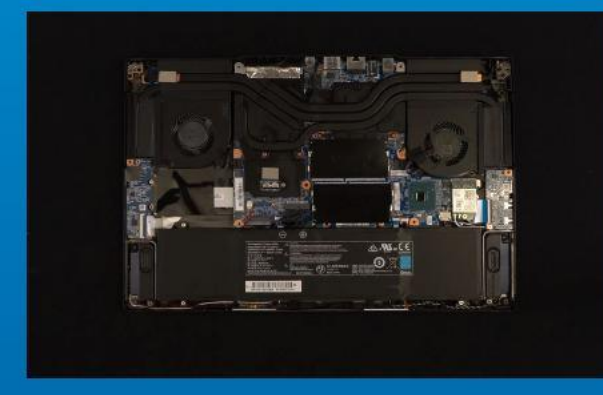

#### 2. LOCALIZAR LA RANURA PCIE M.2 Y CONFIRMAR QUE TIENE TORNILLOS

Localice la ranura PCIe M.2, asegúrese de que la unidad de estado sólido encaje y confirme que tiene tornillos.

\*La ubicación de las ranuras puede variar según el equipo. Consulte el manual de usuario de su PC para obtener más información.

\*\*Como norma general, los tornillos que aseguran la unidad de disco duro en su lugar se instalarán en la placa base cuando el equipo portátil se envíe de fábrica.

#### 3. ALINEAR LA RANURA M.2 E INSERTAR LA UNIDAD DE ESTADO SÓLIDO

Utilice su pequeño destornillador Phillips para quitar los tornillos de la placa base. Alinee las muescas de la unidad de estado sólido con las crestas de la ranura PCIe y luego insértelas en ángulo. Dela un último empujón para asegurarse de que esté bien colocada.

\*La ranura tiene un diseño infalible. Inserte la unidad de estado sólido en la dirección correspondiente a los contactos de la misma y la ranura. Para evitar dañar el producto, no la inserte a la fuerza.

#### 4. APRETAR LOS TORNILLOS PARA ASEGURAR LA UNIDAD DE ESTADO SÓLIDO

Utilice el pequeño destornillador Phillips para asegurar la unidad de estado sólido en su lugar. \*No apriete los tornillos en exceso.

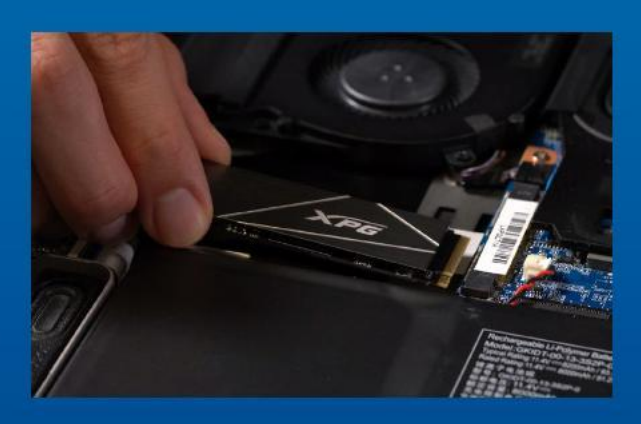

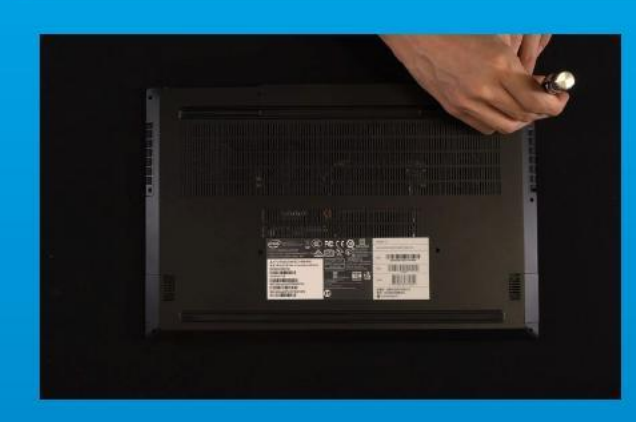

#### 5. ASEGURAR LA PLACA POSTERIOR EN SU LUGAR

\*No apriete los tornillos demasiado, ya que esta acción puede causar daños.

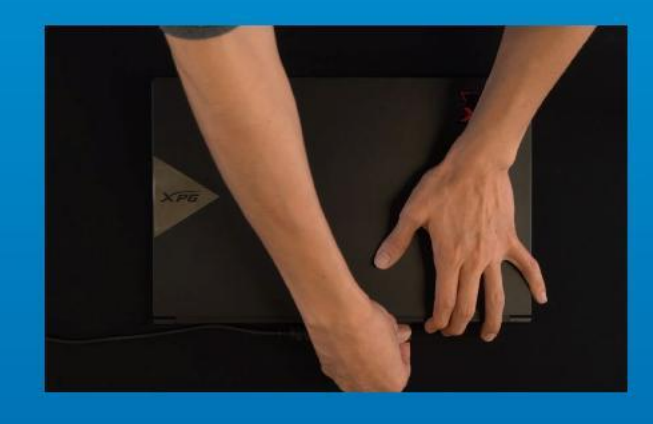

6. ENCHUFAR EL CABLE DE ALIMENTACIÓN Y ENCENDER EL EQUIPO PARA COMPLETAR LA INSTALACIÓN

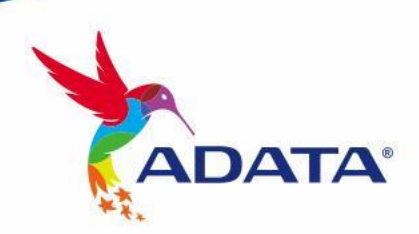

SERVICIO AL CLIENTE Y SOPORTE TÉCNICO

Contactar con Nosotros : https://www.adata.com/es/support/

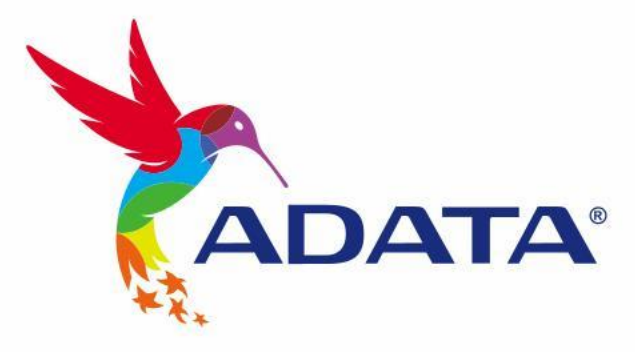

# Dizüstü bilgisayara M.2 SSD takma

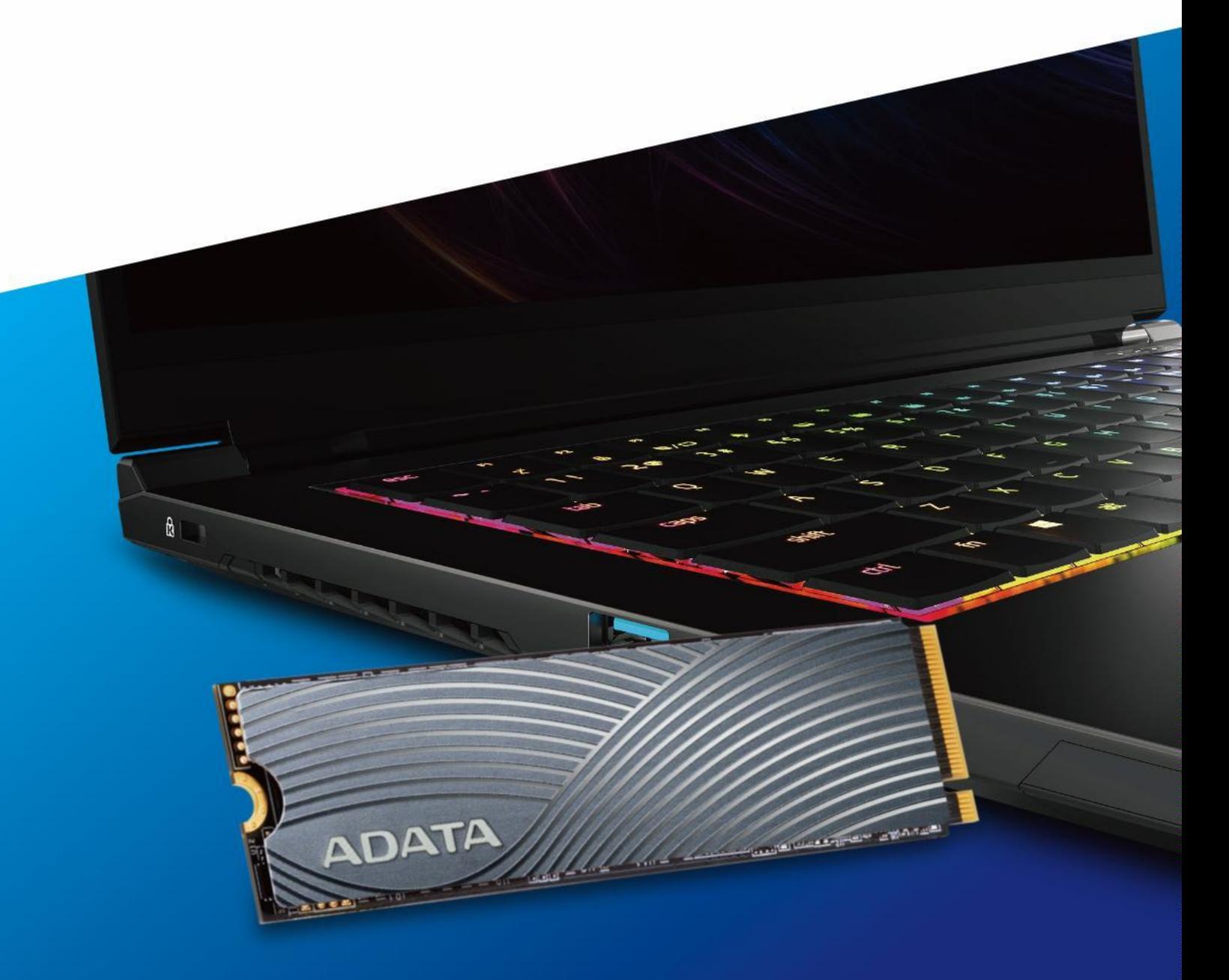

# **KURULUMDAN ÖNCE**

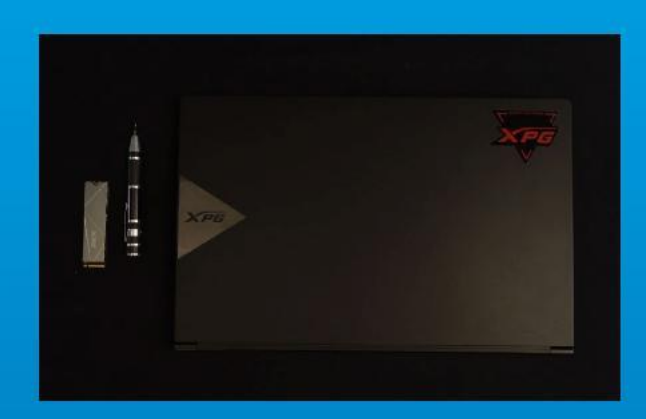

#### **1. İHTIYACINIZ OLACAK ŞEYLER TOPLAYIN**

PC, Phillips tornavidalar ve ADATA M.2 SSD

\* Lütfen kasayı sökmek için standart bir Phillips tornavida (3,5 mm) kullanın; ve 1,85-1,98 mm çapında vidalar kullandığından M.2 yarıiletken sürücüyü takmak için daha küçük bir Phillips tornavida.

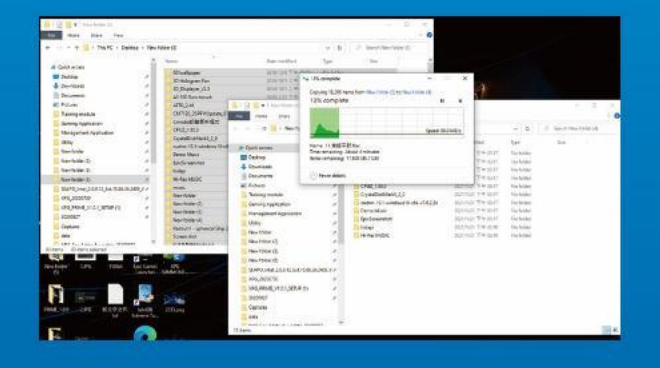

#### **2. VERILERINIZI YEDEKLEYIN**

Kuruluma başlamadan önce bilgisayarınızdaki önemli verileri harici HDD gibi harici bir cihaza yedeklediğinizden emin olun.

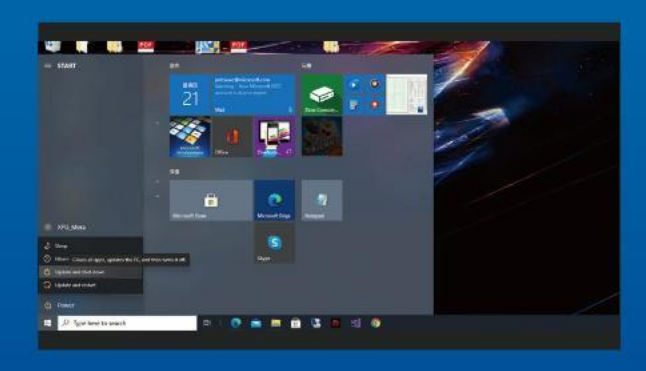

#### **3. PC'NIZI KAPATIN**

Verilerinizi yedekledikten sonra, kurulum sırasında veri kaybını veya diğer bileşenlerin zarar görmesini önlemek için bilgisayarınızı kapatın. .

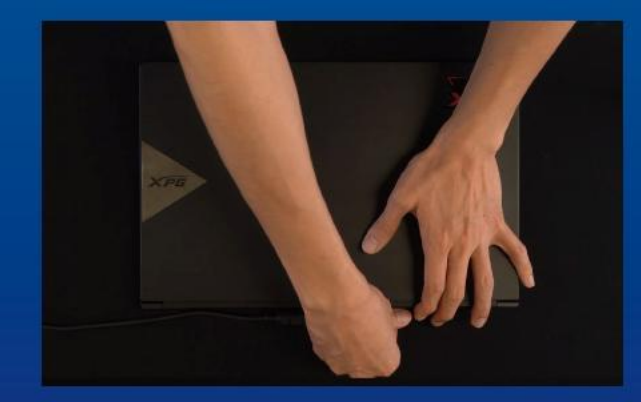

### **4. GÜÇ KABLOSUNU VE PILI ÇIKARIN**

Bu eylem, bilgisayarınıza ve bileşenlerine zarar verebilecek kalan gücü boşaltmak için gereklidir.

\*Pilin çıkarılması adımı yalnızca pilin çıkarılmasının mümkün olduğu dizüstü bilgisayarlar için geçerlidir. Pilin nasıl çıkarılacağını görmek için kullanım kılavuzunuza bakın.

### **KURULUM**

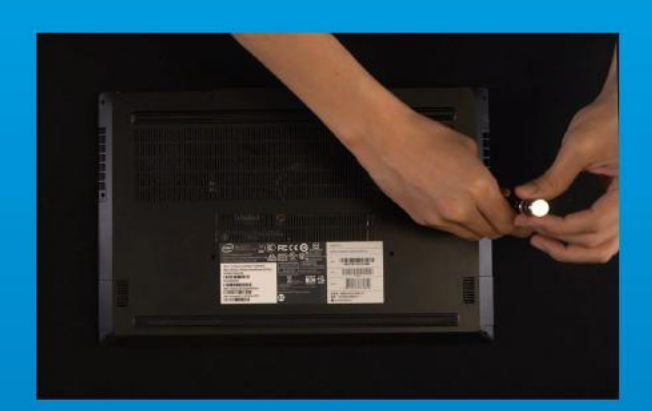

#### **1. BILGISAYARINIZIN ARKA PLAKASINI çıkarın**

Vidaları arka plakadan çıkarmak için standart Phillips tornavidanızı kullanın.

\*Bunu nasıl yapacağınızdan emin değilseniz kullanım kılavuzunuza bakın

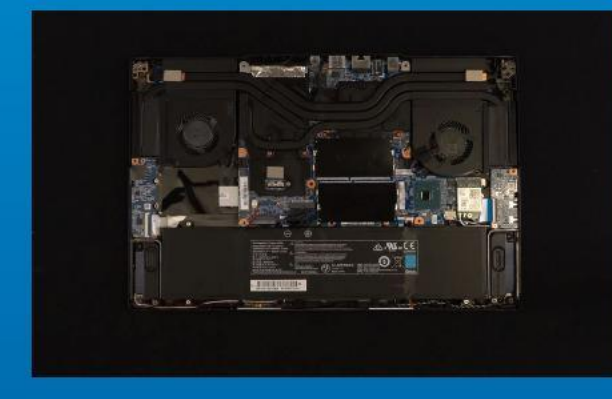

#### **2. M.2 PCIE YUVASINI BULUN VE VIDALARIN BULUNDUĞUNU DOĞRULAYIN**

M.2 PCIe yuvasını bulun, SSD'nin uyduğundan emin olun ve vidaların mevcut olduğunu doğrulayın.

\*Yuvaların konumu bilgisayara göre değişebilir. Daha fazla bilgi için lütfen bilgisayarınızın kullanım kılavuzuna bakın. \*\*Genel olarak konuşursak, SSD'yi yerine sabitleyen vidalar, dizüstü bilgisayar fabrikadan gönderildiğinde anakarta takılacaktır.

#### **3. M.2 YUVASINI HIZALAYIN VE KATI HAL SÜRÜCÜSÜNÜ TAKIN**

Anakart üzerindeki vidaları çıkarmak için küçük Phillips tornavidanızı kullanın. SSD'deki çentikleri PCIe yuvasındaki çıkıntılarla hizalayın ve ardından belli bir açıyla yerleştirin. Güvenli bir şekilde yerine oturduğundan emin olmak için son bir kez itin.

\*Yuva kusursuz bir tasarıma sahiptir. Lütfen SSD'yi katı hal sürücüsündeki ve yuvadaki pinlere karşılık gelen yönde takın. Ü rüne zarar vermemek için zorla takmayın.

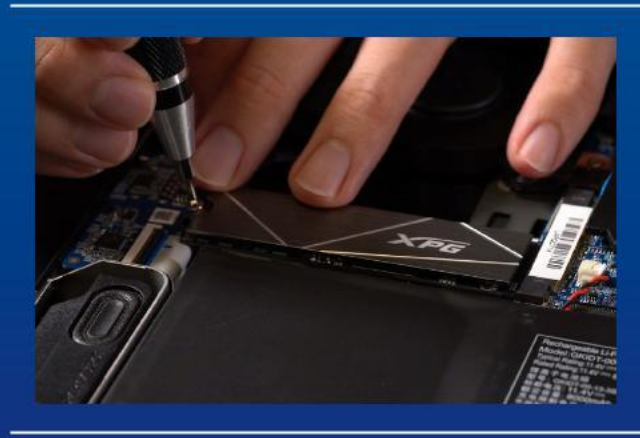

#### **4. SSD'YI SABITLEMEK IÇIN VIDALARI SIKIN**

SSD'yi yerine sabitlemek için küçük Phillips tornavidanızı kullanın.

\*Vidaları aşırı sıkmayın

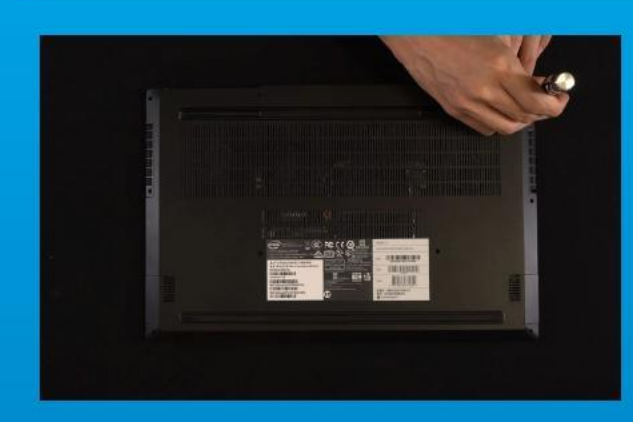

#### **5. ARKA PLAKAYI YERINE SABITLEYIN**

\* Hasara neden olabileceğinden vidaları aşırı sıkmayın

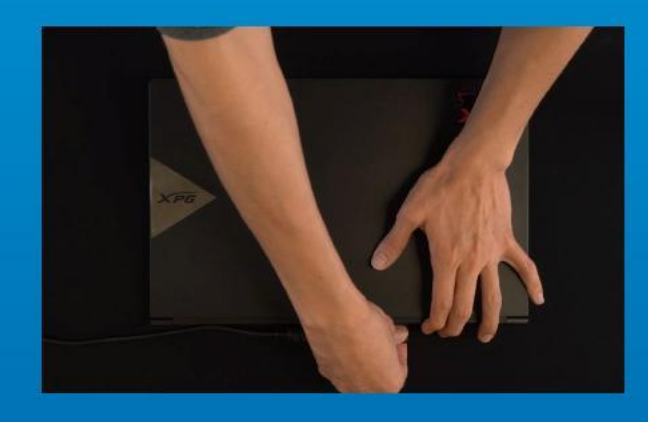

#### **4. KURULUMU TAMAMLAMAK IÇIN GÜ Ç KABLOSUNU TAKIN VE BILGISAYARI AÇIN**

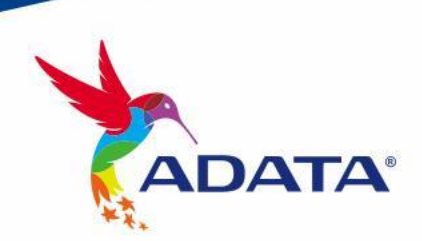

**CUSTOMER SERVICE AND TECHNICAL SUPPORT**

Contact Us: https://www.adata.com/tr/support/

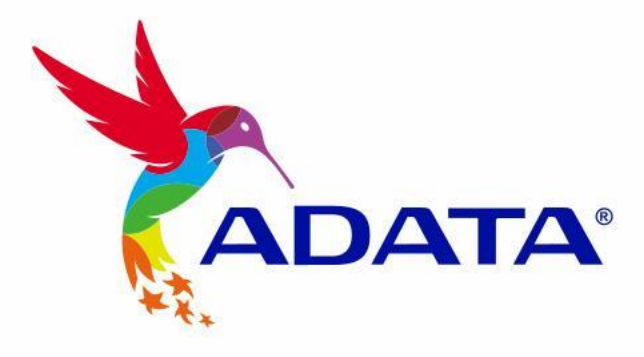

# 如何在PS5主機安裝 M.2固態硬碟

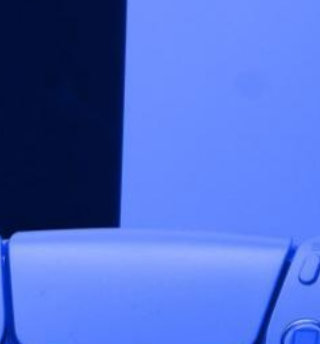

 $\sqrt{2}$ 

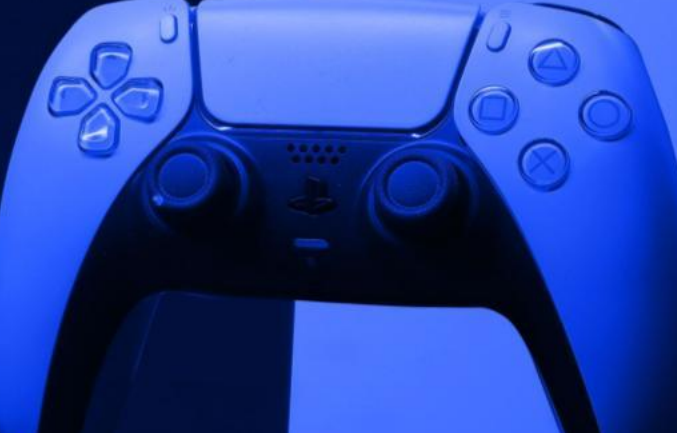

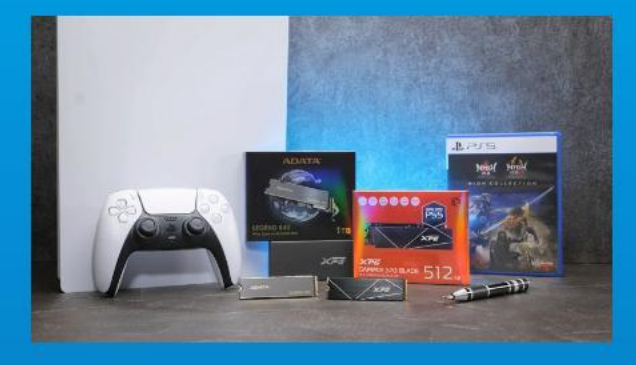

#### **需要的工具有:**

- ADATA M.2固態硬碟

- 十字型螺絲起子

- PS5主機

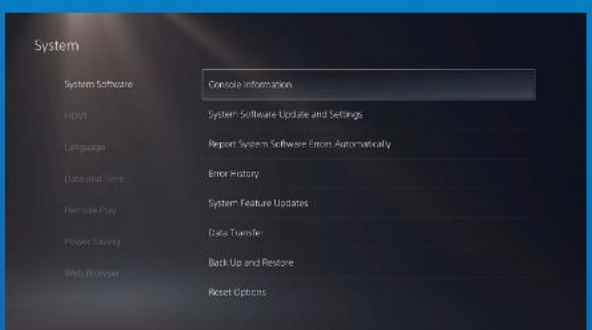

**1.確保您的PS5主機以更新到最新的 軟體版本。**

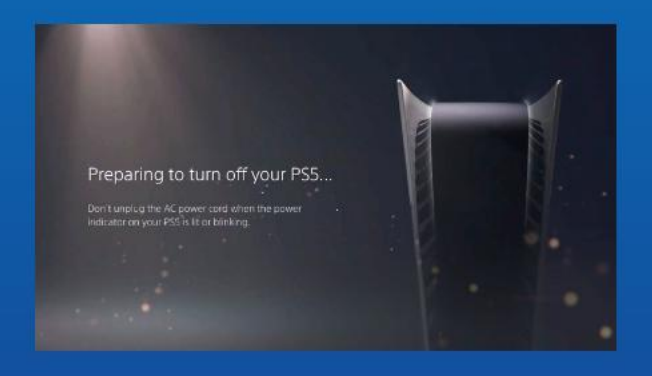

#### **2.將PS5主機關機。**

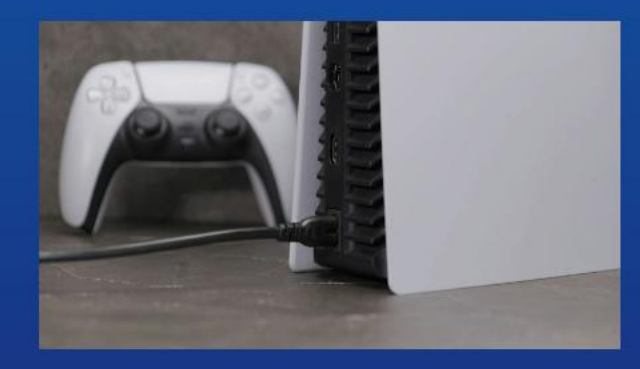

**3.移除所有主機上的線材跟裝置。**

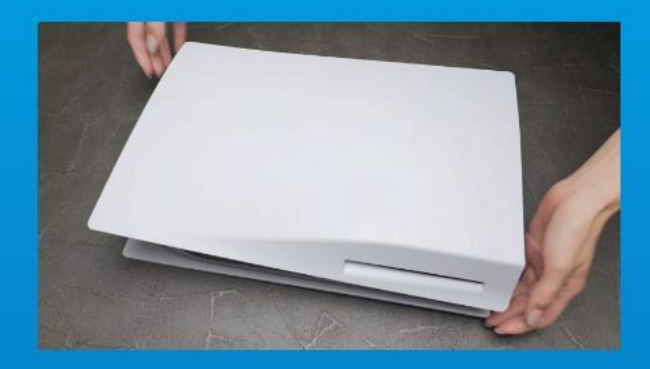

**1.將PS5主機平放,使帶有標誌的一 面朝下。**

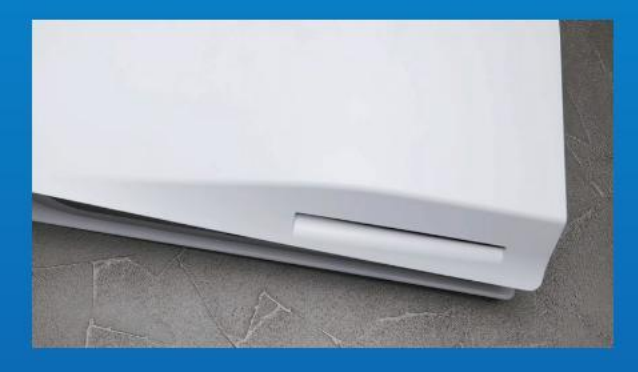

#### **2.用左手緊握PS5主機的左上角。**

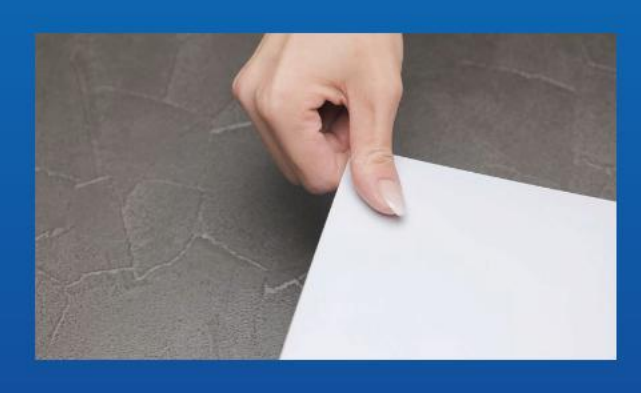

**3. 用右手拉動,然後向左滑動背板 以拆除機殼上蓋。**

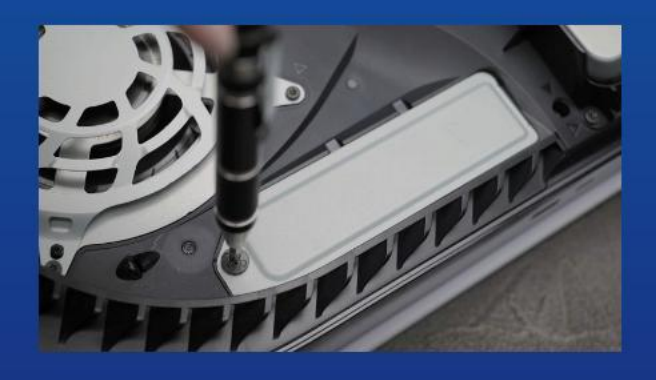

**4.鬆開螺絲以拆除固態硬碟擴充槽 的蓋子。**

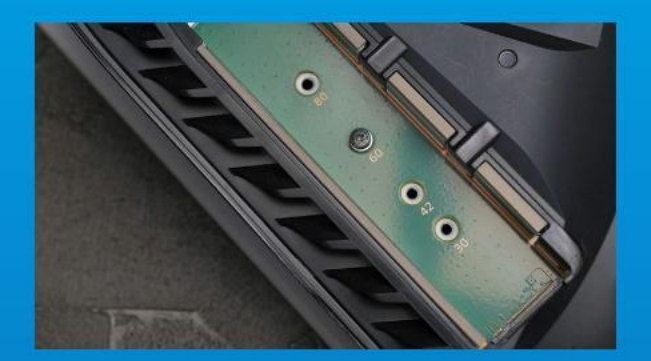

**5. 接著會看到綠色底的固態硬碟擴 充插槽。**

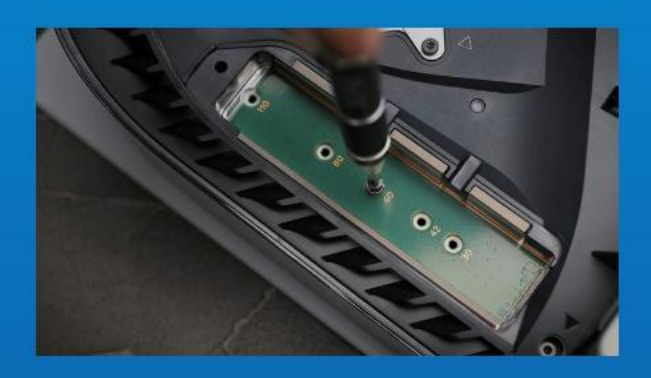

**6. 拆除固定固態硬碟的螺絲和下方 的墊圈支架。**

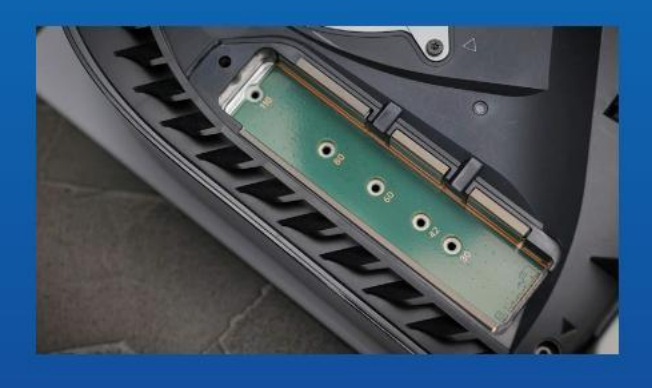

**7. 將墊圈支架放入與M.2固態硬碟 長度對應的孔洞中。**

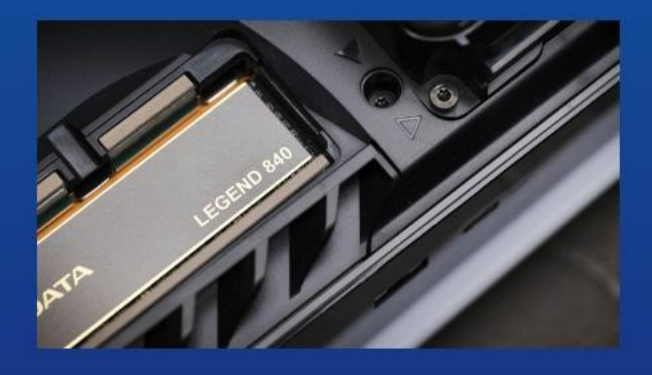

8. 將固態硬碟的金色連接器,插入 **相容的插槽中。**

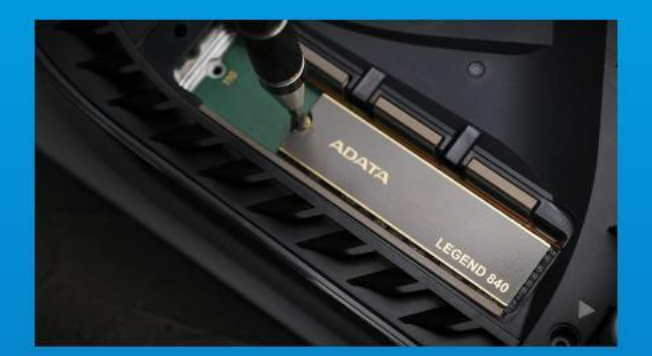

#### **9. 再將螺絲旋緊,固定固態硬碟。**

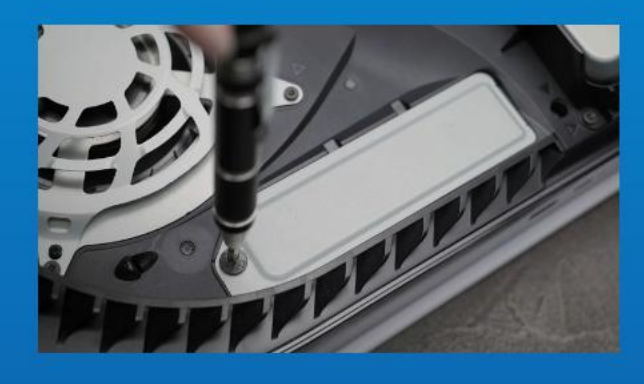

#### **10. 重新蓋上擴充插上蓋。**

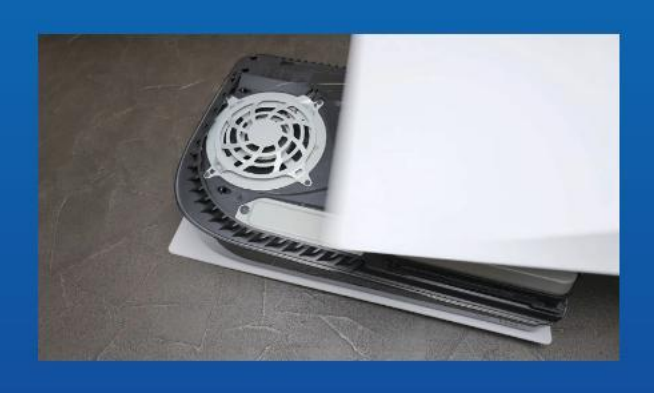

11. 通過向後滑動並下壓, 來重新安 **裝PS5主機背板。**

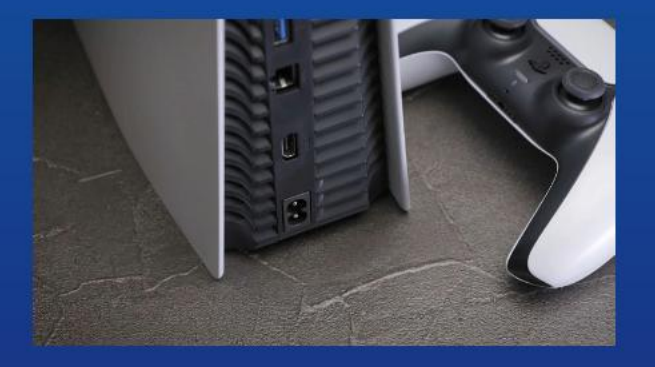

**12. 重新連接電線並啟動您的PS5主 機。**

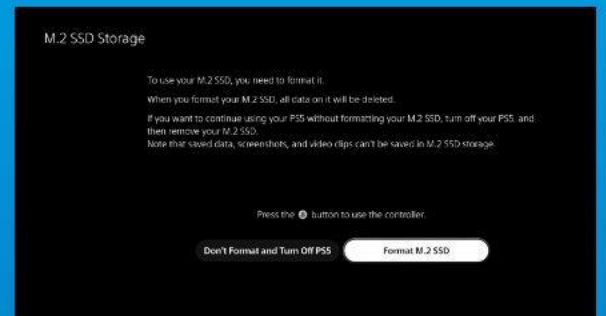

**13. 按照重新格式化說明操作。**

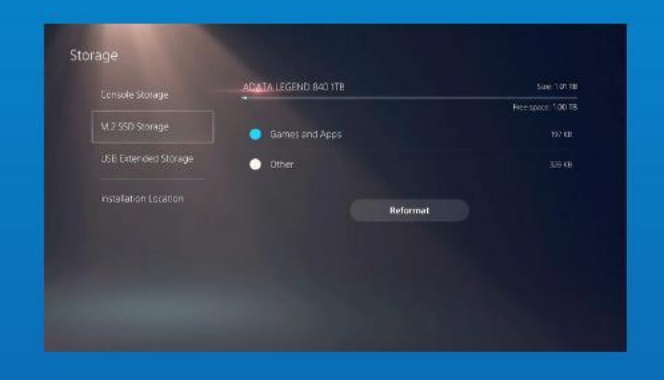

**14. 您已完成! 現在您可以將遊戲和應用程式儲存 到固態硬碟上了。**

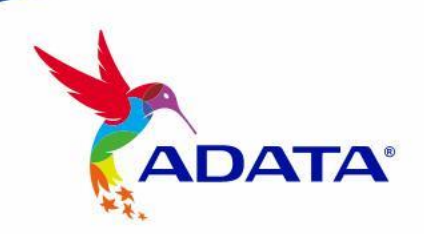

**客 戶 服 務 和 技 術 支 持** 聯 絡 我 們 : https://www.adata.com/tw/support/

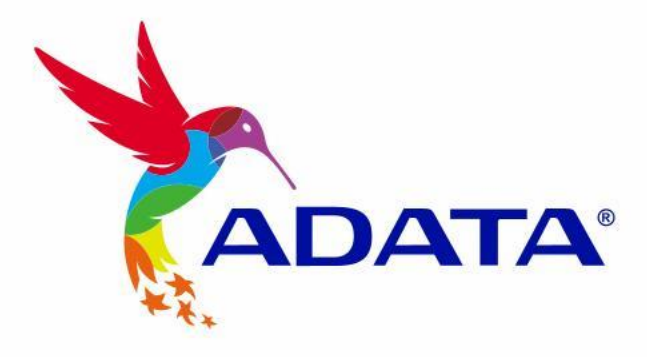

# 如何在PS5主机安装M.2 固态硬盘

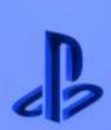

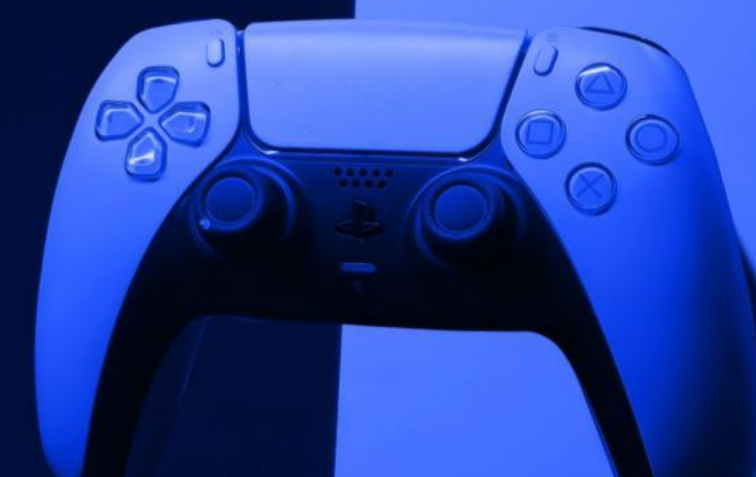

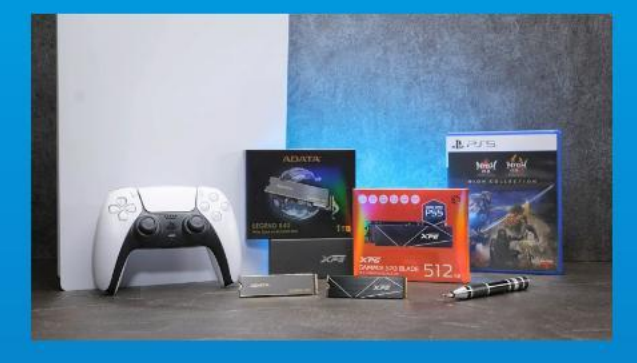

#### **需要的工具有:**

-ADATA M.2固态硬盘 -十字型螺丝刀 -PS5主机

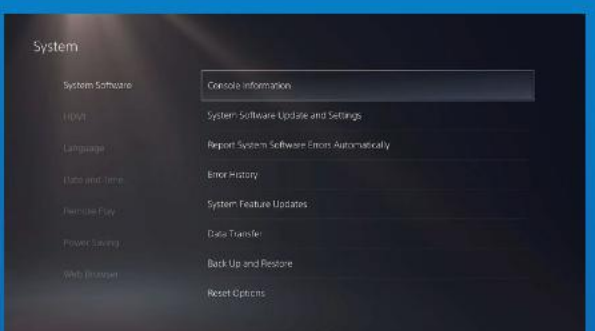

**1. 确保您的PS5主机已更新到最新 的软件版本。**

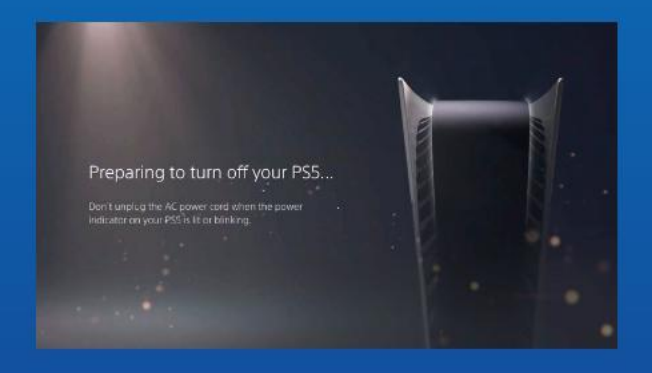

#### **2. 将PS5主机关机。**

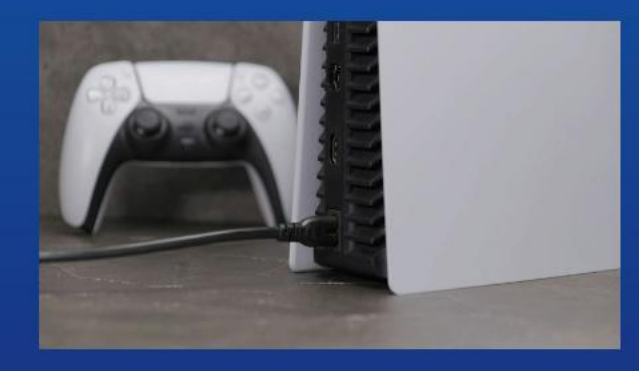

**3. 移除所有主机上的线材跟装置。**

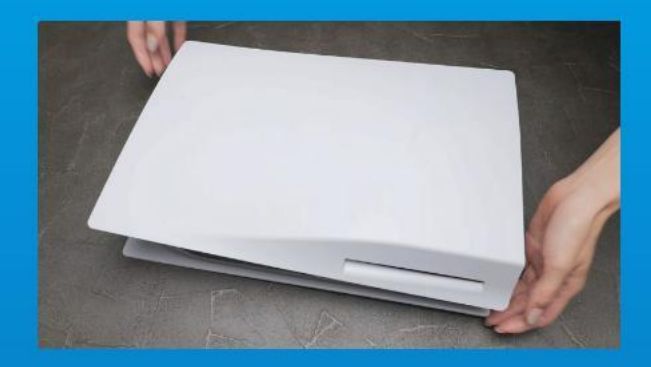

**1. 将PS5主机平放,使带有标志的 一面朝下。**

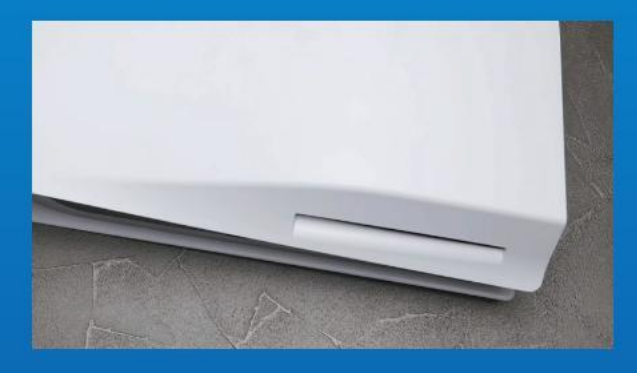

**2. 用左手紧握PS5主机的左上角。**

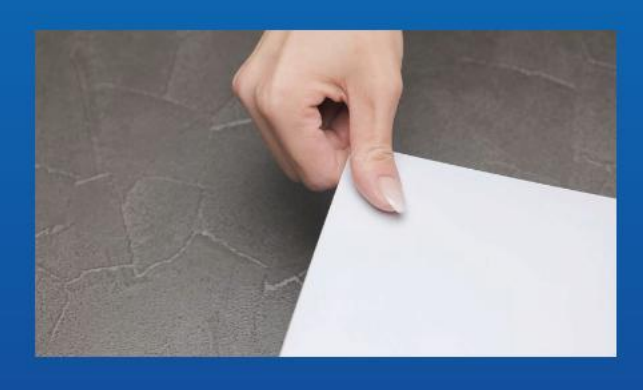

3. 用右手拉动, 然后向左滑动背板 **以拆除机壳上盖。**

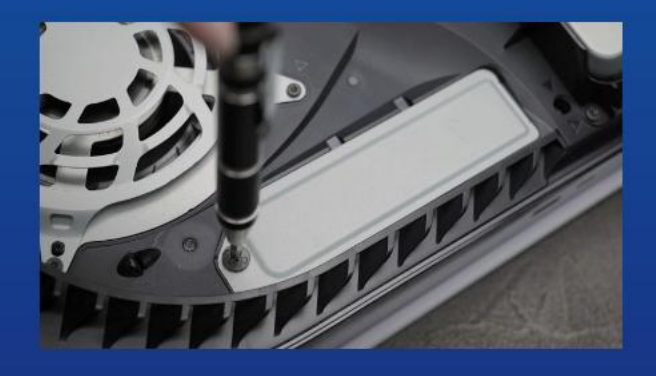

**4. 松开螺丝以拆除固态硬盘扩充槽 的盖子。**

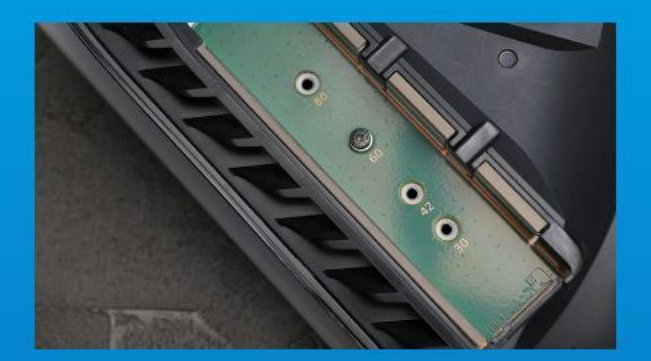

**5. 接着会看到绿色底的固态硬盘扩 充插槽。**

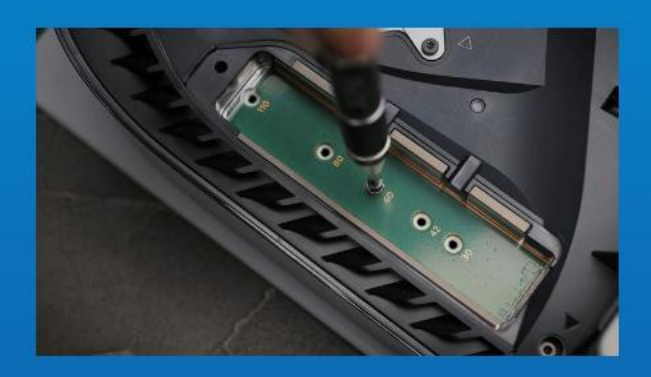

**6. 拆除固定固态硬盘的螺丝和下方 的垫圈支架。**

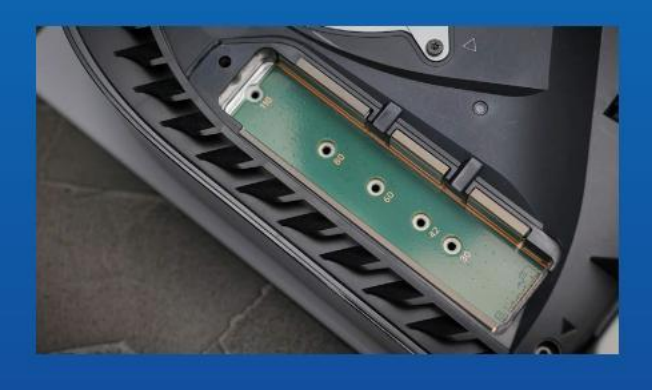

**7. 将垫圈支架放入与M.2固态硬盘 长度对应的孔洞中。**

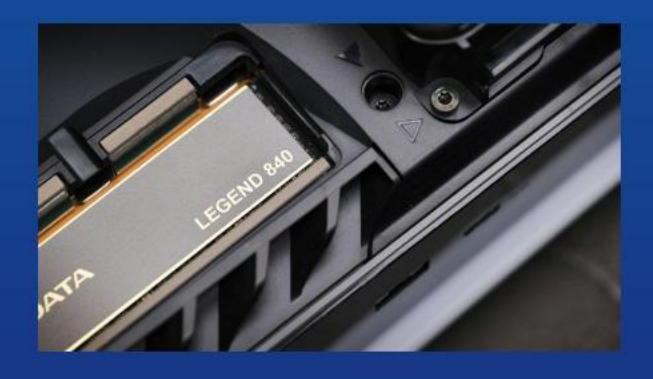

8. 将固态硬盘的金色连接器,插入 **相容的插槽中。**

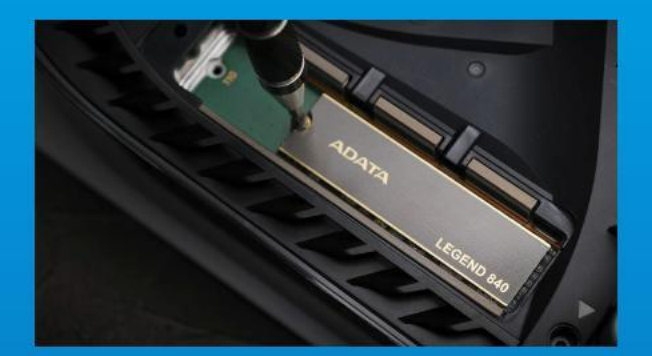

#### **9. 再将螺丝旋紧,固定固态硬盘。**

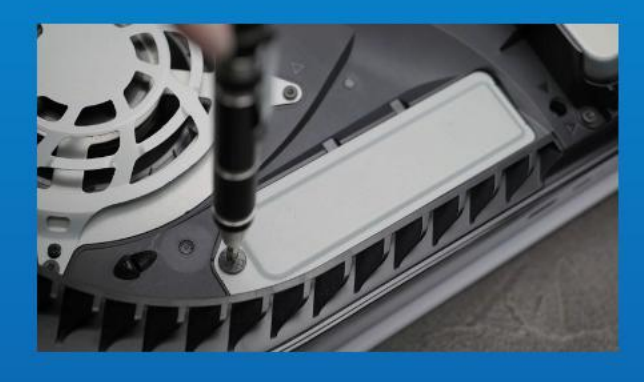

**10. 重新盖上扩充插上盖。**

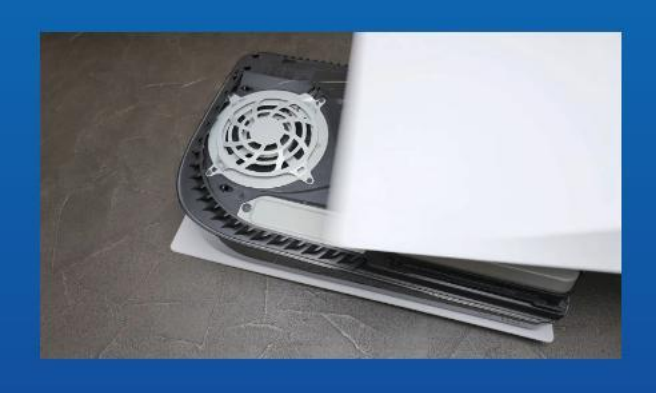

**11. 通过向后滑动并下压,来重新安 装PS5主机背板。**

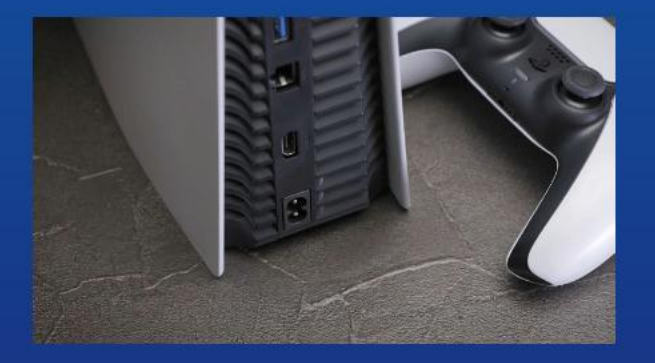

**12. 重新连接电线并启动您的PS5主 机。**

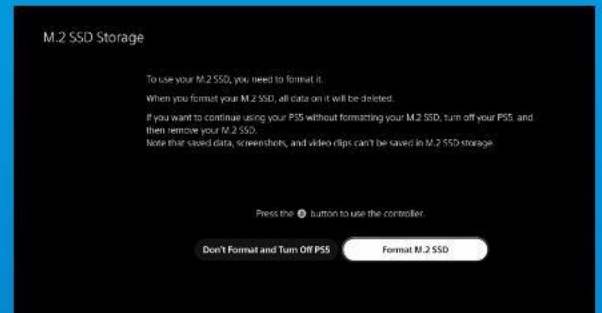

**13. 按照重新格式化说明操作。**

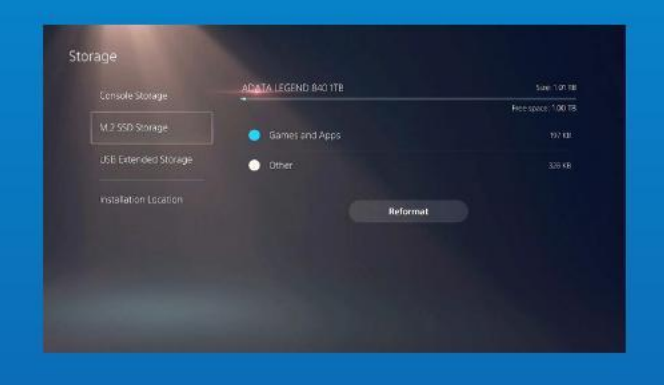

#### **14. 您已完成!现在您可以将游戏和 应用程序储存到固态硬盘上了。**

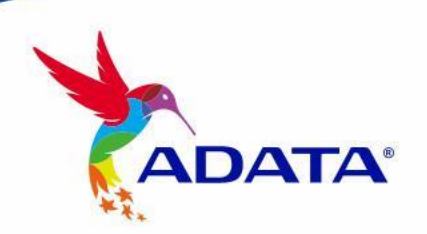

客户服务和技术支持 聯絡我們 : https://www.adata.com/cn/support/

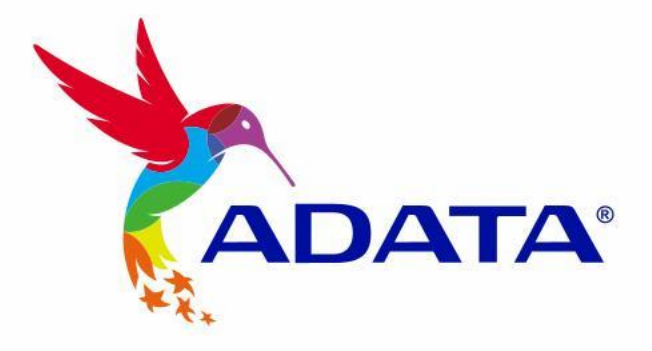

# HOW TO INSTALL AN M.2 SSD ON PLAYSTATION® 5

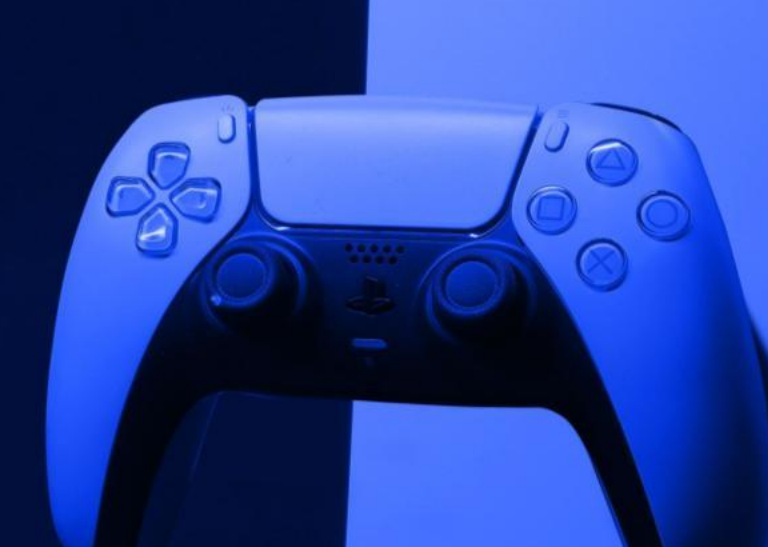

 $\epsilon$ 

#### **BEFORE INSTALLATION**

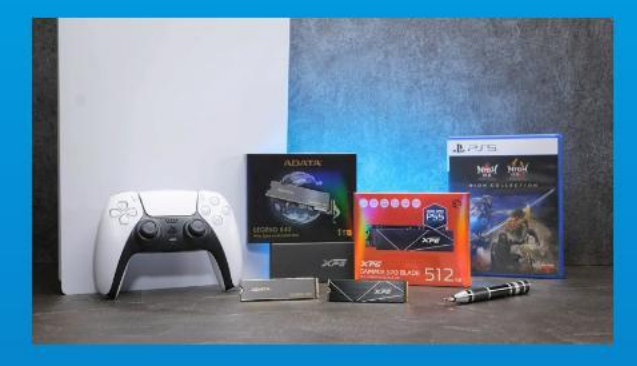

#### WHAT YOU'LL NEED :

- ADATA M.2 SSD
- Phillips head screwdriver
- PS5

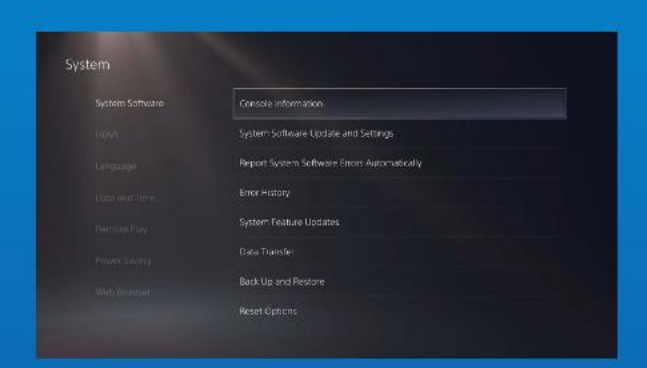

#### **1. ENSURE YOU HAVE THE LATESTPS5 SOFTWARE UPDATES.**

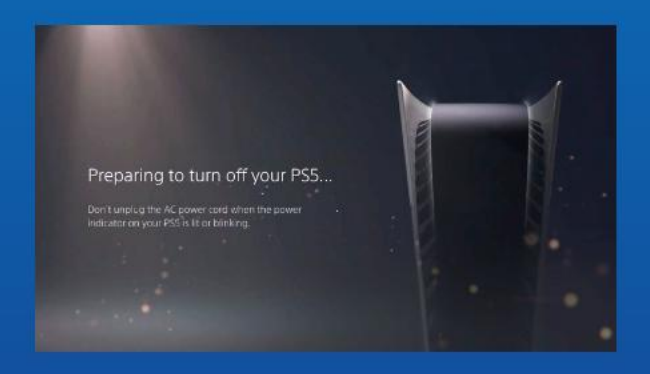

#### **2. TURN OFF YOUR PS5.**

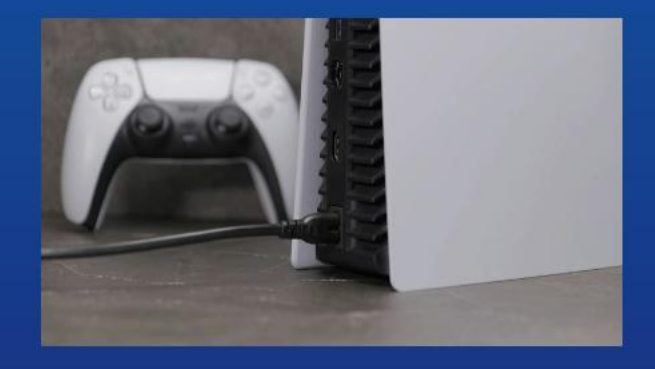

#### **3. DISCONNECT ALL CABLES AND DEVICES.**

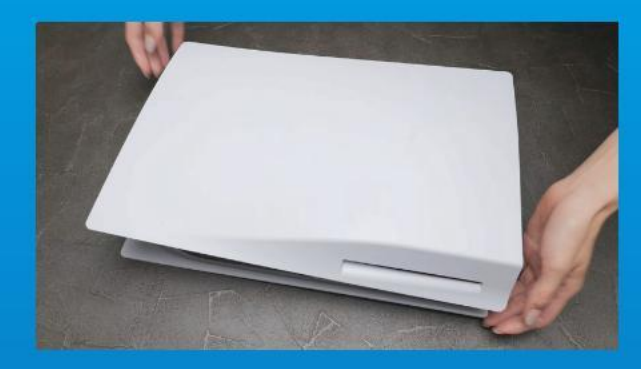

**1. LAY THE PS5 FLAT WITH THE LOGO SIDE FACING DOWNWARDS.**

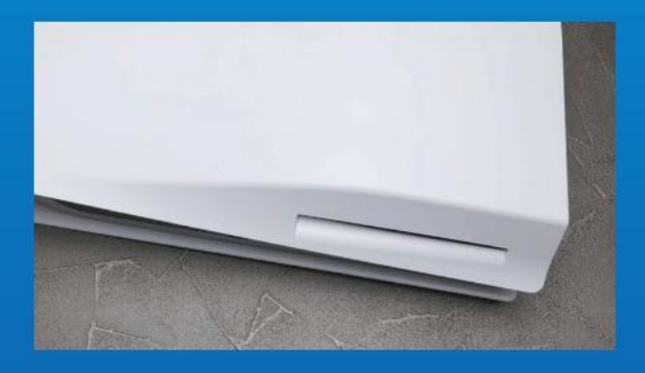

**2. FIRMLY GRAB THE UPPER LEFT HAND CORNER OF THE PS5 WITH YOUR LEFT HAND.**

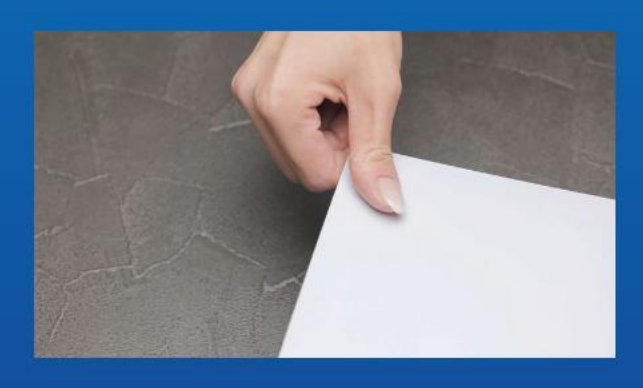

**3.WITH YOUR RIGHT HAND, PULL AND THEN SLIDE THE BACKING PLATE TO THE LEFT TO REMOVE.**

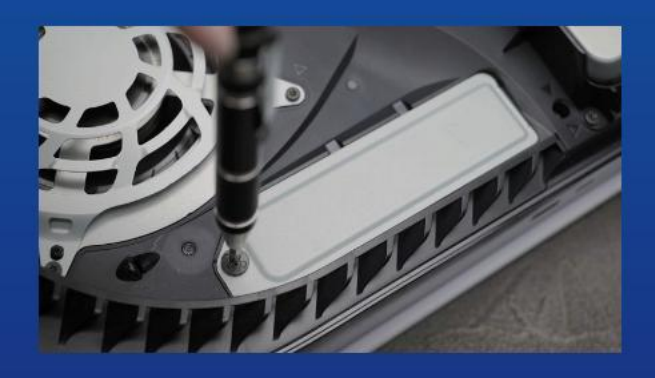

**4. LOOSEN THE SCREW TO REMOVE THE EXPANSION SLOT COVER.**

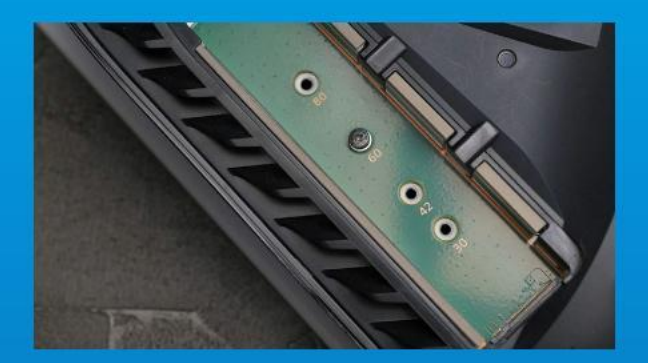

#### **5. YOU SHOULD NOW SEE THE GREEN EXPANSION SLOT.**

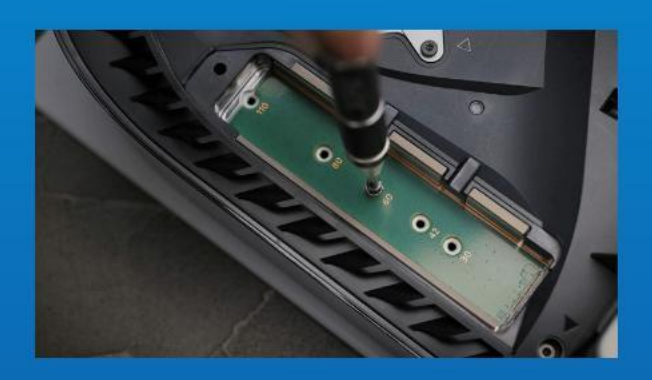

**6. REMOVE THE SINGLE SCREW AND THE WASHER-LIKE STANDOFF UNDERNEATH.**

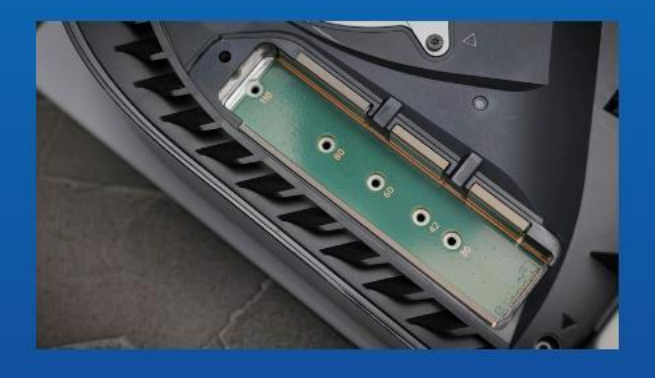

**7. PLACE THE STANDOFF IN THE HOLE THAT CORRESPONDS TO THE M.2 FORM FACTOR.**

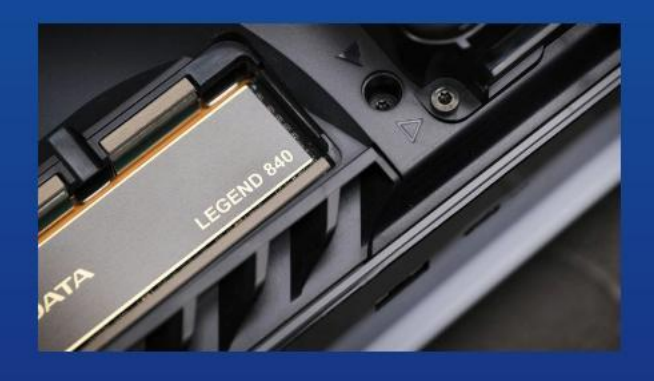

**8. CLICK THE GOLD CONNECTOR OF THE SSD INTO THE MATCHING INPUT NOTCH.**

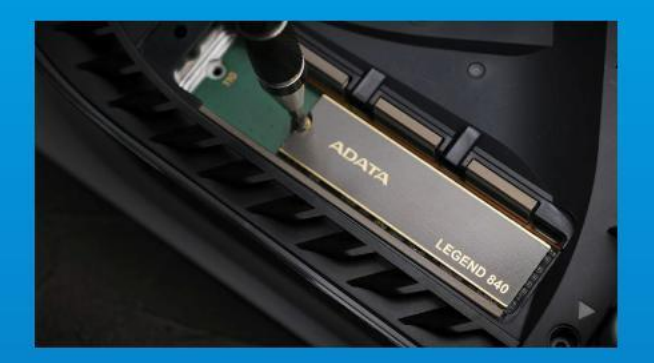

#### **9. FASTEN THE SSD WITH THE SCREW.**

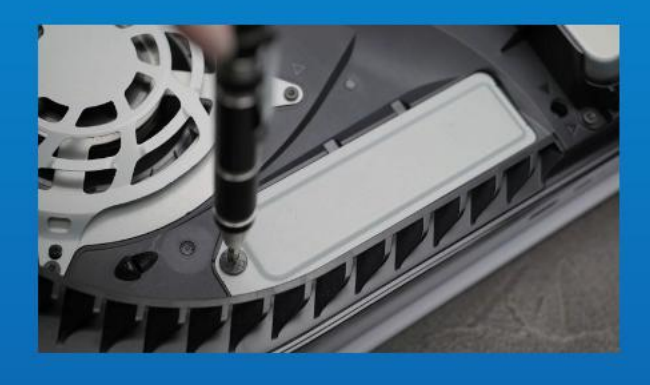

#### **10.REINSTALL THE EXPANSION SLOT COVER.**

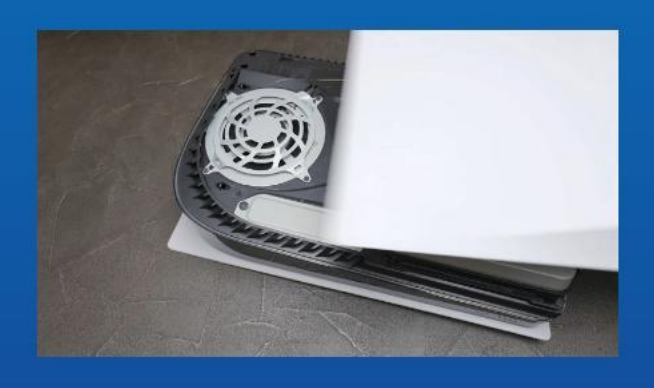

**11. REINSTALL THE BACKING PLATE BY SLIDING IT BACK AND PUSHING DOWNWARDS.**

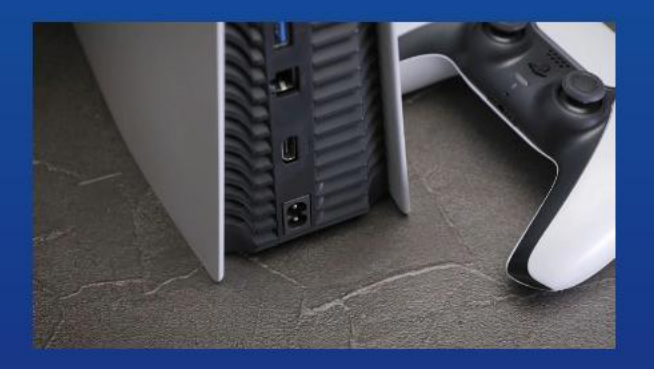

**12. RE-ATTACH CABLES AND TURN ON YOUR PS5.**
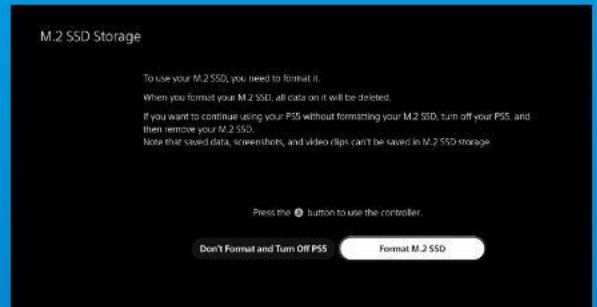

# **13. FOLLOW THE REFORMATTING INSTRUCTIONS.**

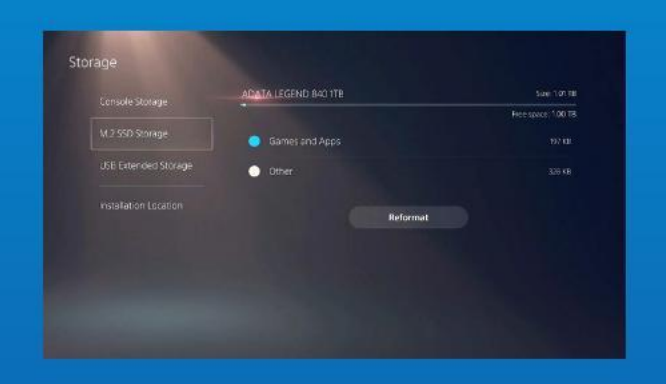

# **14. YOU'RE DONE! YOU CAN NOW STORE GAMES AND APPS ONTO THE ADATA LEGEND 840.**

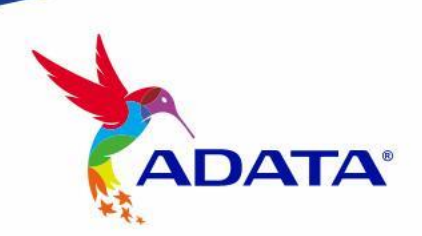

**CUSTOMER SERVICE AND TECHNICAL SUPPORT**

Contact Us: https://www.adata.com/en/support/

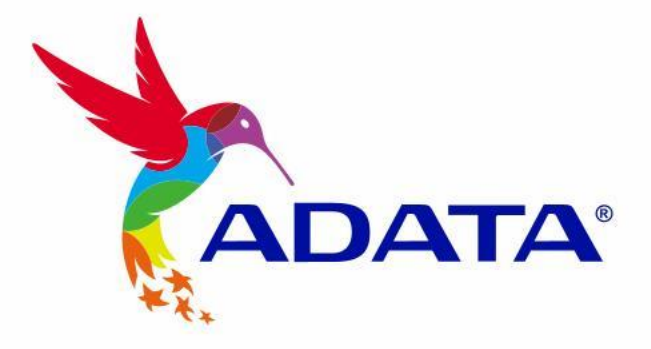

# NSTALLATION EINER M.2 SSD AUF PLAYSTATION® 5

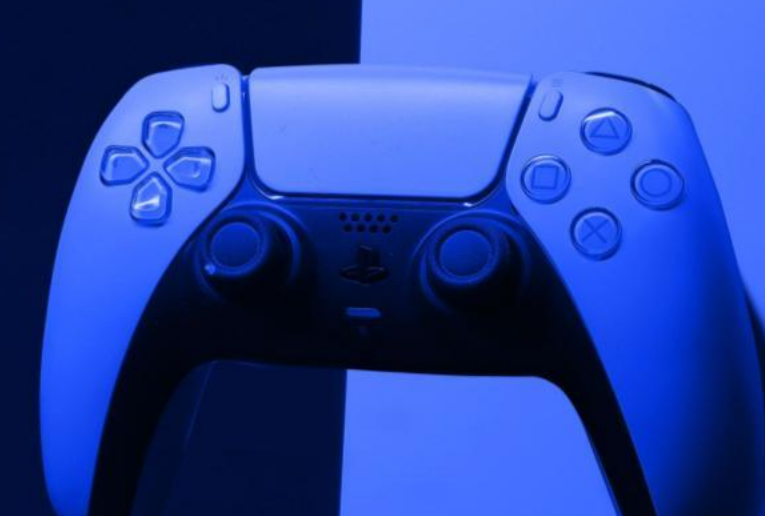

 $\sqrt{2}$ 

# **VOR DER INSTALLATION**

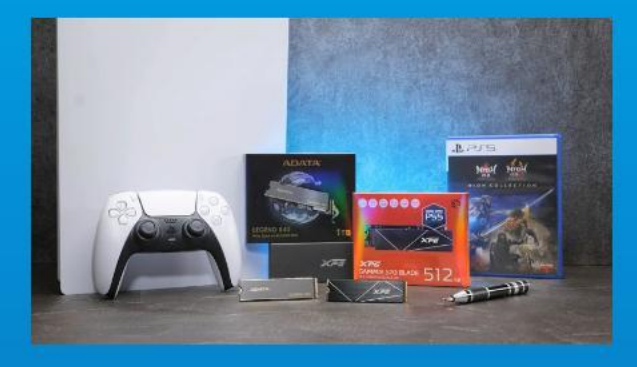

# **WAS SIE BENÖTIGEN:**

- ADATA M.2 SSD
- Kreuzschlitzschraubendreher
- PS5

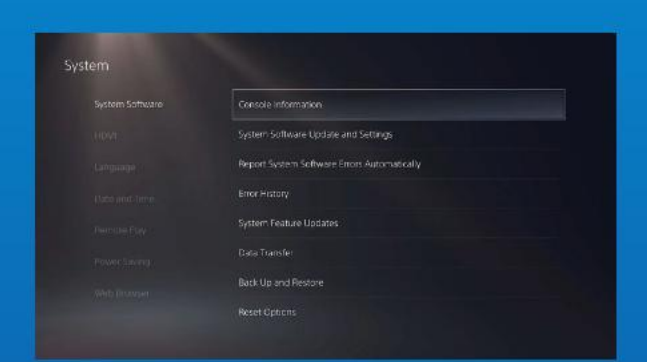

**1. STELLEN SIE SICHER, DASS SIE DIE NEUESTEN PS5-SOFTWARE-UPDATES INSTALLLIERT HABEN.**

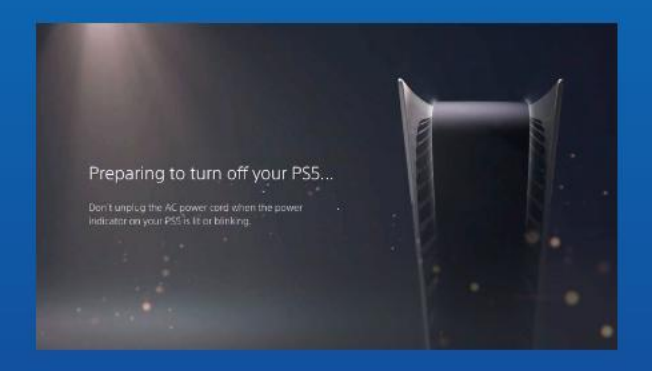

# **2. SCHALTEN SIE IHRE PS5 AUS.**

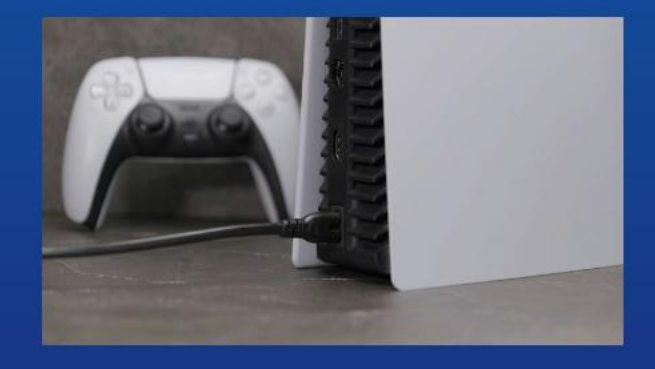

**3. TRENNEN SIE ALLE KABEL UND GERÄTE AB.** 

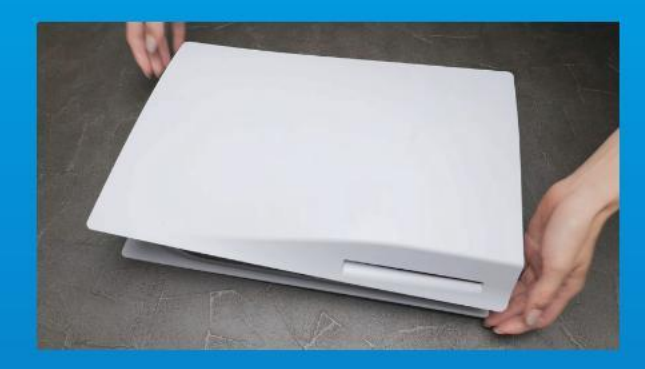

**1. LEGEN SIE DIE PS5 FLACH HIN, SO DASS DAS LOGO NACH UNTEN ZEIGT.**

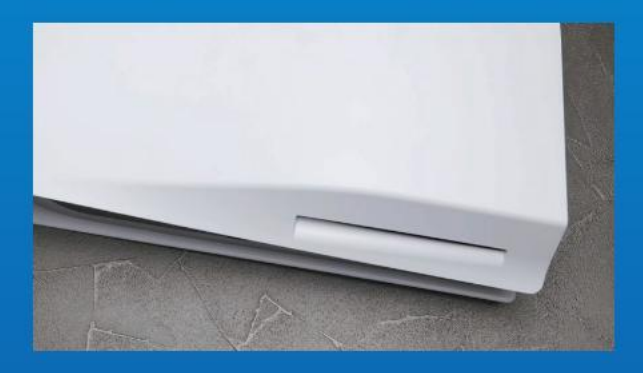

**2. GREIFEN SIE MIT IHRER LINKEN HAND FEST IN DIE LINKE OBERE ECKE DER PS5.**

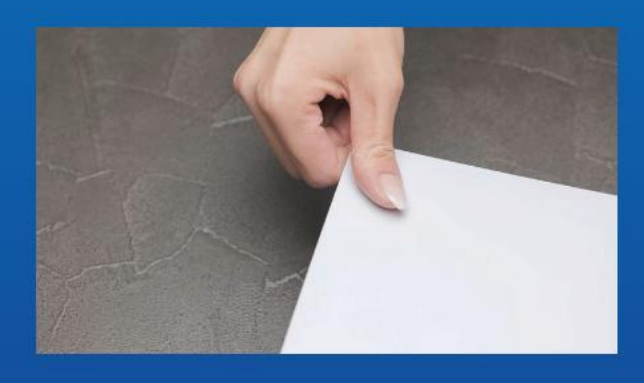

**3. ZIEHEN SIE MIT DER RECHTEN HAND AN DER TRÄ GERPLATTE UND SCHIEBEN SIE DIESE NACH LINKS, UM SIE ZU ENTFERNEN.**

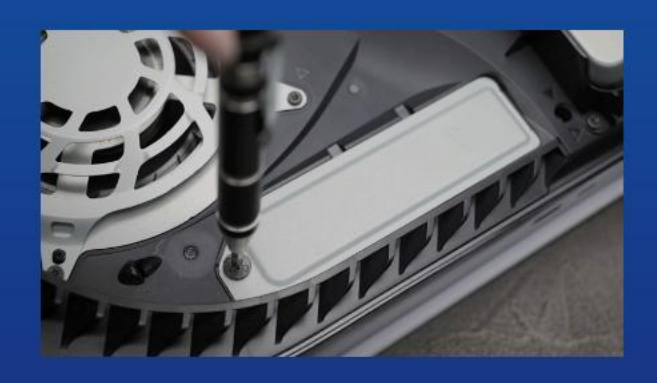

**4. LÖ SEN SIE DIE SCHRAUBE, UM DIE ABDECKUNG DES ERWEITERUNGSSTECKPLATZ ES ZU ENTFERNEN.**

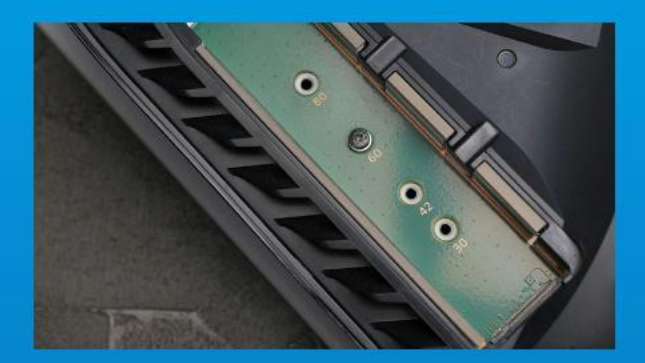

**5. NUN SOLLTEN SIE DEN GRÜ NEN ERWEITERUNGSSTECKPLATZ SEHEN.**

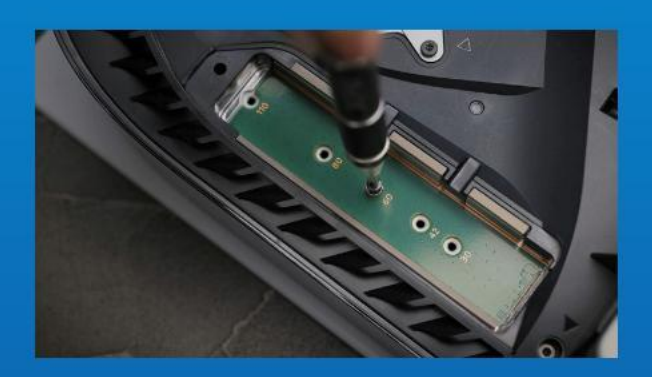

**6. ENTFERNEN SIE DIE EINZELNE SCHRAUBE UND DEN SCHEIBENFÖ RMIGEN ABSTANDHALTER DARUNTER.**

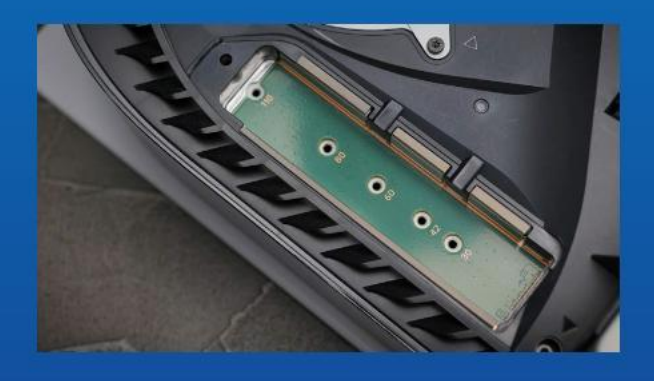

**7. SETZEN SIE DEN ABSTANDHALTER IN DAS LOCH IM M.2-FORMFAKTOR.**

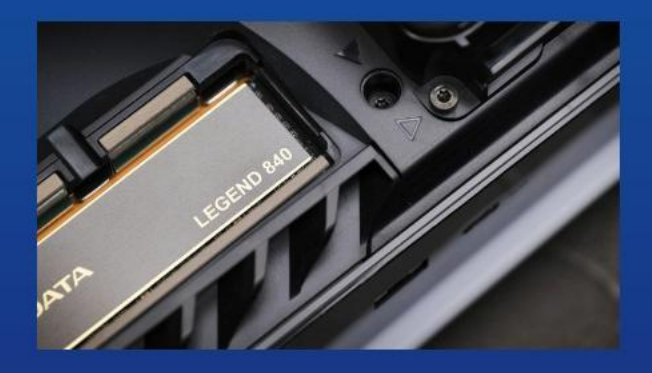

**8. SETZEN SIE DEN GOLDENEN STECKER DER SSD IN DIE ENTSPRECHENDE AUSSPARUNG AM EINGANG EIN**

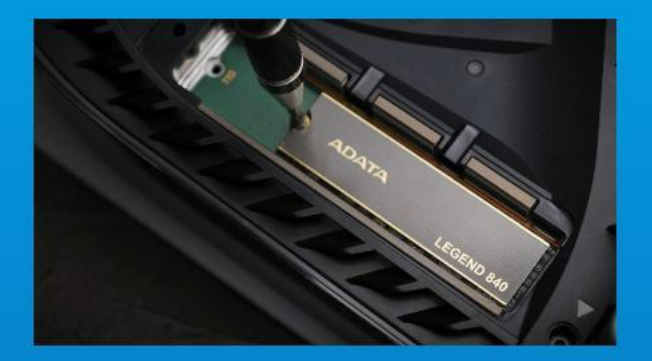

# **9. BEFESTIGEN SIE DIE SSD MITHILFE DER SCHRAUBE.**

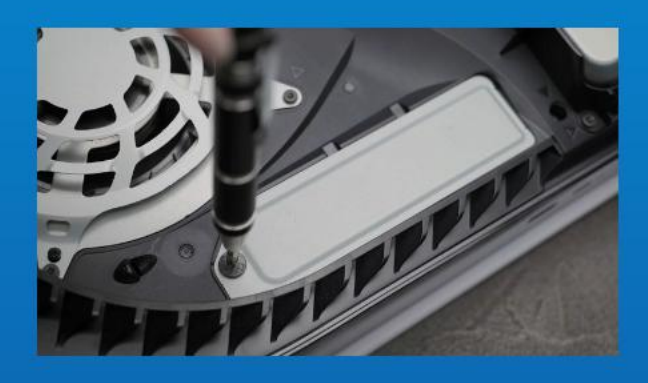

**10. MONTIEREN SIE DIE ABDECKUNG DES ERWEITERUNGSSTECKPLATZES WIEDER.**

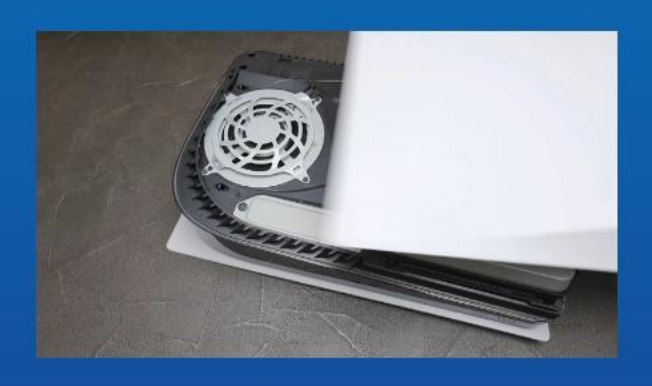

**11. MONTIEREN SIE DIE STÜTZPLATTE WIEDER, INDEM SIE SIE ZURÜCKSCHIEBEN UND NACH UNTEN DRÜCKEN.** 

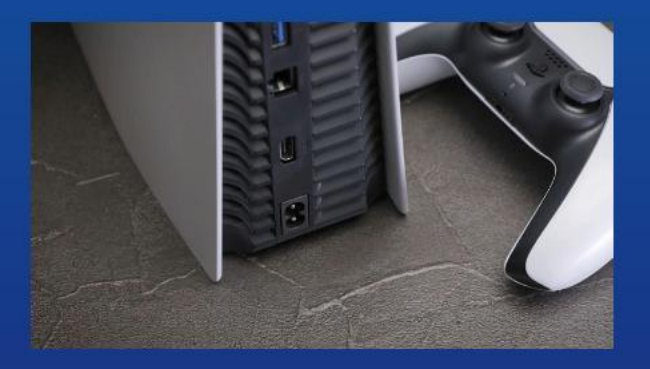

**12. VERBINDEN SIE DIE KABEL WIEDER UND SCHALTEN SIE DIE PS5 EIN.**

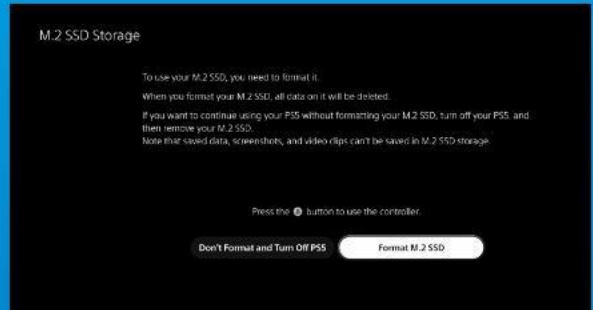

**13. BEFOLGEN SIE DIE ANWEISUNGEN ZUR NEUFORMATIERUNG.**

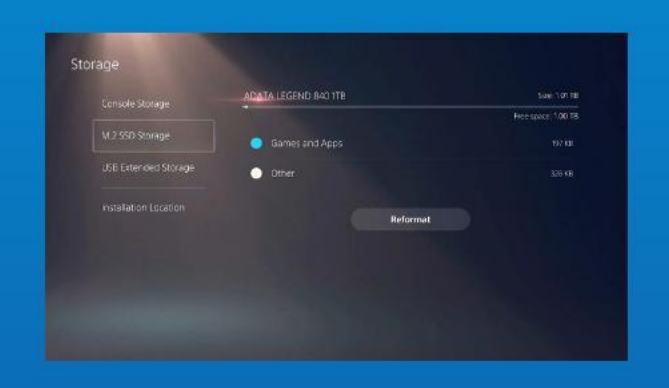

# **14. FERTIG! NUN KÖNNEN SIE SPIELE UND ANWENDUNGEN AUF DER SSD SPEICHERN.**

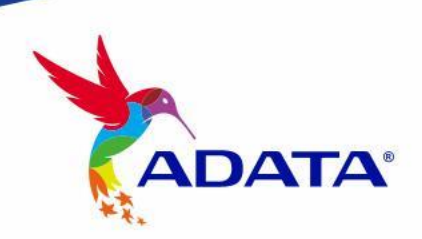

**KUNDENDIENST UND TECHNISCHER SUPPORT**

Kontakt : https://www.adata.com/de/support/

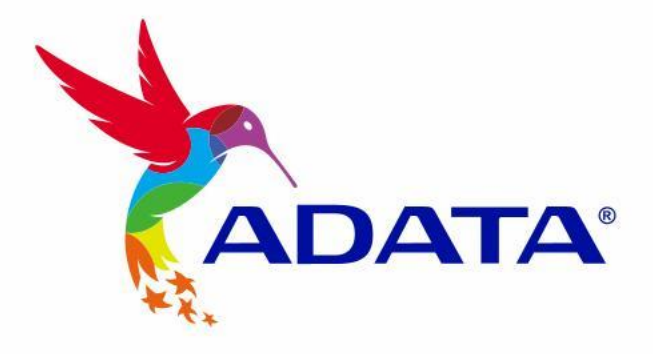

# PLAYSTATION® 5**に M.2 SSDを取り付ける方法**

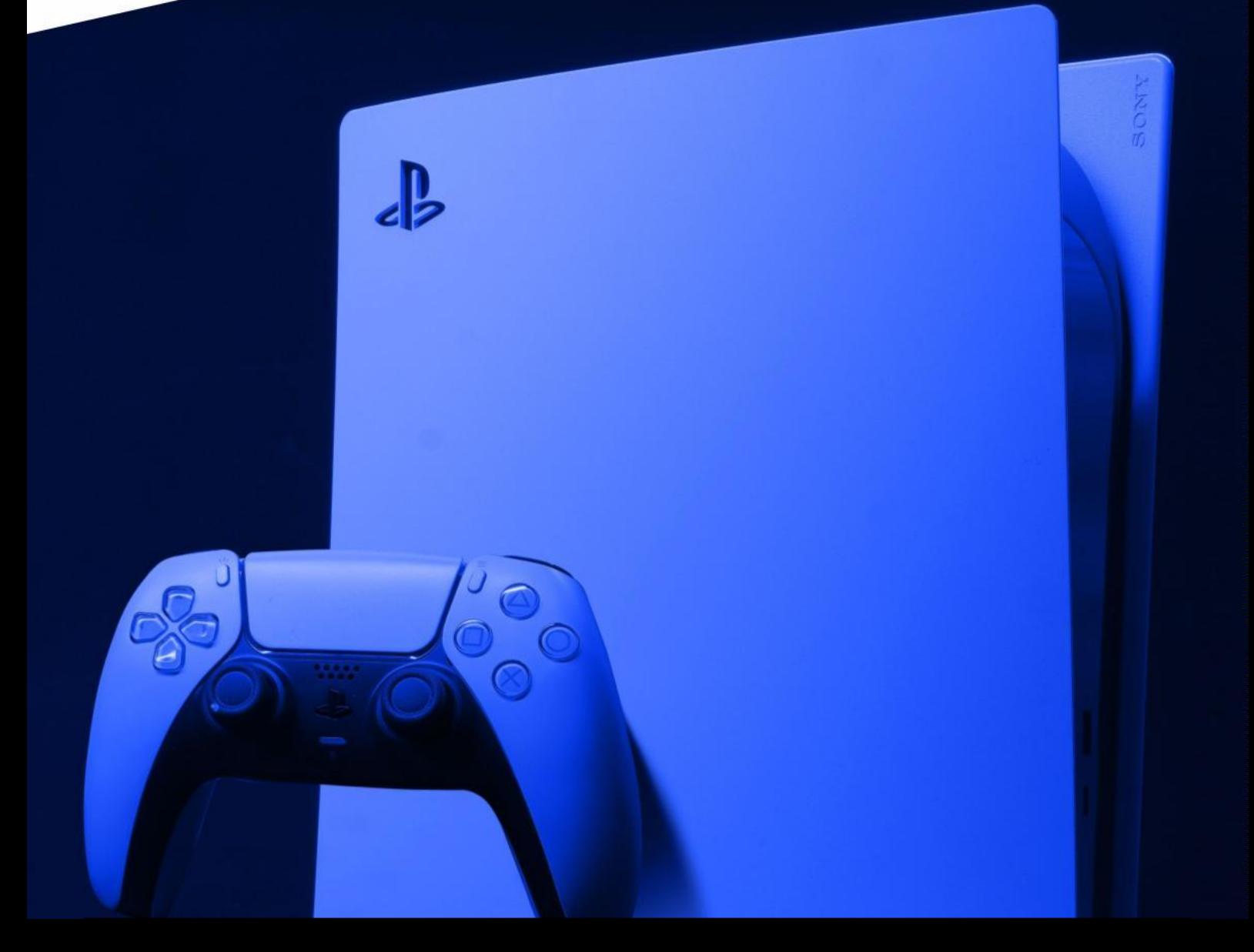

**設置前の準備**

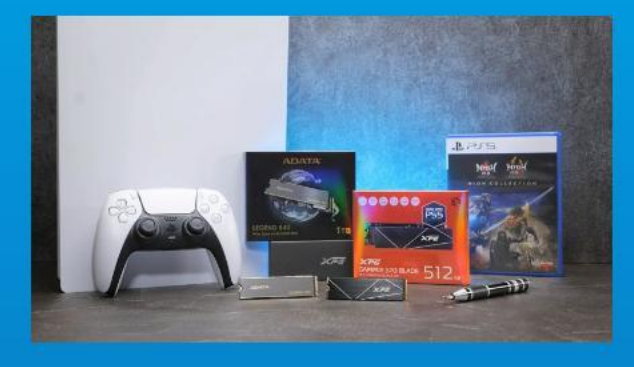

**必要なもの:** - ADATA M.2 SSD - プラスドライバー - PS5

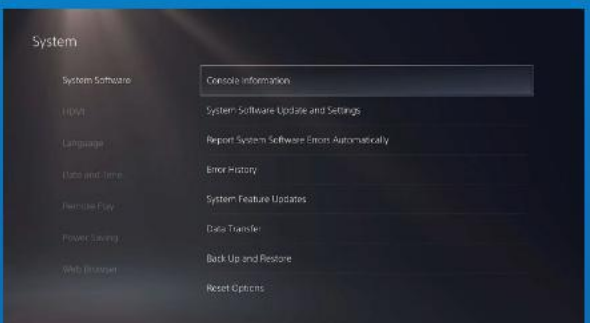

#### **1. PS5ソフトウェアの最新アップ デートであることを確認します。**

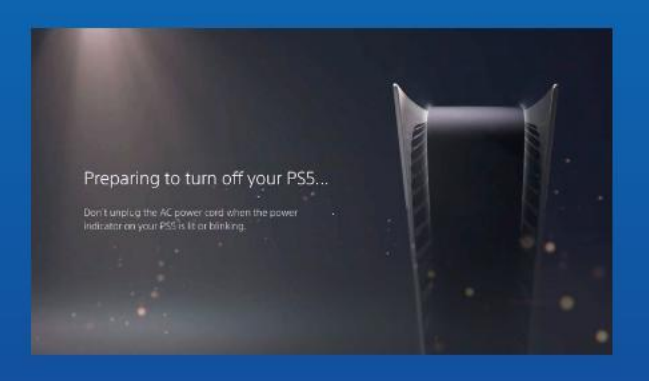

#### **2. PS5の電源を切ります。**

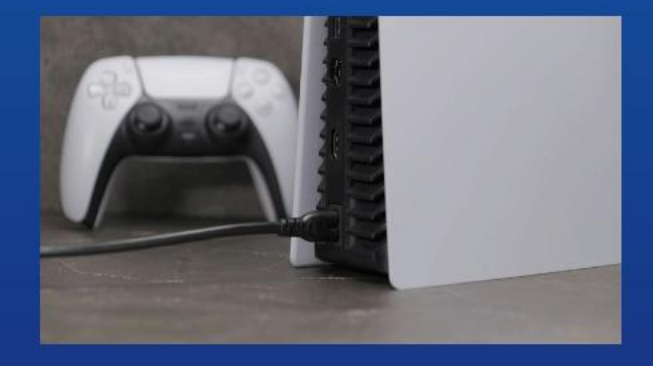

**3. すべてのケーブルとデバイスを 取り外します。**

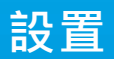

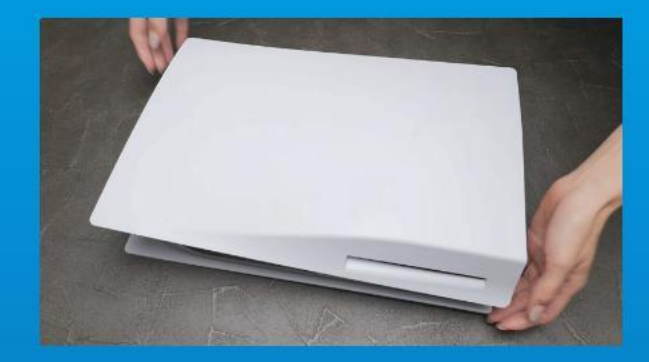

**1. PS5をロゴ面を下にし て平らに置きます。**

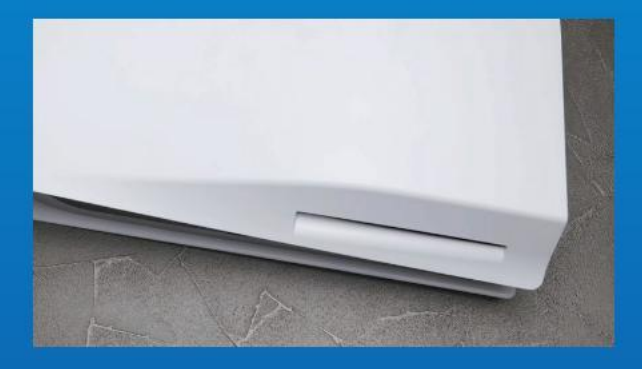

**2. 左手で、PS5の左上隅をしっかり とつかみます。**

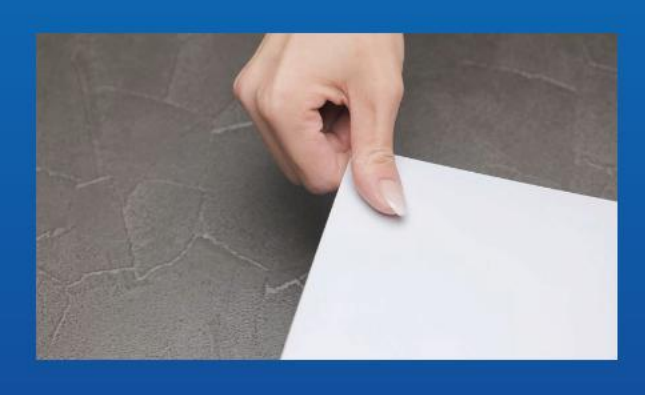

**3. 右手で、バッキングプレートを引 いて左にスライドさせて、取り外し ます。**

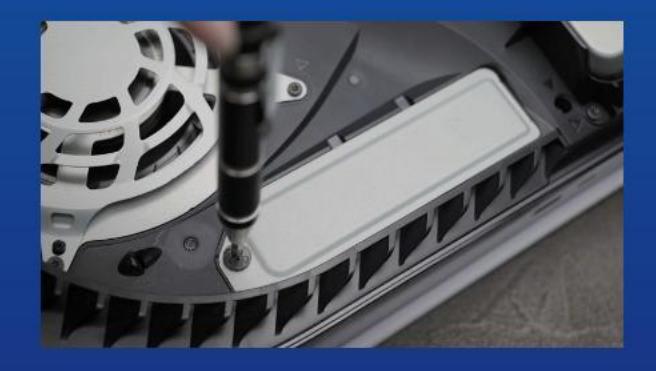

**4.ネジを緩めて、拡張スロットのカ バーを取り外します。**

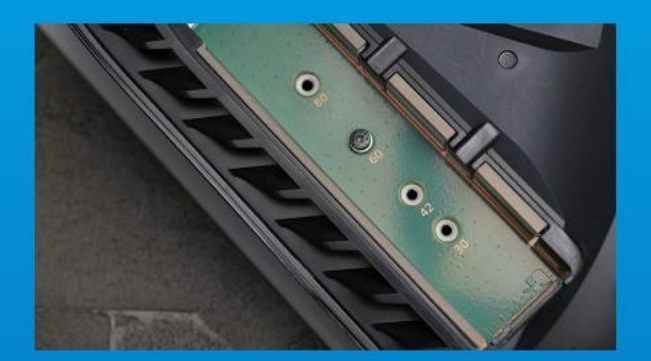

**5. 緑色の拡張スロットが見えるよ うになるはずです。**

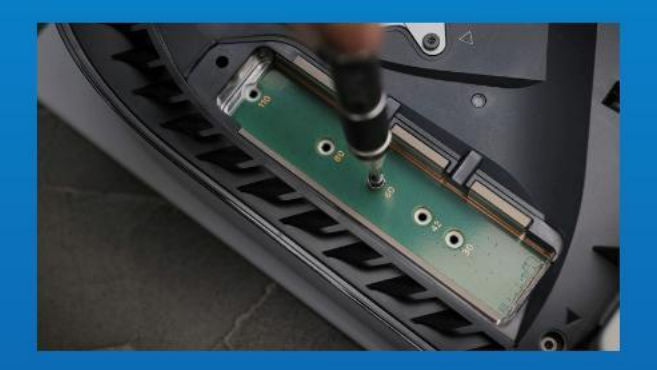

**6. 1本のネジとその下にあるワッ シャー状のスタンドオフを取り外し ます。**

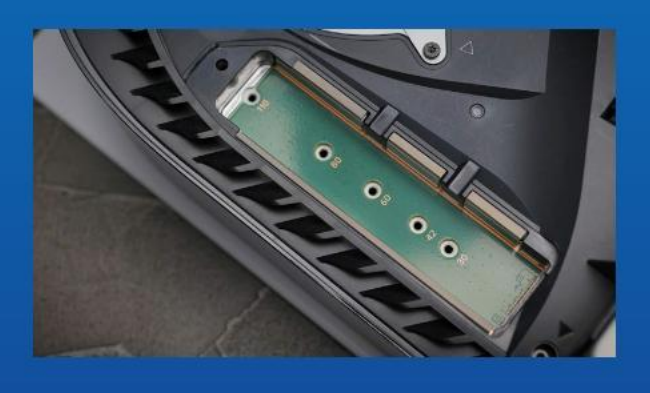

**7. M.2フォームファクタに対応する 穴にスタンドオフを配置します。**

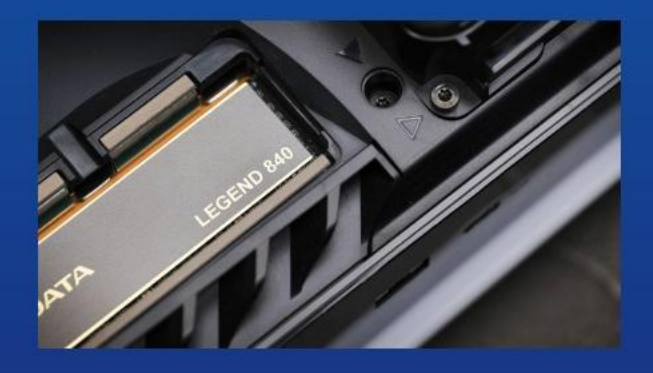

**8. SSDの金色のコネクタを対応する 入力ノッチにはめ込みます。**

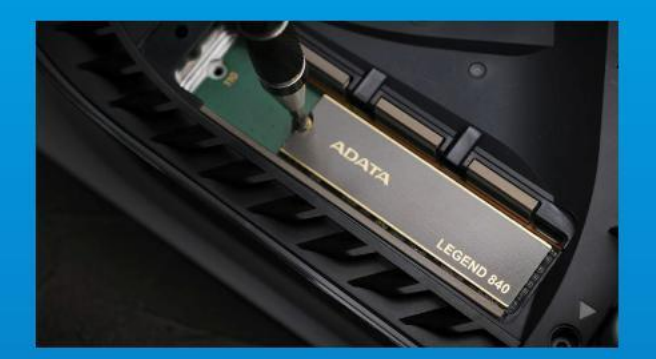

**9. SSDをネジで固定します。**

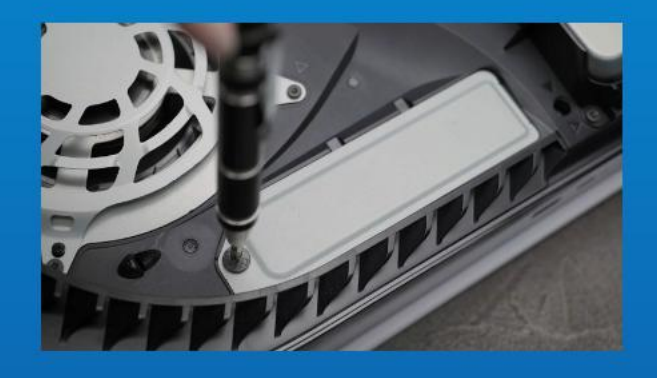

**10. 拡張スロットカバーを元に戻し ます。**

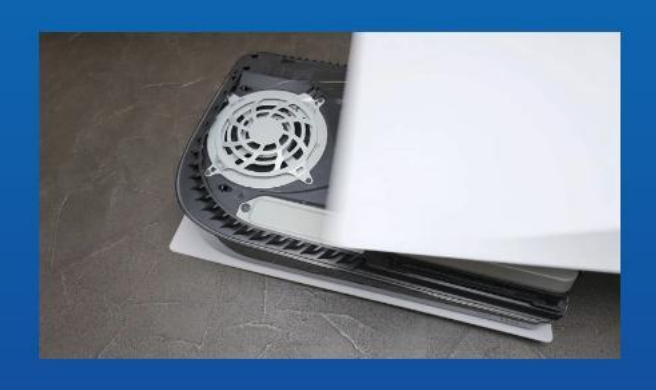

**11. バッキングプレートを後方にス ライドさせて下に押し、元に戻しま す。**

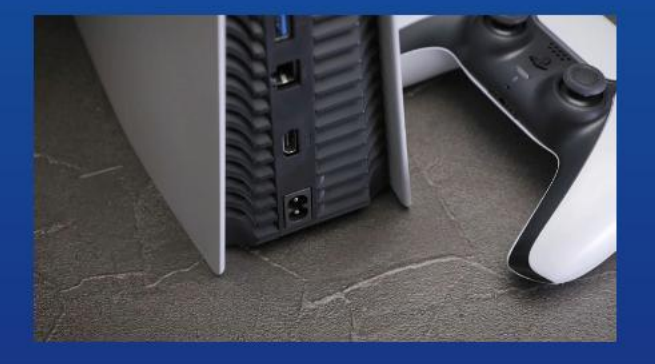

**12. ケーブルを再度接続し、PS5の電 源を入れます。**

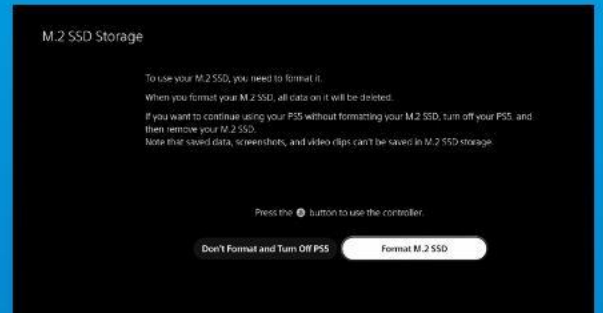

**13. 再フォーマットの指示に従っ てください。**

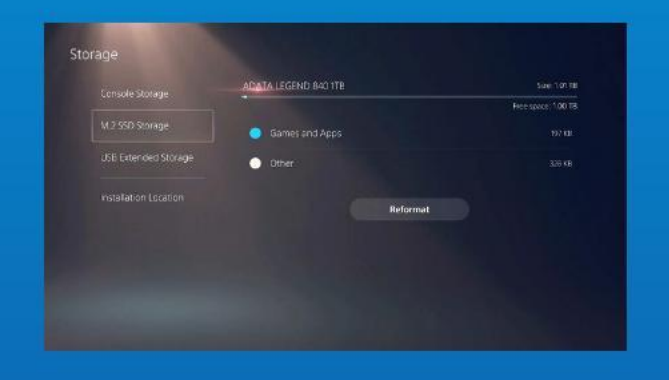

**14. これで完了です。これで、ゲー ムやアプリをSSDに保存できるよう になりました。**

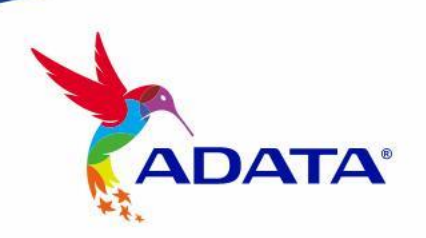

**カスタマーサービステクニカルサポート** お問い合わせ: https://www.adata.com/jp/support/

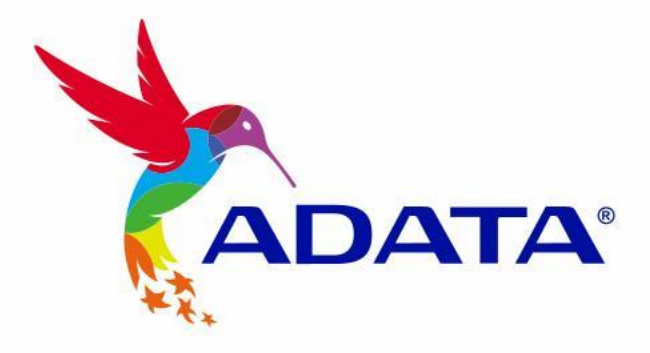

# PLAYSTATION® 5에 M.2 SSD 설치하기

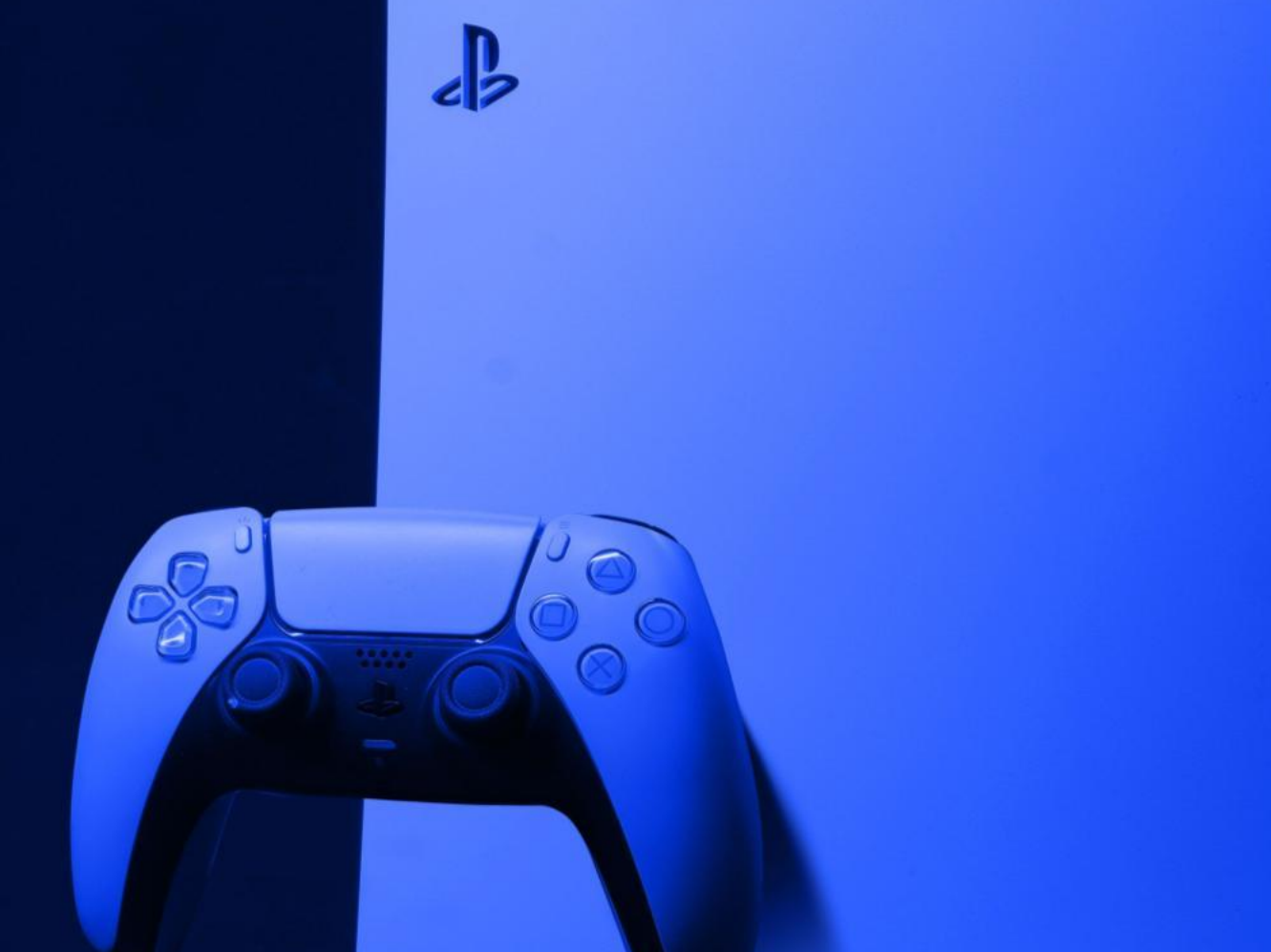

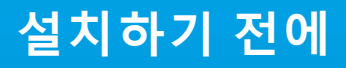

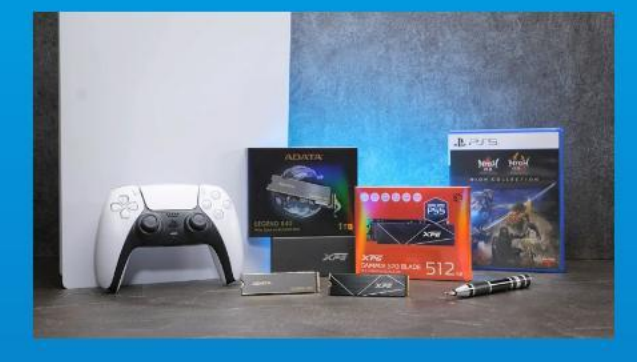

## **준비물:**

- ADATA M.2 SSD - 십자 나사용 드라이버  $-$  PS5 $\overline{)}$ 

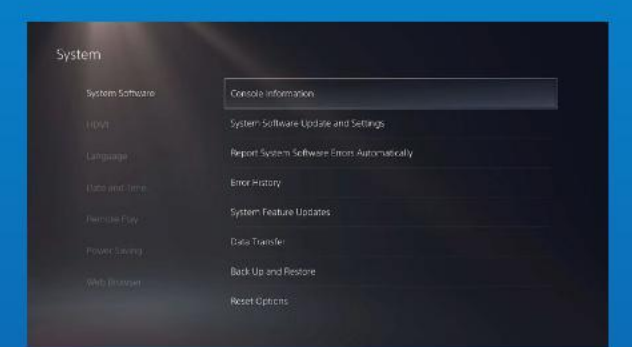

# **1. PS5 소프트웨어가 최신 업데이트 버전인지 확인합니다.**

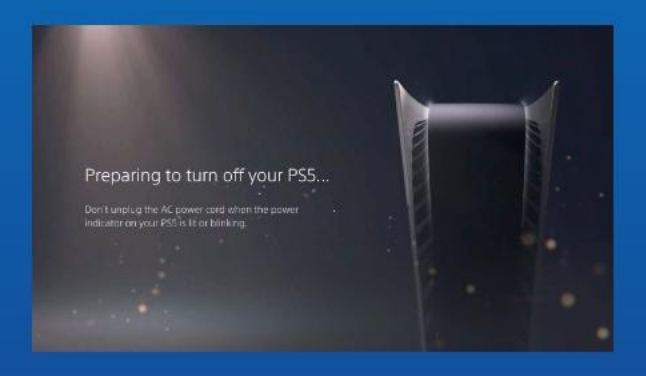

# **2. PS5를 끕니다.**

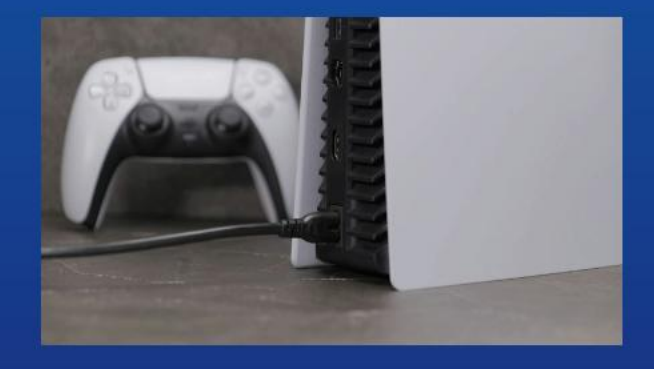

**3. 모든 케이블과 장치의 연결을 끊습니다.**

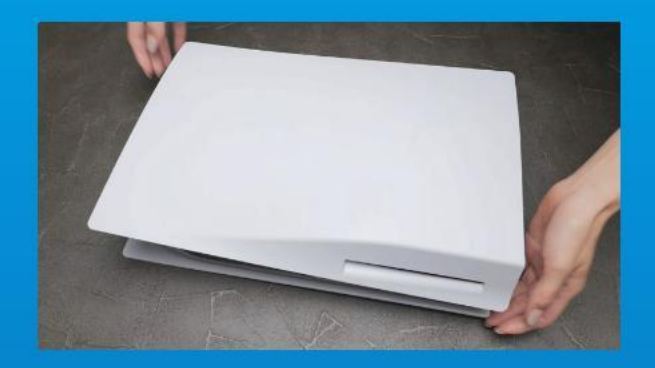

# **1. 로고가 있는 면이 아래를 향하게 하여 PS5를 평평하게 내려놓습니다.**

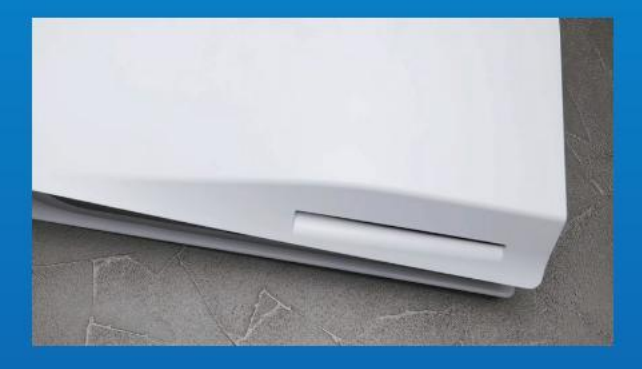

# **2. PS5의 왼쪽 상단 모서리를 왼손으로 꽉 잡습니다.**

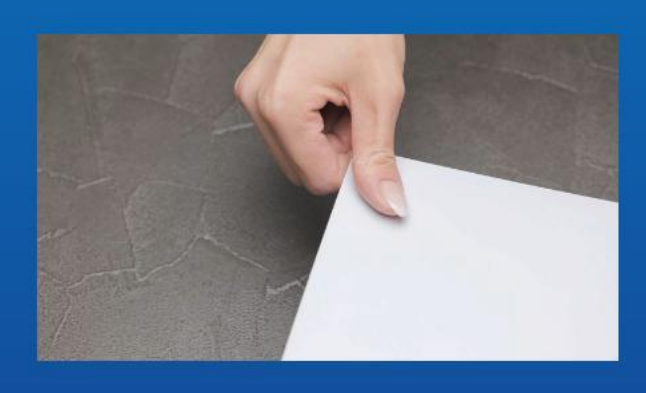

# **3. 오른손으로 뒤판을 당긴 후 왼쪽으로 밀어서 제거합니다.**

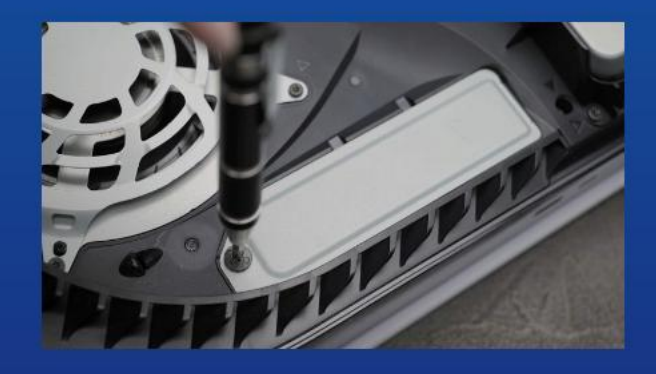

**4. 나사를 풀어서 확장 슬롯 커버를 빼냅니다.**

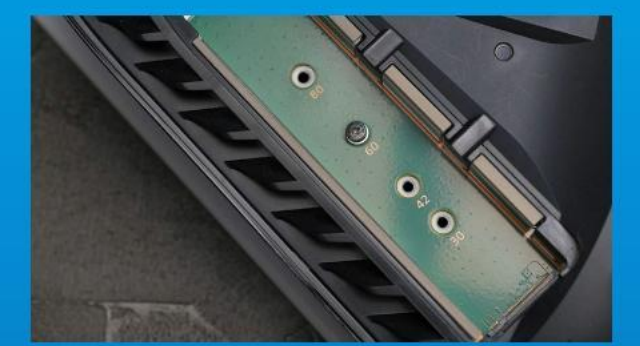

**5. 이제 녹색 확장 슬롯이 보입니다.**

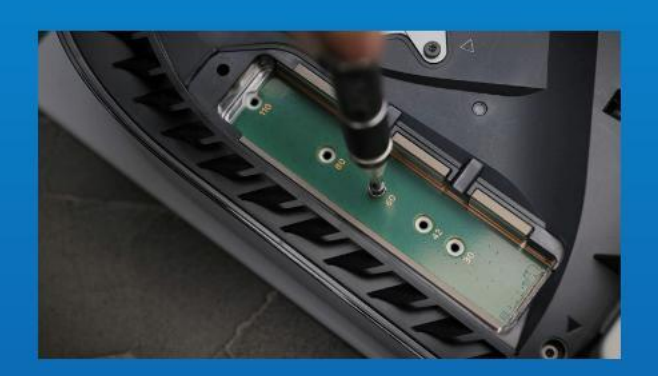

#### **6. 나사 한 개와 그 아래에 있는 와셔 모양의 스탠드오프를 제거합니다.**

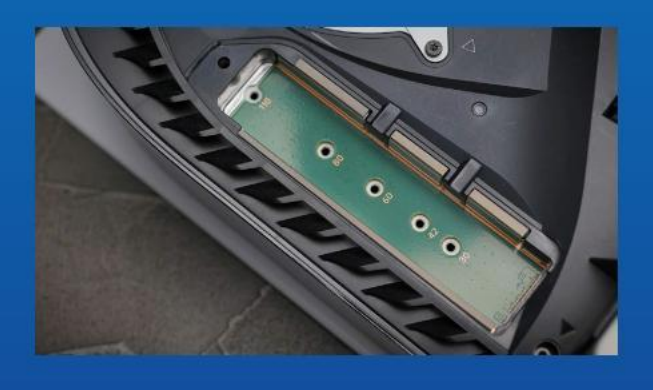

**7. M.2 폼 팩터에 해당하는 구멍에 스탠드오프를 끼웁니다.**

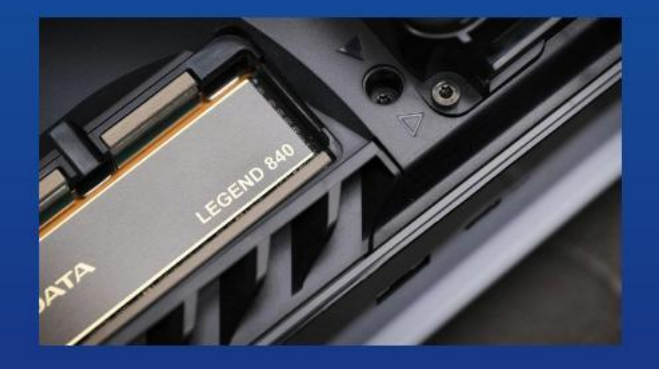

**8. 딸깍 소리가 날 때까지 SSD의 금색 커넥터를 해당 커넥터용 입력 노치에 끼웁니다.**

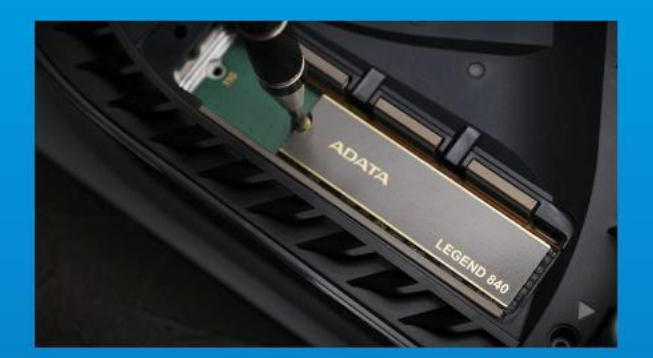

# **9. 나사를 조여서 SSD를 고정합니다.**

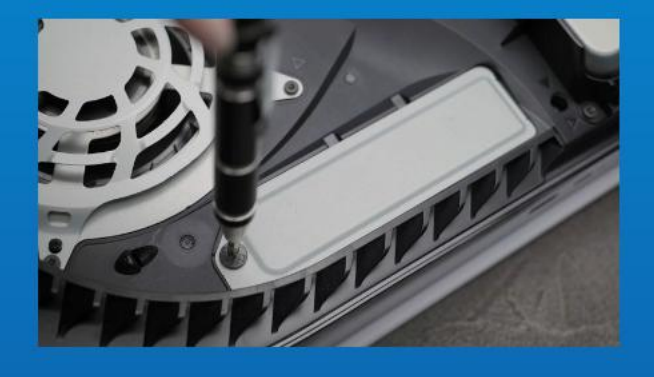

# **10. 확장 슬롯 커버를 제자리에 도로 설치합니다**

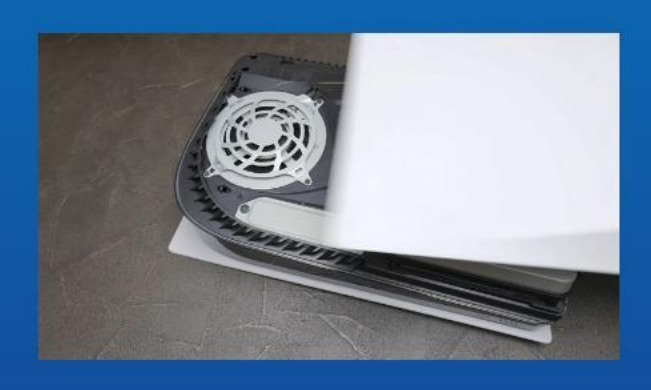

**11. 뒤판을 도로 밀어 넣은 후 아래쪽으로 눌러서 제자리에 도로 설치합니다.**

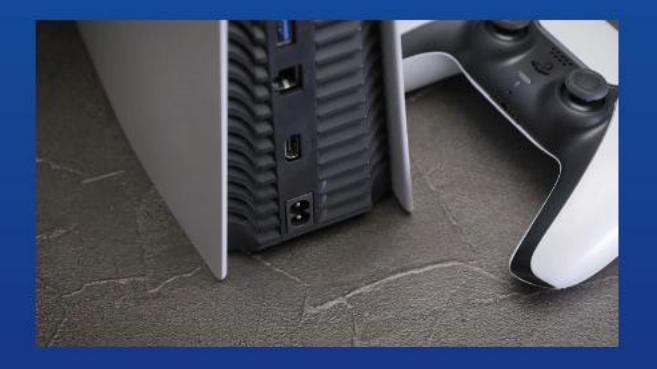

**12. 케이블을 다시 연결한 후 PS5를 켭니다.**

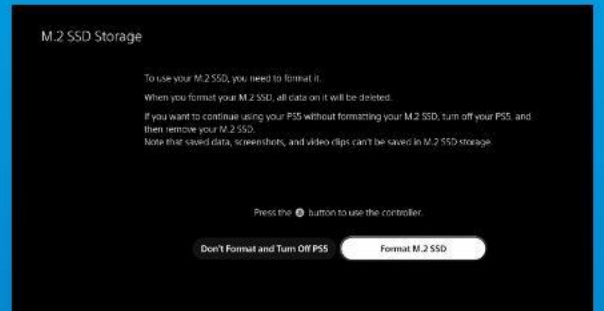

# **13. 리포맷 방법에 대한 지침에 따라 다시 포맷합니다.**

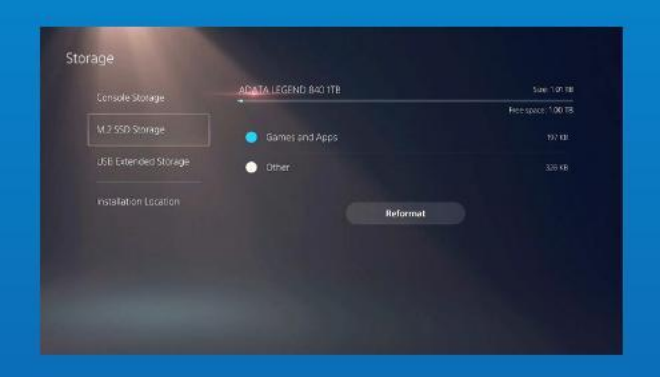

**14. 설치가 완료되었습니다! 이제 게임이나 앱을 SSD에 저장할 수 있습니다.**

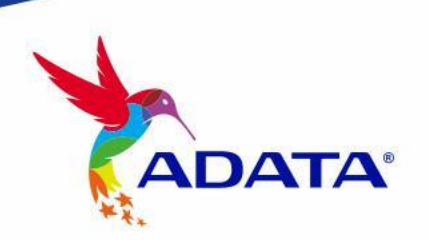

**고객서비스및기술지원** 문의처: https://www.adata.com/kr/support/

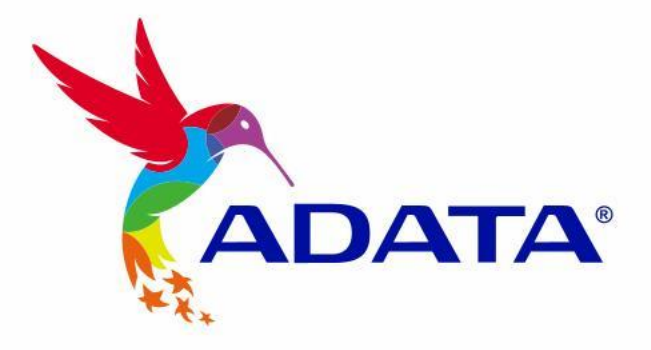

# Como instalar um SSD M.2 no PLAYSTATION® 5

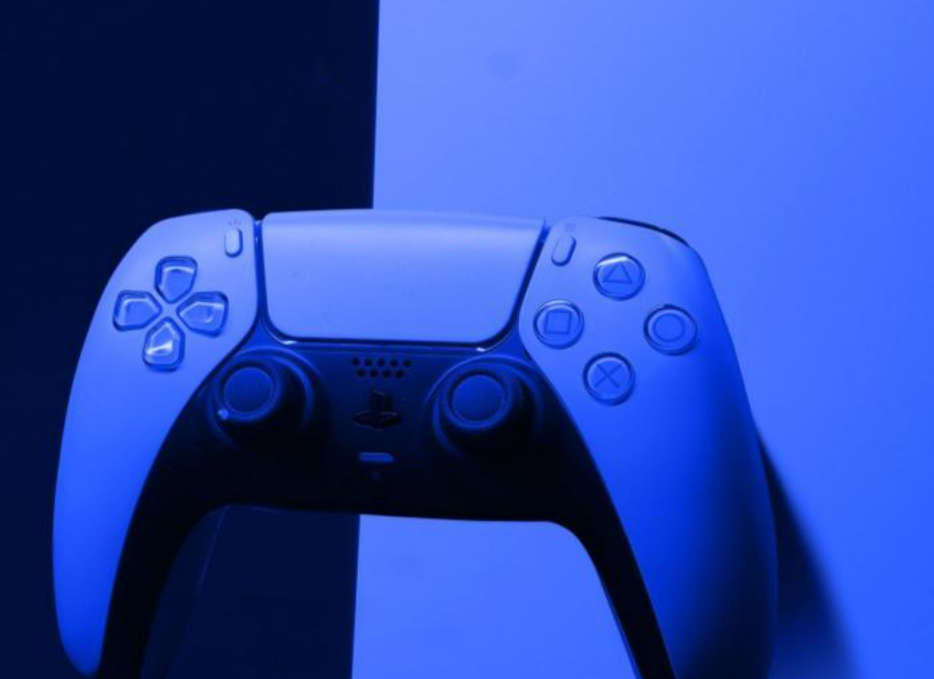

 $\epsilon$ 

# **ANTES DA INSTALAÇ Ã O**

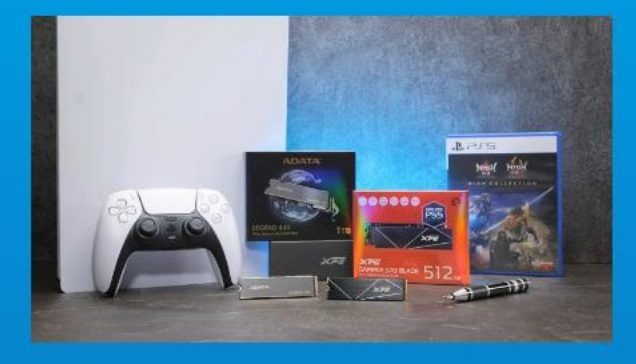

# **O QUE VOCÊ VAI PRECISAR:**

- SSD ADATA M.2
- Chave de fenda Phillips
- PS5

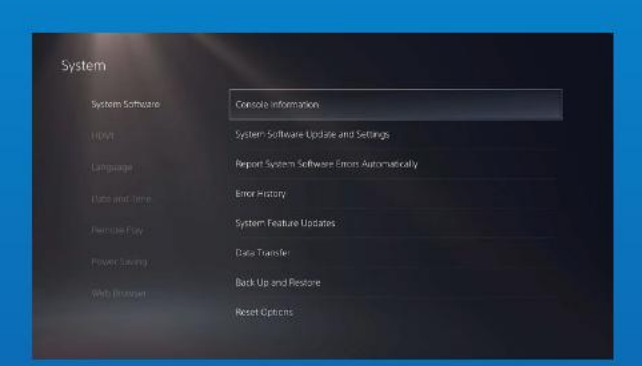

## **1. CERTIFIQUE-SE DE TER AS ATUALIZAÇÕES DE SOFTWARE DO PS5 MAIS RECENTES.**

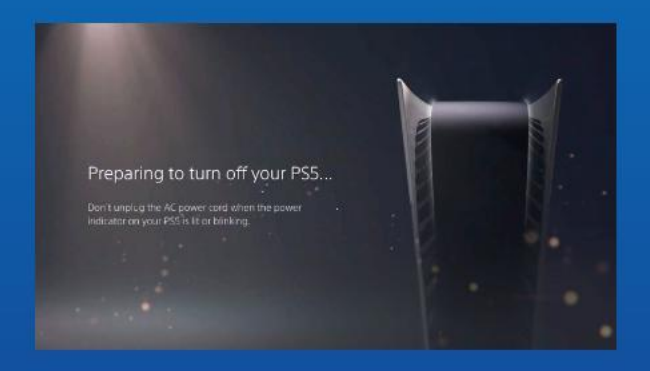

# **2. DESLIGUE SEU PS5.**

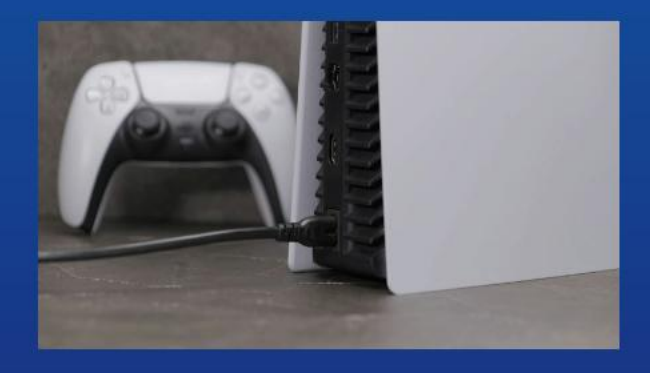

#### **3. DESCONECTE TODOS OS CABOS E DISPOSITIVOS.**

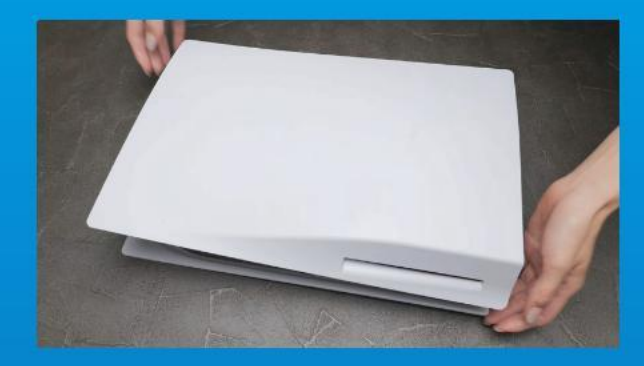

**1. COLOQUE O PS5 NA HORIZONTAL COM O LADO DO LOGOTIPO VOLTADO PARA BAIXO.**

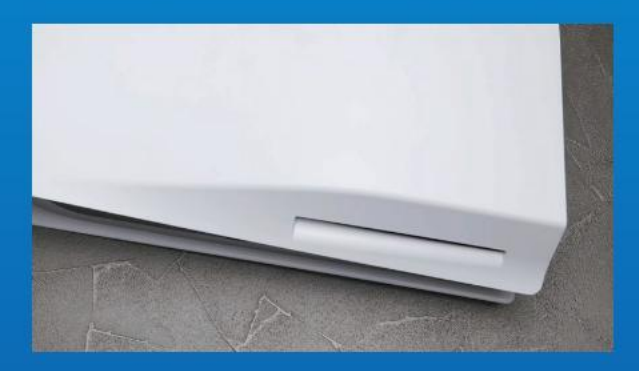

**2. SEGURE FIRMEMENTE O CANTO SUPERIOR ESQUERDO DO PS5 COM A MÃO ESQUERDA.** 

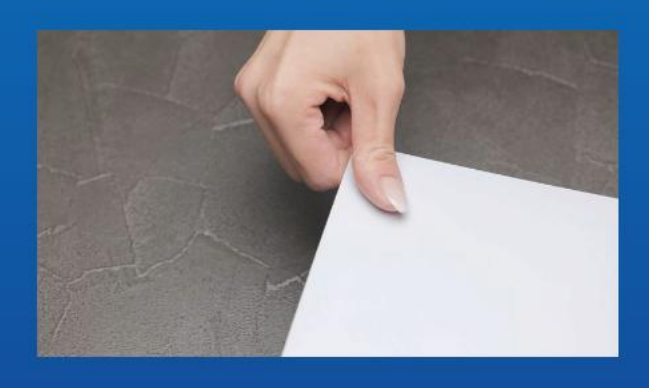

**3. COM A MÃO DIREITA, PUXE E DESLIZE A PLACA TRASEIRA PARA A ESQUERDA PARA RETIRA-LA.**

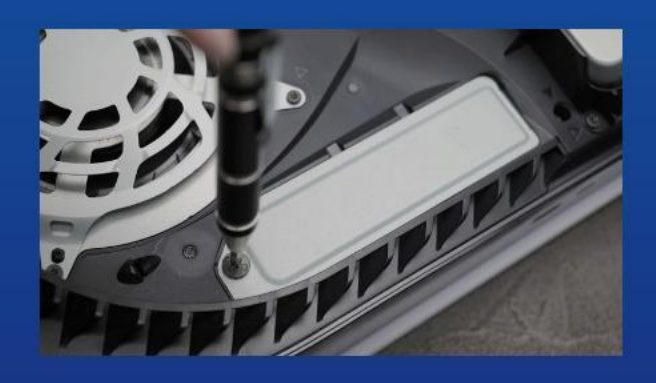

**4. AFROUXE O PARAFUSO PARA RETIRAR A TAMPA DO SLOT DE EXPANSÃO.** 

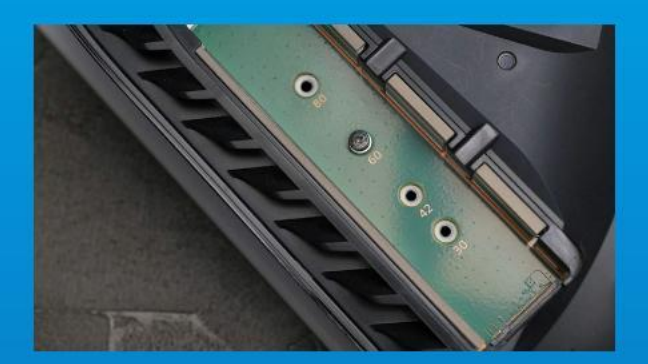

### **5. VOCÊ DEVERÁ VER AGORA O SLOT DE EXPANSÃO VERDE.**

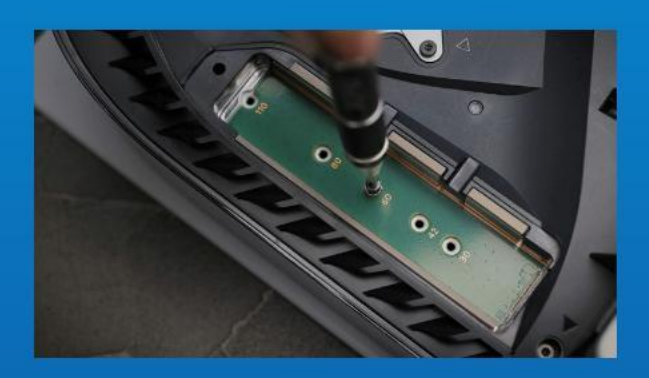

# **6. REMOVA O Ú NICO PARAFUSO E O ESPAÇADOR EM FORMA DE ARRUELA EMBAIXO.**

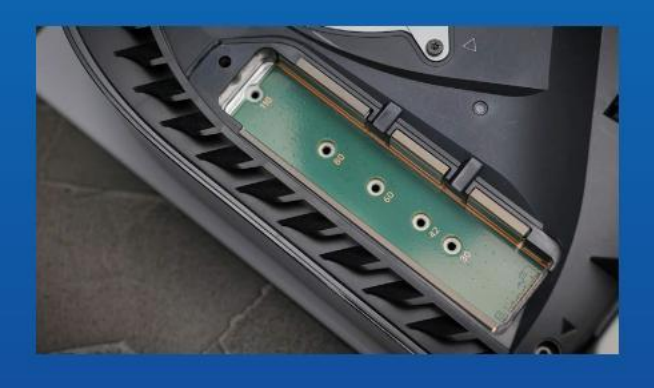

**7. COLOQUE O ESPAÇ ADOR NO ORIFÍCIO QUE CORRESPONDE AO FATOR DE FORMA M.2.**

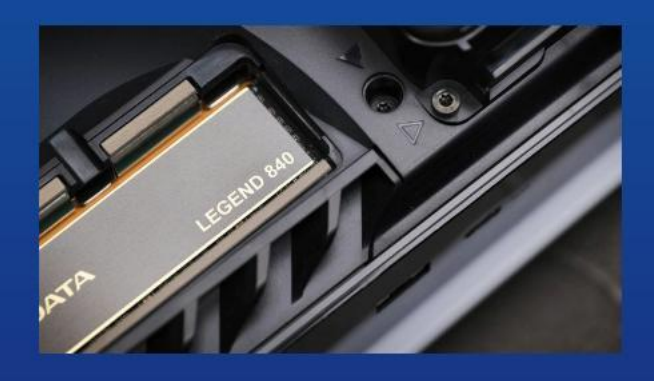

**8. CLIQUE NO CONECTOR DOURADO DO SSD NO ENTALHE DE ENTRADA CORRESPONDENTE.**

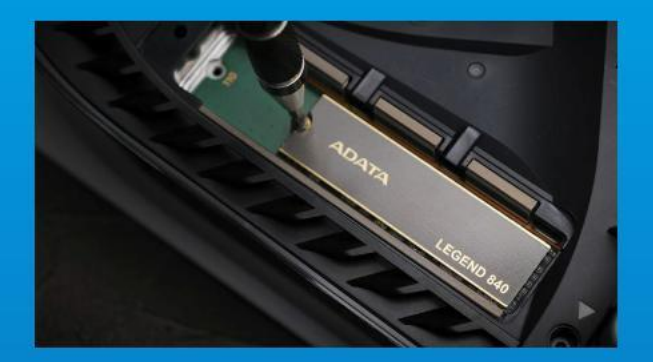

#### **9. FIXE O SSD COM O PARAFUSO.**

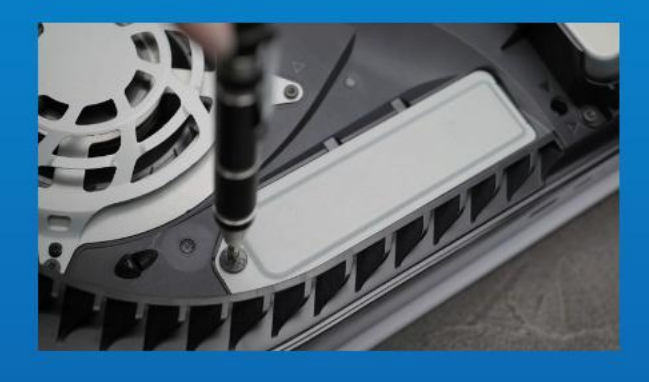

# **10. RECOLOQUE A TAMPA DO SLOT DE EXPANSÃO.**

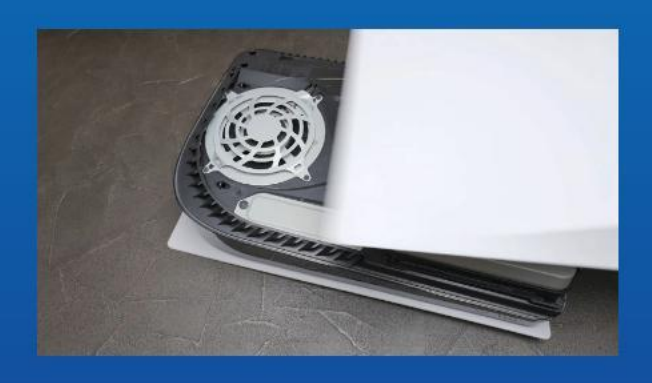

**11. RECOLOQUE A PLACA TRASEIRA DESLIZANDO-A PARA TRÁ S E EMPURRANDO PARA BAIXO.**

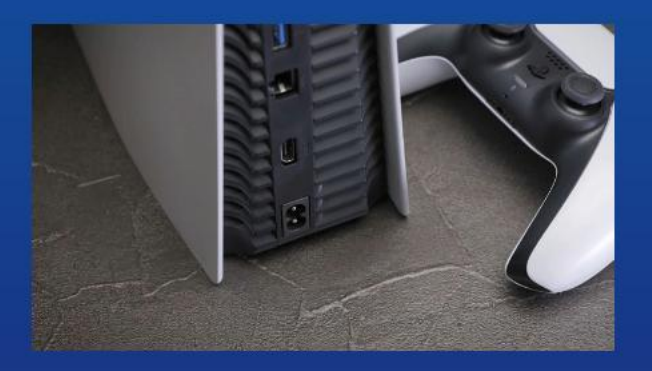

**12. RECONECTE OS CABOS E LIGUE SEU PS5.**

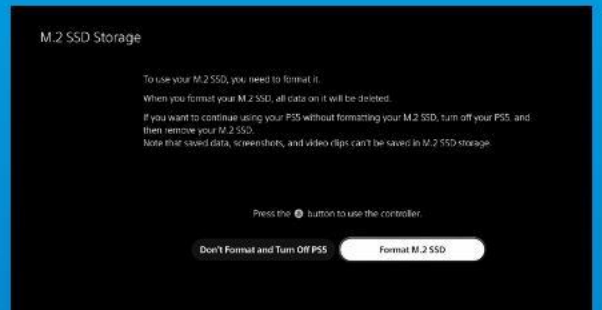

# **13. SIGA AS INSTRUÇÕES DE REFORMATAÇ Ã O.**

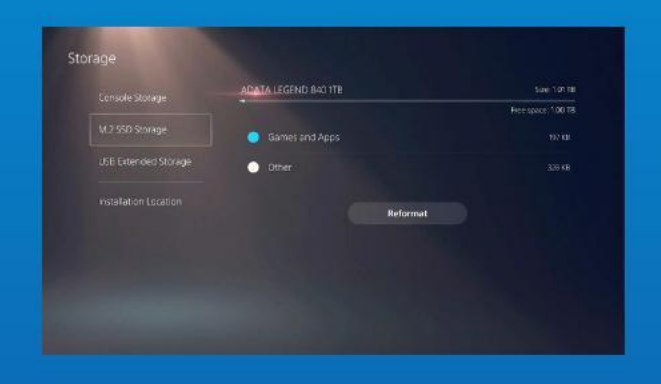

## **14. PRONTO! AGORA VOCÊ PODE ARMAZENAR JOGOS E APLICATIVOS NO SSD.**

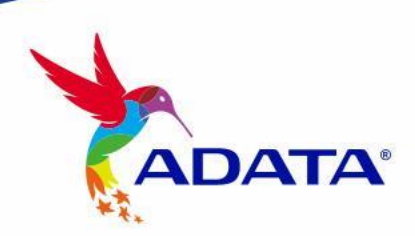

ATENDIMENTO AO CLIENTE E SUPORTE TÉCNICO

Contacte-nos : https://www.adata.com/pt/support/

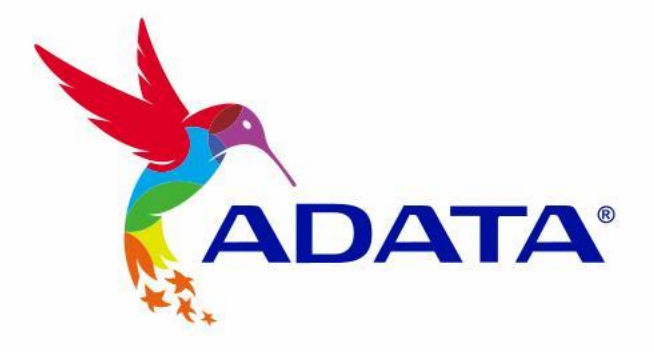

# Как установить твердотельный накопитель М.2 на PLAYSTATION® 5

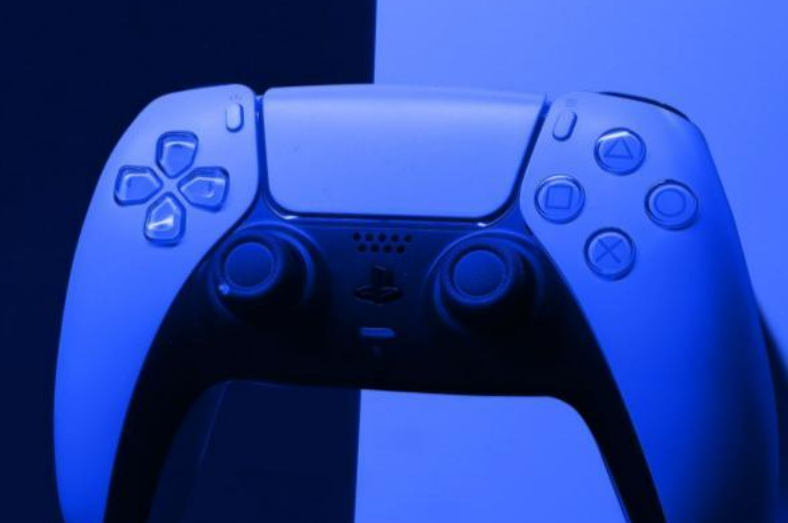

 $\sqrt{2}$ 

#### **ПОДГОТОВКА К УСТАНОВКЕ**

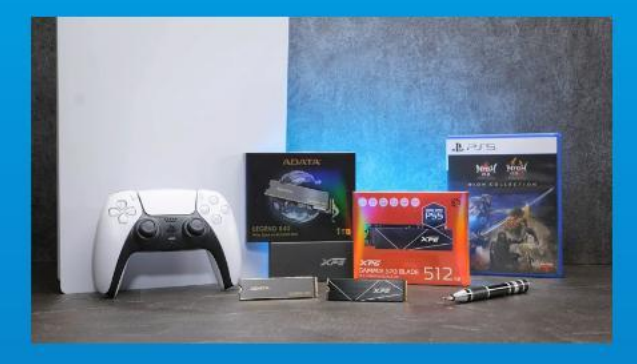

#### **ДЛЯ УСТАНОВКИ ВАМ ПОТРЕБУЕТСЯ:**

- Твердотельный накопитель М.2 ADATA
- Крестовая отвертка
- PS5

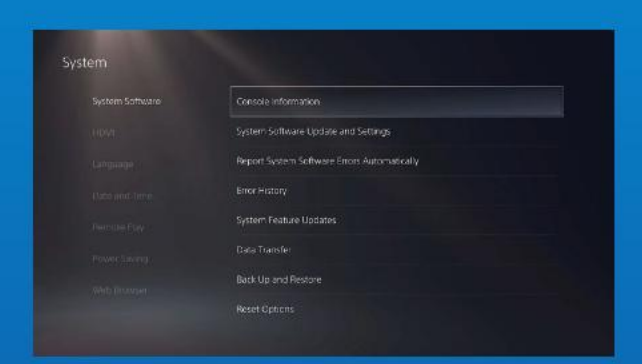

#### **1. УБЕДИТЕСЬ, ЧТО НА PS5 УСТАНОВЛЕНЫ АКТУАЛЬНЫЕ ПРОГРАММНЫЕ ОБНОВЛЕНИЯ.**

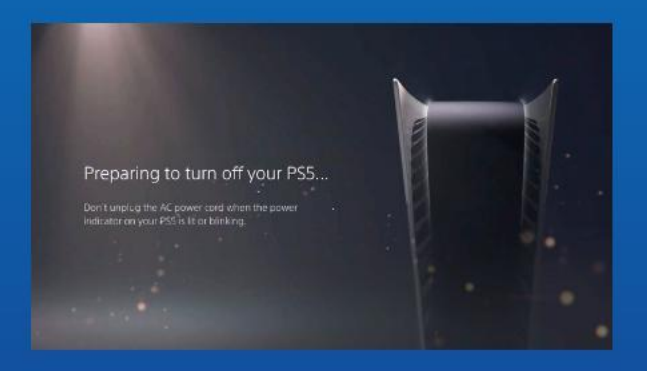

#### **2. ВЫКЛЮЧИТЕ PS5.**

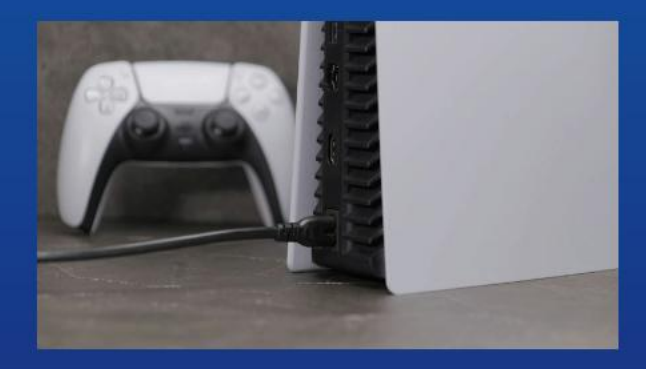

### **3. ОТСОЕДИНИТЕ ВСЕ КАБЕЛИ И УСТРОЙСТВА.**

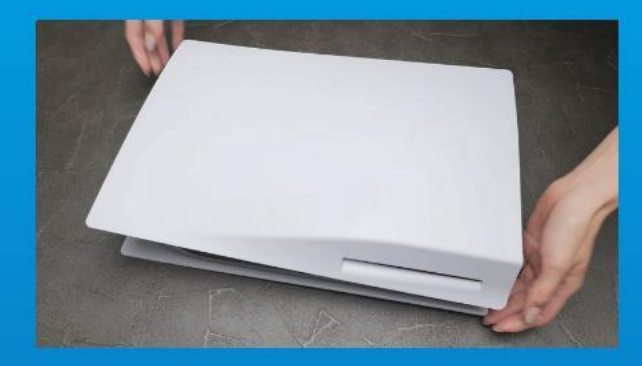

**1. ПОЛОЖИТЕ PS5 НА РОВНУЮ ПОВЕРХНОСТЬ СТОРОНОЙ С ЛОГОТИПОМ ВНИЗ.**

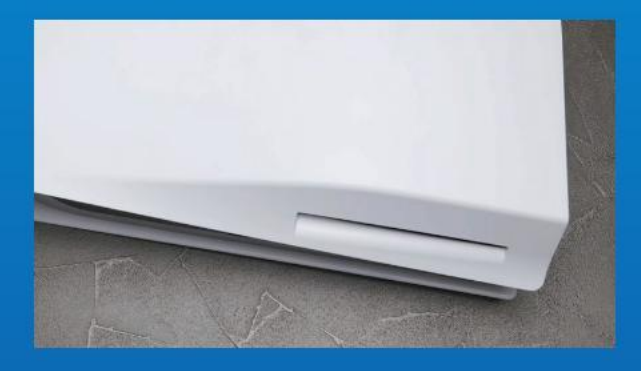

# **2. ВОЗЬМИТЕСЬ ЗА ВЕРХНИЙ ЛЕВЫЙ УГОЛ PS5 ЛЕВОЙ РУКОЙ.**

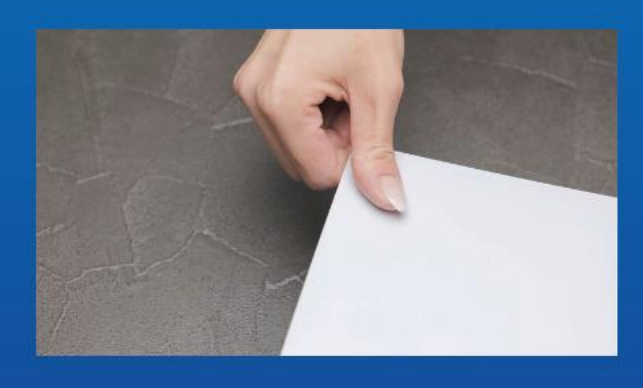

**3. ПРАВОЙ РУКОЙ ПОТЯНИТЕ, СДВИНЬТЕ ВЛЕВО И СНИМИТЕ ОПОРНУЮ ПЛАСТИНУ.**

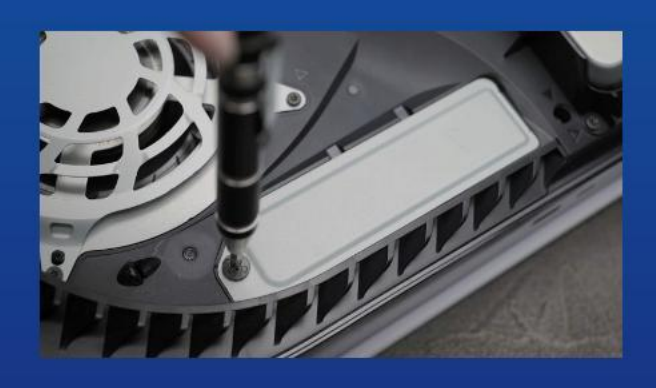

**4. ОТКРУТИТЕ ВИНТ, ЧТОБЫ СНЯТЬ КРЫШКУ СЛОТА РАСШИРЕНИЯ.**

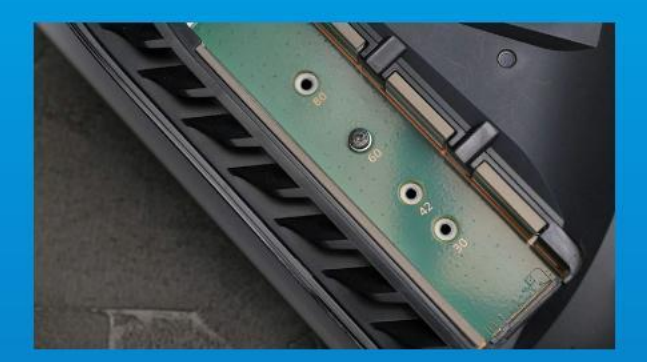

### **5. ВЫ УВИДИТЕ ЗЕЛЕНЫЙ СЛОТ РАСШИРЕНИЯ.**

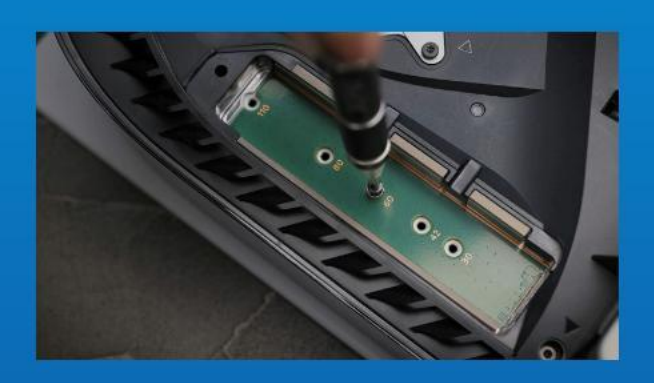

# **6. ИЗВЛЕКИТЕ ОДИН ВИНТ И РАСПОЛОЖЕННУЮ ПОД НИМ СТОЙКУ-РАЗДЕЛИТЕЛЬ.**

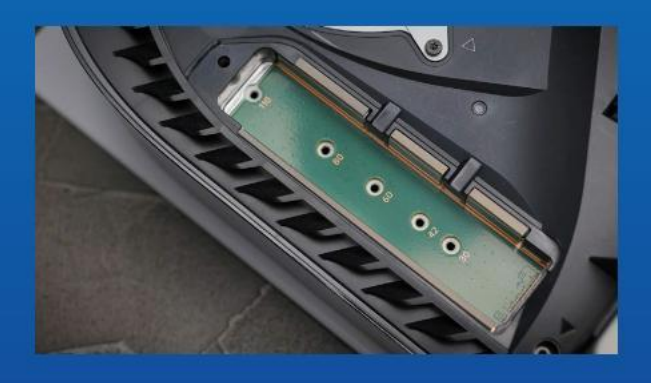

**7. ПОМЕСТИТЕ СТОЙКУ В ОТВЕРСТИЕ, СООТВЕТСТВУЮЩЕЕ ФОРМ-ФАКТОРУ М.2.**

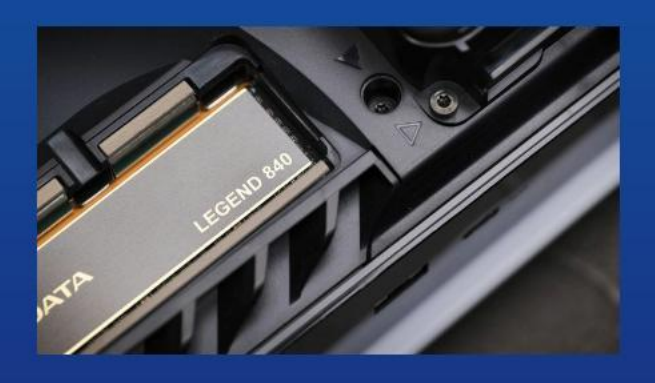

**8. ВСТАВЬТЕ ЗОЛОТОЙ РАЗЪЕМ ТВЕРДОТЕЛЬНОГО НАКОПИТЕЛЯ В СООТВЕТСТВУЮЩИЙ ПАЗ ДО ЩЕЛЧКА.**

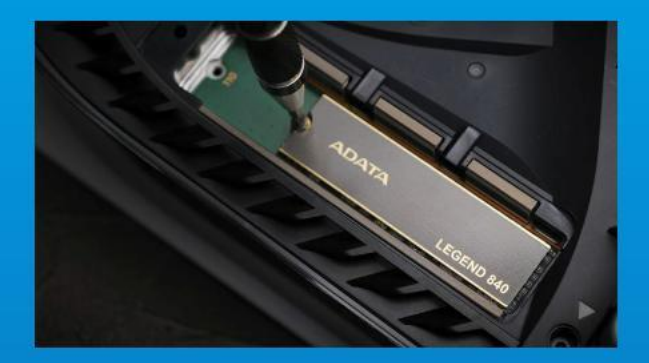

#### **9. ЗАТЯНИТЕ ТВЕРДОТЕЛЬНЫЙ НАКОПИТЕЛЬ ВИНТОМ.**

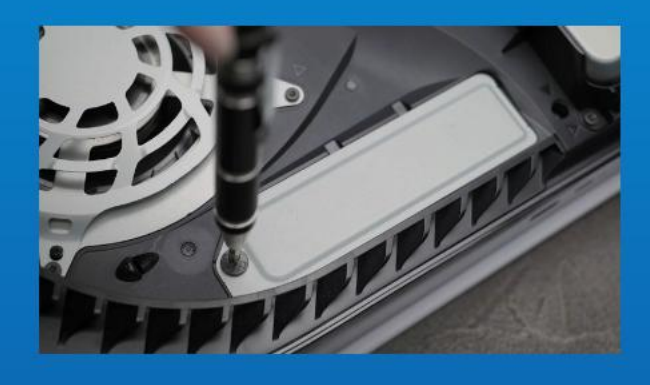

#### **10. УСТАНОВИТЕ НА МЕСТО КРЫШКУ СЛОТА РАСШИРЕНИЯ.**

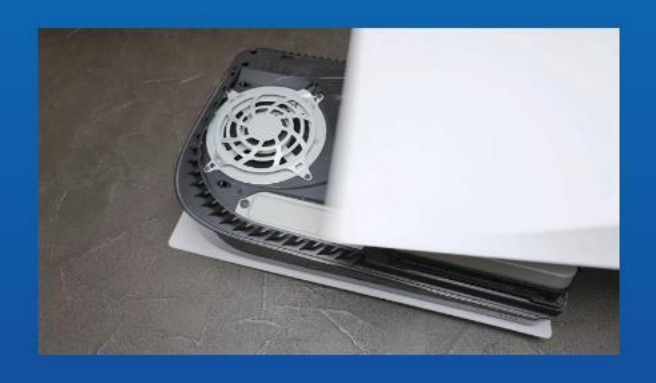

**11. УСТАНОВИТЕ НА МЕСТО ОПОРНУЮ ПЛАСТИНУ. ДЛЯ ЭТОГО ЗАДВИНЬТЕ ЕЕ В ОБРАТНОМ НАПРАВЛЕНИИ И ПРИЖМИТЕ.**

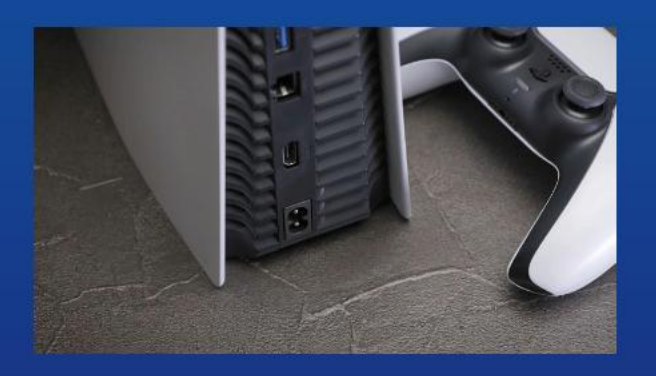

**12. ПОДКЛЮЧИТЕ КАБЕЛИ И ВКЛЮЧИТЕ PS5.**

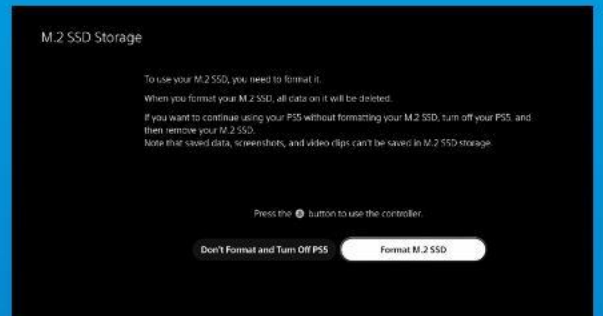

**13. СЛЕДУЙТЕ ИНСТРУКЦИЯМ ДЛЯ ВЫПОЛНЕНИЯ ФОРМАТИРОВАНИЯ.**

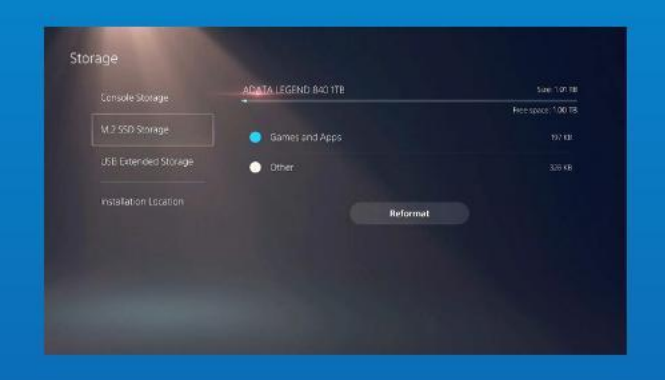

**14. ГОТОВО! ТЕПЕРЬ НА ТВЕРДОТЕЛЬНОМ НАКОПИТЕЛЕ МОЖНО СОХРАНЯТЬ ИГРЫ И ПРИЛОЖЕНИЯ.**

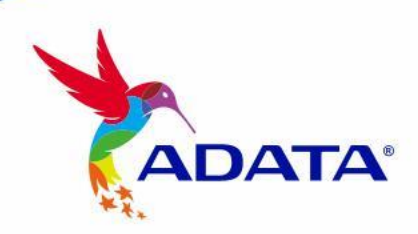

**ОБСЛУЖИВАНИЕ КЛИЕНТОВ И ТЕХНИЧЕСКАЯ ПОДДЕРЖКА**

Контакты: https://www.adata.com/ru/support/

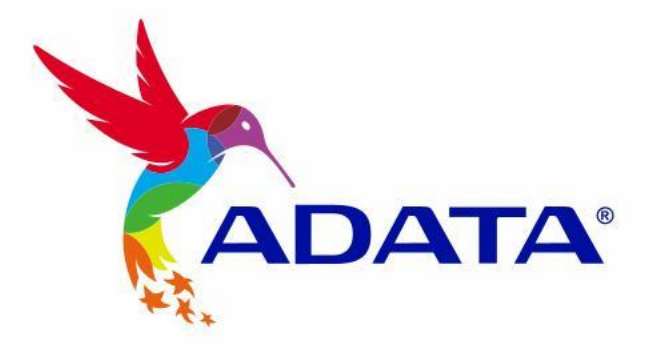

# Cum se instalează un SSD M.2 pe PLAYSTATION® 5

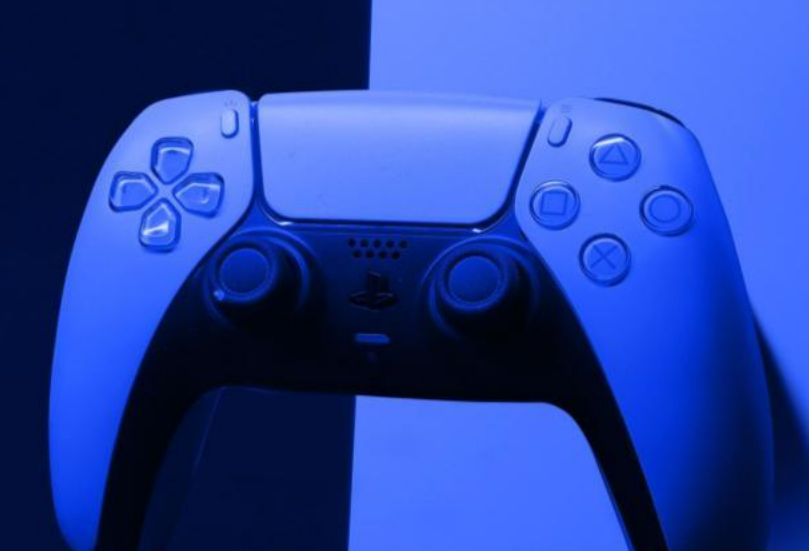

 $\sqrt{2}$ 

# **ÎNAINTE DE INSTALARE**

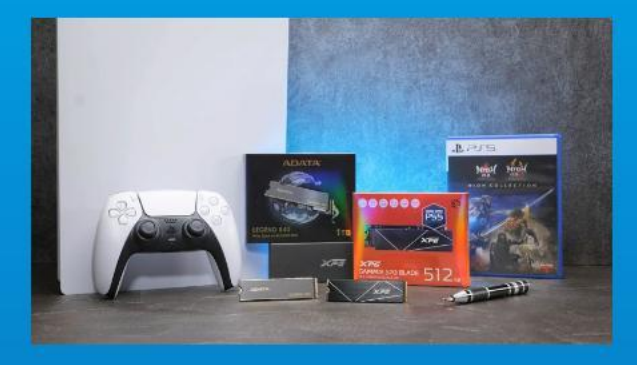

### **DE CE AVEȚI NEVOIE:**

- SSD M.2 ADATA
- Șurubelniță cu cap în cruce
- PS5

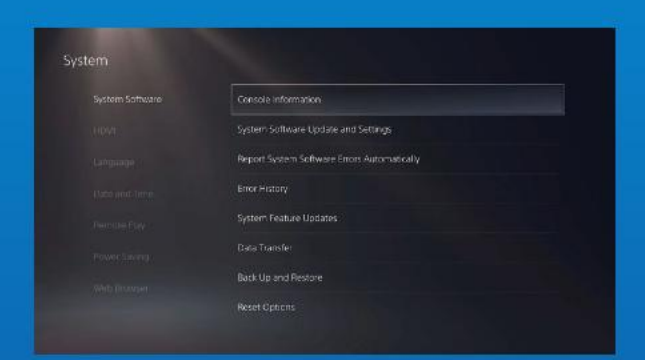

#### **1. ASIGURAȚI-VĂ CĂ AVEȚI CELE MAI RECENTE ACTUALIZĂRI DE SOFTWARE PS5.**

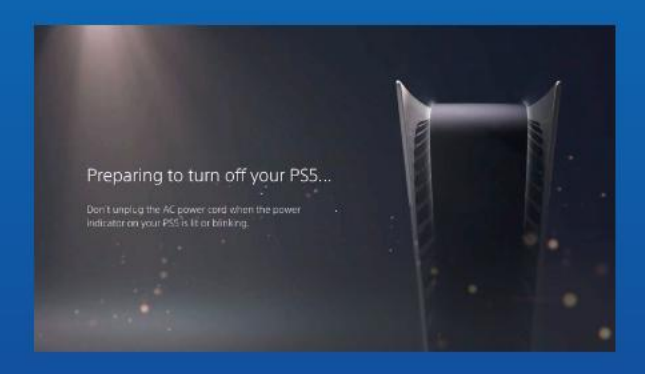

# **2. OPRIȚI PS5.**

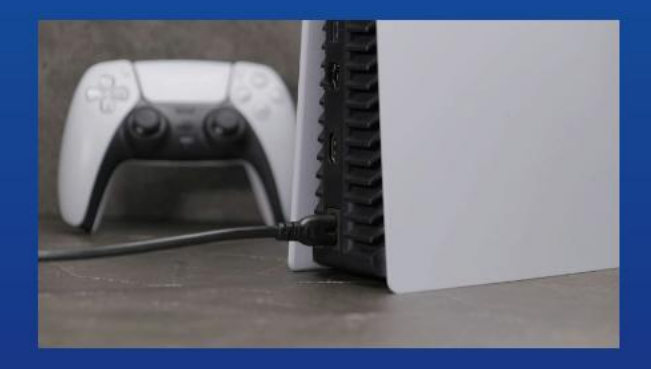

### **3. DECONECTAȚI TOATE CABLURILE ȘI DISPOZITIVELE.**

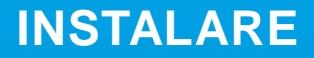

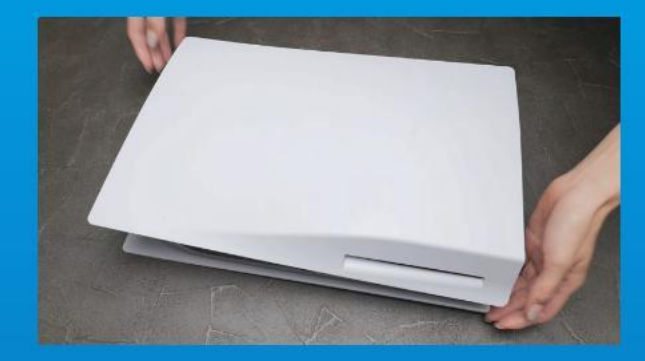

## **1. AȘEZAȚI PS5 LA ORIZONTALĂ, CU PARTEA CU SIGLA ORIENTATĂ ÎN JOS.**

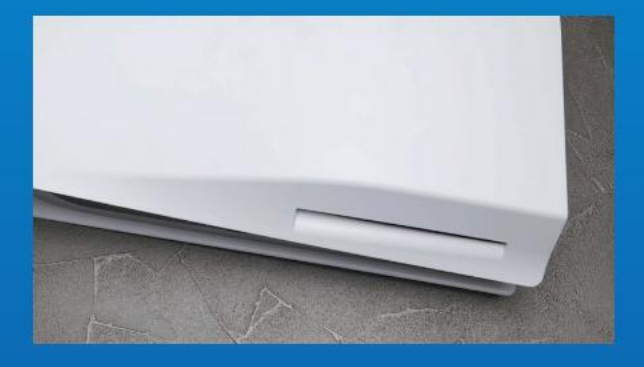

#### **2. PRINDEȚI FERM COLȚUL DIN STÂ NGA SUS AL PS5 CU MÂ NA STÂNGĂ.**

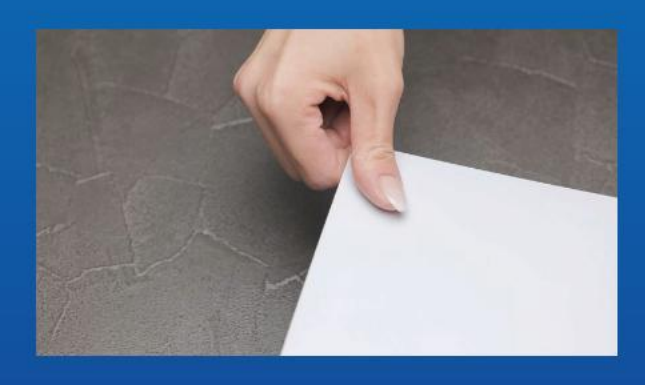

**3. CU MÂNA DREAPTĂ, TRAGEȚI ȘI APOI GLISAȚI PLACA DE SUPORT SPRE STÂNGA PENTRU A O SCOATE.**

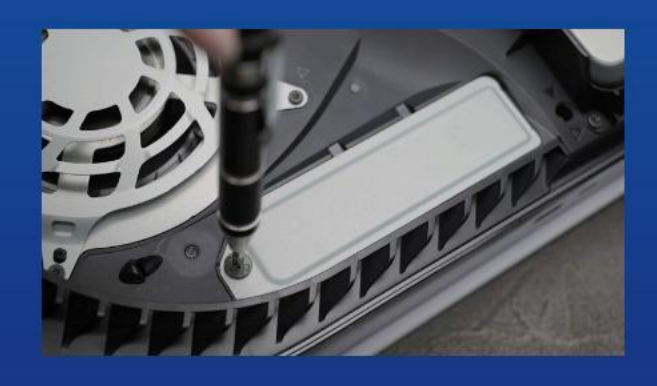

**4. SLĂBIȚI ȘURUBUL PENTRU A SCOATE CAPACUL FANTEI DE EXPANSIUNE.**

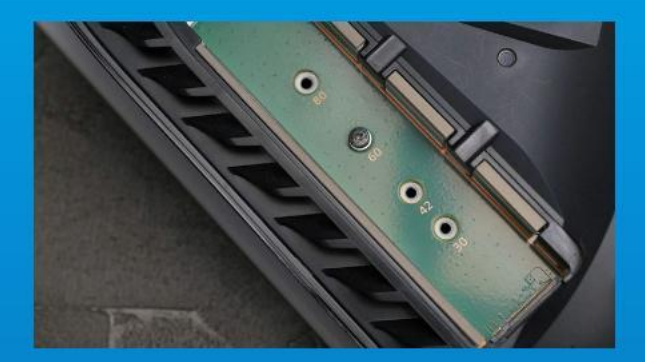

### **5. ACUM AR TREBUI SĂ VEDEȚI SLOTUL DE EXPANSIUNE VERDE.**

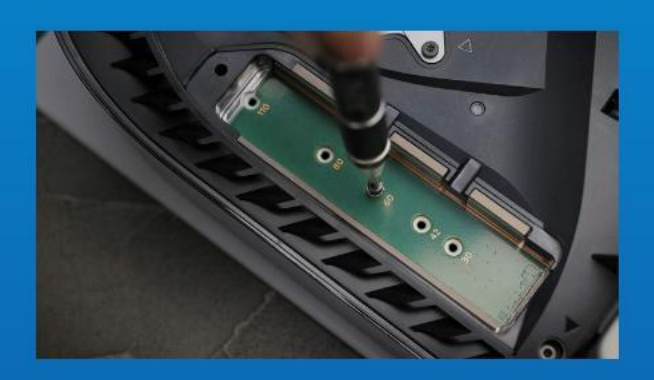

**6. ÎNDEPĂRTAȚI UN SINGUR ȘURUB ȘI DISTANȚIERUL DE TIP ȘAIBĂ DE DEDESUBT.**

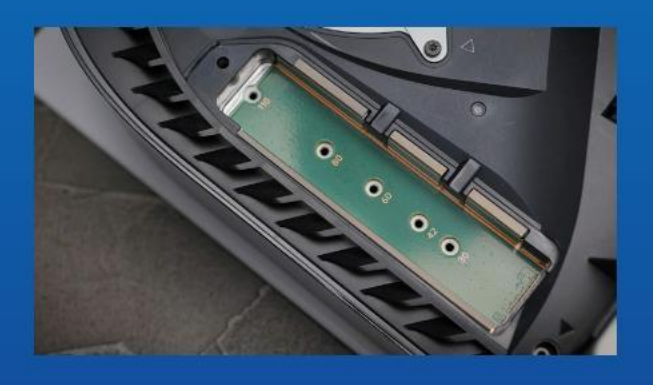

**7. AȘEZAȚI DISTANȚIERUL ÎN ORIFICIUL CARE CORESPUNDE FORMEI M.2.**

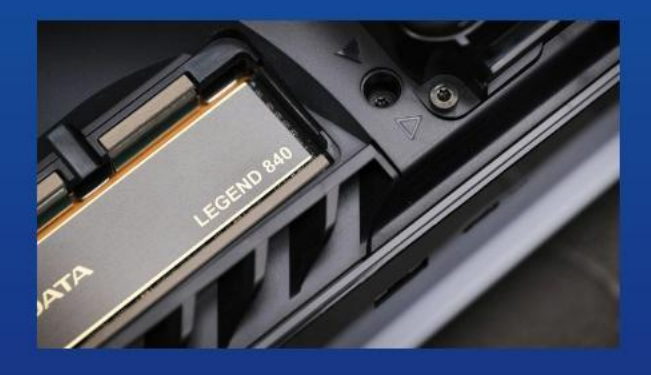

**8. FACEȚI CLIC PE CONECTORUL AURIU AL SSD-ULUI ÎN CRESTĂTURA DE INTRARE CORESPUNZĂTOARE.**

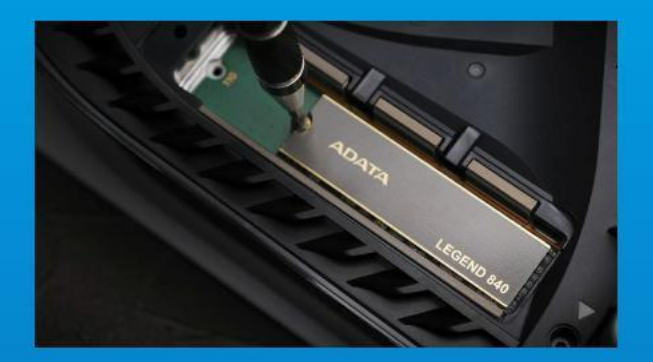

# **9. FIXAȚI SSD-UL CU AJUTORUL ȘURUBULUI.**

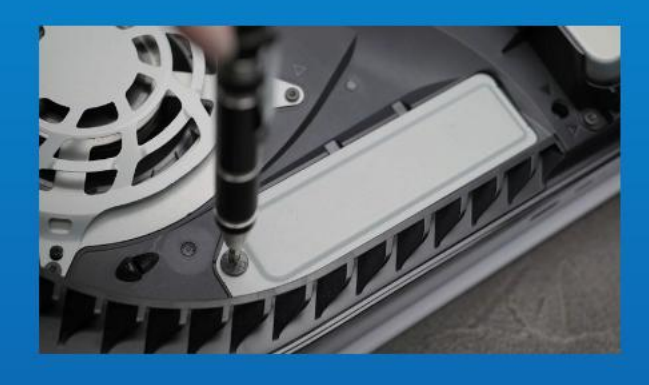

# **10. REINSTALAȚI CAPACUL FANTEI DE EXPANSIUNE.**

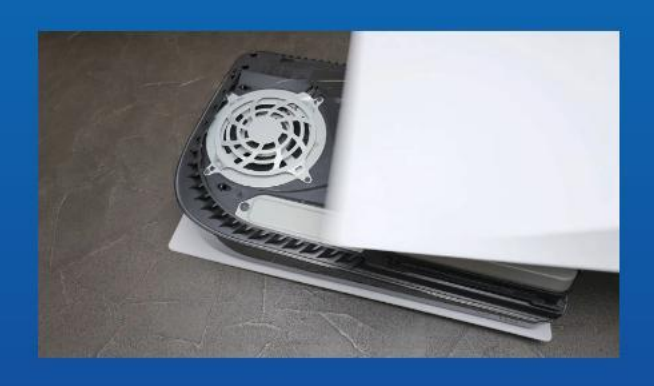

**11. REINSTALAȚI PLACA DE SUSȚINERE GLISÂND-O ÎNAPOI ȘI ÎMPINGÂND-O ÎN JOS.**

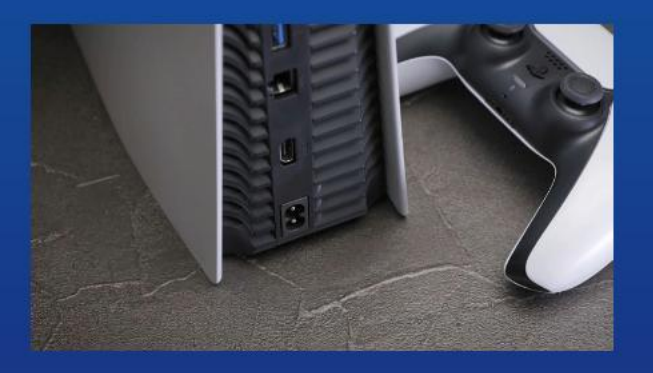

**12. RECONECTAȚI CABLURILE ȘI PORNIȚI PS5.**
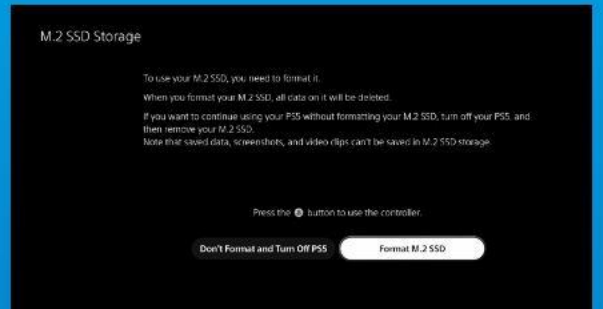

## **13. URMAȚI INSTRUCȚIUNILE DE REFORMATARE.**

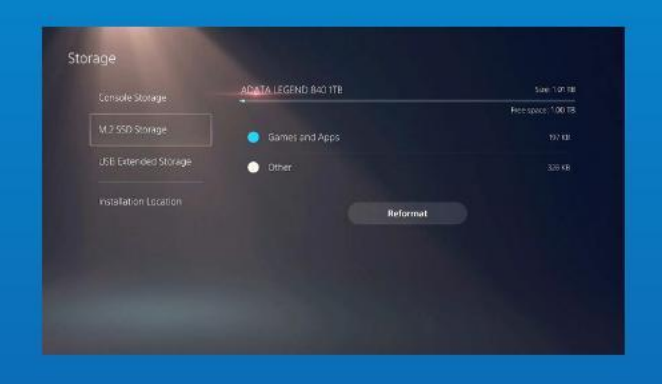

## **14. AȚI TERMINAT! ACUM PUTEȚI STOCA JOCURI ȘI APLICAȚII PE SSD.**

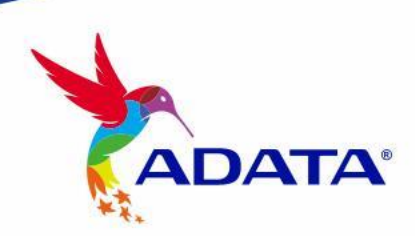

CUSTOMER SERVICE AND TECHNICAL SUPPORT

Contact Us: https://www.adata.com/en/support/

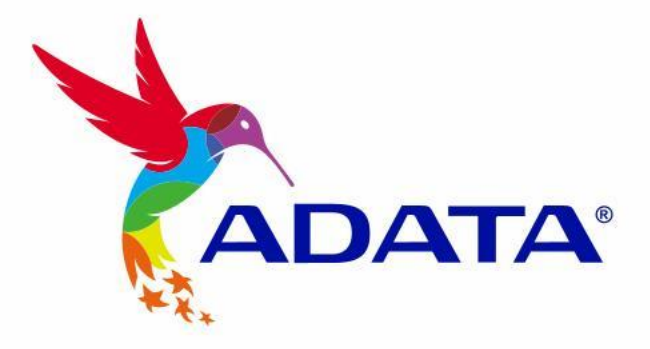

# Cómo instalar un SSD M.2 en PLAYSTATION® 5

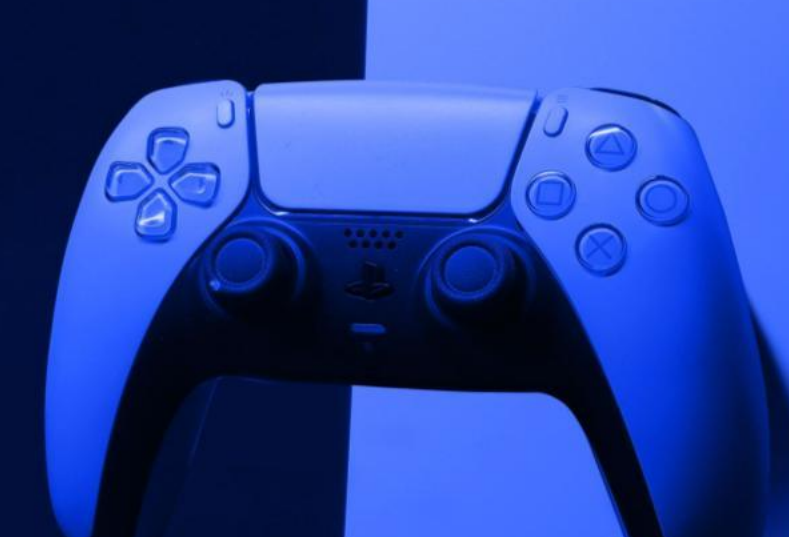

 $\epsilon$ 

# ANTES DE LA INSTALACIÓN

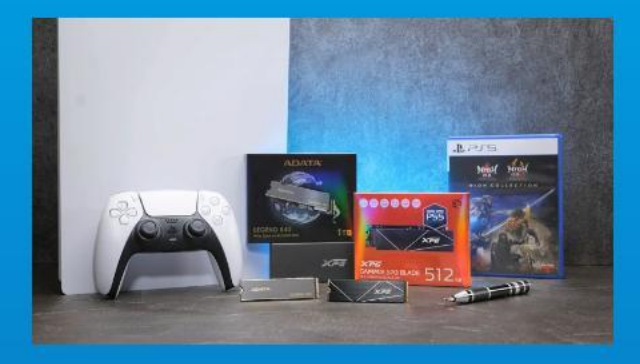

### **LO QUE VAS A NECESITAR:**

- SSD M.2 DE ADATA
- Destornillador Phillips
- $-$  PS5

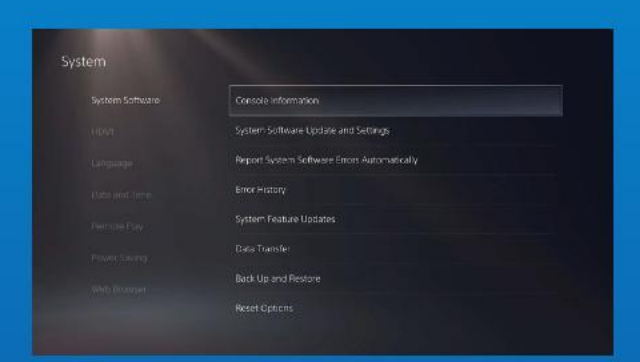

## **1. ASEGÚRATE DE TENER LAS ÚLTIMAS ACTUALIZACIONES DE SOFTWARE DE PS5.**

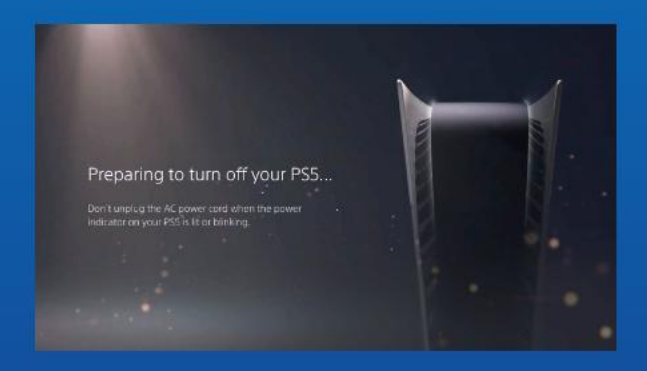

#### 2. APAGA TU PS5.

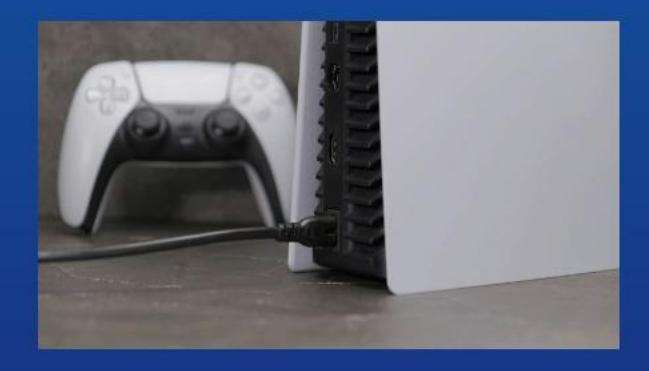

#### **3. DESCONECTE TODOS LOS** CABLES Y DISPOSITIVOS.

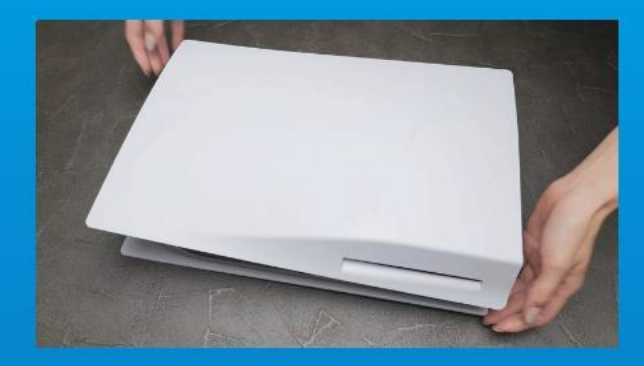

**1. APOYA EL PS5 EN POSICIÓN HORIZONTAL CON EL LOGOTIPO HACIA ABAJO.**

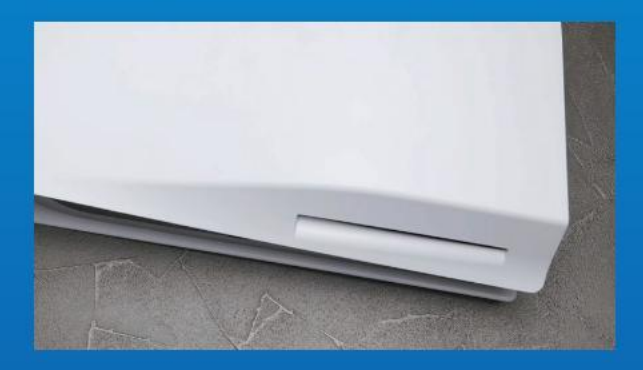

**2. AGARRE FIRMEMENTE LA ESQUINA SUPERIOR IZQUIERDA DEL PS5 CON LA MANO IZQUIERDA.**

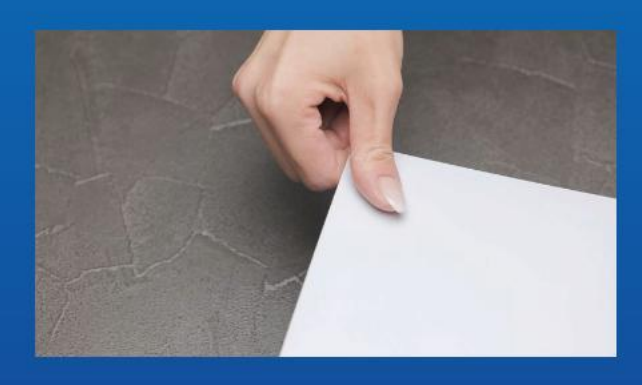

**3. TIRE DE LA PLACA DE APOYO CON LA MANO DERECHA Y DESLÍCELA HACIA LA IZQUIERDA PARA EXTRAERLA.**

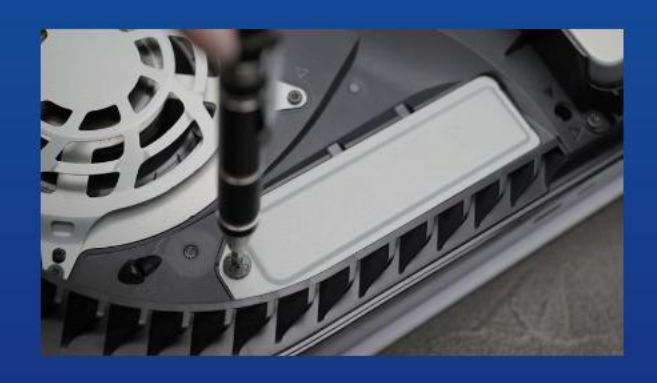

**4. AFLOJE EL TORNILLO PARA RETIRAR LA TAPA DE LA RANURA DE EXPANSIÓN.** 

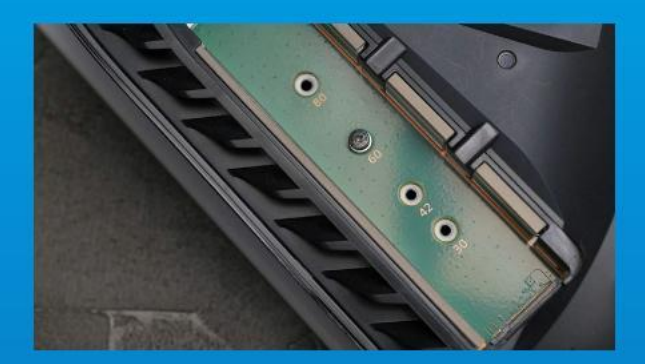

**5. AHORA VERÁS LA RANURA DE EXPANSIÓN DE COLOR VERDE.**

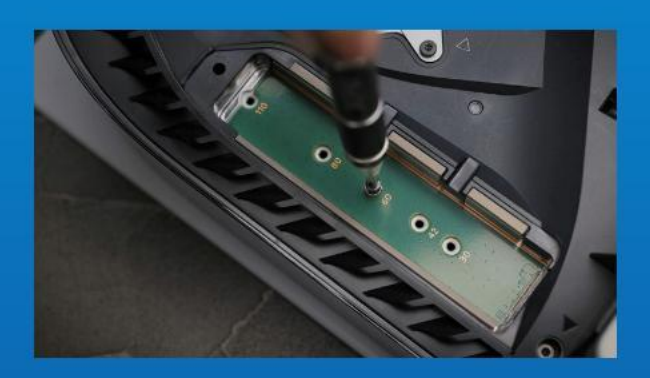

**6. RETIRE EL Ú NICO TORNILLO Y EL ESPACIADOR EN FORMA DE ARANDELA SITUADO DEBAJO.**

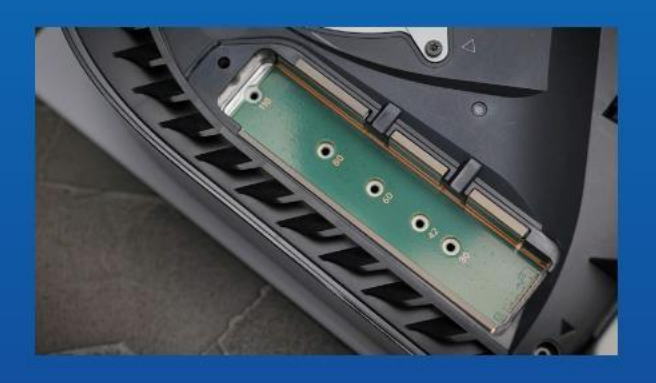

**7. COLOQUE EL ESPACIADOR EN EL ORIFICIO CORRESPONDIENTE AL FACTOR DE FORMA M.2.**

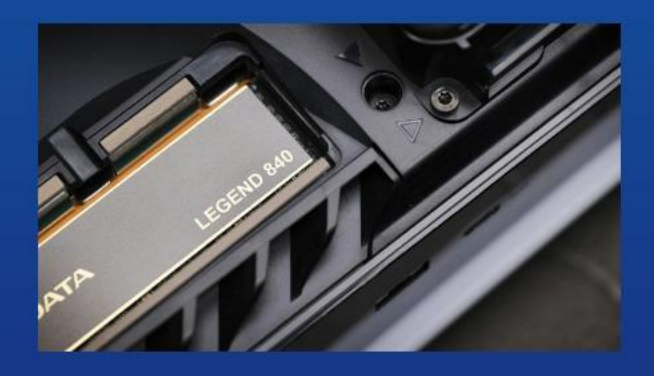

**8. ENCHUFA EL CONECTOR DORADO DEL SSD EN LA MUESCA DE ENTRADA CORRESPONDIENTE.**

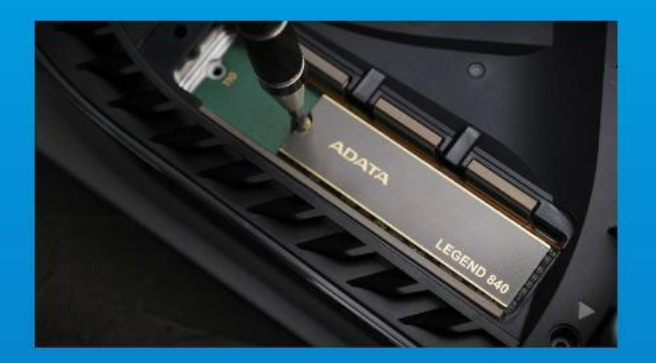

## **9. SUJETE EL SSD CON EL TORNILLO.**

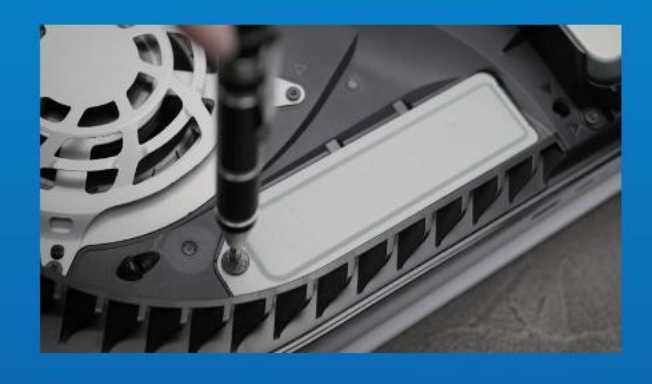

## **10. REINSTALE LA TAPA DE LA RANURA DE EXPANSIÓN.**

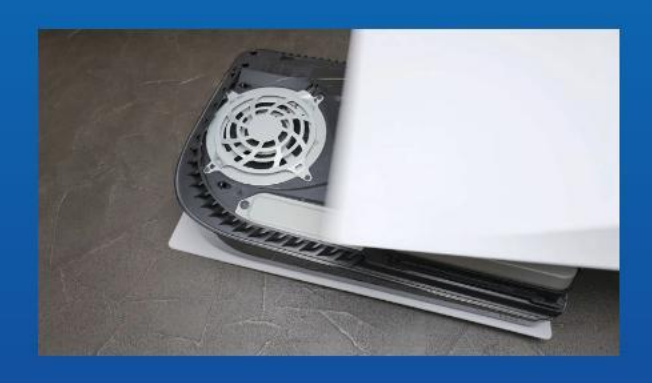

**11. REINSTALE LA PLACA DE APOYO DESLIZÁ NDOLA HACIA ATRÁS Y EMPUJÁ NDOLA HACIA ABAJO.**

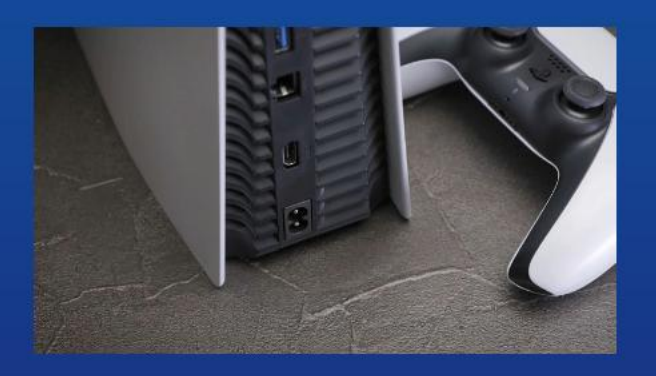

**12. VUELVE A CONECTAR LOS CABLES Y ENCIENDE TU PS5.**

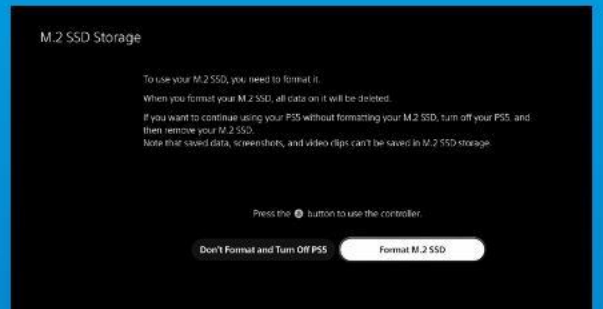

## **13. SIGA LAS INSTRUCCIONES DE REFORMATEO.**

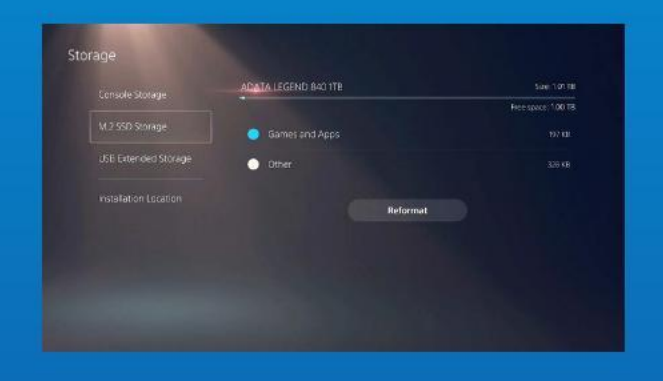

## **14. ¡YA ESTÁ LISTO! AHORA PUEDES ALMACENAR JUEGOS Y APLICACIONES EN EL SSD.**

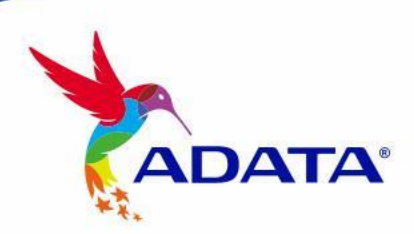

#### SERVICIO AL CLIENTE Y SOPORTE TÉCNICO

Contactar con Nosotros : https://www.adata.com/es/support/

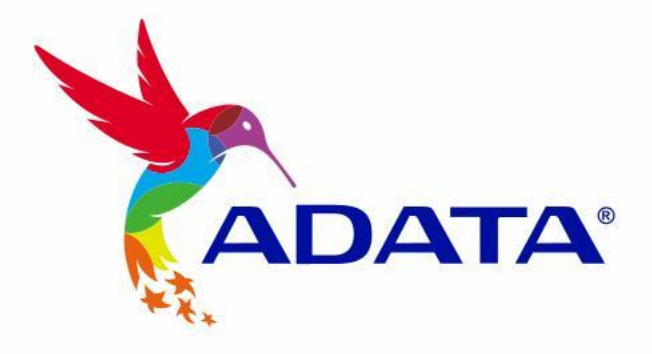

# PLAYSTATION® 5 5'e M.2 SSD Nasıl Kurulur

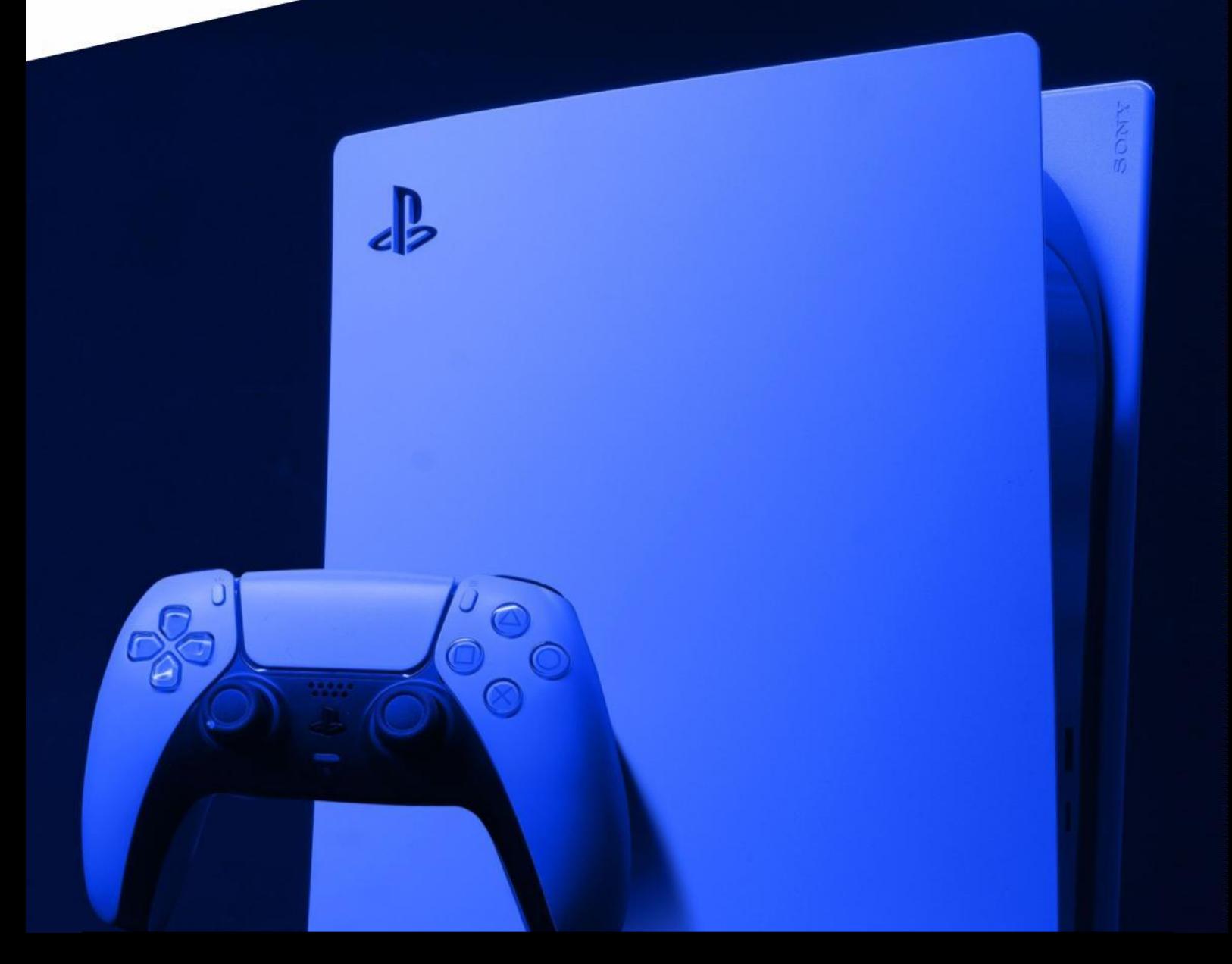

# **KURULUMDAN ÖNCE**

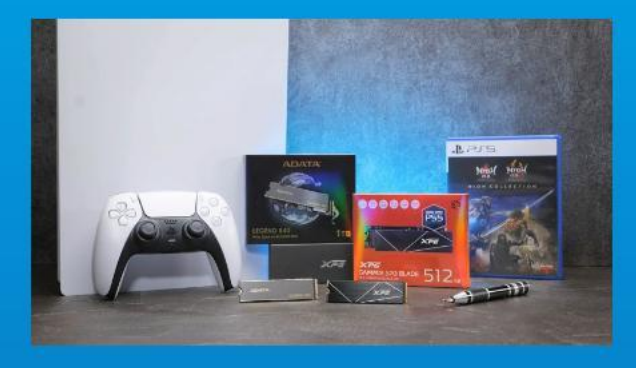

#### **GEREKENLER:**

- ADATA M.2 SSD
- Yıldız uçlu tornavidalar
- $PS5$

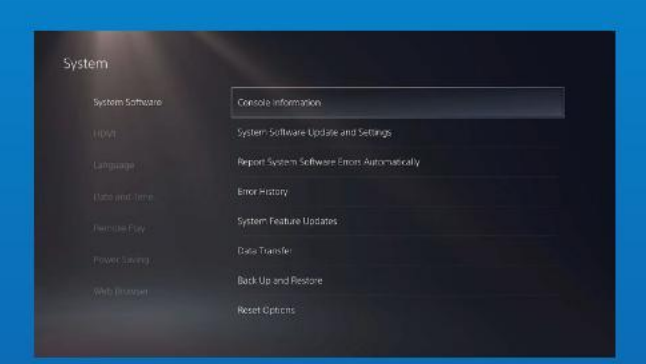

### 1. EN SON PS5 YAZILIM **GÜNCELLEMELERINE SAHIP** OLDUĞUNUZDAN EMIN OLUN.

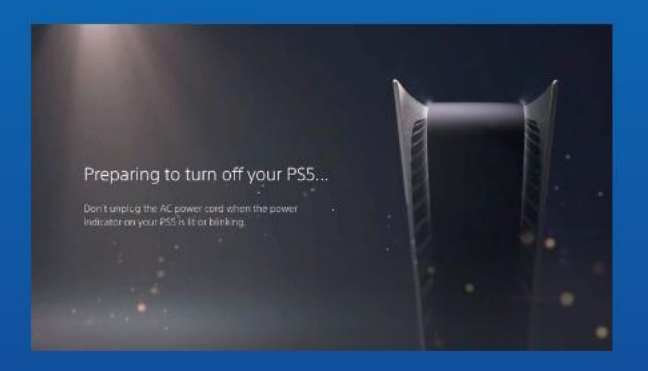

## 2. PS5'INIZI KAPATIN.

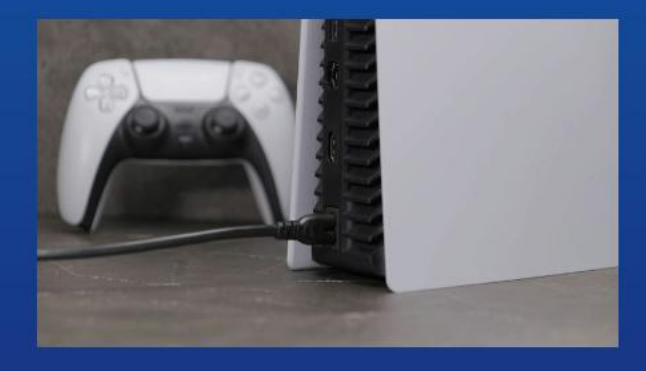

3. TÜM KABLOLARI VE CIHAZLARI ÇIKARIN.

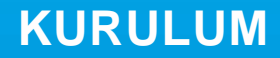

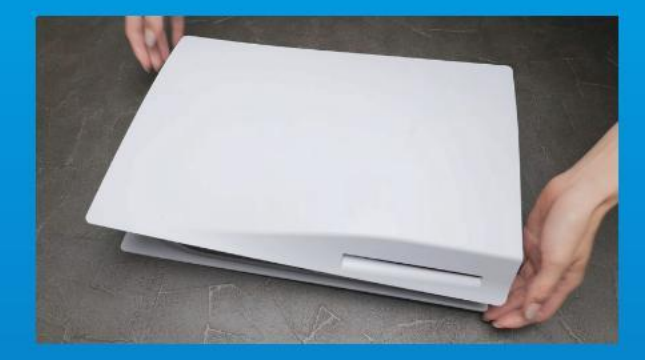

## 1. PS5'I LOGOLU TARAFI AŞAĞI BAKACAK ŞEKILDE DÜZ BIR ŞEKILDE YATIRIN.

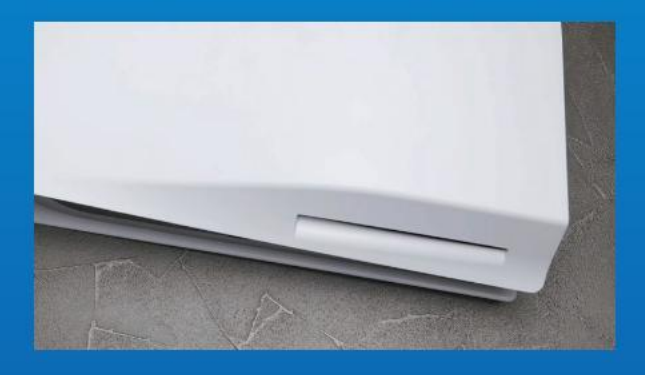

# 2. SOL ELINIZLE PS5'IN SOL **ÜST KÖŞESINI SIKICA TUTUN.**

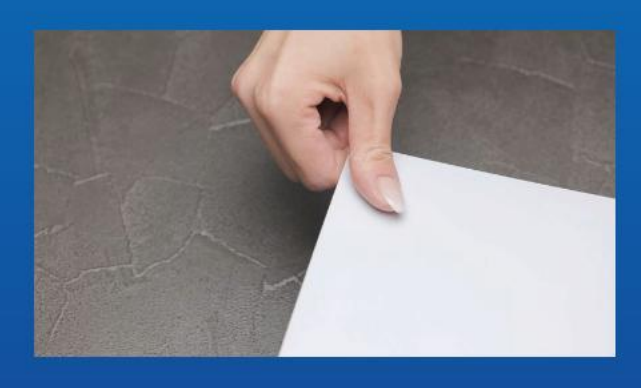

3. SAĞ ELINIZLE DESTEK PLAKASINI ÇEKIP ÇIKARMAK IÇIN SOLA KAYDIRIN.

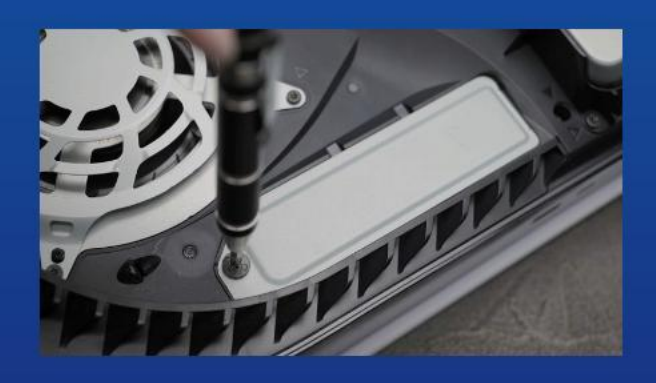

**4. GENIȘLETME YUVASI KAPAĞINI ÇIKARMAK IÇIN VIDAYI GEVSETIN.** 

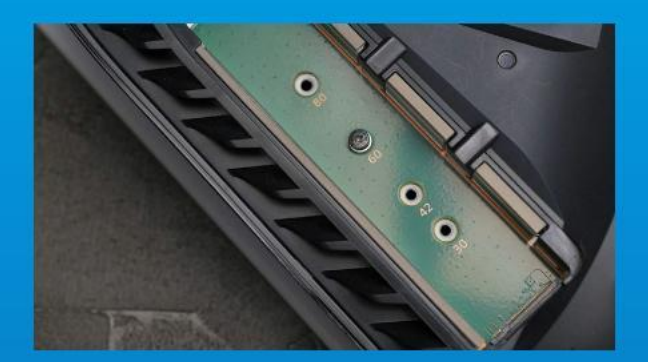

## **5. ARTIK YEŞIL GENIŞLETME**  YUVASINI GÖRMELISINIZ.

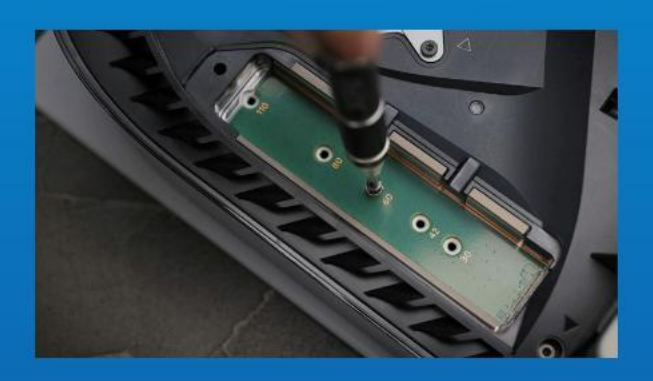

## **6. TEK VIDAYI VE ALTINDAKI RONDELA BENZERI AYIRICIYI Ç IKARIN.**

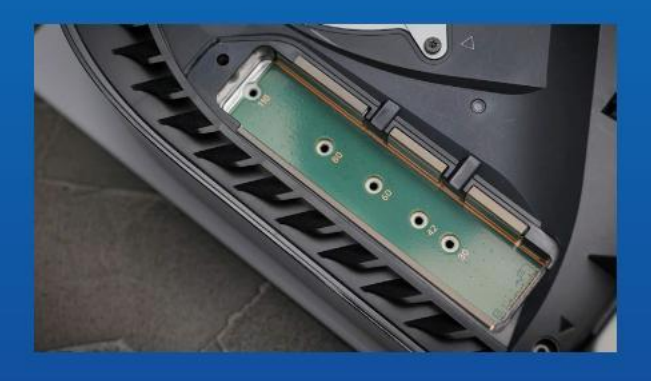

**7. AYIRICIYI M.2 FORM FAKTÖRÜNE KARŞILIK GELEN DELIĞE YERLEŞTIRIN.**

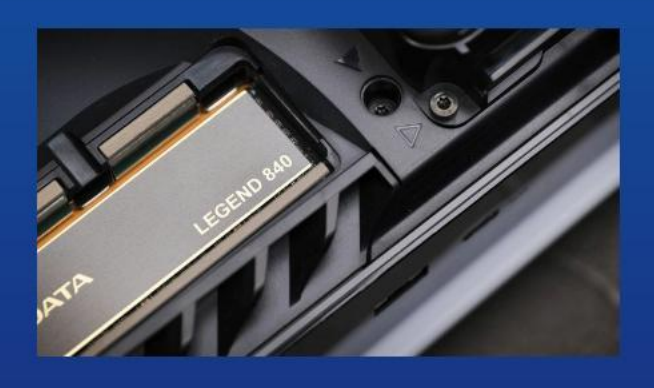

**8. SSD'NIN ALTIN KONEKTÖRÜNÜ EŞLEŞEN GIRIŞ ÇENTIĞINE TIKLAYIN.**

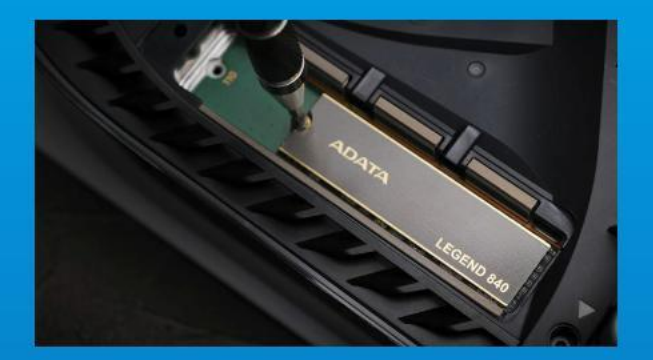

## **9. SSD'YI VIDAYLA SABITLEYIN.**

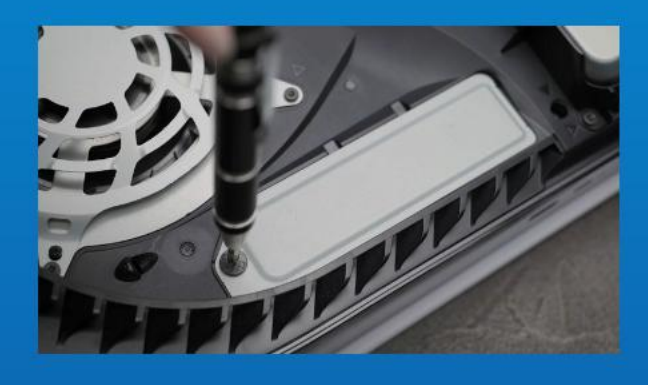

## **10. GENIŞLETME YUVASI KAPAĞINI YENIDEN TAKIN.**

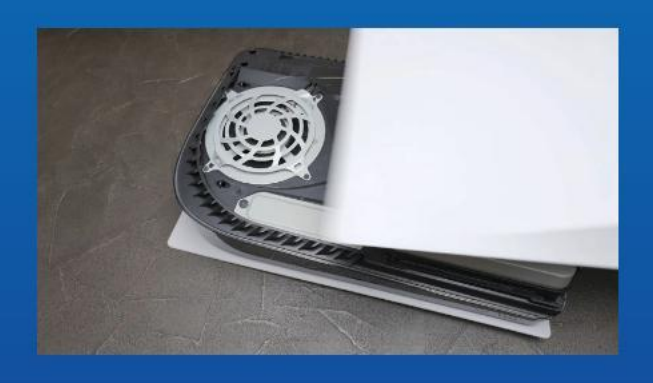

**11. DESTEK PLAKASINI GERIYE DOĞRU KAYDIRIP AŞAĞI DOĞRU ITEREK YENIDEN TAKIN.**

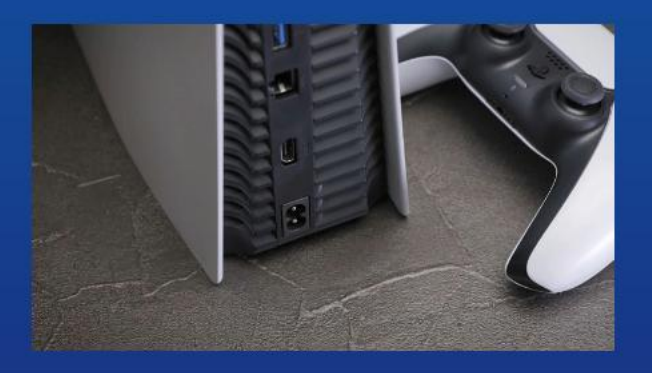

**12. KABLOLARI YENIDEN TAKIN VE PS5'INIZI AÇIN.** 

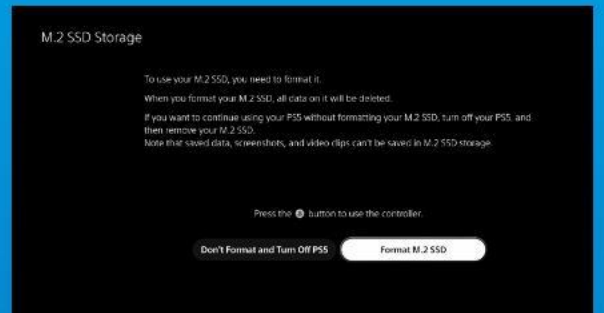

## **13. YENIDEN BIÇIMLENDIRME TALIMATLARINI IZLEYIN.**

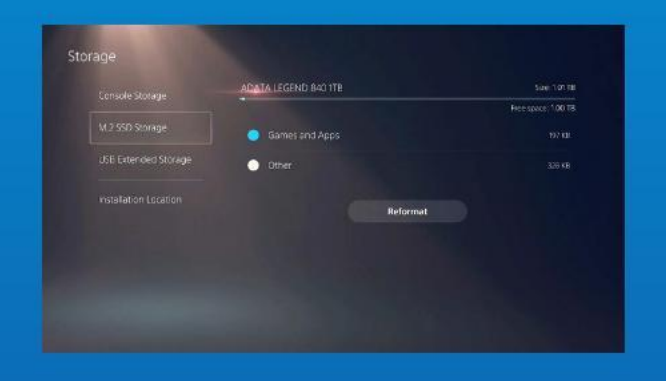

## **14. TAMAMLADINIZ! ARTIK OYUNLARI VE UYGULAMALARI SSD'DE DEPOLAYABILIRSINIZ.**

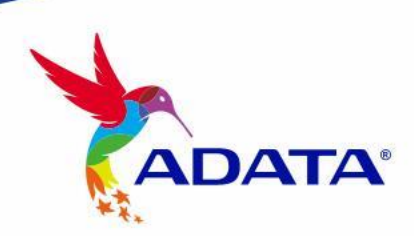

CUSTOMER SERVICE AND TECHNICAL SUPPORT

Contact Us: https://www.adata.com/tr/support/

# tehnot=ka

Ovaj dokument je originalno proizveden i objavljen od strane proizvođača, brenda Adata, i preuzet je sa njihove zvanične stranice. S obzirom na ovu činjenicu, Tehnoteka ističe da ne preuzima odgovornost za tačnost, celovitost ili pouzdanost informacija, podataka, mišljenja, saveta ili izjava sadržanih u ovom dokumentu.

Napominjemo da Tehnoteka nema ovlašćenje da izvrši bilo kakve izmene ili dopune na ovom dokumentu, stoga nismo odgovorni za eventualne greške, propuste ili netačnosti koje se mogu naći unutar njega. Tehnoteka ne odgovara za štetu nanesenu korisnicima pri upotrebi netačnih podataka. Ukoliko imate dodatna pitanja o proizvodu, ljubazno vas molimo da kontaktirate direktno proizvođača kako biste dobili sve detaljne informacije.

Za najnovije informacije o ceni, dostupnim akcijama i tehničkim karakteristikama proizvoda koji se pominje u ovom dokumentu, molimo posetite našu stranicu klikom na sledeći link:

[https://tehnoteka.rs/p/a-data-ssd-256gb-aleg-700-256gcs-akcija-cena/](https://tehnoteka.rs/p/a-data-ssd-256gb-aleg-700-256gcs-akcija-cena/?utm_source=tehnoteka&utm_medium=pdf&utm_campaign=click_pdf)